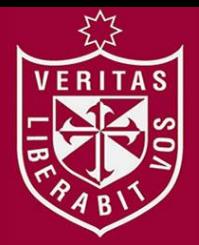

**FACULTAD DE INGENIERÍA Y ARQUITECTURA ESCUELA PROFESIONAL DE INGENIERÍA DE COMPUTACIÓN Y SISTEMAS** 

# **DESARROLLO DE UN SISTEMA DE SOPORTE A LA GESTIÓN DE REQUERIMIENTOS INFORMÁTICOS PARA TELEFÓNICA DEL PERÚ**

**PRESENTADA POR** 

**RAÚL LA TORRE ARTETA** 

**INFORME POR EXPERIENCIA PARA OPTAR EL TÍTULO PROFESIONAL DE INGENIERO DE COMPUTACIÓN Y SISTEMAS** 

**LIMA – PERÚ**

**2014**

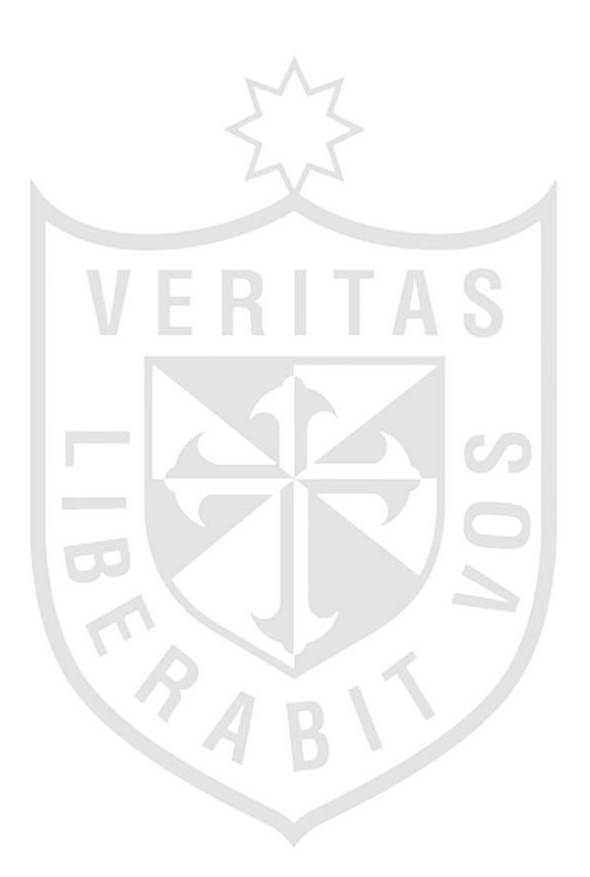

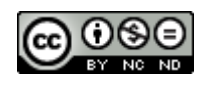

#### **Reconocimiento - No comercial - Sin obra derivada CC BY-NC-ND**

El autor sólo permite que se pueda descargar esta obra y compartirla con otras personas, siempre que se reconozca su autoría, pero no se puede cambiar de ninguna manera ni se puede utilizar comercialmente.

<http://creativecommons.org/licenses/by-nc-nd/4.0/>

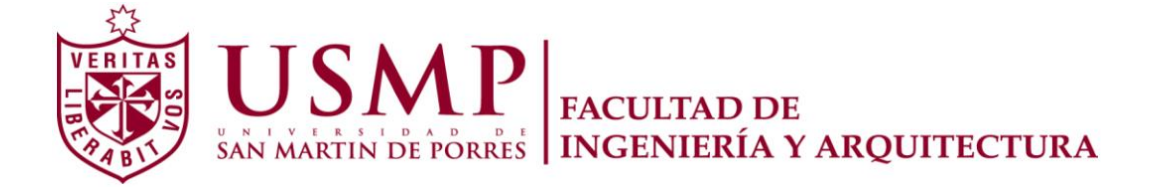

### **ESCUELA PROFESIONAL DE INGENIERÍA DE COMPUTACIÓN Y SISTEMAS**

# **DESARROLLO DE UN SISTEMA DE SOPORTE A LA GESTIÓN DE REQUERIMIENTOS INFORMÁTICOS PARA TELEFÓNICA DEL PERÚ**

**INFORME POR EXPERIENCIA** 

**PARA OPTAR EL TÍTULO PROFESIONAL DE INGENIERO DE COMPUTACIÓN Y SISTEMAS** 

**PRESENTADO POR** 

**LA TORRE ARTETA, RAÚL** 

**LIMA - PERÚ** 

**2 014** 

*A mis padres, Raúl y Julieta y hermanas Julieta y Zelideth; que con sus consejos, amor y confianza, encauzaron mi sendero.*

*A mis hijos, Claudia, Diego, Estéfano y Sebastian; que me enseñan más de lo que yo a ellos.* 

*A mis maestros, que con su apoyo, paciencia y dedicación contribuyeron a mi formación profesional.* 

## **ÍNDICE**

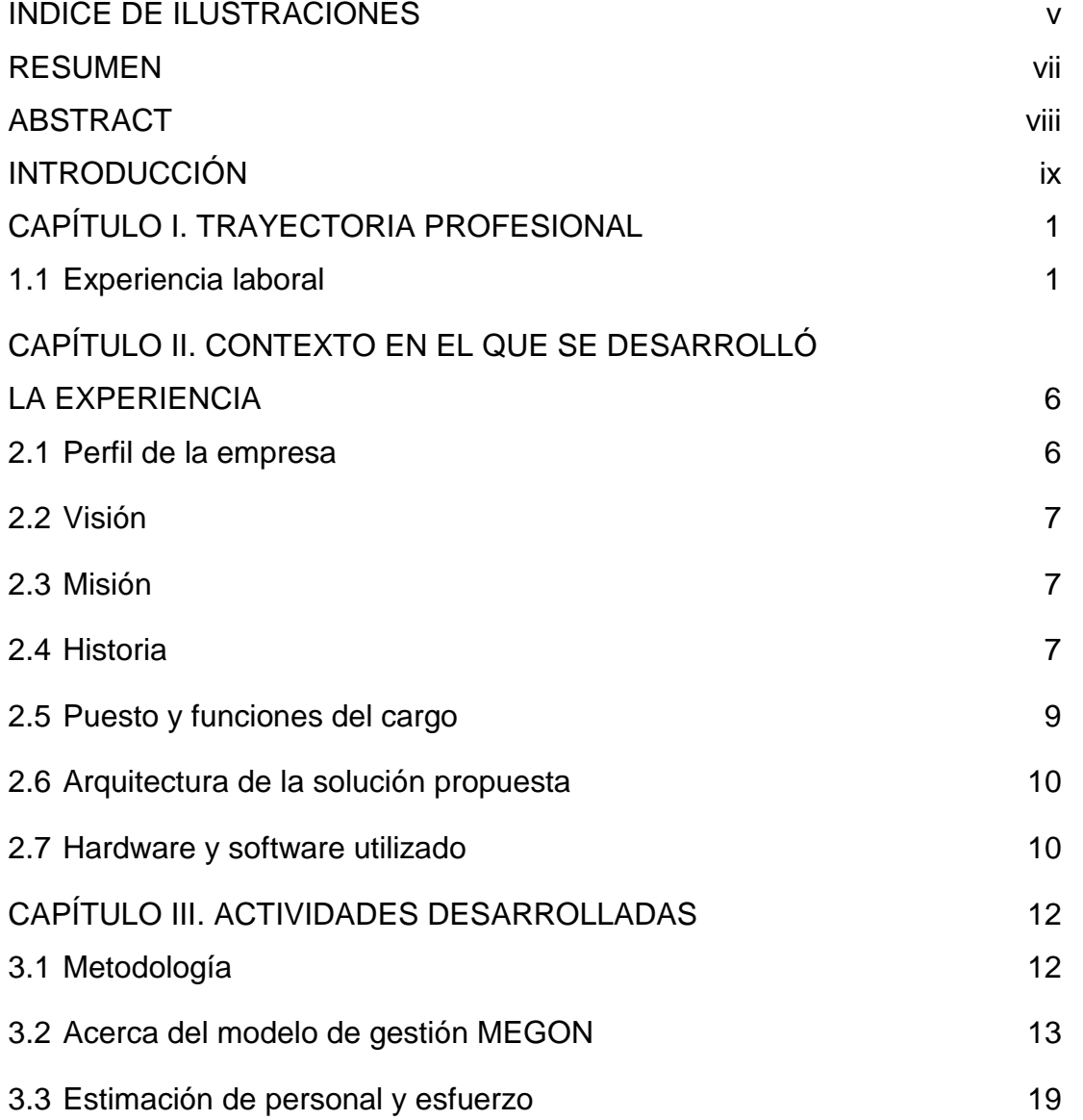

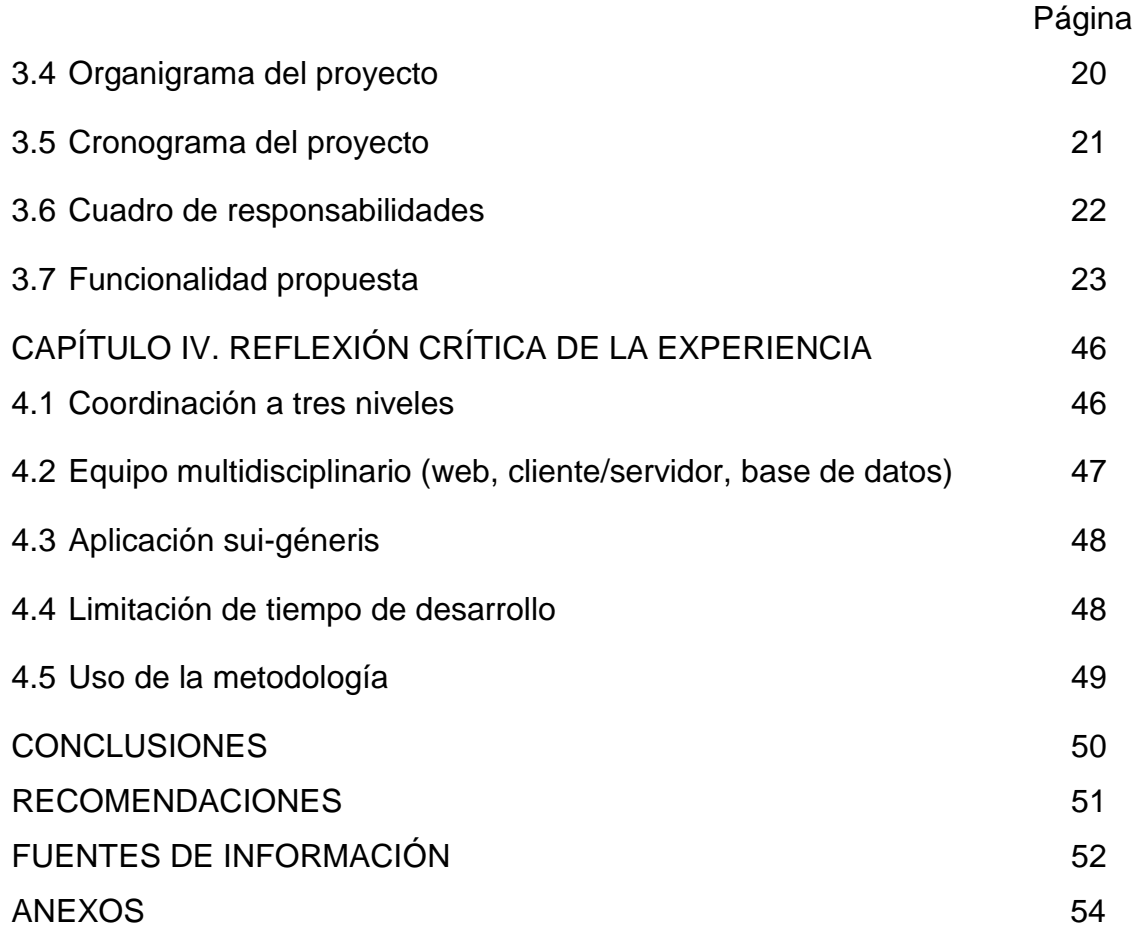

## <span id="page-6-0"></span>**ÍNDICE DE ILUSTRACIONES**

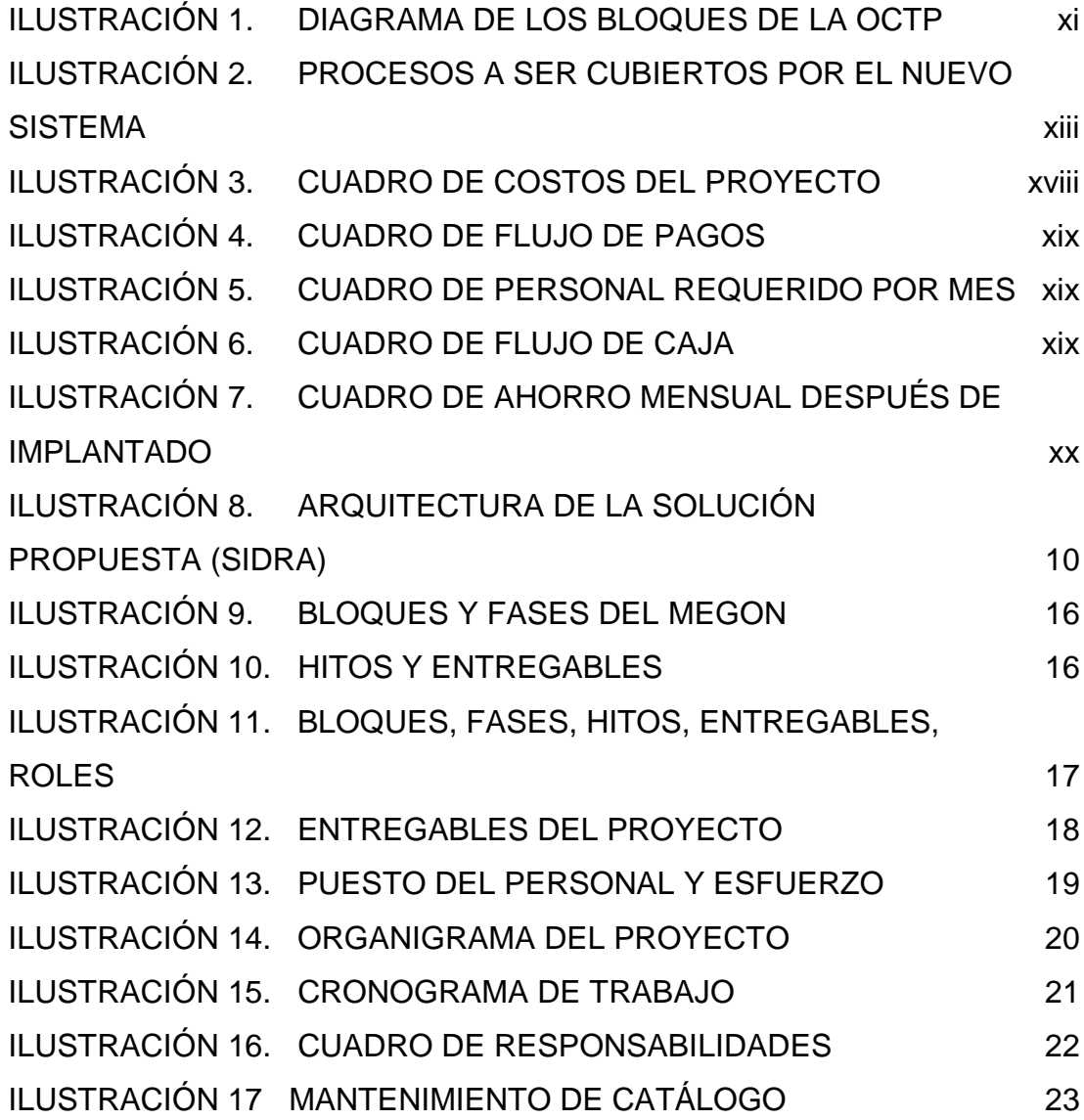

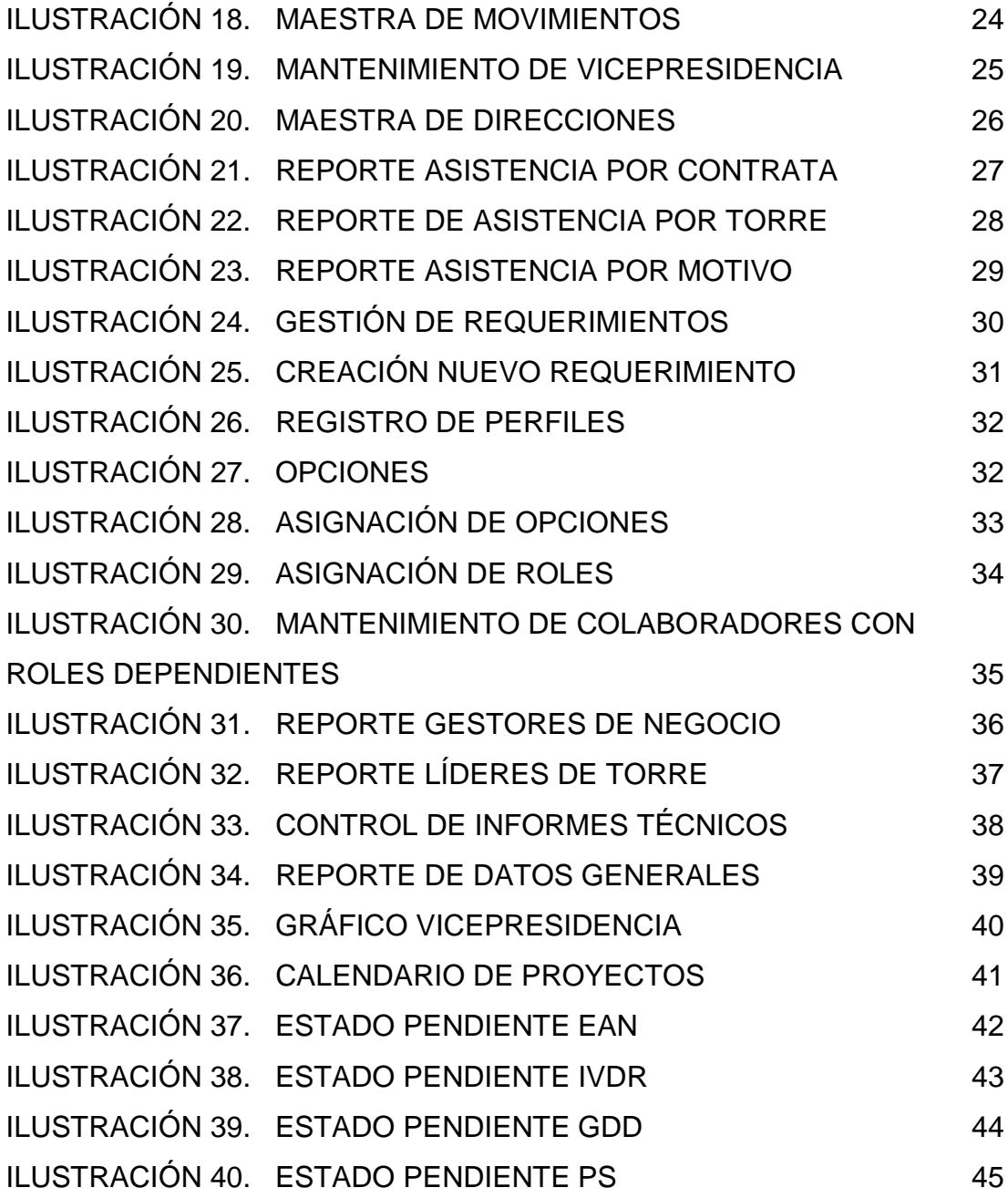

#### **RESUMEN**

<span id="page-8-0"></span>El presente informe describe la experiencia obtenida en el desarrollo de un sistema de soporte a la gestión de los proyectos informáticos, encargado por tGestiona, para lo cual se toma como base un sistema previamente desarrollado llamado Adjudica. La necesidad de efectuarlo se hizo evidente luego de hacer un análisis costo/beneficio, más aun considerando que la cantidad de proyectos que se manejaron en la OCTP (Oficina de Control Técnico de Proyectos) seguirían en franco crecimiento debido a que tienen la responsabilidad de manejar la mayoría de proyectos de Telefónica.

<span id="page-8-1"></span>Se presentan las actividades desarrolladas haciendo uso de la metodología MEGÓN (propia de Telefónica), así como un cronograma donde se muestra el orden de dichas actividades y los tiempos de ejecución correspondientes. Para realizar estas actividades, se utilizó Visual Studio .NET 2008 como lenguaje de programación y SQL Server 2008 como manejador relacional de base de datos. Posteriormente, se realiza una reflexión autocrítica de la experiencia en la cual se detalla cuáles fueron los principales inconvenientes que se encontraron, así como particularidades propias de la misma y las lecciones aprendidas. Finalmente, se exponen las conclusiones y recomendaciones a las cuales se llegan como resultado de la participación del autor.

#### **ABSTRACT**

This report describes the experience gained in the development of a support system for the management of IT projects, commissioned by tGestiona, for which builds on previously developed a system called Adjudica. The need of mailing it became clear after doing a cost / benefit analysis, even more so considering that the number of projects that were handled in OCTP (Technical Control Project Office), continue growing strongly because they have the responsibility of managing most projects Telefónica.

The activities using the MEGON methodology (property of Telefónica), as well as a timeline where the order of these activities and corresponding execution times shown are presented. To perform these activities, Visual Studio NET 2008 was used as the programming language and SQL Server 2008 as the relational database manager. Subsequently, a self-critical reflection of experience in which detailed what the main disadvantages were found, as well as particularities of it and the lessons learned were performed. Finally, conclusions and recommendations which will come as a result of participation of the author are presented.

## **INTRODUCCIÓN**

<span id="page-10-0"></span>Telefónica Gestión de Servicios Compartidos Perú (tGestiona), es una empresa concebida el año 2001 que forma parte del Grupo Telefónica y que se dedica, entre otras actividades, a la generación y ejecución de proyectos informáticos para las diferentes empresas del grupo. Ya para el año 2003, y dado al crecimiento continuo del número de proyectos en cartera, se vio en la necesidad de contar con un área especializada para el manejo y control de los mismos.

Para ello, tGestiona creó la Oficina de Control Técnico de Proyectos (OCTP), la cual tendría como funciones principales a partir de aquel momento, la evaluación, selección, control y asignación de los proyectos informáticos generados por el Grupo Telefónica.

En el 2010, la OCTP vio la necesidad de automatizar sus actividades a través de un sistema informático centralizado, dado que hasta aquel momento las venían manejando a través de software ofimático (Microsoft Word, Excel, Outlook, Project, Visio), por lo cual toman la decisión de diseñar un sistema automatizado que les permita llevar a cabo las actividades de registro, control y seguimiento de los proyectos de desarrollo de software que manejan, para lo cual, tenían un sistema anterior (Adjudica)

-que tenía un módulo de requerimientos pero que está más enfocado a la parte presupuestal-económica-, que decidieron tomarlo como base (modelo de datos y algunas pantallas).

#### **a) Antecedentes del problema**

Debido a la gran cantidad de proyectos de sistemas de información (más de cien solo en aquel entonces), que tGestiona ejecuta en forma simultánea, se decide crear, en el año 2005, la Oficina de Control Técnico de Proyectos (OCTP) la cual se encarga de todas las tareas de registro, evaluación, control y seguimiento de todos los proyectos, para poder aprovechar la sinergia, mejorar la capacidad de negociación con sus contratistas de desarrollo TI y hacer un seguimiento óptimo por proyecto de lo presupuestado vs lo ejecutado.

Desde su concepción, la OCTP había manejado sus proyectos en base a "Bloques" o "Torres", los cuales se agrupan en función a las operaciones que realizan:

- **Bloque de Desarrollo de Software**: Orientado sólo a un negocio.
- **Bloque IT y Operaciones**: Orientado al soporte Técnico de Hardware y Mantenimiento de Servidores.
- **Bloque Cross**: Orientado a proyectos cuyos stakeholders están en más de un negocio a la vez.

Asimismo, dentro del Grupo Telefónica - Perú, cada vicepresidencia controla uno de los negocios, los cuales requieren pronta atención por su importancia dentro de la organización, y estas son:

- VP Residencial
- VP Empresas
- VP Negocios
- VP Regulación y Planificación Estratégica
- VP Red
- VP Mayorista

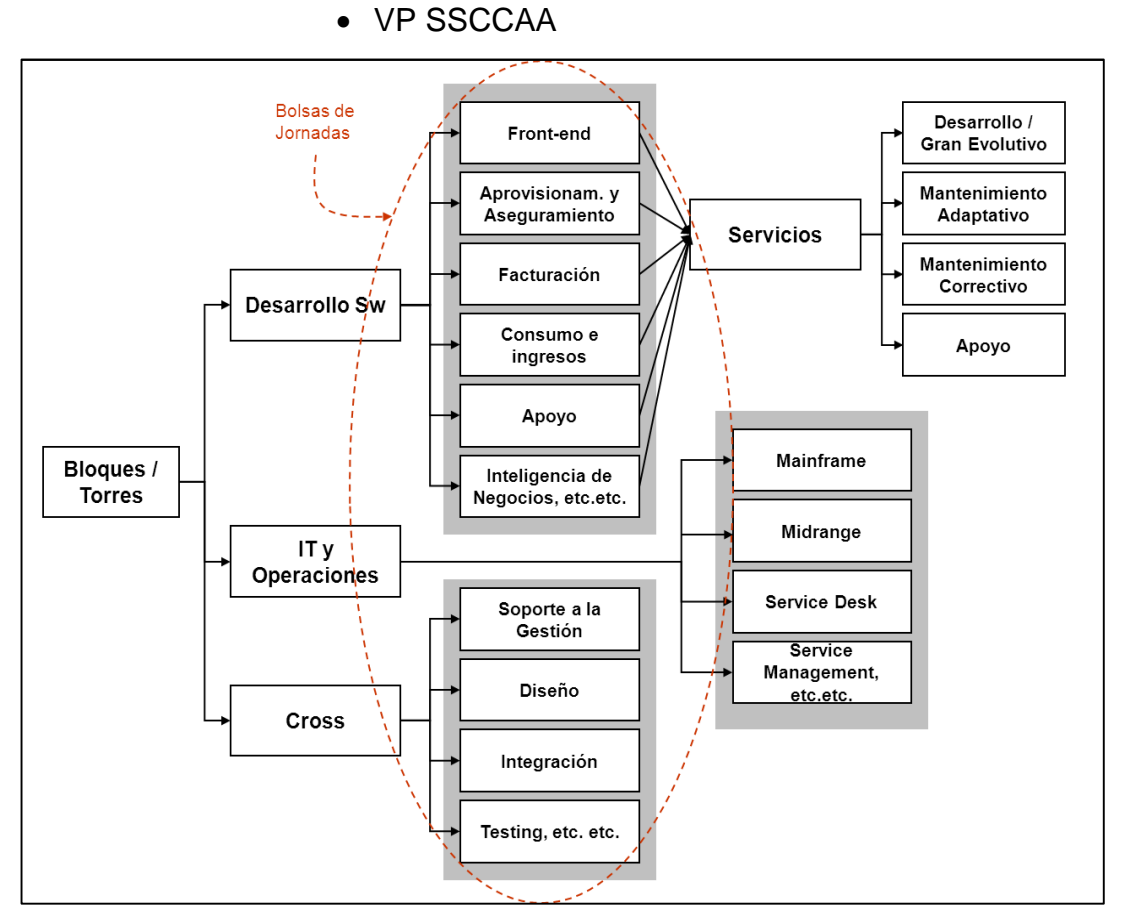

<span id="page-12-0"></span>ILUSTRACIÓN 1 - DIAGRAMA DE LOS BLOQUES DE LA OCTP. FUENTE: DOCUMENTO DE ANÁLISIS DEL PROYECTO COMSA.

#### **b) Definición del problema**

Los proyectos a cargo de la OCTP, llevados a cabo a través del Modelo de Gestión de Requerimientos propio del Grupo Telefónica (MEGON), se manejan solo con herramientas de ofimática, como Microsoft Excel y Microsoft Word, así como Microsoft Project para su control y seguimiento.

Como se podría vislumbrar, llegó un momento (año 2007), en el que se hizo necesario un sistema informático que consolide todos los proyectos con capacidades de hacer búsquedas dinámicas, control de acceso más riguroso y administración, de tal manera, que sean los analistas funcionales de cada negocio quienes registren directamente la información, sin necesidad de que posteriormente el personal de OCTP tenga que consolidarla. Teniendo como base un sistema que desarrollaron unos tres años atrás, decidieron hacerle las modificaciones necesarias en lugar de crearlo.

El sistema base se llama Adjudica, que lamentablemente no contaba con mayor documentación, como manuales del sistema y de usuario y nunca se aplicó de manera integral; TGSC no solo lograría tener la visión completa de dichos proyectos, sino también evitar duplicar esfuerzos y donde sea posible, reutilizar el conocimiento y know-how de recursos de proyectos anteriores para llevar a cabo nuevos.

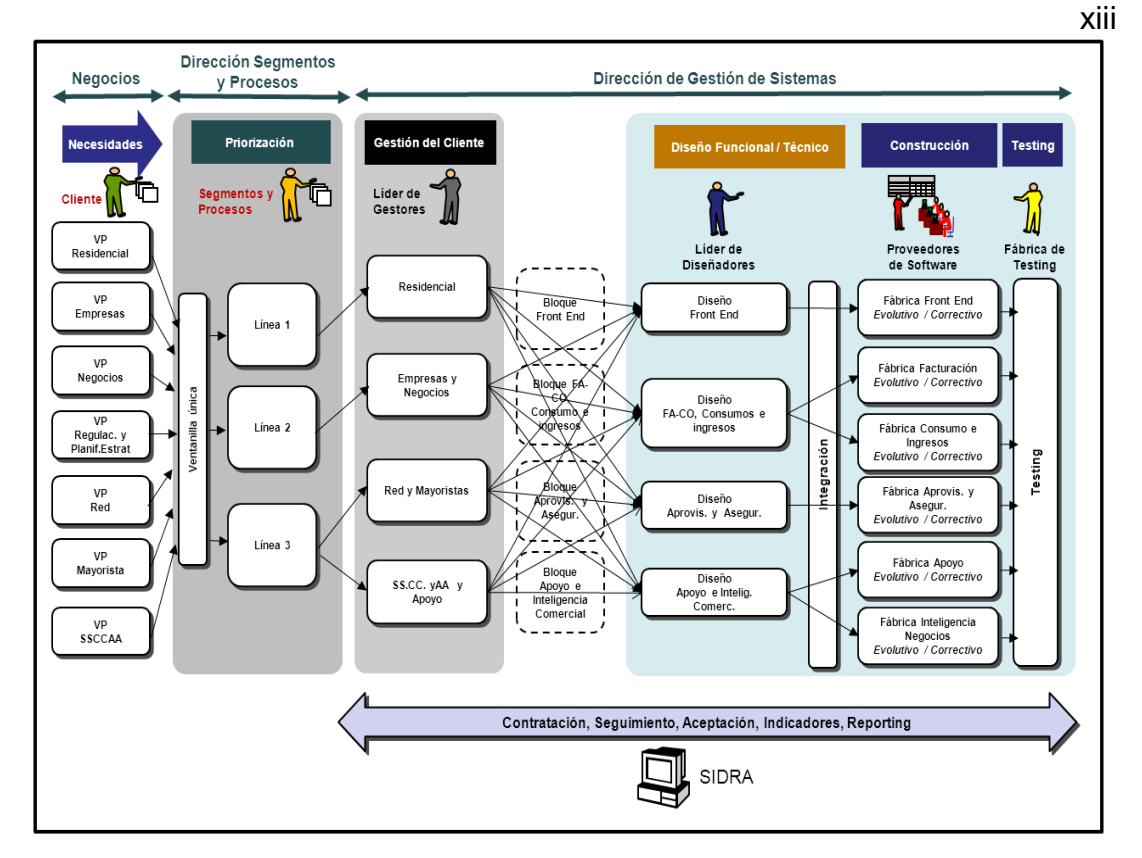

<span id="page-14-0"></span>ILUSTRACIÓN 2 - PROCESOS A SER CUBIERTOS POR EL NUEVO SISTEMA. FUENTE: METODOLOGÍA MEGÓN TELEFÓNICA.

## **c) Objetivos**

## **Objetivo general:**

Mejorar la gestión de los proyectos informáticos mediante una solución informática, para la Oficina de Control Técnico de Proyecto (OCTP) del Grupo Telefónica -Perú.

## **Objetivos específicos:**

- Registrar, controlar y hacer seguimiento de los proyectos informáticos de forma automatizada y eficiente.
- Administrar la logística por proyecto.
- Administrar a los interesados por proyecto.
- Administrar los productos entregables.
- Poder tener una interfaz WEB para que los proveedores vean los requerimientos.

### **d) Alcance**

El proyecto abarca el análisis, diseño y desarrollo de las funcionalidades que se mencionan a continuación:

### **1 Módulo de mantenimientos**

Crear un módulo para dar mantenimiento a los siguientes elementos:

- Catálogos
- Movimientos
- Vicepresidencia
- Direcciones

### **2 Módulo de requerimientos**

Para registrar todos los requerimientos del proyecto, incluyendo características como por ejemplo, el sponsor, la duración, el alcance, el tiempo de desarrollo, el cronograma, los recursos, los interesados del proyecto la fase del proyecto, la metodología a usar, los entregables, los productos, servicios o resultados, entre las características de los productos tenemos los tiempos de entrega, la documentación de cada producto. Este módulo debe estar también disponible en WEB para los proveedores como sólo lectura.

Además, como parte de este módulo se incluye el control de informes técnicos.

Es preciso indicar que existen detalles de su implementación que se harán tomando como base el sistema anterior Adjudica, en particular el modelo de base de datos.

### **3 Módulo de seguridad**

Para el manejo de permisos y accesos, se debe tener como mínimo lo siguiente:

- Registro de perfiles
- Opciones
- Asignación de opciones
- Asignación de roles
- Colaboradores con roles pendientes
- Gestores de negocio
- Líderes de torres

### **4 Módulo de reportes**

Crear un módulo que permita de generación/consulta de los siguientes reportes:

- Asistencia por contrata
- Asistencia por torre
- Asistencia por motivo
- Datos generales
- Gráfico vicepresidencia
- Calendario de proyectos
- Estado Pendientes EAN

xv

- Estado Pendientes IVDR
- Estado Pendientes GDD
- Estado Pendientes PS

#### **e) Limitaciones**

TGestiona, previa evaluación de los requerimientos, ha especificado que no debe demorar más de 5 meses. Limitación económica como tal no existe, dado que TGestiona y COMSA tienen tarifas por hora/Hombre preestablecidas, las cuales son rigurosamente negociadas a inicios de cada año.

#### **f) Justificación**

Debido al ritmo actual de crecimiento, se tiene la casi certeza que la cantidad de proyectos controlados por OCTP se incrementarán y se requerirá poder hacer su seguimiento de una manera más ordenada, eficiente y rápida, mediante el almacenamiento de toda la información de los proyectos en base de datos y su consulta en tiempo real por cualquier usuario con acceso al nuevo sistema.

#### **g) Factibilidad tecnológica**

Para la realización de este trabajo, no hubo problemas de falta de herramientas tecnológicas, toda vez que tanto COMSA como tGestiona cuentan con todos los recursos necesarios debido a los numerosos proyectos que tienen vigentes.

Por lo tanto, solo se realizó una reutilización de dichos recursos en los que se incluye:

- Hardware (Servidores, estaciones y redes de comunicaciones).
- Software (Base, de desarrollo, de documentación, de gestión del proyecto).

El detalle del hardware y software utilizado se indica más adelante en el punto 2.7 Hardware y Software Utiizado.

#### **h) Factibilidad económica - financiera**

Debido a que COMSA contaba con acuerdos de contratación de servicios con Telefónica, los cuales se renuevan anualmente y habiendo estado proyecto está dentro de los servicios de dicho acuerdo, COMSA no tuvo ningún problema en atender el requerimiento.

Sin embargo, enfocado desde el punto de vista de Telefónica, se han preparado cuadros de análisis de costos de lo que se ha ahorrado por implementar esta solución tecnológica como soporte de sus operaciones de gestión de los proyectos informáticos.

## **Costos del Proyecto**

## **Personal**

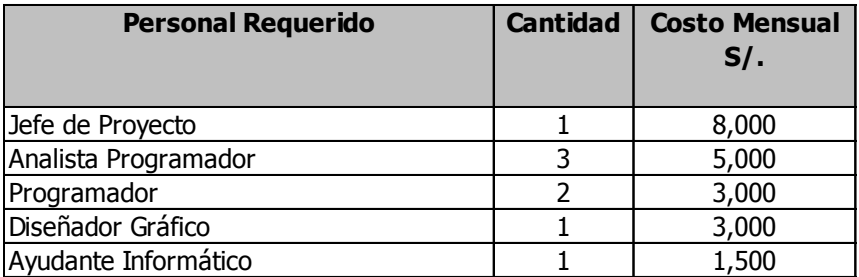

#### **Hardware**

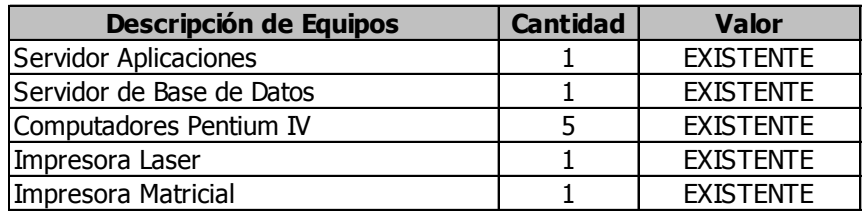

**Todo el Hardware se encuentra en** 

**propiedad de COMSA y TGSC.**

### **Software**

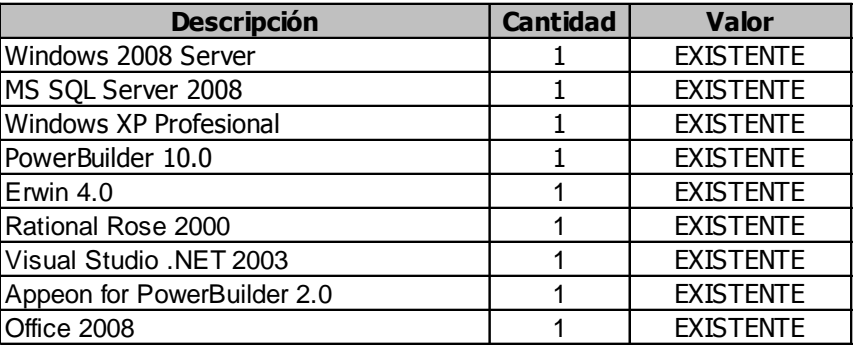

**Todo el Software se encuentra licenciado .**

#### **Otros costos**

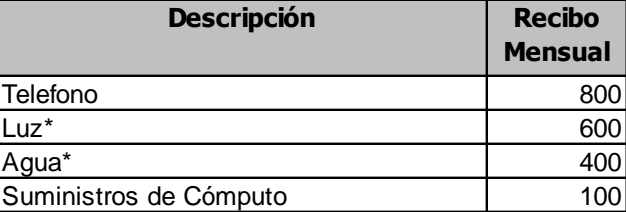

<span id="page-19-0"></span>**\*Costos de Luz y Agua prorrateado sólo para este Proyecto.**

ILUSTRACIÓN 3 - CUADRO DE COSTOS DEL PROYECTO.

ELABORACIÓN: EL AUTOR.

## **Flujo de pago (S/.)**

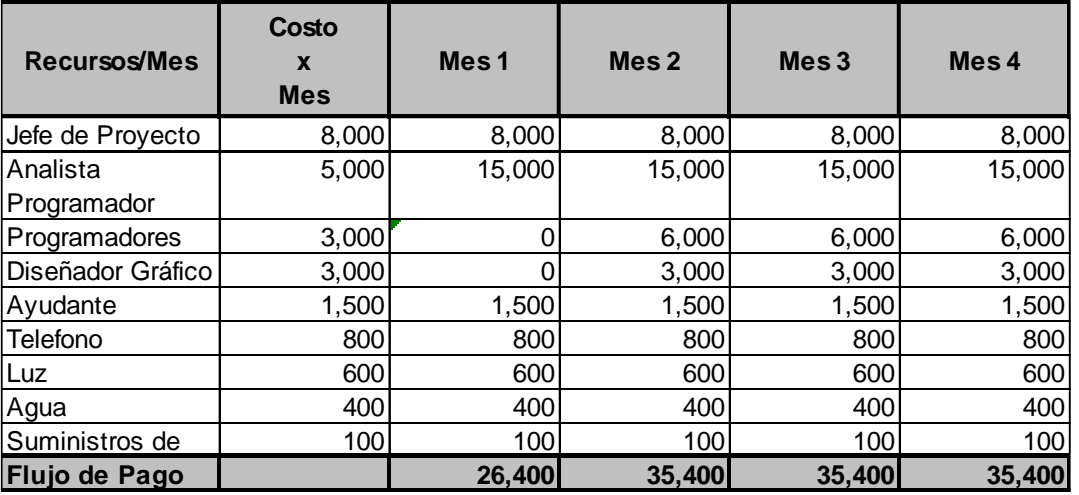

**Gastos S/. 132,600**

ILUSTRACIÓN 4 - CUADRO DE FLUJO DE PAGOS

ELABORACIÓN: EL AUTOR.

## <span id="page-20-0"></span>**Personal requerido por mes**

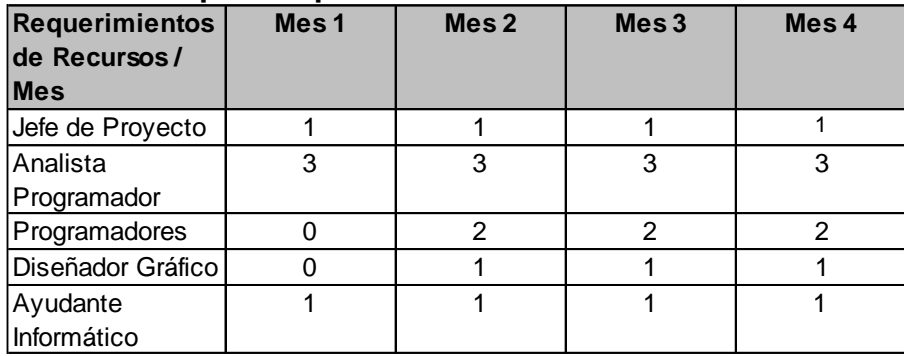

ILUSTRACIÓN 5 - CUADRO DE PERSONAL REQUERIDO POR MES

ELABORACIÓN: EL AUTOR.

## <span id="page-20-1"></span>**Flujo de caja (S/.)**

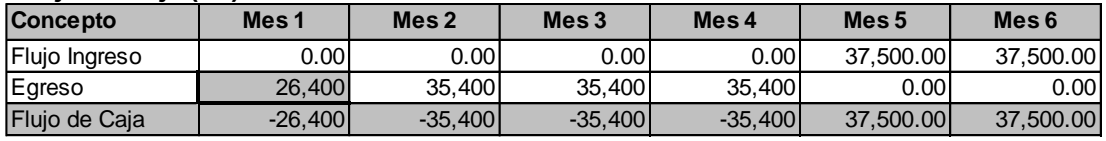

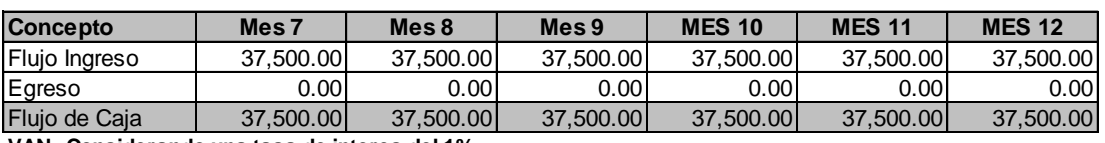

<span id="page-20-2"></span>**VAN : Considerando una tasa de interes del 1%**

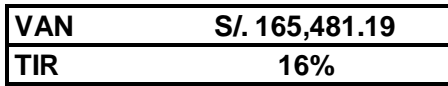

ILUSTRACIÓN 6 - CUADRO DE FLUJO DE CAJA.

ELABORACIÓN: EL AUTOR.

## **Personal OCTP antes del Proyecto (S/.)**

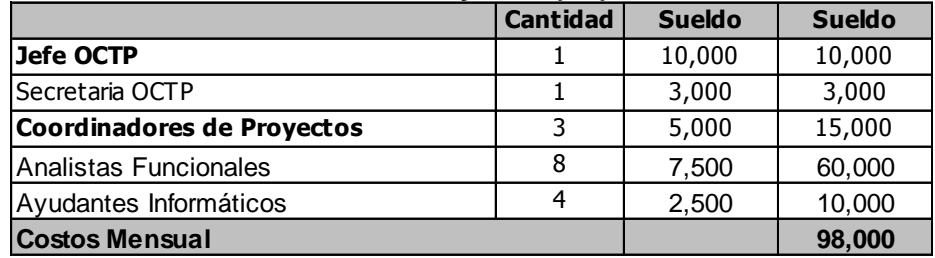

## **Personal OCTP después del Proyecto (S/.)**

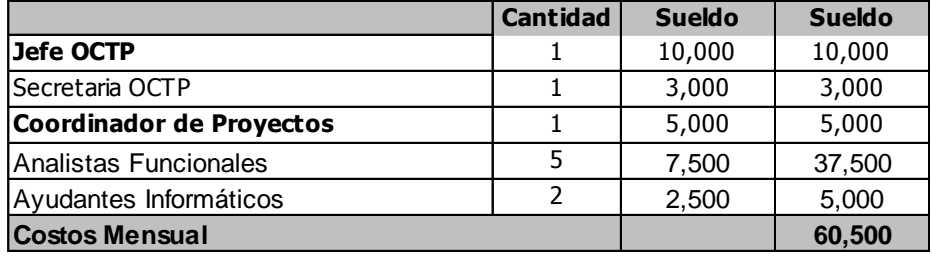

AHORRO MENSUAL **37,500**

<span id="page-21-0"></span>ILUSTRACIÓN 7 - CUADRO DE AHORRO MENSUAL DESPUÉS DE IMPLANTADO. ELABORACIÓN: EL AUTOR.

## <span id="page-22-0"></span>**CAPÍTULO I TRAYECTORIA PROFESIONAL**

La trayectoria profesional del autor de este informe está respaldada por sus más de doce años de experiencia, desde sus primeras labores como practicante del Área de Desarrollo de Aplicaciones de la FICS1, hasta el momento de elaboración del presente informe, realizando labores de análisis, diseño, desarrollo, control y gestión de proyectos informáticos.

Habiéndose además desempeñado en empresas de diferentes rubros, sectores económicos y dimensiones. Desde pequeñas empresas como consultoras, hasta grandes empresas como empresas de telecomunicaciones como se refleja a continuación:

### <span id="page-22-1"></span>**1.1 Experiencia laboral**

l

2011- Nexolink Canadá

### **Jefe de Proyectos Senior**

- Responsable de Sistema de Seguros para Ecclesiastical Insurance Co. de Canadá.
- Apoyo en proyecto de Migración de plataforma Oracle a PostgreSQL.

<sup>1</sup> Facultad de Ingeniería de Computación y Sistemas de la Universidad de San Martín de Porres, actualmente Facultad de Ingeniería y Arquitectura (FIA)

2007-2010 COMSA S.A. (para Telefónica del Perú S.A.) **Gestor de proyectos / Analista de sistemas senior**

- Responsable de gestión de proyectos Front-End.
- Coordinador a alto nivel, con las diferentes Gerencias y áreas de diseño (Software Factory).
- Los sistemas Front-End son desarrollados en una variedad múltiple de plataformas (Java, .NET, Linux, PowerBuilder, COBOL, con Oracle, SQL Server, DB2, Sybase, etc.).

#### **Gestor de proyectos/Analista funcional**

- Responsable de análisis, diseño e implementación de adecuaciones al sistema Finesse (sistema de cobranza en ventanillas) para el servicio de teléfonos inalámbricos Fi.
- Modelamiento de tablas (Entidades), relaciones, procedimientos almacenados, disparadores y Tareas. tunning de esquemas de bases de datos, seguridad (Perfiles de Usuarios) y espacio en disco.
- PowerBuilder 8.0, Microsoft SQL Server 7.0, Oracle 9i, UML Rational Rose, Microfocus Cobol, Erwin 3.52, BpWin 2.5, Microsoft Project 2003, Microsoft Office 2003, Lotus Notes 5.01, Windows 2000.

2007-2008 AMS Campus (Instituto Educativo de Música) **Jefe de proyectos y helpdesk / Analista de sistemas**

- Desarrollo completo de todos los módulos de la institución: Financiero, contabilidad, tesorería, notas, matrícula, profesorado, internet, intranet, seguridad, etc.
- PowerBuilder 9, PHP, Apache, MySQL, SQL Server, Project 2003, Office 2003, Windows 2003 Server, Windows XP.

2006-2007 Caja Metropolitana de Lima

## **Analista de sistemas / Analista programador**

- Mantenimiento de Módulo de Negocios.
- Mantenimiento de Módulo Financiero.
- Encargado de proyecto de migración a 3 capas (componentes), del Módulo de negocios para su optimización en velocidad de acceso.
- Visual Basic 6.0, SQL Server 2000, Project 2003, Office 2003, Windows XP.

2005-2006 Molinos & CIA S.A. / Comercio & CIA S.A.

## **Analista de sistemas / Analista programador**

- Tareas de mantenimiento de Módulo de Producción de Café y Préstamos.
- Tareas de mantenimiento de Módulo de Transporte.
- Tareas de mantenimiento de Módulo de Ventas y Cobros.
- Tareas de mantenimiento de Módulo de Cobranzas.
- Modelamiento de tablas (Entidades), relaciones, procedimientos almacenados.
- PowerBuilder 6.5, PowerBuilder 9, Microsoft SQL Server 2000, PowerDesigner 9, Microsoft Office 2000, Windows XP.

2004 Servicio Nacional de Normalización, Capacitación e Investigación para la Industria de la Construcción (SENCICO)

## **Jefe de Proyectos / Analista Programador**

- Responsable del Análisis, Diseño e Implementación del Sistema Contable y de Tesorería Institucionales a nivel nacional.
- Modelamiento de tablas (Entidades), relaciones, procedimientos almacenados, disparadores y rareas. Tunning de esquemas de bases de datos, seguridad (perfiles de usuarios) y espacio en disco.

 PowerBuilder 8.0.1, Visual Studio .NET, Oracle 8i, Microsoft SQL Server 2000, UML Rational Rose, Erwin 4, BpWin 2.5, TOAD, Microsoft Project 2000, Microsoft Office 2000, Windows XP.

2001-2004 Telefónica Gestión de Servicios de Información (TGSI)

#### **Gestor de proyectos / Jefe de proyectos / Analista de sistemas**

- Responsable de análisis, diseño e implementación de adecuaciones de los sistemas actuales de Telefónica Centros de Cobros (FINESSE 2000, ATIS 0.1, ATIS-DA, SAP, COBBAN).
- Modelamiento de tablas (entidades), relaciones, procedimientos almacenados, disparadores y tareas. Tunning de esquemas de bases de datos, seguridad (perfiles de usuarios) y espacio en disco.
- PowerBuilder 7.0, Microsoft SQL Server 7.0, Oracle 9i, UML Rational Rose, Microfocus Cobol, Erwin 3.52, BpWin 2.5, Microsoft Project 2000, Microsoft Office 2000, Lotus Notes 5.01, Windows 2000, Microsoft Visual Studio 6.0.

### **Analista de sstemas/ Jefe de proyectos y helpdesk**

- Diseño y programación del Sistema de Mantenimiento del Código Único del Cliente para Telefónica del Perú.
- Modelamiento de tablas (entidades), relaciones, procedimientos almacenados, disparadores y tareas. Tunning de esquemas de bases de datos, seguridad (perfiles de usuarios) y espacio en disco.
- Desarrollo bajo PowerBuilder 6.5, Microsoft SQL Server 7.0, UML Rational Rose, Erwin 3.52 y BpWin 2.5.

#### **Analista de sistemas**

- Diseño y programación del Sistema de Cobranzas de Telefónica del Perú.
- Modelamiento de tablas (entidades), relaciones, procedimientos almacenados, disparadores y tareas. Tunning de esquemas de bases de datos, seguridad (perfiles de usuarios) y espacio en disco.

 Desarrollo bajo PowerBuilder 6.5, Oracle 8 y Microsoft SQL Server 7.0 (UMLRational Rose y BPWin 2.4).

2000 Radio Trunking del Perú

## **Jefe de proyectos**

- Análisis y diseño del Sistema de Información Gerencial.
- Administración de la red (Windows NT 4.0)
- Mantenimiento de sistemas actuales (Visual Basic, PowerBuilder y Oracle Developer 2000).
- Trabajo directo con los usuarios.
- Modelamiento de tablas (Entidades), telaciones, procedimientos almacenados, disparadores y tareas.
- Modelamiento orientado a objetos (UMLRational Rose).

2000 Grupo IDAT

## **Jefe del área de investigación y desarrollo**

- Desarrollo de la página web de IDAT con ASPs, IIS, Microsoft Visual Interdev.
- Modelamiento de tablas (entidades), relaciones, procedimientos almacenados, disparadores y tareas.
- Análisis del nuevo Sistema Académico.

1999 Top Level Corporation S.A.

**Analista de sistemas junior (PowerBuilder 6.5 con PFC's, PowerDesigner 6.1 y SybaseAdaptive Server 11.5)**

- Sistema Comercial, Administrativo y de Presupuestos para la Compañía SADAL S.A.
- Creación de Procedimientos Almacenados y Disparadores.  $1998$  GLIA S.R.L.

## **Analista-programador (Microsoft Visual Basic 5.0, Erwin 2.6 y Microsoft SQL Server 6.5)**

- Creación de procedimientos almacenados y disparadores.
- Programación de sistemas sui-generis a medida orientado a la Ingeniería Civil.

## <span id="page-27-0"></span>**CAPÍTULO II CONTEXTO EN EL QUE SE DESARROLLÓ LA EXPERIENCIA**

Esta experiencia se desarrolló desde inicios del año 2010; para tGestiona a través de la empresa COMSA, para entonces ya se había trabajado en otros proyectos de tGestiona con sus empresas colaboradoras tales como DEPESA, COSAPISOFT y la misma COMSA.

El puesto que ocupé fue el de Analista de Sistemas Senior, siendo responsable de las fases de Análisis y Diseño de la solución.

El Jefe de Proyectos fue el Ing. Arnaldo Arredondo, y se contaba adicionalmente con tres personas, con cargos de Analistas Programadores para poder realizar la programación en el tiempo planificado.

#### <span id="page-27-1"></span>**2.1 Perfil de la empresa**

tGestiona es una empresa internacional y es el brazo tecnológico del Grupo Telefónica, especializada en brindar soluciones de negocio confiables, eficientes y oportunas, a través de la gestión de servicios de apoyo a la gestión administrativa, bajo un modelo de tercerización y crear valor agregado a su negocio.

Tiene presencia en cuatro países: España, Brasil, Argentina y Perú. Cuenta con más de 10 años de experiencia en la prestación de servicios a empresas de diferentes sectores económicos, como telecomunicaciones, banca, industria, servicios, educación, entre otros.

#### <span id="page-28-0"></span>**2.2 Visión**

"Ser la organización líder en la prestación de servicios de soluciones de negocio a nivel nacional e internacional, reconocida por contribuir al crecimiento sostenido y rentable de nuestros clientes y de nuestro negocio, y al desarrollo de nuestro equipo humano y de la sociedad." (t-Gestiona, 2013)

#### <span id="page-28-1"></span>**2.3 Misión**

"Somos una organización internacional especializada en brindar servicios de soluciones de negocio confiables, eficientes y oportunas, para permitir a nuestros clientes enfocarse en las actividades que les generen mayor valor. Lo hacemos con un equipo humano comprometido y capacitado, asegurando un crecimiento sostenido y rentable para nuestros accionistas y contribuyendo al desarrollo de nuestros empleados y de la sociedad." (t-Gestiona, 2013)

#### <span id="page-28-2"></span>**2.4 Historia**

Hacia mediados del año 2000 en el Grupo Telefónica nació un nuevo desafío de poder contar con el mejor Centro de Servicios Compartidos para todo el grupo, con compromiso de eficiencia, calidad y especialización en los servicios brindados. Ese fue el nacimiento de tGestiona. Desde ese momento, dirigimos nuestras soluciones de negocio hacia la satisfacción de las necesidades de los clientes del Grupo Telefónica y al desarrollo de su personal, manteniendo el enfoque en la optimización constante de sus servicios y procesos.

Durante los primeros años, nuestra misión tuvo como objetivo fundamental lograr la optimización de procesos administrativos para lograr sinergias y generar eficiencias para cada una de las empresa del grupo, de tal forma que cada una de ellas lograra una ventaja competitiva en sus respectivos sectores económicos; con orientación hacia la capacitación y especialización del equipo, y se obtuvo certificaciones internacionales en gestión de calidad y se pudo forjar una cultura de vocación de servicio.

El tiempo, el expertise y el compromiso de cada uno de los colaboradores, hizo que poco a poco tGestiona lograra la experiencia y efectividad necesarias en cada una de las soluciones de negocio. Al orientar los esfuerzos en generar valor a los servicios de los clientes, adecuando la oferta a las exigencias del mercado externo, se inició de esta forma, un modelo de fidelización de clientes, que abarca desde la cultura de servicio del personal hasta la fidelización en sí del cliente.

tGestiona es hoy sinónimo de innovación y evolución permanente. La nueva economía mundial exige cada vez más a las empresas a focalizar y fortalecer al máximo las especialidades y competencias organizacionales, buscando constantemente mayores eficiencias. Es allí donde halla valor nuestra labor. Porque para aprovechar las oportunidades, en un mercado competitivo, no existe mejor alternativa que contar con la asesoría de expertos en soluciones de negocio. En tGestiona se reafirmó el compromiso con los clientes al convertirlos en socios estratégicos y ser capaces de brindarles soluciones a nivel internacional con la garantía de contar siempre con servicios de calidad y que reflejen la aplicación de las mejores prácticas del mercado. (t-Gestiona, 2013)

#### <span id="page-30-0"></span>**2.5 Puesto y funciones del cargo**

El puesto que desempeñé en el proyecto fue de analista de sistemas senior, y mis funciones fueron las siguientes:

- Supervisar el avance del proyecto asesorando en la aplicación de la metodología en cada una de las fases que comprende el servicio.
- Presentar a las instancias correspondientes de tGestiona el Plan de Trabajo de todas las actividades del servicio y el cronograma respectivo y mantenerlo actualizado en forma semanal.
- Capacitar conjuntamente con el equipo del proyecto al personal del área usuaria designada por tGestiona en el sistema desarrollado.
- Evaluar, aprobar y presentar los entregables en las fechas definidas en el cronograma de trabajo.
- Realizar el levantamiento inicial de requerimientos a nivel de detalle y traducirlo en un diseño de datos y procesos adecuados a la metodología MEGÓN.
- Participar en las reuniones que el Comité Gerencial y el Comité Ejecutivo convoquen.
- Asistir a las reuniones de coordinación con el cliente.

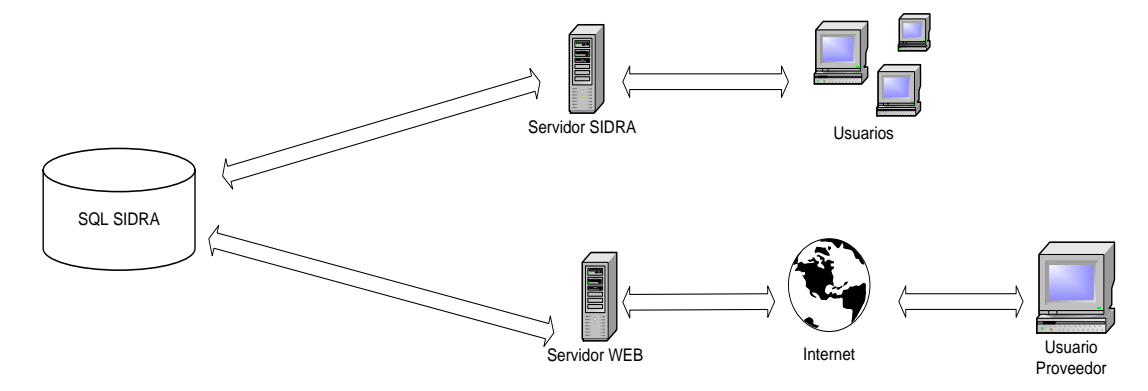

## <span id="page-31-0"></span>**2.6 Arquitectura de la solución propuesta**

<span id="page-31-2"></span>ILUSTRACIÓN 8 - ARQUITECTURA DE LA SOLUCIÓN PROPUESTA (SIDRA). FUENTE: DOCUMENTO DE ANÁLISIS DEL PROYECTO COMSA.

Como se aprecia en la ilustración, la arquitectura de la solución involucra el uso de dos servidores.

El Servidor SIDRA (Sistema Informático De Requerimientos), va tener todo lo relacionado a la parte Cliente Servidor, y el Servidor WEB todo lo exclusivo de la interacción con los proveedores para que visualicen los requerimientos sin poder editarlos.

Se decidió realizarlo de esta forma, debido a que se requería tener el mayor aislamiento posible de la información que pueda ser vista por los proveedores.

### <span id="page-31-1"></span>**2.7 Hardware y software utilizado**

Se utilizarán los siguientes componentes de software de base para el desarrollo:

#### **2.7.1 Herramientas de software**

- Power Designer 10.0
- $\bullet$  Frwin 4.0
- Racional Rose 2000
- Visual Studio .NET 2008
- SQL Server 2008

## **2.7.2 Herramientas de hardware**

- Servidor Web. Sistema Operativo Windows 2008 Server Enterprise. Appeon for PowerBuilder 2.0
- Servidor BD. Sistema Operativo Windows 2008 Server Enterprise

## **2.7.3 Herramientas del cliente**

• Internet Explorer 8 (Intranet)

## **2.7.4 Herramientas de soporte**

• Office 2010

## <span id="page-33-0"></span>**CAPÍTULO III ACTIVIDADES DESARROLLADAS**

### <span id="page-33-1"></span>**3.1 Metodología**

El enfoque metodológico planteado para el proyecto realizado, presenta prescripciones aplicables a diferentes tipos de proyectos relacionados con la optimización empresarial, en lo referente tanto a nuevos procesos manuales como a nuevos procesos automatizados (reingeniería de procesos de negocios, desarrollo de sistemas de información, mejoramiento continuo de la calidad, planeamiento estratégico de sistemas de información, automatización de oficinas, racionalización de procedimientos manuales, entre otros), pero toma como marco principal la metodología MEGON (Marco Estratégico de Gestión Orientada al Negocio), sobre este marco se referenciarán los entregables y las fases metodológicas.

La gestión de TI (Tecnologías de Información) debe orientarse, como objetivo fundamental, al servicio del negocio, haciéndose necesario gestionar los proyectos de forma independiente a las plataformas tecnológicas existentes.

La metodología MEGON da soporte a esta estrategia de gestión y facilita la integración del cliente y los proyectos, usando como componente básico el punto de control.

#### <span id="page-34-0"></span>**3.2 Acerca del modelo de gestión MEGON**

#### **a) Gestión orientada al cliente**

En la gestión de proyectos, desde una perspectiva tradicional, predomina la orientación técnica: una gestión basada en la consecución de objetivos de productividad, en la que el cliente asume un papel de espectador. Desde esta óptica, el cliente acepta o rechaza aunque en pocas ocasiones participa.

Pero si se quieren asumir cotas más altas de servicio, es necesario diseñar un sistema donde el cliente tenga un papel esencial, el de la participación y el compromiso. La gestión de proyectos ha de reorientarse hacia un modelo integrado de gestión de clientes y proyectos. Así pues este modelo de gestión se fundamenta en:

- $\checkmark$  Unos criterios únicos de relación con los clientes.
- $\checkmark$  Unos criterios únicos de calidad.

#### **b) El punto de control, una herramienta de gestión**

Es un modelo único de gestión, en el que es preciso que existan puntos de control que aseguren la calidad y permitan la gestión de los diferentes proyectos. De esta manera, el punto de control se convierte en una herramienta que:

- $\checkmark$  Crea un lenguaje común.
- $\checkmark$  Potencia el diálogo y la participación.
- $\checkmark$  Proporciona herramientas para medir la producción y la calidad.
- $\checkmark$  Es independiente de la tecnología utilizada.

#### **c) Los roles**

El "quien" gestiona, también es una cuestión que hay que resolver. En una organización dinámica, el trabajo no puede estar ligado a individuos sino a los ROLES que estos ejercen. De esta manera, cada tarea queda asignada a un rol, pero el individuo puede ejercer uno o más roles.

Los roles que determina el modelo de gestión MEGON son:

- Gestor de cliente.
- Jefe del proyecto.
- Analista.
- Diseñador interno.
- Programador.
- Cliente.
- Grupos de apoyo.

#### **d) La estructura del MEGON**

A continuación se describe la estructura general de esta metodología de gestión.

Este marco propone nueve fases agrupadas en tres bloques; cada fase está compuesta por actividades, puntos de control y entregables.

BLOQUE [1]: Planificación del sistema de información del cliente. Identificación, definición y priorización de la cartera de Proyectos de Sistemas de Información.

BLOQUE [2]: Provisión de soluciones. Desde el análisis de los requisitos hasta la implementación del proyecto a desarrollar.

BLOQUE [3]: Apoyo a soluciones operativas. Mejoramiento del proyecto implementado.

El primer y último bloque engloba actividades propias de la gestión de clientes, mientras que el bloque intermedio contempla la gestión de proyectos.

El contenido de cada bloque se estructura en diversas fases. Cada una de ellas agrupa a una serie de actividades necesarias para la
consecución de objetivos. Al final de cada fase encontramos un punto de control donde podemos comprobar que se han alcanzado los resultados esperados.

#### **e) Hitos y entregables**

Los productos o entregables que emita el equipo del proyecto en determinado momento (hitos) deben considerarse versiones incompletas y significativamente perfectibles a medida que avanza el proyecto. Sin embargo, la emisión de estas versiones resulta necesaria para realizar un control de resultados y aportar retroalimentación. La generación de diferentes versiones constituye un proceso iterativo a medida que evoluciona el proyecto.

Los productos o entregables se emiten mediante versiones a lo largo de todo el proyecto (cada versión presenta el nivel de madurez de conceptos logrado por el equipo del proyecto en un momento dado).

Los hitos y entregables claves identificados para el desarrollo de sistemas informáticos están orientados al cliente y se basan en los puntos de control y productos del marco global Megón. Ambos se encuentran clasificados según la tipología del Proyecto (Nuevos Desarrollos, Mantenimiento evolutivo y Correctivo).

Los hitos identificados permiten establecer criterios únicos de relación con el cliente y realizar un seguimiento de la disponibilidad de productos y actividades relevantes del proyecto. Es decir, se crea un lenguaje común entre los participantes del proyecto, se potencia la participación del cliente y se facilita la gestión del proyecto.

Los hitos representan puntos de control donde se realiza principalmente una actividad de revisión y posterior aceptación, para asegurar la calidad de desarrollo del proyecto, en una modalidad de contención de fases, es decir, no se debe continuar a la fase siguiente si no es aceptada la fase anterior.

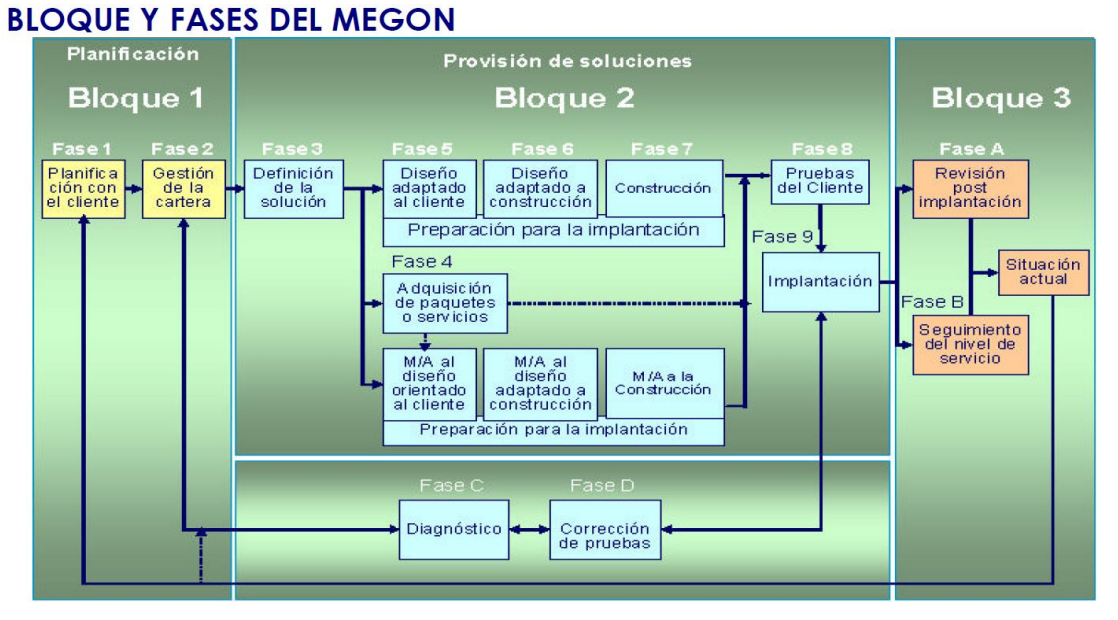

ILUSTRACIÓN 9 - BLOQUES Y FASES DEL MEGON. FUENTE: METODOLOGÍA MEGÓN TELEFÓNICA.

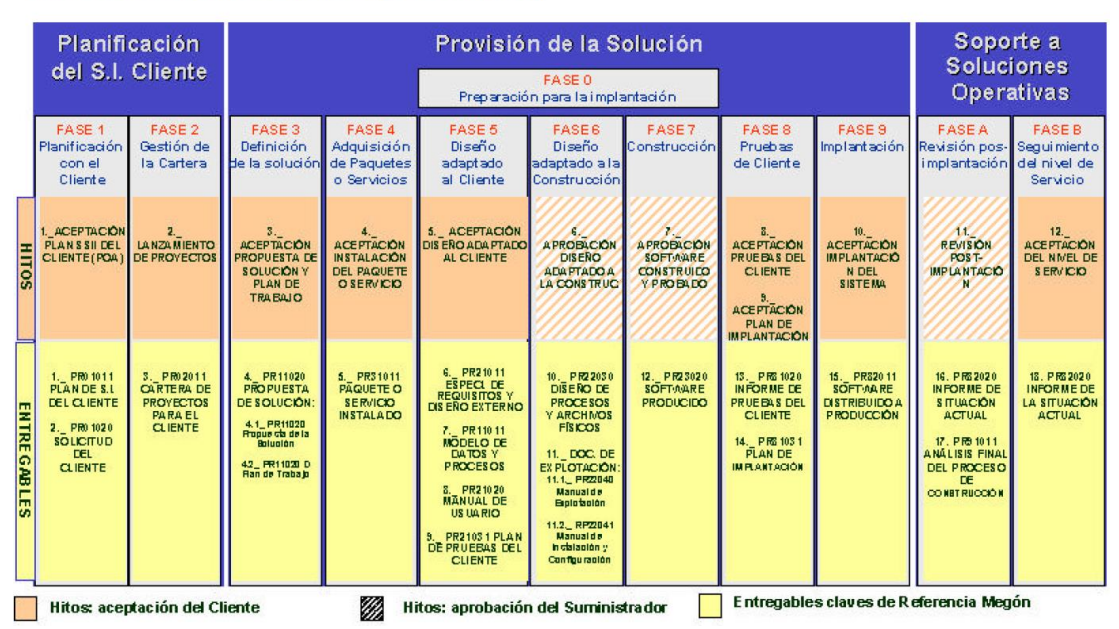

#### **HITOS Y ENTREGABLES (RESUMEN)**

ILUSTRACIÓN 10 - HITOS Y ENTREGABLES.

FUENTE: METODOLOGÍA MEGÓN TELEFÓNICA.

Bloques, Fases, Hitos, Entregables y Roles

| <b>BLOQUE</b>                                                  | <b>FASE</b>                                         | <b>HITO</b>                                                             | <b>ENTREGABLE CLAVE</b>                                                                                                    | ARMONIZACIÓN ROLES RESPONSABLES POR FASE                           |                                                                    |                                                                                                    |                                                                        |  |
|----------------------------------------------------------------|-----------------------------------------------------|-------------------------------------------------------------------------|----------------------------------------------------------------------------------------------------|--------------------------------------------------------------------|--------------------------------------------------------------------|----------------------------------------------------------------------------------------------------|------------------------------------------------------------------------|--|
|                                                                |                                                     |                                                                         |                                                                                                    | <b>MEGON</b>                                                       | <b>SUMINISTRO</b><br><b>EXTERNO/IN HOUSE</b>                       | <b>ESQUEMA SWF</b>                                                                                                    |                                                                        |  |
|                                                                |                                                     |                                                                         |                                                                                                    |                                                                    |                                                                    | OSI                                                                                                    | <b>SMF</b>                                                             |  |
| <b>B1:</b><br>PLANIFICACIÓN<br>DEL S.I. DEL<br><b>CLIENTE</b>  | B1F1<br>Planificación con<br>el Cliente             | Aceptación Plan SSII<br>del Cliente (POA)                               | PR01011 Plan de S.I. del Cliente<br>PR01020 Solicitud del Cliente                                                                                                   | Gestor del Cliente                                                 | Gestor del Cliente                                                 | GestorInformático                                                                                                    |                                                                        |  |
|                                                                | B1F2 Gestión del<br>Cartera                         | Lanzamiento de<br>Proyectos                                             | PR02011 Cartera de Proyectos<br>para el Cliente                                                                                                    | Gestor del Cliente                                                 | Gestor del Cliente                                                 | Gestor Informático                                                                                                    |                                                                        |  |
| <b>B2: PROVISIÓN</b><br>DE SOLUCIONES B2F6 Diseño              | B2F3 Definición<br>de la Solución                   | Aceptación Propuesta Solución:<br>de la Solución y Plan<br>de Trabajo   | PR11020 Propuesta de la<br>PR11020 Propuesta de la<br>Solución<br>PR11020D Plan de Trabajo                                                                          | Dtor del Proyecto<br>Gestor del Cliente<br>Jefe de Proyecto        | Dtor del Proyecto<br>Gestor del Cliente<br>Jefe de Provecto        | Director OSI<br>Gestor Informático<br>Analista de<br>Negocio<br>coordinación y sgto)                                    | Especialista<br>(coordinación y<br>seguimiento)                        |  |
|                                                                | B2F4 Adquisición<br>de Paquetes o<br>Servicios      | del Paquete o Servicio instalado                                        | Aceptación Instalación PR31011 Paquete o Servicio                                                                                                    | Jefe de Proyecto<br>Analista Negocio                               | Jefe de Proyecto<br>Consultor                                      | Analista de Negocio                                                                                                    | Especialista                                                           |  |
|                                                                | B2F5 Diseño<br>Adaptado al<br>Cliente               | Aceptación Diseño<br>Adaptado al Cliente                                | PR21011 Especifi, de Requisitos y<br>Diseño Externo<br>PR11011 Modelo de Datos y<br>Procesos<br>PR21020 Manual de Usuario<br>PR21031 Plan de Pruebas del<br>Cliente | Jefe de Proyecto<br>- Analista Negocio                             | Jefe de Proyecto<br>Consultor                                      | Analista de Negocio                                                                                                    | Especialista                                                           |  |
|                                                                | Adaptado a la<br>Construcción                       | Aprobación Diseño<br>Adaptado a la<br>Construcción                      | PR22030 Diseño de Procesos y<br>Archivos Físicos<br>Doc. de Explotación:<br>PR22040 Manual de Explotación<br>PR22041 Manual de Instalación<br>yConfiguración        | Jefe de Proyecto<br>Analista Técnico                               | Jefe de Proyecto<br>Analista                                       | Analista de<br>Negocio<br>(coordinación y<br>seguimiento)                                                               | Especialista<br>(coordinación y<br>seguimiento)<br>- Analista          |  |
|                                                                | B <sub>2F7</sub><br>Construcción                    | Aprobación Software<br>Construido y Probado                             | PR23020 Software Producido                                                                                                    | Jefe de Proyecto<br>Analista Técnico                               | Jefe de Proyecto<br>Analista                                       | Analista de Negocio<br>(coordinación y<br>seguimiento)                                                                  | Especialista<br>coordinación y<br>seguimiento)<br>Analista             |  |
|                                                                | B2F8 Pruebas de<br>Cliente                          | Aceptación Pruebas<br>del Cliente<br>Aceptación Plan de<br>Implantación | PR81020 Informe de Pruebas del<br>Cliente<br>PR81031 Plan de Implantación                                                                                           | Gestor del Cliente<br>Jefe de Proyecto<br>Analista Técnico         | Gestor del Cliente<br>Jefe de Proyecto<br>Analista                 | Gestor Informático<br>Analista de<br>Negocio                                                                            | Especialista<br>coordinación y sgto)<br>Analista<br>Lider Test         |  |
|                                                                | B <sub>2F9</sub><br>Implantación                    | Aceptación<br>Implantación del<br>Sistema                               | PR82011 Software Distribuido a<br>Producción                                                                                                    | Dtor del Proyecto<br>Gestor del Cliente<br>Jefe de Proyecto        | Dtor del Proyecto<br>Gestor del Cliente<br>Jefe de Proyecto        | - Director OSI<br>Gestor Informático<br>Analista de<br>Negocio (coord.y<br>sgto)                                        | Especialista<br>(coordinación y sgto)                                  |  |
| <b>BLOQUE</b>                                                  | FASE                                                | <b>HITO</b>                                                             | <b>ENTREGABLE CLAVE</b>                                                                                                    |                                                                    | <b>ARMONIZACION ROLES RESPONSABLES</b><br><b>SUMNISTRO</b>         |                                                                                                    | <b>ESQUEMA SWF</b>                                                     |  |
|                                                                |                                                     |                                                                         |                                                                                                    | <b>MEGON</b>                                                       | <b>EXTERNO/IN HOUSE</b>                                            | os                                                                                                    | <b>SWF</b>                                                             |  |
| B <sub>2</sub> :<br><b>MANTENIMENT</b><br>O CORRECTIVO         | <b>B3FC</b><br>Diagnóstico                          | Aprobación de la<br>Solución Correctiva                                 | PR51020 Propuesta de la Solución- Jefe de Proyecto<br>Correctiva                                                                                                    | Analista Técnico                                                   | Jefe de Proyecto<br>Analista                                       | - Analista de<br>Negocio                                                                                                | Especialista<br>Analista                                               |  |
|                                                                | B3FD Corrección Aceptación del<br>yPruebas          | Software Corregido                                                      | PR23020 Software Producido                                                                                                    | Jefe de Proyecto<br>- Analista Técnico                             | Jefe de Proyecto<br>Analista                                       | Analista de<br>Negocio<br>(coordinación y sgto) - Analista                                                              | Especialista<br>(coordinación y sgto)                                  |  |
| <b>B3: SOPORTE A</b><br><b>SOLUCIONES</b><br><b>OPERATIVAS</b> | <b>B3FA Revisión</b><br>Post-<br>mplantación        | Revisión Post-<br>Implantación                                          | PR82020 Informe de la Situación<br>Actual<br>PR91011 Análisis Final del<br>Proceso de Construcción                                                                  | Gestor del Cliente                                                 | Gestor del Cliente                                                 | GestorInformático                                                                                                    |                                                                        |  |
|                                                                | <b>B3FB</b><br>Seguimiento del<br>Nivel de Servicio | Aceptación del Nivel<br>de Servicio                                     | PR82020 Informe de la Situación<br>Actual                                                                                                    | Director de<br>Proyectos<br>Gestor del Cliente<br>Jefe de Proyecto | Director del<br>Proyecto<br>Gestor del Cliente<br>Jefe de Proyecto | Director<br>OSI/Gerente<br>Proyectos<br>Gestor Informático<br>Analista de<br>Negocio<br>(coordinación y<br>seguimiento) | Director/Responsabl<br>Especialista<br>(coordinación y<br>seguimiento) |  |

ILUSTRACIÓN 11 - BLOQUES, FASES, HITOS, ENTREGABLES, ROLES. FUENTE: METODOLOGÍA MEGÓN TELEFÓNICA.

#### **f) Fases**

Se tuvieron seis documentos como entregables del total que están a disposición de dicha metodología, debido a que por el tamaño del proyecto, se vio que eran suficientes y a su vez lo óptimo.

Al final de cada fase, se revisan y verifican los entregables producidos para ver si están completos y correctos. Las fases mencionadas se realizaron de manera secuencial, siendo no requisito obligatorio que una fase pueda comenzar antes de la aprobación de los productos entregables de la fase previa.

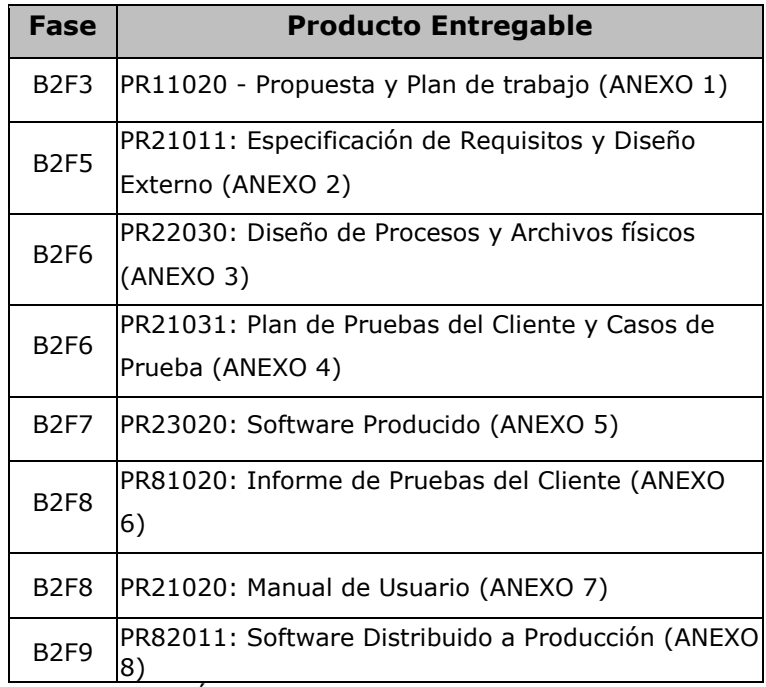

ILUSTRACIÓN 12 – ENTREGABLES DEL PROYECTO.

## **3.3 Estimación de personal y esfuerzo**

Los integrantes del equipo técnico de COMSA son profesionales de experiencia comprobada en el desarrollo e implantación de soluciones complejas en empresas de reconocido prestigio nacional y destinado para el desarrollo exitoso del proyecto. El equipo de trabajo necesario para lograr los objetivos planteados para la presente propuesta es el siguiente:

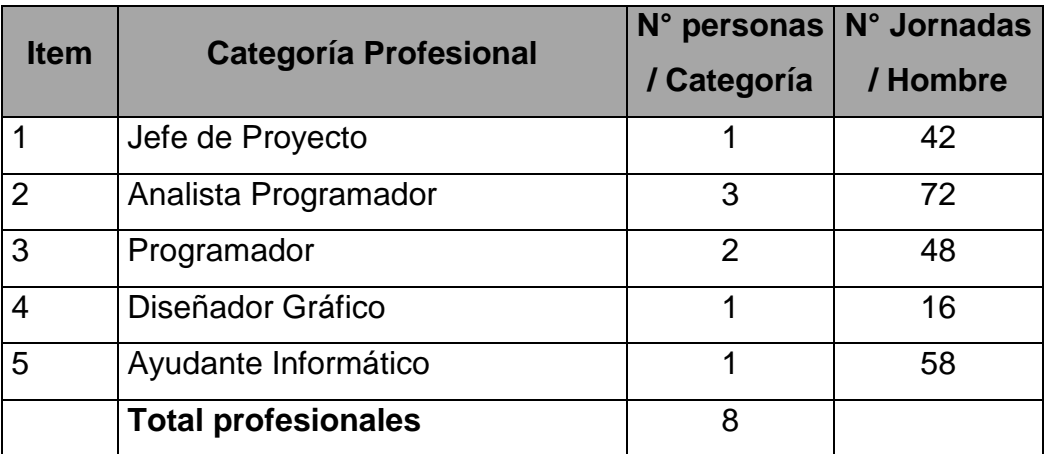

ILUSTRACIÓN 13 - PUESTO DEL PERSONAL Y ESFUERZO.

# **3.4 Organigrama del proyecto**

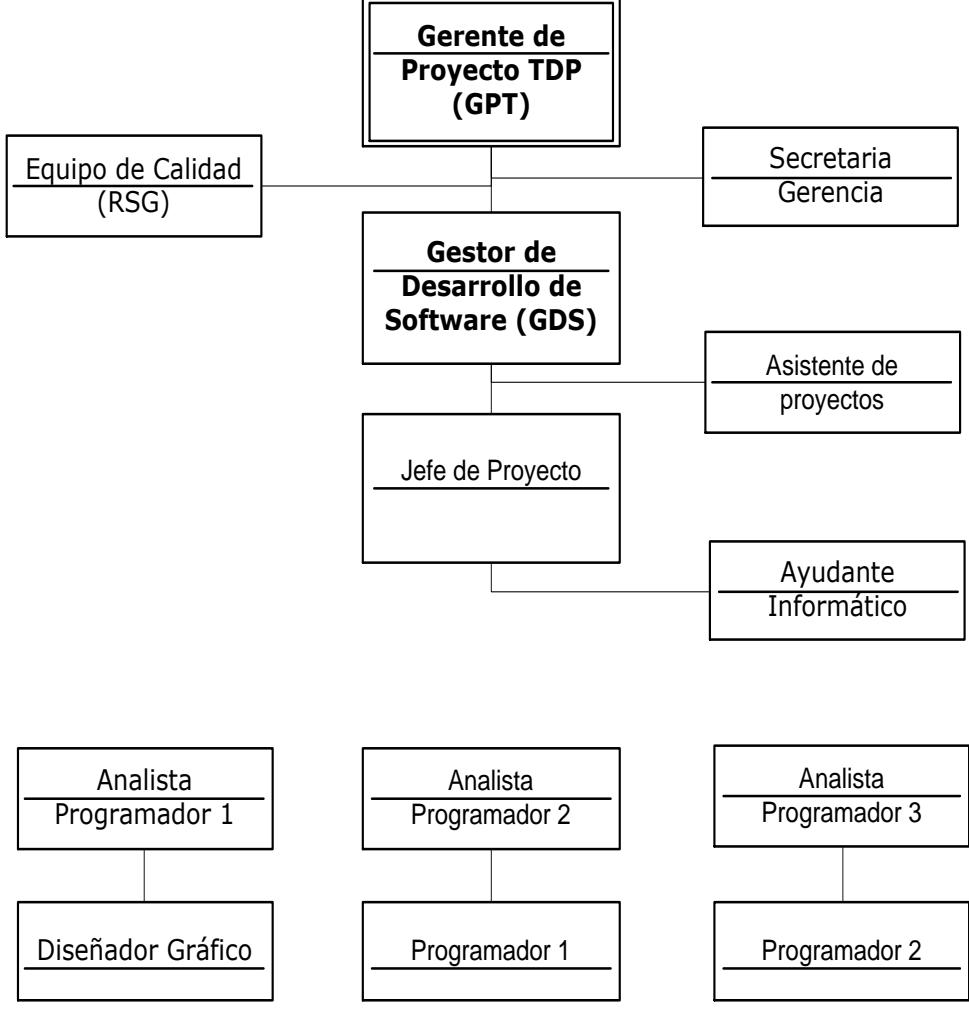

ILUSTRACIÓN 14 – ORGANIGRAMA DEL PROYECTO.

# **3.5 Cronograma del proyecto**

El cronograma se inició el 01 de marzo del 2010:

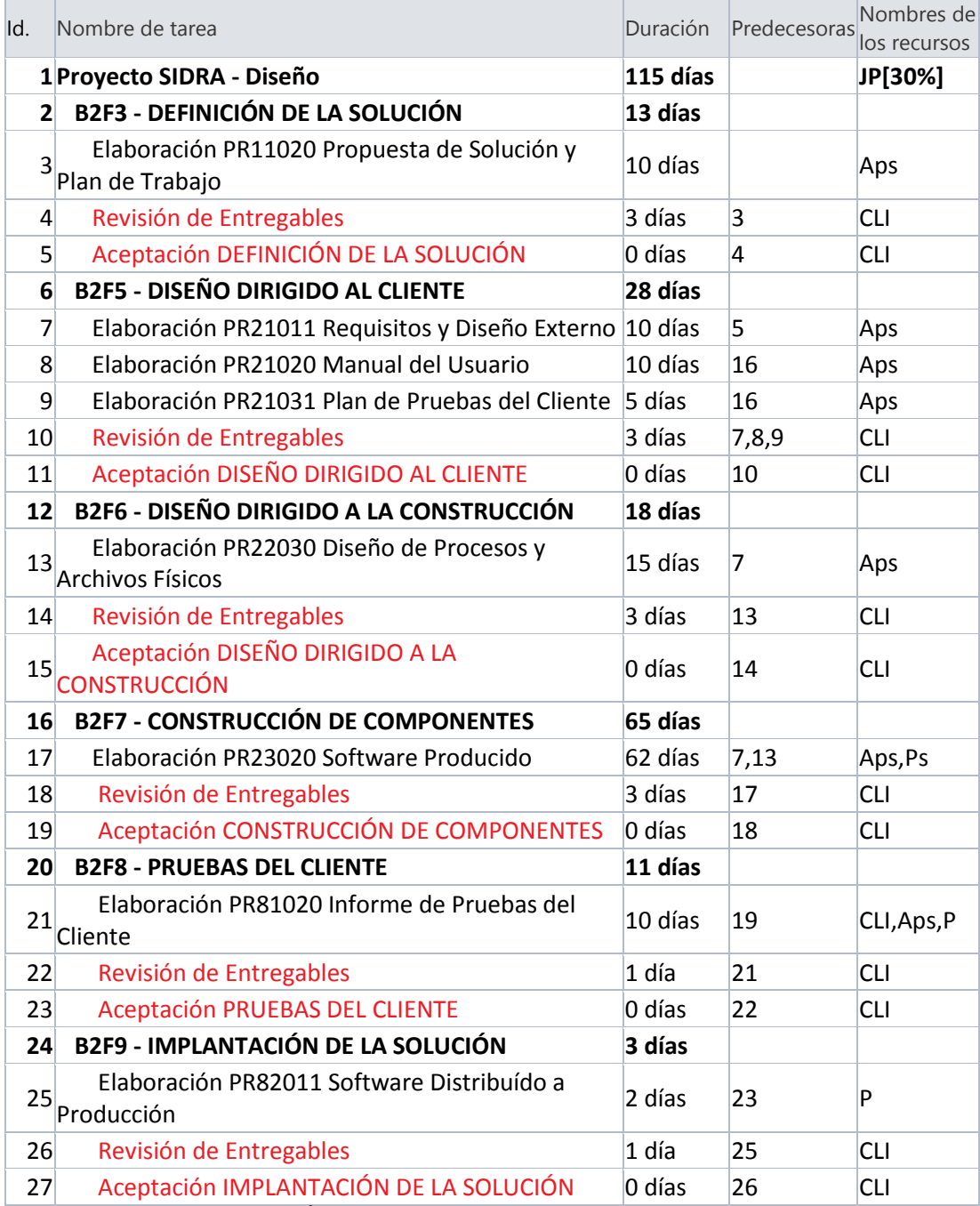

ILUSTRACIÓN 15 - CRONOGRAMA DE TRABAJO.

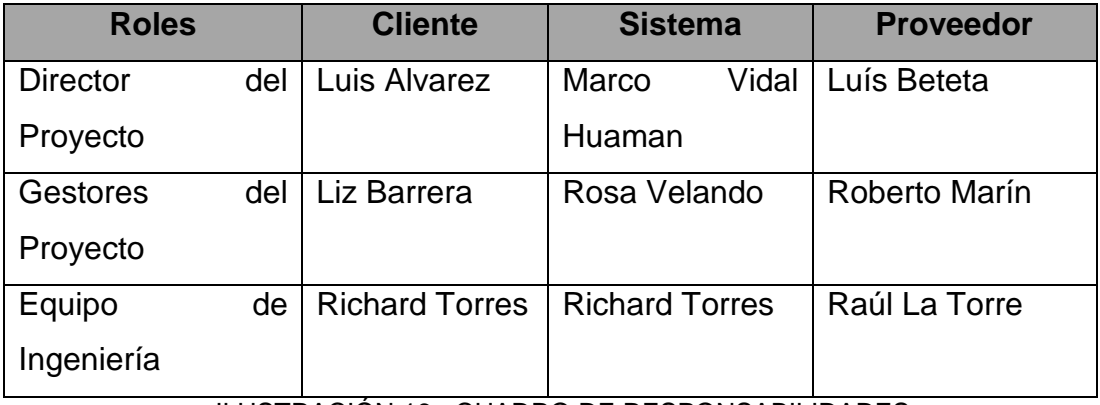

ILUSTRACIÓN 16 - CUADRO DE RESPONSABILIDADES.

#### **3.7 Funcionalidad propuesta**

A continuación, se describen las funcionalidades que tendrá el sistema propuesto:

#### **a) RQ001: Mantenimiento de catálogo**

Se podrá registrar todas las tablas y elementos que usa el sistema, el registro es por ítem o por varios ítems, estas tablas son tablas de sistema o de requerimientos. Los ítems son elementos de las tablas. Antes de grabar, el usuario debe de seleccionar una tabla y luego podrá adicionar sus elementos. Entre las tablas tenemos : Tabla de Acciones para Movimiento, Tabla de Áreas, Tabla de Categorías, Tabla de Complejidad, Tabla de Diminutivo Torre, Tabla de Entregables, Tabla de Estaciones, Tabla de Estado Civil, entre otros.

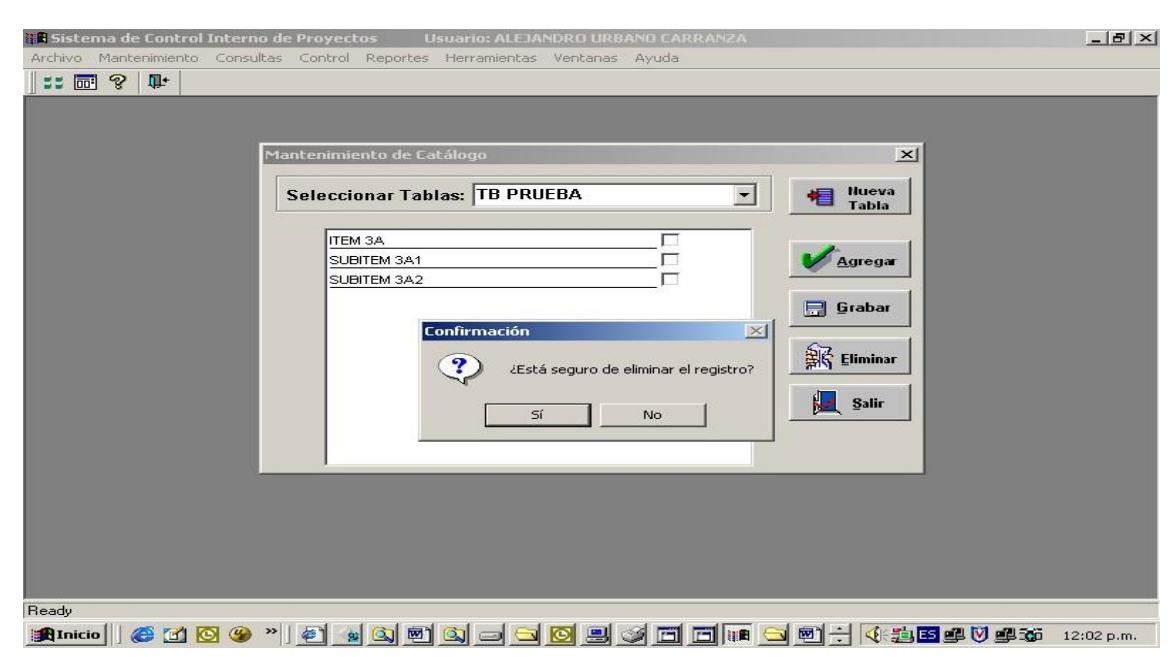

ILUSTRACIÓN 17 - MANTENIMIENTO DE CATÁLOGO. FUENTE: DOCUMENTO DE ANÁLISIS DEL PROYECTO COMSA.

#### **b) RQ002: Maestra de movimientos**

Registrará todos los movimientos relacionados con el Proyecto, registra la acción o las acciones por Proyecto, por ejemplo, el nombre del gestor que realizo la acción, esta puede ser una actualización del cronograma, la actualización de tiempos, de fechas, de productos, etc.

Entre los campos a mostrar tenemos: acción, Estado Origen, Usuario Origen, Estado Destino, entre otros. El usuario puede deshacer una acción o evento con solo presionar el botón Eliminar.

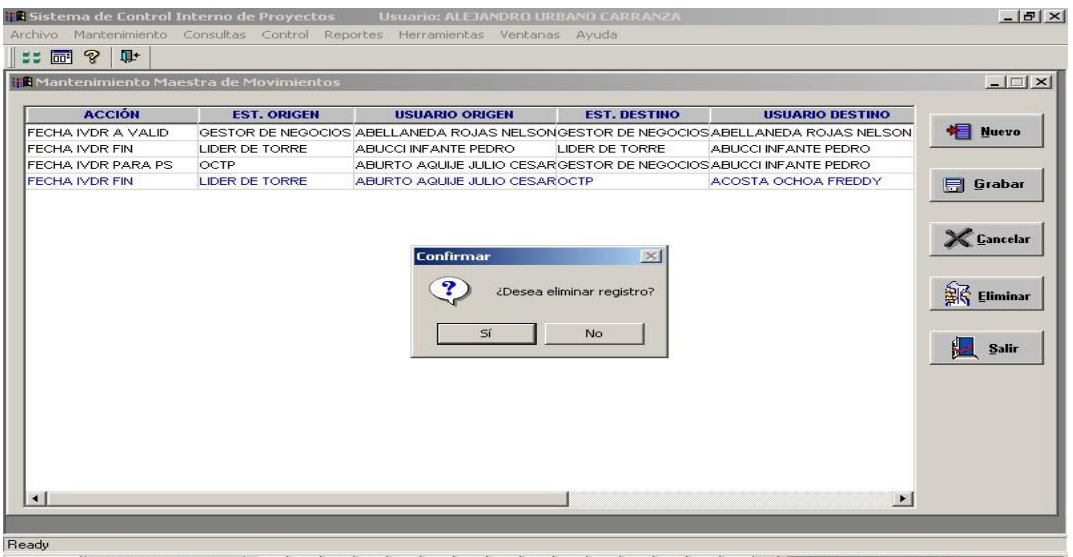

ILUSTRACIÓN 18 - MAESTRA DE MOVIMIENTOS. FUENTE: DOCUMENTO DE ANÁLISIS DEL PROYECTO COMSA.

#### **c) RQ003: Mantenimiento de vicepresidencia**

Esta opción permitirá registrar las VicePresidencias asociadas a la empresa para nuestro caso el Cliente Telefónica, el sistema permite registrar varias vicepresidencias por Empresa. El sistema permite desasociar dicha relación si ocurre algún evento que altere dicha relación. El sistema permite exportar la información a Excel respetando los agrupamientos y el orden.

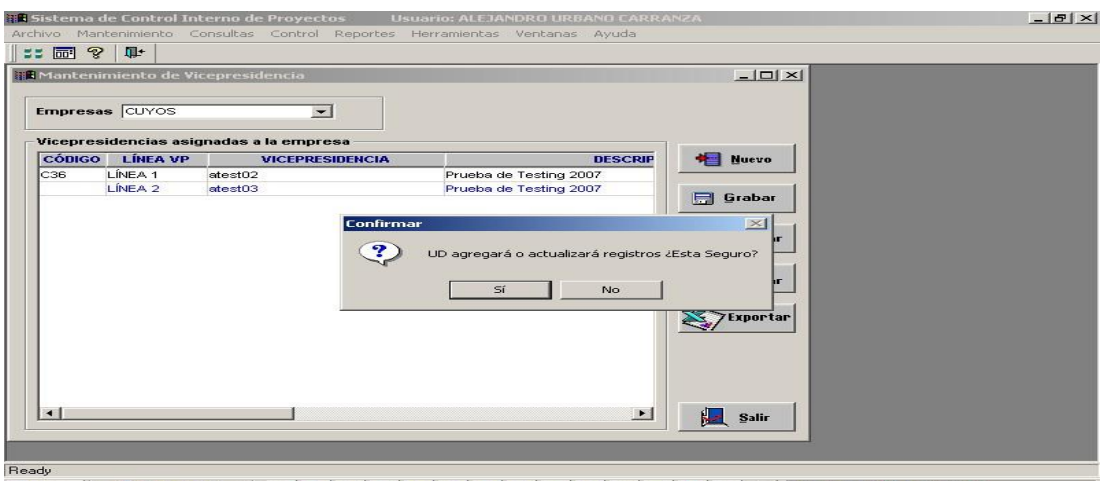

ILUSTRACIÓN 19 - MANTENIMIENTO DE VICEPRESIDENCIA. FUENTE: DOCUMENTO DE ANÁLISIS DEL PROYECTO COMSA.

## **d) RQ004: Maestra de direcciones**

Esta opción permitirá registrar todas las direcciones de las empresas de clientes, para nuestro ejemplo TELEFÓNICA y todas sus sucursales entre las que destacan: Telefónica Negocios, Telefónica Gestiona, Telefónica Móviles, entre otros.

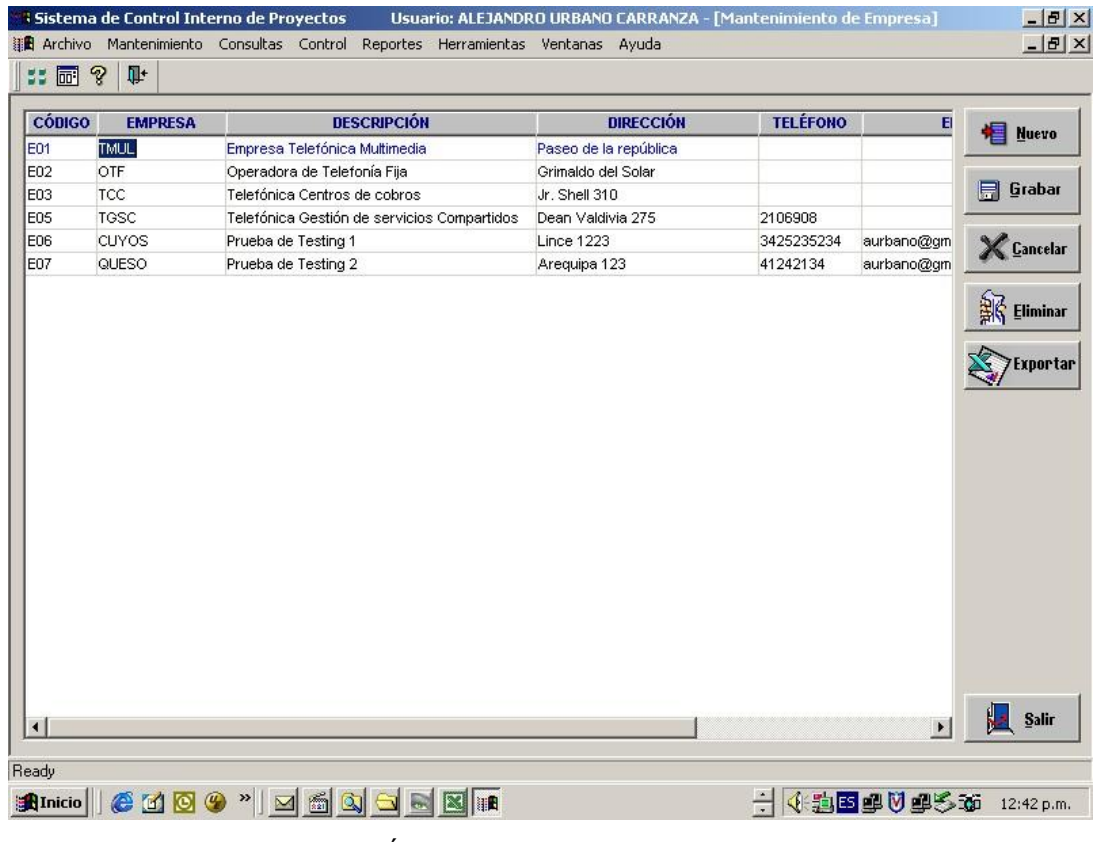

ILUSTRACIÓN 20 - MAESTRA DE DIRECCIONES.

#### **e) RQ005: Reporte de asistencia por contrata**

Permitirá controlar la asistencia del día a día de todos los participantes del proyecto agrupados y ordenados por contrata.

El usuario selecciona las fechas de consulta, luego el sistema muestra el control de asistencia agrupados por Torre de tal manera que esta información me permite llevar un control más exacto de los recursos del proyecto. Opcionalmente, el sistema me da la opción de exportar la información a Excel, respetando el orden y el agrupamiento respectivo. El sistema permite además poder imprimir.

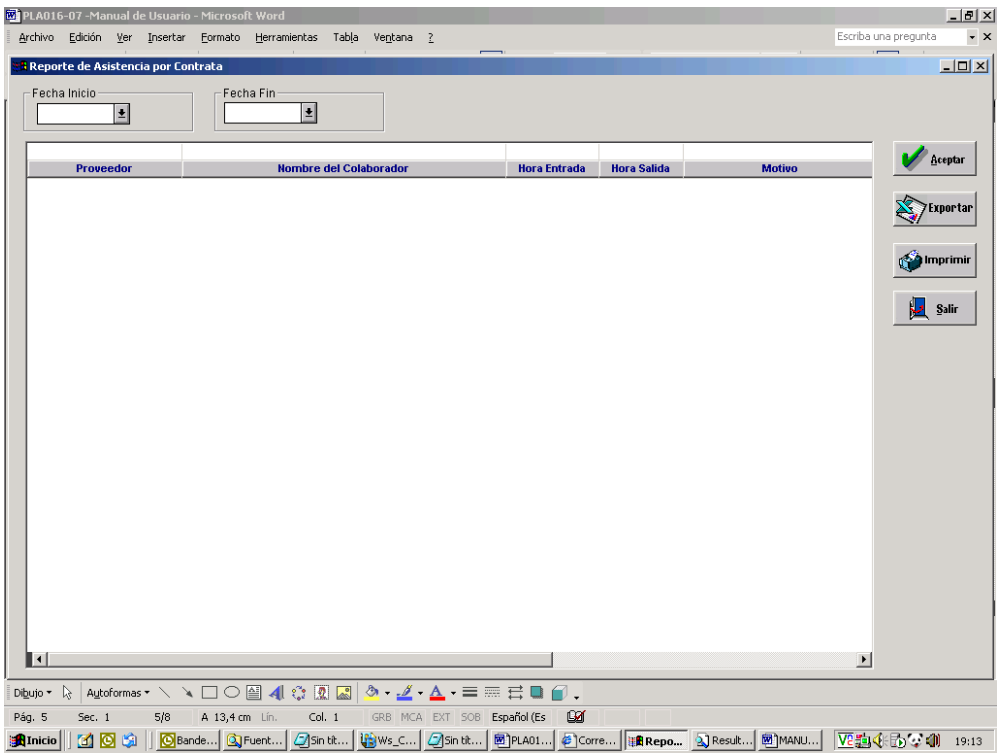

ILUSTRACIÓN 21 - REPORTE ASISTENCIA POR CONTRATA. FUENTE: DOCUMENTO DE ANÁLISIS DEL PROYECTO COMSA.

#### **f) RQ006: Reporte de asistencia por torre**

Esta ventana permitirá controlar la asistencia del día a día de todos los participantes del proyecto agrupados y ordenados por torre. El usuario selecciona las fechas de consulta, luego el sistema muestra el control de asistencia agrupados por torre de tal manera que esta información permite llevar un control más exacto de los recursos del proyecto. Opcionalmente, el sistema me da la opción de exportar la información a Excel, respetando el orden y el agrupamiento respectivo. El sistema permite, además, poder imprimir.

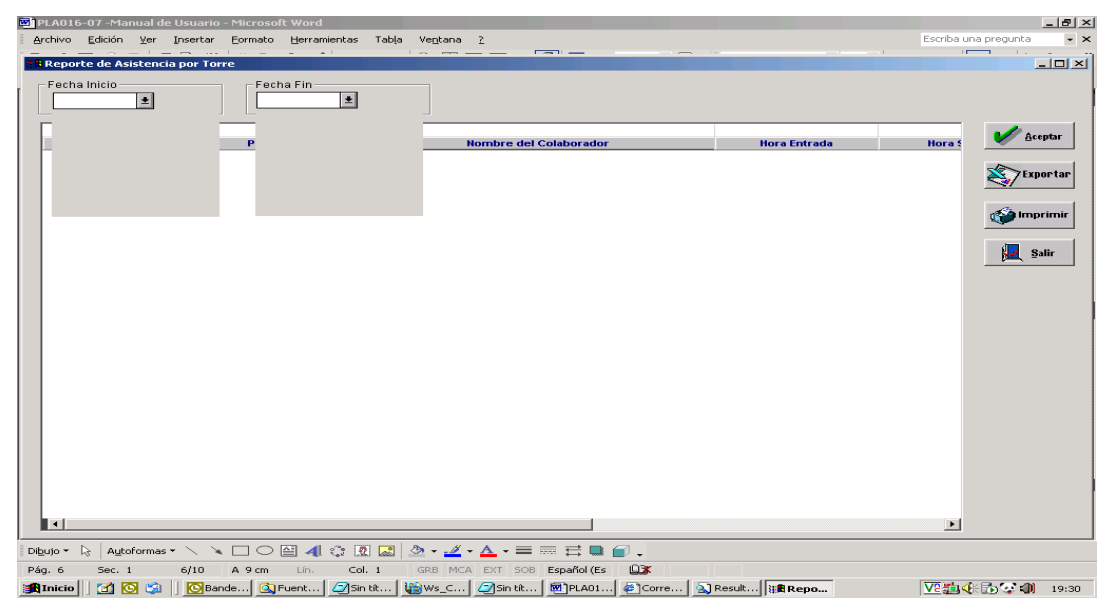

ILUSTRACIÓN 22 - REPORTE DE ASISTENCIA POR TORRE.

#### **g) RQ007: Reporte de asistencia por motivo**

Permitirá controlar la asistencia del día a día de todos los participantes del proyecto agrupados y ordenados por motivo.

El usuario selecciona las fechas de consulta, luego el sistema muestra el control de asistencia agrupados por Torre de tal manera que esta información me permite llevar un control más exacto de los recursos del proyecto. Opcionalmente, el sistema me da la opción de exportar la información a Excel, respetando el orden y el agrupamiento respectivo. El sistema permite, además, poder imprimir.

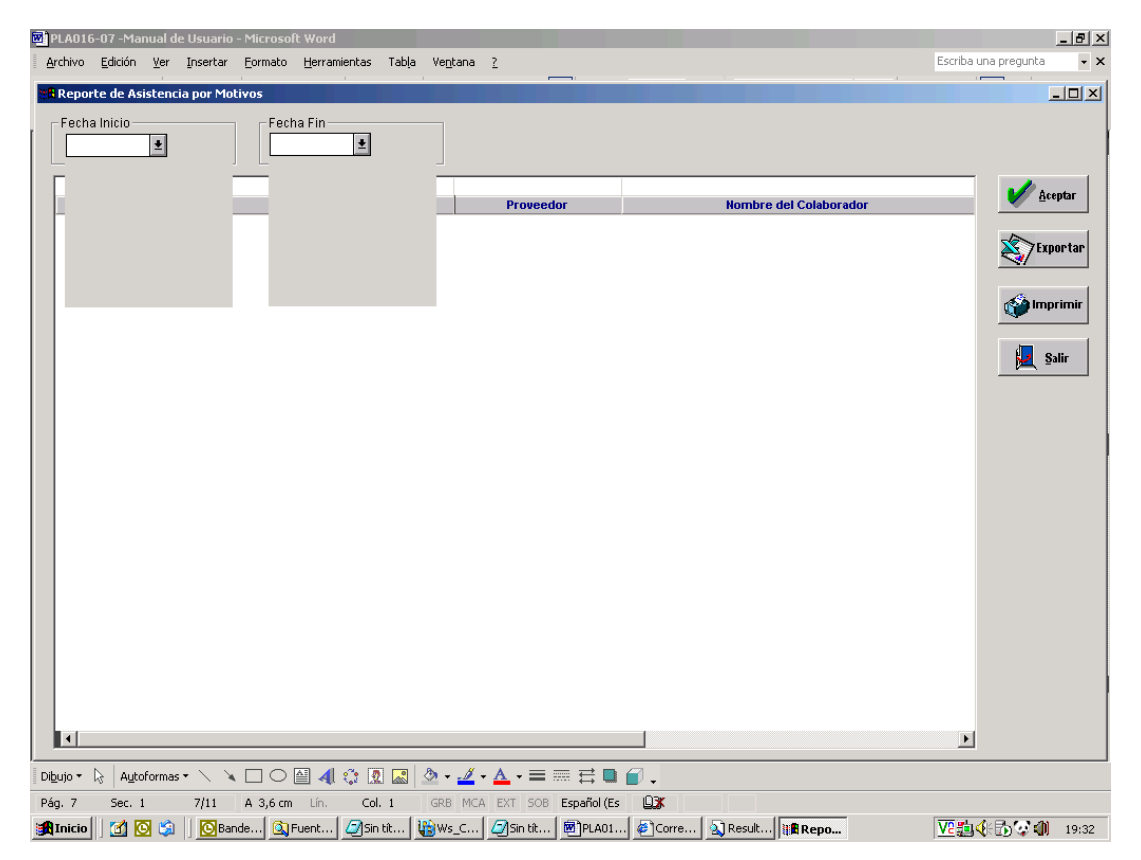

ILUSTRACIÓN 23 - REPORTE ASISTENCIA POR MOTIVO. FUENTE: DOCUMENTO DE ANÁLISIS DEL PROYECTO COMSA.

#### **h) RQ008: Gestión de requerimientos**

Permitirá registrar todos los requerimientos del proyecto, además deberá poderse registrar todas las características del mismo, como por ejemplo, el sponsor, duración, alcance, tiempo de desarrollo, cronograma, recursos, interesados del proyecto, fase del proyecto, metodología a usar. Entregables, productos, servicios o resultados, entre las características de los productos tenemos los tiempos de entrega, la documentación de cada producto. Toda información es exportable a Excel. El usuario registra todos los datos para el nuevo requerimiento como se muestra a continuación

| <b>OCTP</b><br><b>FASES</b>                                                                                                    | Ð<br>Buscar                                                |                                                                |                                                                                                    |                       |
|----------------------------------------------------------------------------------------------------|------------------------------------------------------------|----------------------------------------------------------------|----------------------------------------------------------------------------------------------------|-----------------------|
| 01324<br>000                                                                                                    | ●45234<br><b>SAV</b>                                       | PRUEBA 2 DE TESTING 13/08/2007                                 |                                                                                                    |                       |
| 01325<br>000<br>1323<br>1                                                                                                    | ● 4234<br>SA<br>●122131<br>SA                              | PRUEBA 3 DE TESTING 13/08/2007<br>PRUEBA DE TESTING 13/08/2007 |                                                                                                    | <b>ZExportar</b>      |
|                                                                                                    |                                                            |                                                                |                                                                                                    |                       |
|                                                                                                    |                                                            |                                                                |                                                                                                    | <b>BO Filtrar</b>     |
|                                                                                                    |                                                            |                                                                |                                                                                                    |                       |
|                                                                                                    |                                                            |                                                                |                                                                                                    | <b>Salmprimir</b>     |
|                                                                                                    |                                                            |                                                                |                                                                                                    | <b>Salir</b>          |
|                                                                                                    |                                                            |                                                                |                                                                                                    | $\blacktriangleright$ |
| <b>Requerimiento</b>                                                                                                    | <b>Entregables</b><br>Presupuesto                          | Observaciones<br>Movimiento                                    | Código TGestiona Bitacora<br>Organización                                                                   |                       |
|                                                                                                    |                                                            |                                                                |                                                                                                    |                       |
| <b>Requerimiento</b>                                                                                                    |                                                            |                                                                | $\blacksquare$<br>CORPORATIVO<br>Tipo:                                                                      | <b>Nuevo</b>          |
| 01324<br>Número:                                                                                                    | Fase: 000<br>Requerimiento: PRUEBA 2 DE TESTING 13/08/2007 | Código Perfil: 45234<br>$\overline{\phantom{a}}$               |                                                                                                    |                       |
| Descripción:                                                                                                    | Evaluacion de Sistema de Prueba                            |                                                                |                                                                                                    | <b>El</b> Grabar      |
|                                                                                                    |                                                            |                                                                |                                                                                                    |                       |
| Empresa: OTF<br>-Grupo-                                                                                                    | Línea VP: LÍNEA 1                                          | VicePresidencia: Director Local de Calidad                     | Dirección: Certificación                                                                                    |                       |
| Sponssor:                                                                                                    |                                                            | %<br>Porcen, Plan:                                             | Fec. Ini, Plan:<br>00/00/0000<br>Priorizado:<br>No<br>$\overline{\phantom{0}}$                              | <b>製 Eliminar</b>     |
| Clasific, Negocio: RUT                                                                                                    | $\blacksquare$                                             | Porcen, Real:<br>%                                             | 00/00/0000<br>12<br>Fec. Fin Plan:<br>Prioridad:                                                            |                       |
| <b>DVV</b><br>Grupo:                                                                                                    | Dir Torre; DEP                                             | Duracion:<br>.00.<br>Jornadas:                                 | Fec. Ini, Real:<br>00/00/0000<br>Gestión del año<br>Fec. Fin Real:<br>00/00/0000<br>TIP PPTO REF: INVERSION | X Cancelar            |
| Valida User:                                                                                                    | $NO =$ Camb estado:                                        | Monto Total:<br>30,000.00                                      | Fecha P Produc 00/00/0000                                                                                   |                       |
|                                                                                                    | CALDERON CARBAJAL MARGOT                                   | Complejidad: M<br>$\overline{\phantom{0}}$                     | Fec. Ingreso:<br>13/08/2007                                                                                 |                       |
|                                                                                                    | 00/00/0000 00:00:00                                        |                                                                |                                                                                                    |                       |
|                                                                                                    |                                                            | Entregables:                                                   | PERFIL<br>V.0                                                                                               |                       |
|                                                                                                    |                                                            |                                                                |                                                                                                    |                       |
|                                                                                                    |                                                            |                                                                |                                                                                                    |                       |
|                                                                                                    |                                                            |                                                                |                                                                                                    |                       |
|                                                                                                    |                                                            | Est. Especifico:                                               | PEND, IVDR                                                                                                  |                       |
|                                                                                                    | <b>Observación</b>                                         |                                                                | Fecha<br><b>Usuario</b>                                                                                     |                       |
|                                                                                                    |                                                            |                                                                | 13/08/2007 11:17:00<br><b>TEST</b>                                                                          | <b>Muevo</b>          |
| Cordinad, User:<br>Usuario Anula :<br>Fec. Anulación:<br>Motivo:<br>Jefe de Proyecto:<br>Estado General: EN PLANIF, DGS<br>PRUEBA 2 DE TESTING 13/08/2007 |                                                            |                                                                |                                                                                                    | <b>同</b> Grabar       |

ILUSTRACIÓN 24 - GESTIÓN DE REQUERIMIENTOS. FUENTE: DOCUMENTO DE ANÁLISIS DEL PROYECTO COMSA.

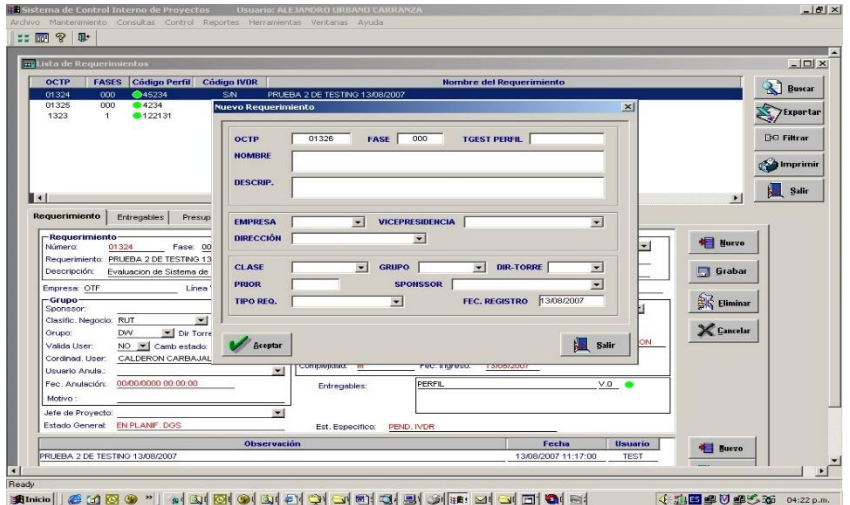

ILUSTRACIÓN 25 - CREACIÓN NUEVO REQUERIMIENTO FUENTE: DOCUMENTO DE ANÁLISIS DEL PROYECTO COMSA.

## **i) RQ009: Registro de perfiles**

Se podrá registrar los perfiles, agrupados por usuarios, de tal manera que se tiene un mejor agrupamiento de las personas que participan en el proyecto, el sistema permite registrar un nuevo perfil o varios perfiles y luego el usuario podrá grabar

- El botón Nuevo.- Permite registrar un nuevo perfil
- El botón Grabar.- Adiciona un nuevo perfil a la base de datos de Sidra, permitiendo antes validar el ingreso de la información.
- El Botón Cancelar.- Permite deshacer los cambios de un perfil ingresado antes de poder ser almacenado.
- El Botón Eliminar.- Permite eliminar un perfil de la base de datos.

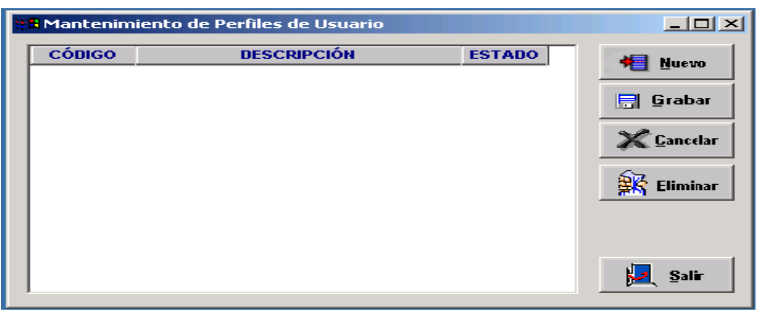

ILUSTRACIÓN 26 – REGISTRO DE PERFILES. FUENTE: DOCUMENTO DE ANÁLISIS DEL PROYECTO COMSA.

## **j) RQ0010: Opciones**

Permitirá registrar todas las opciones que un proyecto puede contener, permitiendo registrarlo, grabarlo, o eliminarlo dependiendo de las necesidades de cada proyecto.

- El botón Nuevo .- Permite adicionar una nueva opción al proyecto
- El botón Grabar.- Permite actualizar o adicionar una opción al proyecto.
- El botón Eliminar.- Permite eliminar una opción del proyecto.

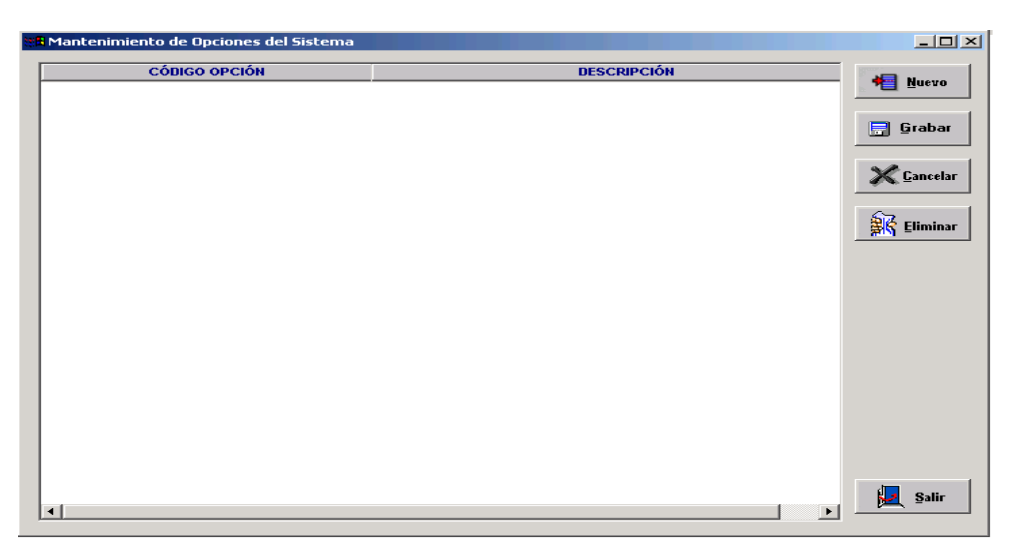

ILUSTRACIÓN 27 – OPCIONES.

## **k) RQ0011: Asignación de opciones**

Se podrá asignar una opción u opciones al perfil seleccionado, permitiendo una mejora a la gestión de las Opciones del Proyecto

El usuario selecciona un perfil de la lista de perfiles, puede seleccionarlo haciendo clic en la lista o usando las flechas arriba y abajo, deslizarse y luego selecciona o presionado la letra inicial de un elemento de la lista. El sistema permite además al usuario habilitar la opción o ponerlo visible o invisible dependiendo de las características y funcionalidad del proyecto.

- Botón Nuevo.- Asocia una o muchas opciones al perfil de la lista.
- Botón Grabar.-Almacena una asociación de perfil opción(es) a la base de datos Sidra.
- Botón Cancelar.- Deshace una asociación en memoria.
- Botón Eliminar.- Elimina una asociación perfil-opción(es) de la base de datos.

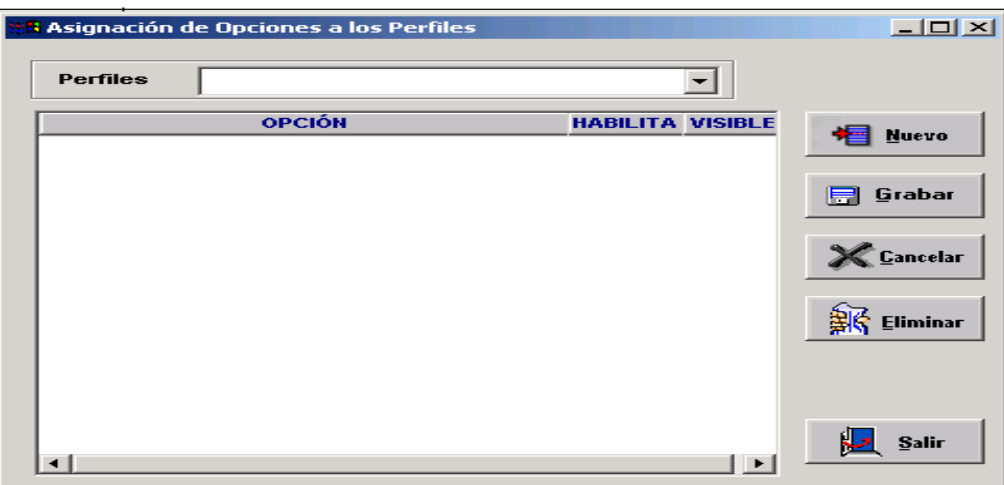

ILUSTRACIÓN 28 - ASIGNACIÓN DE OPCIONES. FUENTE: DOCUMENTO DE ANÁLISIS DEL PROYECTO COMSA.

## **l) RQ0012: Asignación de roles**

Esta opción debe permitir asignar roles a los usuarios encargados del Proyecto, de tal manera que se tiene un control más eficiente.

El usuario selecciona el rol, y luego asigna los colaboradores, los interesados o las personas involucradas en el proyecto al rol. El sistema permite asignar más de un recurso al rol. Luego que el usuario selecciono los recursos, se procede a grabar dicha asociación.

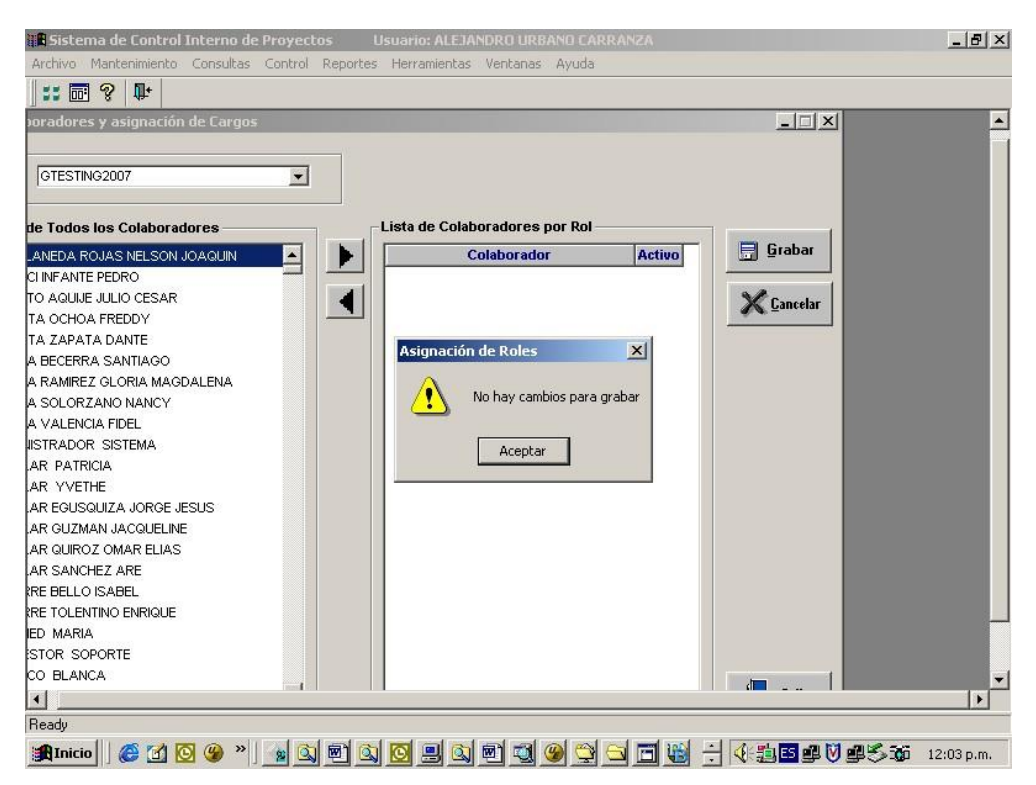

ILUSTRACIÓN 29 - ASIGNACIÓN DE ROLES.

# **m) RQ0013: Mantenimiento de colaboradores con roles dependientes**

Esta opción asociará el rol de un proyecto a los gestores de negocios y a los gestores tecnológicos.

Si ocurriese algún evento que hace que dicha asociación se altere, el usuario puede eliminarla, pero si uno de los gestores por algún motivo no se encuentra habilitado para seguir temporalmente con el proyecto entonces el usuario deshabilita dicha asociación con hacer clic en el campo Estado.

El sistema permite exportar a Excel la información respetando el agrupamiento y el orden.

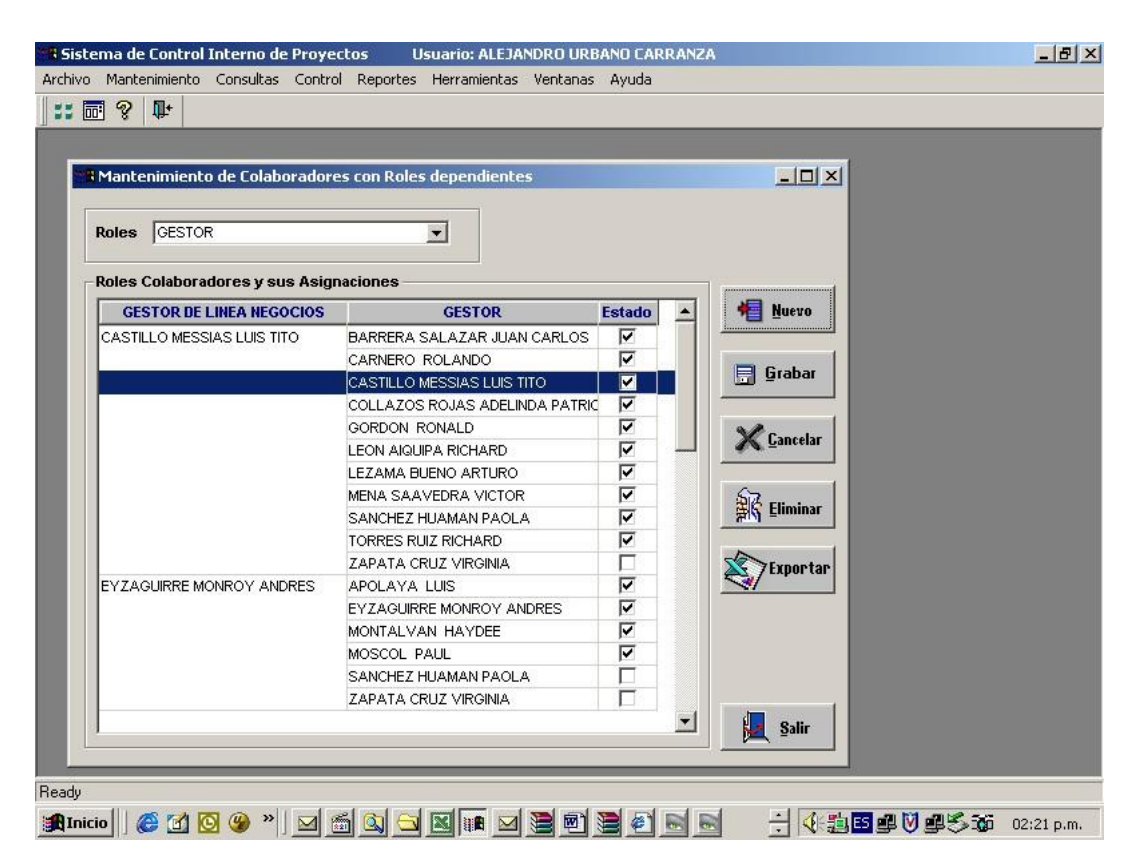

ILUSTRACIÓN 30 - MANTENIMIENTO DE COLABORADORES CON ROLES DEPENDIENTES.

#### **n) RQ0014: Gestores de Negocio**

El sistema mostrará el Informe semanal usados por los gestores de negocios para su mejor control, indicando la siguiente información:

Código OCTP, fases del proyecto, perfil del proyecto, Ivdr del Proyecto, clase del proyecto, requerimiento, estado general del proyecto, porcentaje de desarrollo del proyecto, monto total avanzado y monto total invertido del proyecto.

El sistema permite exportar la información a Excel, respetando el orden de los campos, los filtros y las agrupaciones.

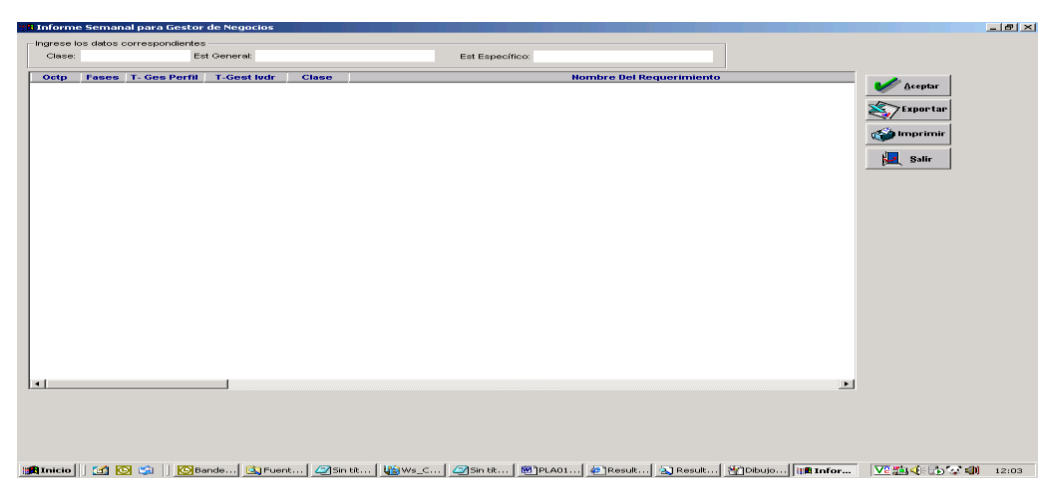

ILUSTRACIÓN 31 – REPORTE GESTORES DE NEGOCIO. FUENTE: DOCUMENTO DE ANÁLISIS DEL PROYECTO COMSA.

#### **o) RQ0015: Líderes de torre**

El sistema mostrará el Informe semanal usados por los líderes de torre para su mejor control, indicando la siguiente información:

Código OCTP, fases del proyecto, perfil del proyecto, Ivdr del proyecto, clase del proyecto, requerimiento, estado general del proyecto, porcentaje de desarrollo del proyecto, monto total avanzado y monto total invertido del proyecto.

El sistema permite exportar la información a Excel, respetando el orden de los campos, los filtros y las agrupaciones.

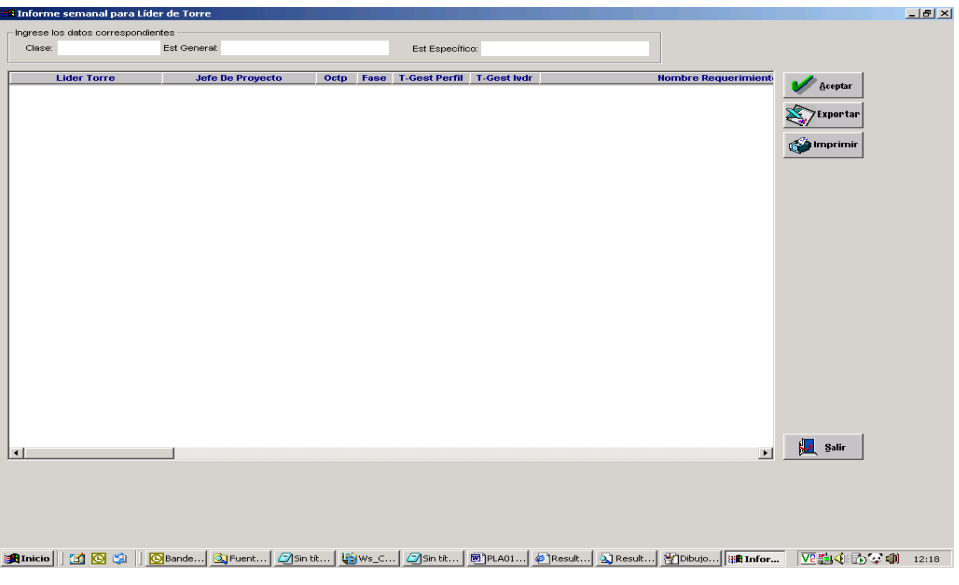

ILUSTRACIÓN 32 - REPORTE LÍDERES DE TORRE. FUENTE: DOCUMENTO DE ANÁLISIS DEL PROYECTO COMSA.

### **p) RQ0016: Control de informes técnicos**

El sistema permitirá registrar algún evento técnico como el desarrollo de algún manual, asignación de recursos, actualización de plantillas, entre otros. El sistema registra los siguientes datos: un código que se auto genera por cada evento, la fecha de la generación que es automática, quien solicita el informe técnico, la persona a quien va dirigida el informe técnico.

Todos los eventos están registrados en informes técnicos, cada línea representa dicho informe.

La información es exportable a Excel respetando el agrupamiento y el ordenamiento respectivo.

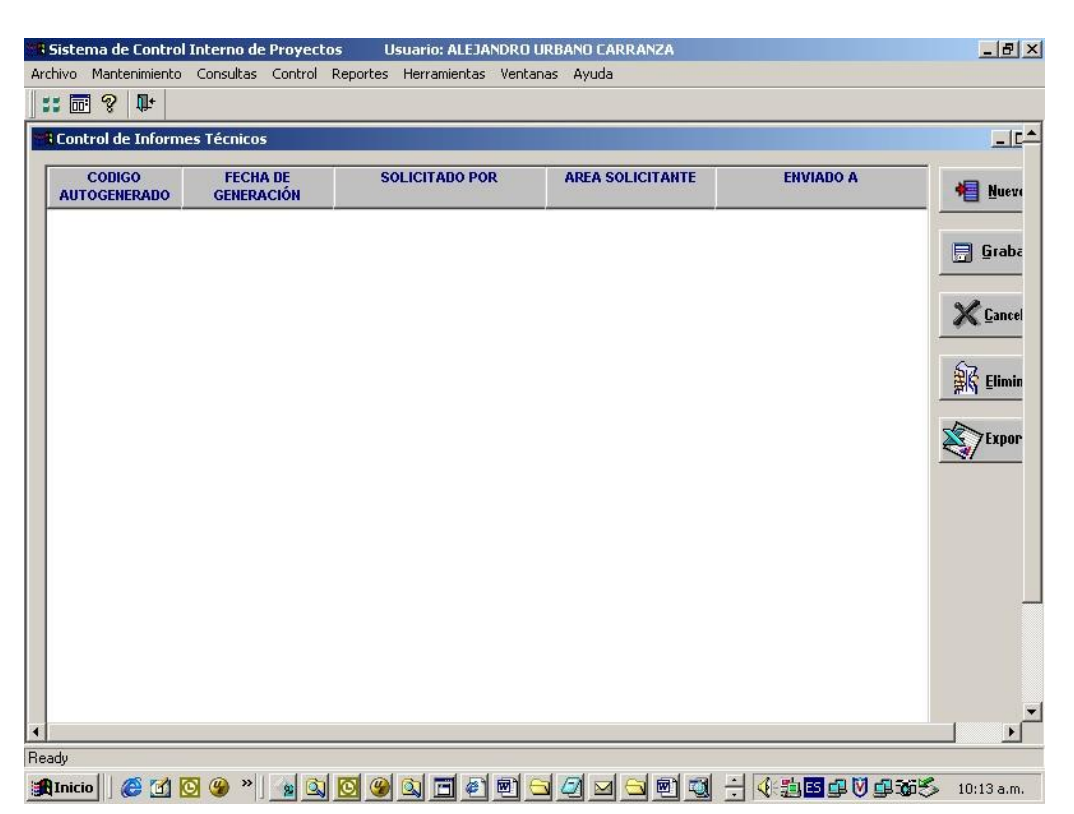

ILUSTRACIÓN 33 - CONTROL DE INFORMES TÉCNICOS. FUENTE: DOCUMENTO DE ANÁLISIS DEL PROYECTO COMSA.

### **q) RQ0017: Reporte de datos generales**

El sistema permitirá mostrar los datos generales del requerimiento, seleccionando la clase del proyecto y luego muestra los datos.

Código OCTP, fases del proyecto, perfil del proyecto, IVDR del proyecto, línea VP, datos del sponsor, el usuario coordinador, el estado general del proyecto, las jornadas empleadas en el proyecto, la complejidad del proyecto expresado en porcentajes, el porcentaje de avance del proyecto, el porcentaje faltante, la fecha de inicio del proyecto, de cada fase, el costo actual del proyecto, el costo acumulado, el líder del proyecto, el jefe del proyecto, el gestor de apoyo, un comentario adicional.

El sistema exporta la información a Excel respetando los niveles de agrupamiento y el orden respectivo de la información mostrada.

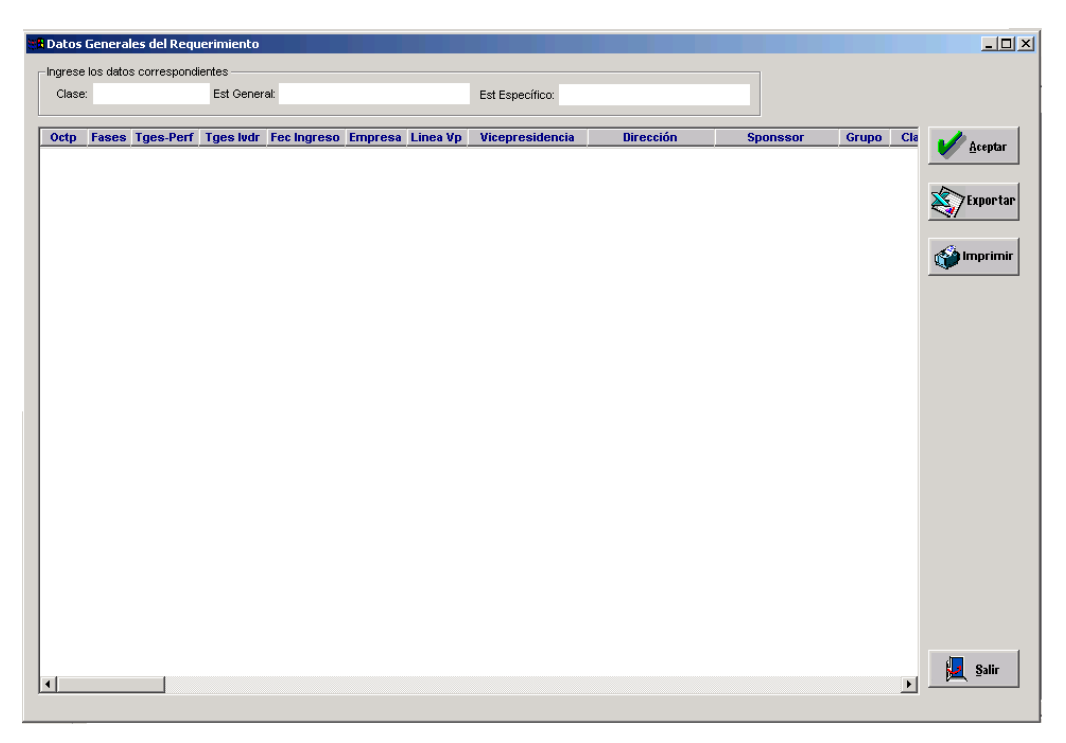

ILUSTRACIÓN 34 - REPORTE DE DATOS GENERALES. FUENTE: DOCUMENTO DE ANÁLISIS DEL PROYECTO COMSA.

## **r) RQ0018: Grafico vicepresidencia**

Este gráfico mostrará la proporción de requerimientos por vicepresidencia, es usado normalmente por las áreas de gestión cuando están administrando más de un proyecto. Sirve para saber la proporción de requerimientos entre los distintos proyectos de gestión, de tal manera que se atienda primero al que tiene más requerimientos.

| <b>HE</b> Gerencias Centrales           |                                                          | $-10 \times$ |
|-----------------------------------------|----------------------------------------------------------|--------------|
| Requerimientos por Vicepresidencias (%) | <b>Aceptar</b><br>Sair                                   |              |
|                                         |                                                          |              |
|                                         |                                                          |              |
|                                         |                                                          |              |
|                                         |                                                          |              |
|                                         |                                                          |              |
|                                         | $V2 = 4$ $(1)$ $(2)$ $(1)$ $(5)$ $(2)$ $(1)$ $(5)$ $(6)$ |              |

ILUSTRACIÓN 35 - GRÁFICO VICEPRESIDENCIA. FUENTE: DOCUMENTO DE ANÁLISIS DEL PROYECTO COMSA.

#### **s) RQ0019: Calendario de proyectos**

El sistema mostrará los productos (entregables) por fecha mes y año de cada proyecto, en forma descriptiva, además muestra los hitos de cada proyecto de tal manera que se sabe cuándo (fecha) y qué productos se entregan en determinada fecha, permitiendo saber al jefe de proyectos saber con exactitud los entregables, el sistema ayuda aquí a la gestión de proyectos en la forma de control.

El usuario selecciona el mes y el año, el sistema se encarga de mostrar la información al usuario (gestor de proyectos).

El sistema permite exportar la información en Excel, respetando el ordenamiento y el agrupamiento de la información.

Opcionalmente, el usuario puede imprimir la información.

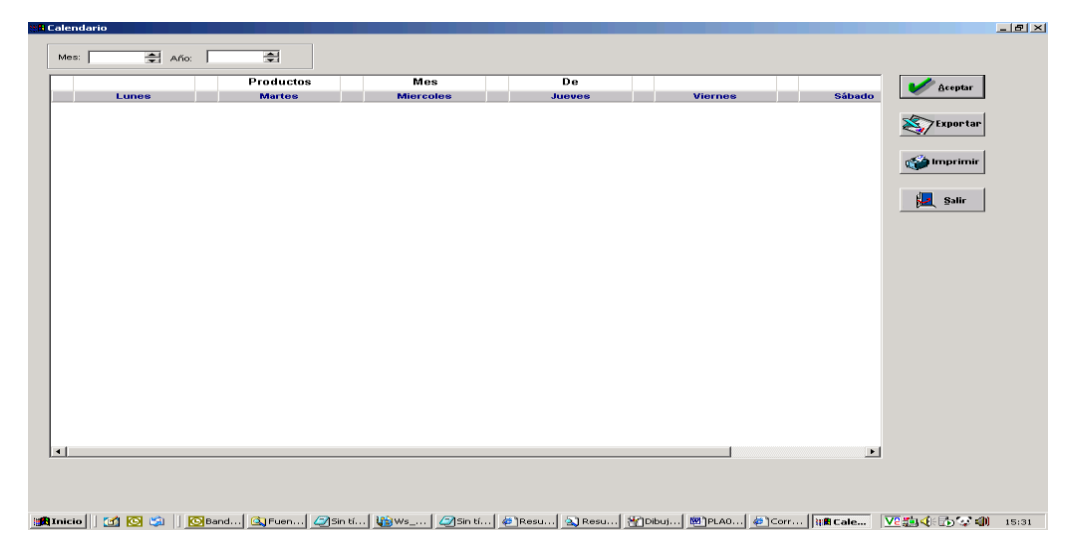

ILUSTRACIÓN 36 - CALENDARIO DE PROYECTOS. FUENTE: DOCUMENTO DE ANÁLISIS DEL PROYECTO COMSA.

El sistema mostrará todos los requerimientos del Proyecto en estado Pendiente agrupados por EAN.

La información que muestra el sistema son: código OCTP, fase, líder del proyecto, nombre del requerimiento, gestor, prioridad, entre otros.

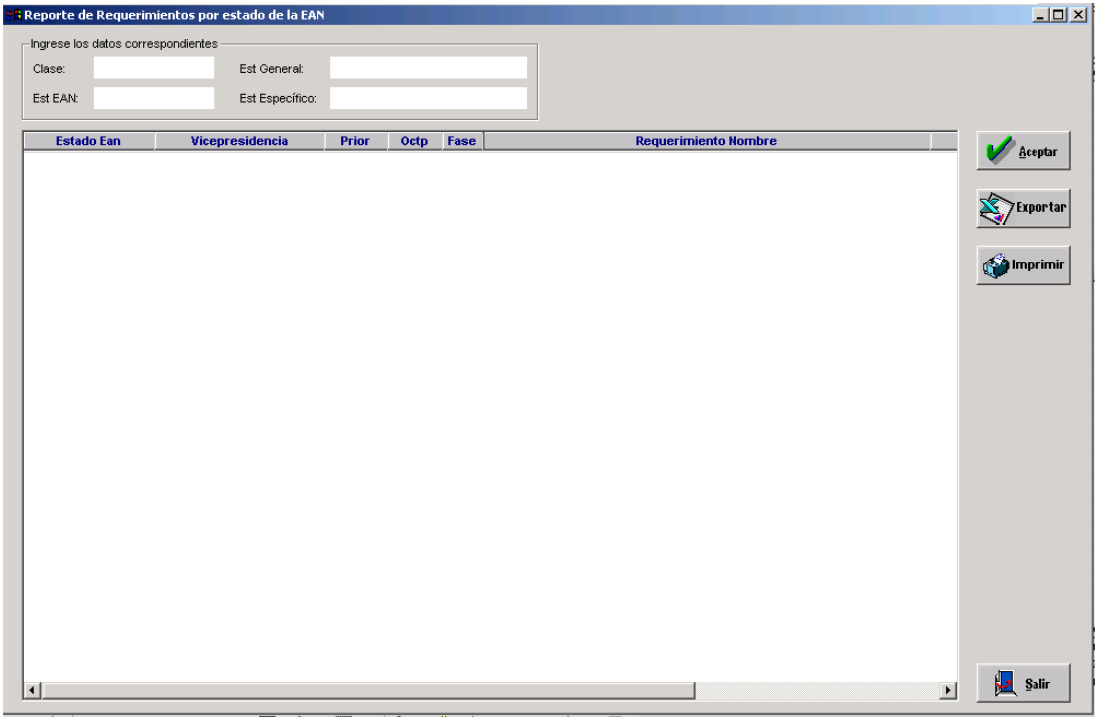

ILUSTRACIÓN 37 - ESTADO PENDIENTE EAN. FUENTE: DOCUMENTO DE ANÁLISIS DEL PROYECTO COMSA.

# **u) RQ0021: Estado pendiente IVDR**

El sistema mostrará todos los requerimientos del Proyecto en estado Pendiente agrupados por IVDR.

La información que muestra el sistema son: código OCTP, fase, líder del proyecto, nombre del requerimiento, gestor, prioridad, entre otros.

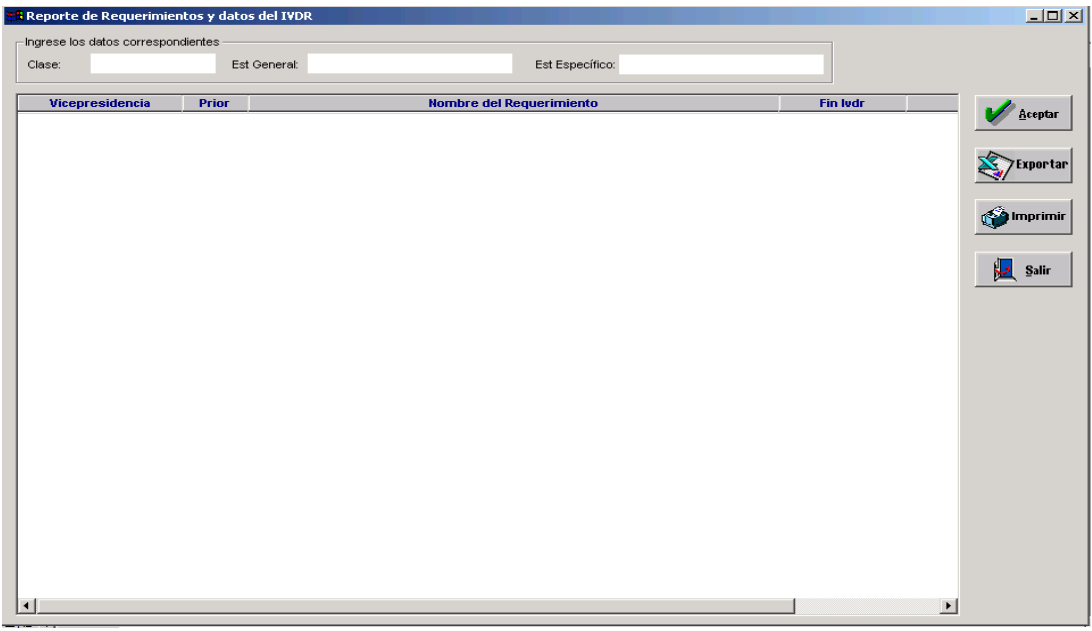

ILUSTRACIÓN 38 - ESTADO PENDIENTE IVDR. FUENTE: DOCUMENTO DE ANÁLISIS DEL PROYECTO COMSA.

El sistema mostrará todos los requerimientos del proyecto en estado pendiente agrupados por GDD.

La información que mostrará el sistema son: código OCTP, fase, líder del proyecto, nombre del requerimiento, gestor, prioridad, entre otros.

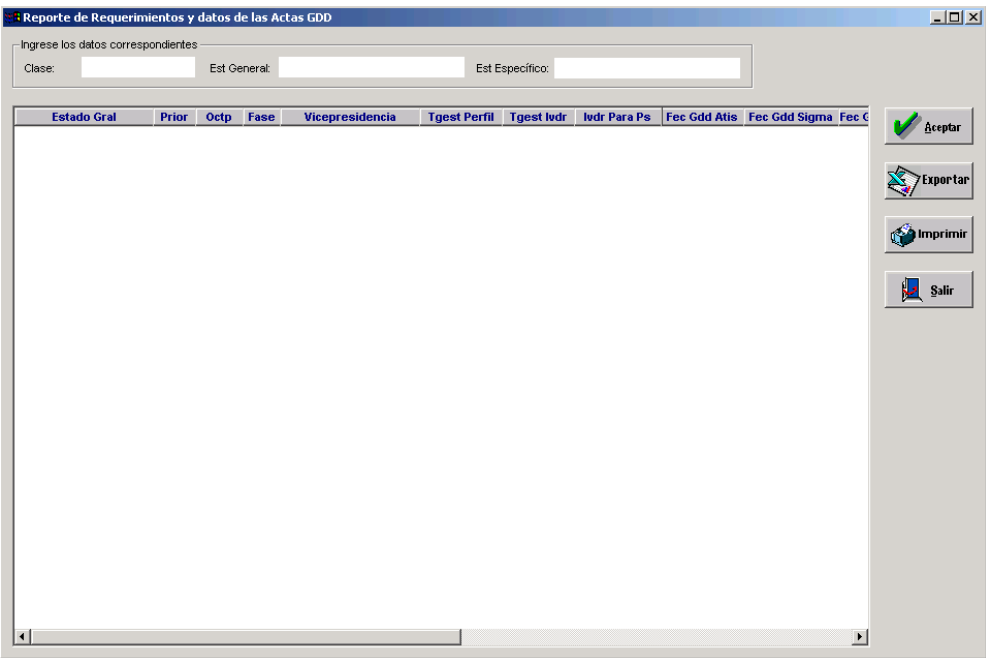

ILUSTRACIÓN 39 - ESTADO PENDIENTE GDD. FUENTE: DOCUMENTO DE ANÁLISIS DEL PROYECTO COMSA.

## **w) RQ0023: Estado Pendiente PS**

El sistema mostrará todos los requerimientos del proyecto en estado pendiente agrupados por PS.

La información que se visualizará en el sistema son : Estado PS, estado General, prioridad, código OCTP, fases del proyecto, nombre del requerimiento, fecha de IVDR para PS, fecha de fin de PS, líder de torre, total o monto total del proyecto.

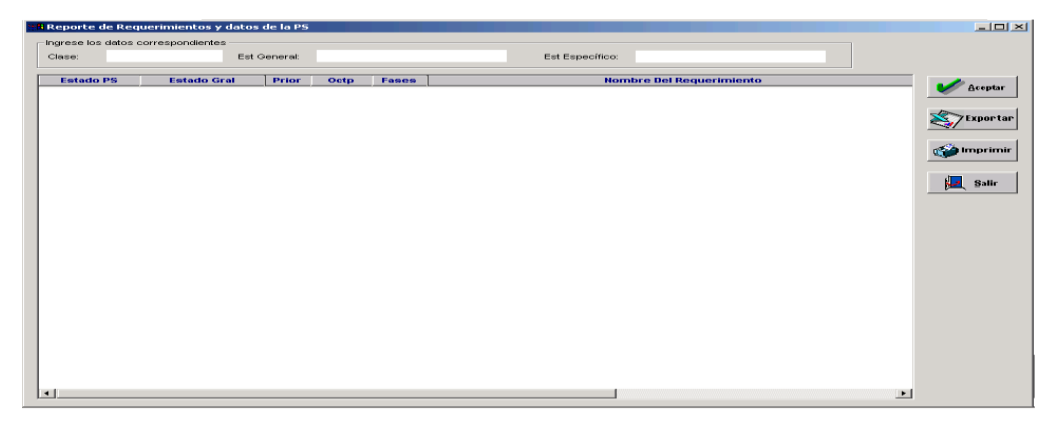

ILUSTRACIÓN 40 - ESTADO PENDIENTE PS. FUENTE: DOCUMENTO DE ANÁLISIS DEL PROYECTO COMSA.

# **CAPÍTULO IV REFLEXIÓN CRÍTICA DE LA EXPERIENCIA**

Este proyecto, si bien no fue el primero que yo he ejecutado en mi calidad de Jefe de Proyectos, tuvo las siguientes particularidades:

#### **4.1 Coordinación en tres niveles**

Los proyectos anteriores en los cuales había participado, la coordinación siempre se hacía en dos niveles, es decir, se reportaba al Gerente de Proyectos, quien pertenecía a la misma empresa donde laboraba y él reportaba al cliente.

# Por lo tanto, la relación era **EMPRESA CONTRATADA – EMPRESA CONTRATANTE**.

Estando el usuario final en la empresa contratante, lo cual hacía más dinámico y daba mayor velocidad de reacción a las diferentes actividades que implicaban coordinación entre dichas empresas.

Para el caso del presente proyecto, y a pesar que Telefónica Gestión de Servicios Compartidos (TGSC) y Telefónica del Perú (TdP), son empresas del mismo grupo corporativo (Grupo Telefónica), son vistas como empresas independientes a la hora de coordinar esfuerzos, estimar costos y asignar responsabilidades. Si por ejemplo, TdP no está conforme con los servicios que le brinda TGSC para un determinado tema, ó tal vez TGSC no se da abasto suficiente, entonces TGSC pide a un tercero que les ayude con la atención de los requerimientos, como puede ser GMD o COMSA en el presente caso.

Es decir, la relación de coordinación es como sigue:

# **Telefónica del Perú Telefónica Gestión de Servicios Compartidos**   $\leftarrow$   $\rightarrow$  COMSA

Si bien esto fue algo diferente para mí, no dejó de ser enriquecedor, porque, adicionalmente que me permitió conocer más acerca del Grupo Telefónica, y a pesar de las restricciones en cuánto a coordinación (COMSA no debía coordinar directamente con TdP), me permitió tener un contacto más estrecho con ellos, lo cual me sirvió para poder trabajar posteriormente en otra empresa del grupo (Telefónica Centros de Cobros TCC).

#### **4.2 Equipo multidisciplinario (web, cliente/servidor, base de datos)**

Normalmente, los proyectos se separan como cliente/servidor o web. En este caso, el proyecto debía incluir ambas funcionalidades, por lo cual se tenía que tener acceso a mano de obra especializada en las dos áreas mencionadas en simultáneo, incluyendo durante las pruebas.

Existe, lamentablemente, la creencia generalizada de que no es necesario tener una persona especializada en temas de bases de datos, comúnmente llamado DBA, lo cual generó cierto desorden en el desarrollo del presente proyecto. Pudo ser de alguna forma superado debido a que uno de los AP había trabajado anteriormente en administración de BD.

#### **4.3 Aplicación sui-géneris**

La razón principal por la cual me interesé y quise participar en este proyecto, es que no era el típico proyecto de desarrollo de un sistema, por ejemplo de Contabilidad, Facturación, Ventas, etc., es decir algo general que se adecúa para cualquier empresa, sino que era específico y especializado en cuanto era un .desarrollo que no sólo pretendía abarcar la Gestión de Requerimientos, sino además personalizada en base a las reglas de negocios propias de Telefónica. Además, no se había hecho un desarrollo así por parte de COMSA, más si lo hizo Telefónica con su sistema Adjudica, lo cual lo hacía más interesante por el carácter de investigar un sistema anterior que no contaba con manuales del sistema y de usuario.

#### **4.4 Limitación de tiempo de desarrollo**

Como la gran mayoría de proyectos, se dijo desde casi los inicios, que estábamos contra el tiempo. Si bien se debe procurar seguir siempre la práctica de no realizar emprendimientos de proyectos con fechas no muy probables de cumplir (la cual a mi parecer ya es algo enraizado, principalmente porque suelen ponerse plazos ajustados), si pareció factible, en este caso, dado que teníamos recursos económicos suficientes, para poder contratar mano de obra mucho más especializada y experimentada. El resultado final fue que el proyecto terminó con un retraso de dos semanas.

# **4.5 Uso de la metodología**

Tal como se ha mencionado anteriormente, tGestiona maneja una metodología propia llamada MEGÓN, desarrollada hace 10 años por ingenieros expertos en el desarrollo de proyectos. Por lo tanto, sirve no solo para el desarrollo de proyectos informáticos, sino por ejemplo, para proyectos de Objetivos Corporativos, Desarrollo del Plan Estratégico anual, etc.

#### **CONCLUSIONES**

1. Con el diseño, y posterior construcción y utilización de este sistema, se agilizó el proceso de gestión de proyectos, desde su concepción, hasta su culminación.

2. Según la misma OCTP, se ahorra un promedio de S/.37 500 mensuales debido a la automatización de su proceso de gestión de proyectos, y se estimó que para el año 2011 sería un aproximado de S/.45 000, lo cual fue medido en base a los costos de horas hombres que tienen actualmente versus las que tenían antes de la implementación de este sistema.

3. Telefónica Gestión de Servicios Compartidos actualmente maneja un 20% más de proyectos que antes, sin tener la sensación anterior de pérdida del control (especialmente económico), de los mismos en el momento que más necesitan de ello.

4. Debido a la experiencia realizada, COMSA inmediatamente después, realizó un proyecto similar con CLARO, con lo cual se puede deducir que el desarrollo estuvo bien ejecutado dado que quedó como precedente. Cabe mencionar finalmente, que Telefónica tenía conocimiento que COMSA tiene una cartera de proyectos vigentes con CLARO, así como con otras empresas de comunicaciones del mercado.
## **RECOMENDACIONES**

1. En el mediano plazo, y dado que actualmente sus aplicaciones centrales (CORE), están en el manejador de base de datos ORACLE, sería conveniente también migrar esta aplicación, con lo cual se puede acortar los tiempos de desarrollo de interfaces.

2. Se podría realizar una segunda fase de este proyecto, con el cual se pueda tener un control más específico de los cronogramas de desarrollo, así como de los archivos anexados a los mismos, lo cual sirve para tener mayor control y además es requisito indispensable para cualquier auditoría.

3. Extender el alcance de esta aplicación, para que no solo personal de la Oficina Técnica de Control de Proyectos y los proveedores (CONTRATAS), tengan acceso, sino que usuarios de Telefónica del Perú (TdP), puedan ver en tiempo real el avance de sus proyectos, toda vez que ellos son parte interesada (Stakeholder).

# **FUENTES DE INFORMACIÓN**

## **Bibliográficas (libros, manuales, textos)**

- 1. Mendoza M., Jaramillo S. Guía para elaborar Informe de Experiencia Profesional. Centro Cultural Universitario Justo Sierra, 2009.
- 2. Pressman R. Ingeniería de Software, Un Enfoque Práctico. Sexta Edición. 2005.
- 3. Facultad de Odontología, Dirección de la Oficina de Grados y Títulos. Elaboración, estructura y presentación de la tesis universitaria. Lima. 09 de julio 2010.

## **Electrónicas**

- 1. Monografías.com, Cómo realizar Organigramas Empresariales. [http://www.monografias.com/trabajos22/organigrama](http://www.monografias.com/trabajos22/organigrama-empresarial/organigrama-empresarial.shtml)[empresarial/organigrama-empresarial.shtml.](http://www.monografias.com/trabajos22/organigrama-empresarial/organigrama-empresarial.shtml)
- 2. Metodología Megón: Optimización y Automatización de Desarrollo de Software. tGestiona. 2011 [http://www.cdi.org.pe/pdf/PNC\\_2011/RGPM/Informe\\_TGestiona.pdf](http://www.cdi.org.pe/pdf/PNC_2011/RGPM/Informe_TGestiona.pdf)
- 3. Metodología Megón: Tesis UNMSM. [http://sisbib.unmsm.edu.pe/bibvirtualdata/tesis/basic/castillo\\_ff/cap03.pdf](http://sisbib.unmsm.edu.pe/bibvirtualdata/tesis/basic/castillo_ff/cap03.pdf)
- 4. Página Web tGestiona <http://moss.tgestiona.com.pe/Paginas/default.aspx>

# **Otras fuentes**

- 1. Documentación específica del Proyecto "Sistema de Información de Requerimientos" (SIDRA). COMSA – tGestiona - TdP.
- 2. Detalles del Proyecto, así como precisiones y apreciaciones del Jefe de Proyecto, Ing° Arnaldo Arredondo.

# **ÍNDICE DE ANEXOS**

- ANEXO 1. PR11020 Propuesta y plan de trabajo.
- ANEXO 2. PR21011 Especificación de requisitos y diseño externo.
- ANEXO 3. PR22030 Diseño de procesos y archivos físicos.
- ANEXO 4. PR21031 Plan de pruebas del cliente y casos de prueba.
- ANEXO 5. PR23020 Software producido.
- ANEXO 6. PR81020 Informe de pruebas del cliente.
- ANEXO 7. PR21020 Manual de usuario.
- ANEXO 8. PR82011 Software distribuido a producción.

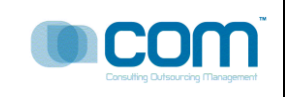

# **PROYECTO "SIDRA"**

# **TELEFONICA DEL PERU S.A**

Actividad megon B2F3 - 11020

PR11020 – Propuesta y Plan de

Trabajo V.2.0

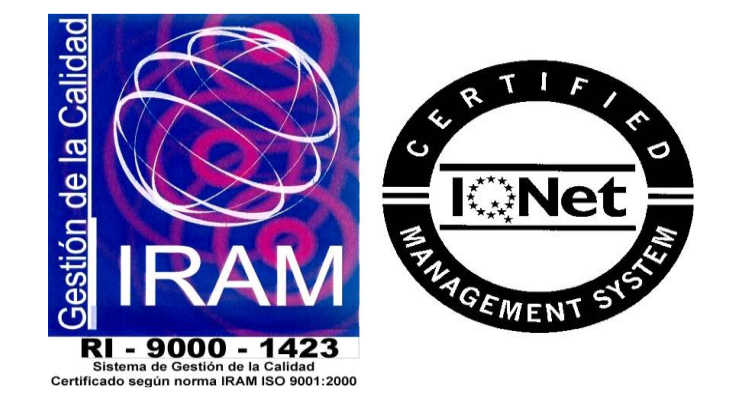

Toda la información contenida en las pantallas mostradas en el documento son "Datos de Prueba", no perteneciendo a ninguna información oficial de los archivos de Telefónica del Perú, cualquier similitud es mera coincidencia.

COM S.A.

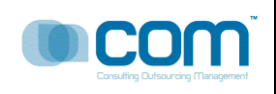

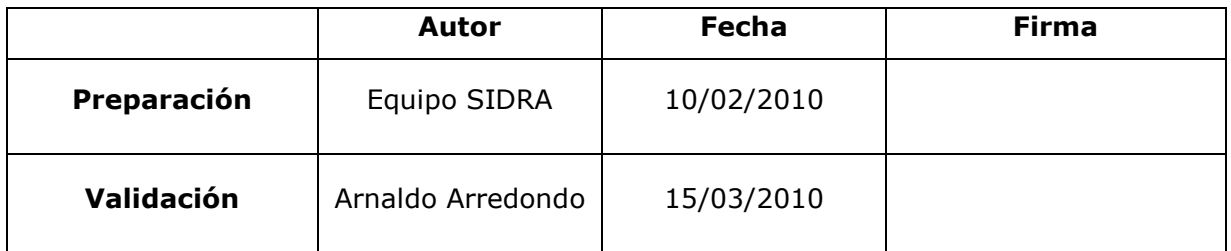

# **DIRIGIDO A:**

TELEFÓNICA EMPRESAS S.A.

# **RESUMEN**:

Dar solución a los Requerimientos funcionales según Propuesta Técnica PLA005- 07 : Cambios en el Modulo SSPP – SIDRA , Realización de Consultas al Proveedor Vía WEB y la implementación del Módulo de Planeamiento, Ajustes y Modificación al Modulo de Reportes de SIDRA, Optimizar el Módulo de Administración de Perfiles.,Implementación del Módulo de Mantenimientos Generales.

### **CONTROL DE VERSIONES**

La siguiente tabla describe la historia de modificación de los registros para propósitos de rastreo. Solamente los cambios hechos que produzcan una nueva versión del registro deberán ser mostrados en esta tabla.

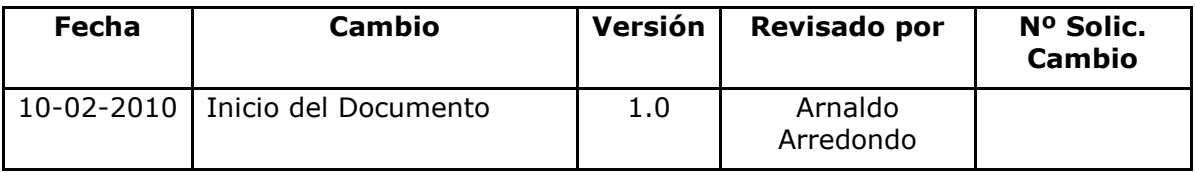

GPT: Gerente de Proyectos Telefonica - COMSA GDS: Gestor de Desarrollo de Software - COMSA JP: Jefe de proyecto -COMSA

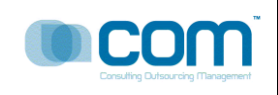

# Página 3 de 20

# **ÍNDICE**

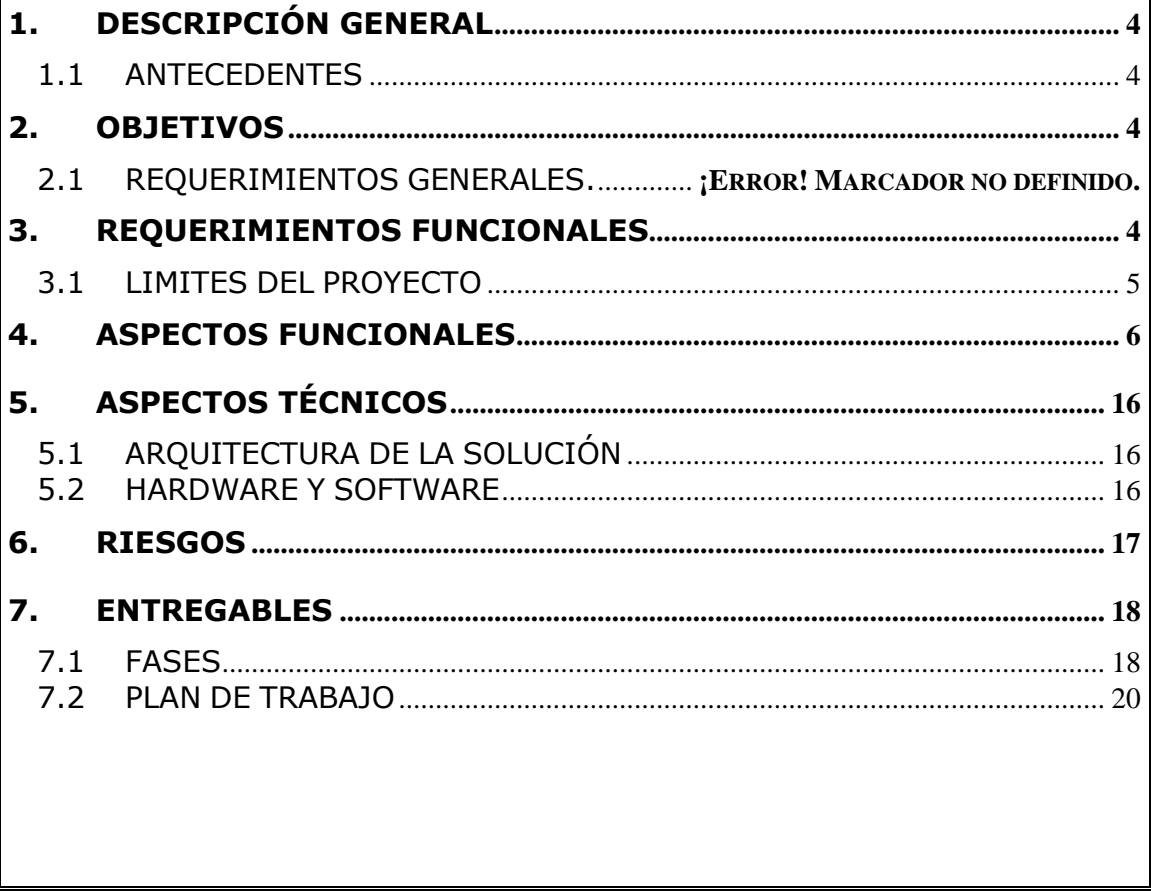

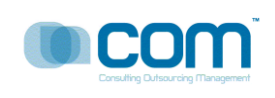

### <span id="page-79-0"></span>**1. DESCRIPCIÓN GENERAL**

### <span id="page-79-1"></span>**1.1 ANTECEDENTES**

#### **Situación actual**

No se cuenta con un sistema informático que permita controlar, monitorear todos los procesos de la Gestion de un Proyecto. El área usuario cree que su elaboración permitirá contribuir con la eficiencia en la gestión.

#### <span id="page-79-2"></span>**2. OBJETIVOS**

- Administrar el Cronograma del Proyecto
- $\checkmark$  Administrar la logística del Proyecto
- $\checkmark$  Administrar a los Interesados del Proyecto (Empresas, Organizaciones, Clientes, Usuarios, Equipo del Proyecto)
- $\checkmark$  Administrar los Productos Entregables
- $\checkmark$  Administrar toda la documentación del Proyecto
- $\checkmark$  Administrar los cambios en el Proyecto

La propuesta está definida por el alcance de las opciones enumeradas. Cualquier cambio deberá ser canalizado por el documento de Gestión de Cambio correspondiente.

### <span id="page-79-3"></span>**3. REQUERIMIENTOS FUNCIONALES**

El proyecto abarca el diseño y desarrollo de las funcionalidades que se mencionan a continuación:

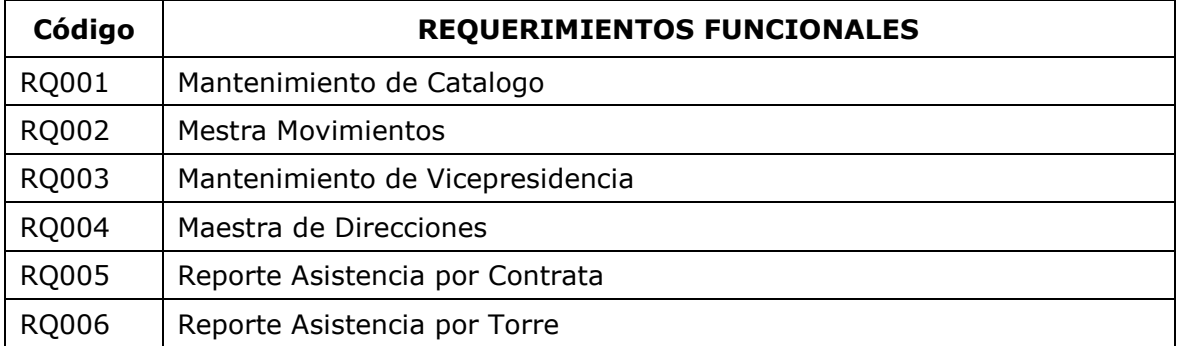

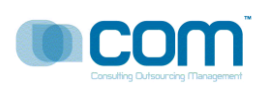

#### **PLA007-07 – PR11020 PROPUESTA SOLUCIÓN Y PLAN DE TRABAJO**

Página 5 de 20

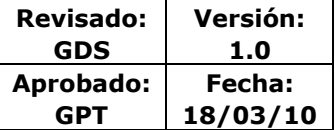

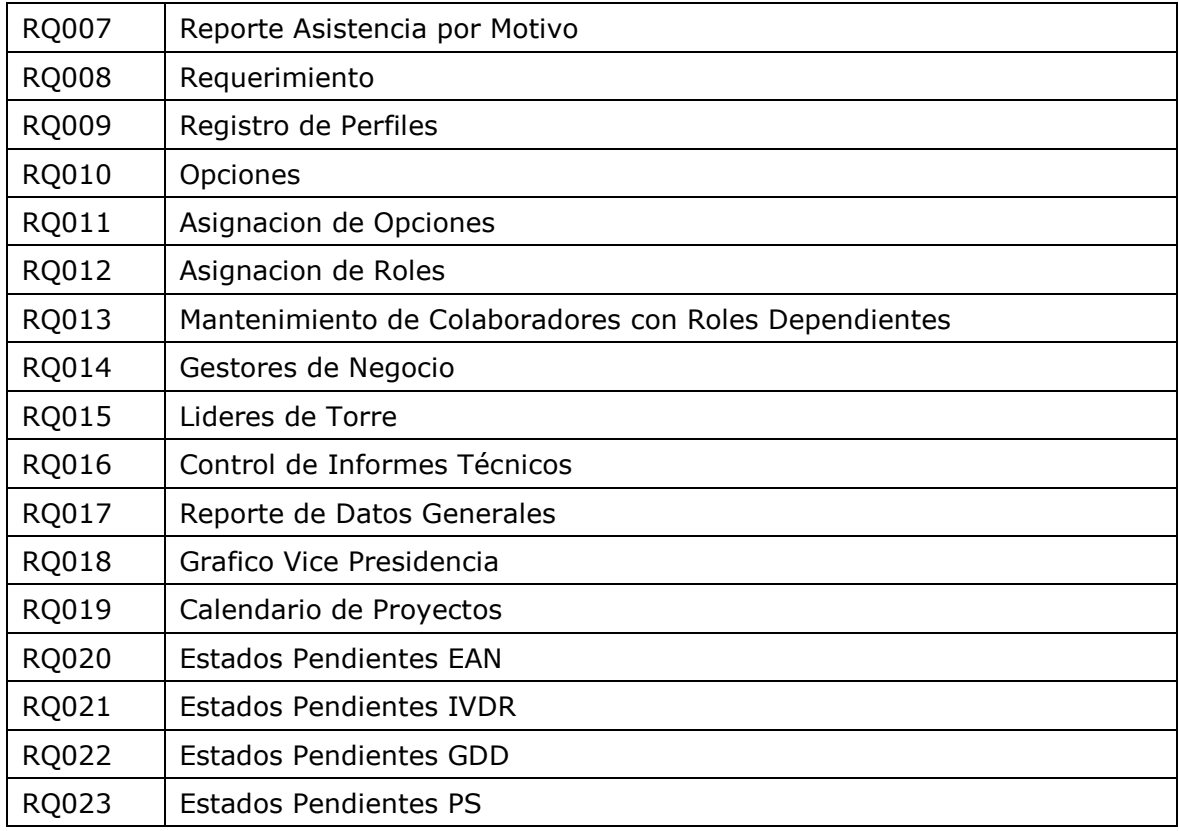

### <span id="page-80-0"></span>**3.1 LIMITES DEL PROYECTO**

Se establecen los siguientes límites al proyecto y que identifican funcionalidades que NO serán atendidas por el presente proyecto:

- No se considera la atención de ningún trabajo que no esté especificado expresamente en el presente documento.
- La coordinación con el negocio para las revisiones respectivas, son tareas de ejecución y responsabilidad de GSI, siendo la participación de COMSA de soporte a solicitud de GSI.
- No es de competencia de COMSA proveer recursos a la unidad de Testing a efecto que ésta pueda atender – y en tanto dure - las pruebas programadas por el proyecto.
- No es alcance de esta propuesta las licencias de software ni hardware para los ambientes de producción.
- No es alcance de esta propuesta las adecuaciones en otros sistemas que realizan interfase con el sistema a implementar.
- No es alcance de esta propuesta la instalación del sistema en los clientes de TDP.

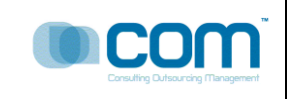

 El sistema Adjudica considera otros módulos y funcionalidades que de no ser mencionados en esta propuesta no formarán parte del alcance de este proyecto.

#### <span id="page-81-0"></span>**4. ASPECTOS FUNCIONALES**

#### **4.1 RQ001: Mantenimiento de Catálogo**

### DESCRIPCIÓN:

Esta opción me permite registrar todas las tablas y elementos que usa el sistema, el registro es por ítem por varios ítems, estas tablas son tablas de sistema o de requerimientos. los ítems son elementos de las tablas. Antes de grabar, el usuario debe de seleccionar una tabla y luego podrá adicionar sus elementos. Entre las tablas tenemos : Tabla de Acciones para Movimiento, Tabla de áreas, Tabla de Categorías, Tabla de Complejidad, Tabla de Diminutivo Torre, Tabla de Entregables, Tabla de Estaciones, Tabla de Estado Civil, entre otros.

#### **4.2 RQ002: Maestra de Movimientos**

### DESCRIPCIÓN:

Registra todos los movimientos relacionados al Proyecto, registra la acción o las acciones por Proyecto, por ejemplo, el nombre del gestor que realizo la acción, la acción, que puede ser una actualización del cronograma, la actualización de tiempos, de fechas, de productos, etc.

Entre los campos a mostrar tenemos: acción, Estado Origen, Usuario Origen, Estado Destino, entre otros. El usuario puede deshacer una acción o evento con solo presionar el botón Eliminar.

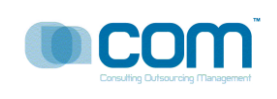

#### **4.3 RQ003: Mantenimiento de Vicepresidencia**

# DESCRIPCIÓN

Esta opción me permite registrar las VicePresidencias asociadas a la empresa para nuestro caso el Cliente Telefónica, el sistema permite registrar varias vicepresidencias por Empresa. El sistema permite desasociar dicha relación si ocurre algún evento que altere dicha relación. El sistema permite exportar la información a Excel respetando los agrupamientos y el orden.

### **4.4 RQ004: Maestra de Direcciones**

## DESCRIPCIÓN:

Esta opción me permite registrar todas las direcciones de las empresas del Clientes, para nuestro ejemplo TELEFONICA y todas sus sucursales entre las que destacan : Telefonica Negocios, Telefonica Gestiona, Telefonica Móviles, entre otros.

### **4.5 RQ005: Reporte Asistencia por Contrata**

# DESCRIPCIÓN:

 Esta ventana me permite controlar la asistencia del día a día de todos

los participantes del proyecto agrupados y ordenados por Contrata

El usuario selecciona las fechas de consulta, luego el sistema muestra el control de asistencia agrupados por Torre de tal manera que esta información me permite llevar un control mas exacto de los recursos del proyecto. Opcionalmente el sistema me da la opción de exportar la información a Excel, respetando el orden y el agrupamiento respectivo. El sistema permite además poder imprimir.

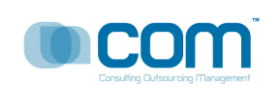

#### **4.6 RQ006: Reporte Asistencia por Torre**

# DESCRIPCIÓN:

Esta ventana me permite controlar la asistencia del día a día de todos los participantes del proyecto agrupados y ordenados por Torre.El usuario selecciona las fechas de consulta, luego el sistema muestra el control de asistencia agrupados por Torre de tal manera que esta información me permite llevar un control mas exacto de los recursos del proyecto. Opcionalmente el sistema me da la opción de exportar la información a Excel, respetando el orden y el agrupamiento respectivo. El sistema permite además poder imprimir.

### **4.7 RQ007: Reporte Asistencia por Motivo**

## DESCRIPCIÓN:

 Esta ventana me permite controlar la asistencia del día a día de todos los

participantes del proyecto agrupados y ordenados por Motivo.

 El usuario selecciona las fechas de consulta, luego el sistema muestra el

 control de asistencia agrupados por Torre de tal manera que esta información me permite llevar un control mas exacto de los recursos del

 proyecto. Opcionalmente el sistema me da la opción de exportar la información a Excel, respetando el orden y el agrupamiento respectivo. El

sistema permite además poder imprimir.

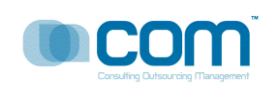

# **4.8 RQ008: Requerimiento**

# DESCRIPCIÓN:

Esta pantalla me permite registrar todos los requerimientos del Proyecto, el sistema permite registrar todas las características del Proyecto como por ejemplo, el Sponsor, la duración., el alcance, le tiempo de desarrollo, el cronograma, los recursos , los interesados del Proyecto la fase del proyecto, la metodología a usar. Los entregables, los productos, servicios o resultados , entre las características de los productos tenemos los tiempos de entrega, la documentación de cada producto. Toda información es exportable a Excel. El usuario registra todos los datos para el Nuevo requerimiento como se muestra a continuación

Se debe considerar que esté visible para WEB, para que los proveedores puedan tener acceso en modo sólo lectura.

### **4.9 RQ009: Registro de Perfiles**

## DESCRIPCIÓN:

Esta ventana me permite registrar los perfiles, agrupados por usuarios, de tal manera que se tiene un mejor agrupamiento de las personas que participan el proyecto, el sistema permite registrar un nuevo perfil o varios perfiles y luego el usuario podrá grabar

- El botón Nuevo.- Me permite registrar un Nuevo Perfil
- El botón Grabar.- Adiciona un nuevo Perfil a la base de Datos de Sidra, permitiendo antes validar el ingreso de la información.
- El Botón Cancelar.- Me permite deshacer los cambios de un perfil ingresado antes de poder ser almacenado.
- El Botón Eliminar.- Me permite eliminar un perfil de la base de datos.

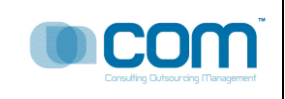

#### **4.10 RQ0010: Opciones**

## DESCRIPCIÓN:

 El sistema me permite registrar todas las opciones que un proyecto puede Contener, permitiendo registrarlo, grabarlo, o eliminarlo. Depoendiendo de

las

necesidades de cada proyecto.

- El boton Nuevo .- Me permite Asdicionar una nueva opción al Proyecto
- El boton Grabar .- Me permite actualizar o adicionar una opción al Proyecto
- El boton Eliminar.- Me permite Eliminar una opción del Proyecto

#### **4.11 RQ0011: Asignación de Opciones**

## DESCRIPCIÓN:

Asigna una opcion u opciones al Perfil seleccionado, permitiendo una mejora

a

la gestion de las Opciones del Proyecto

El usuario selecciona un Perfil de la lista de Perfiles, peude selccionarlo haciendo click en la lista o usando las flechas arriba y abajo, deslizarse y luego selecciona o presionado la letra inicial de un elemento de la lista. El sistema permitee ademas al usuario habilitar la opcion o ponerlo visible o invisible pednediendo de las caracteristicas y fncionalidad del proyecto.

- Botn Nuevo.- Asocia una o muchas Opciones al Perfil de la lista
- Boton Grabar.-Almacena una sociacion de Perfil Opcion(es) a la base de datos Sidra
- Boton Cancelar.- Desahace una asociacion en memoria
- Boton Eliminar.- Elimina una asociacion Perfil-Opcion(es) de la base de datos

 $\bullet$ 

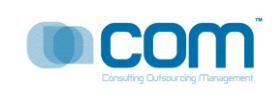

#### **4.12 Q0012: Asignación de Roles**

# DESCRIPCIÓN

Esta Opción me permite asignar Roles a los usuarios encargados del Proyecto, de tal manera que se tiene un control mas eficiente. El usuario selecciona el Rol, y luego asigna los colaboradores, los interesados o las personas involucradas en el Proyecto al Rol. El sistema permite asignar mas de un recurso al rol. Luego que el usuario selecciono los recursos, se procede a grabar dicha asociación.

#### **4.13 Q0013: Mantenimiento de Colaboradores con Roles Dependientes**

## DESCRIPCIÓN:

Esta opción asocia el rol de un proyecto a los gestores de negocios y a los gestores tecnológicos.

Si ocurriese algún evento que hace que dicha asociación se altere, el usuario puede eliminarla, pero si uno de los gestores por algún motivo no se encuentra habilitado para seguir temporalmente con el proyecto entonces el usuario deshabilita dicha asociación con hacer clicked en el campo Estado.

El sistema permite exportar a Excel la información respetando el agrupamiento y el orden.

#### **4.14 RQ0014: Gestores de Negocio**

## DESCRIPCIÓN:

 El sistema muestra el Informe semanal usados por los Gestores de negocios para su mejor control, indicando la siguinete informacion:

Codigo octp,Fases del Protecto,Perfil del Proyecto,Ivdr del Proyecto,Clase del Proyecto,Requerimiento,Estado general del Proyecto,elporcentaje de desarrollo del proyecto,el monto total avanzado y el monto total invertido del proyecto.

El sistema permite exportar la informacion a Excel, respetando el orden de los campos, los filtros y las agrupaciones.

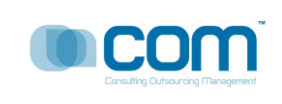

#### **4.15 RQ0015: Lideres de Torre**

# DESCRIPCIÓN:

El sistema muestra el Informe semanal usados por los Lideres de Torre para su mejor control, indicando la siguinete informacion:

Codigo octp,Fases del Protecto,Perfil del Proyecto,Ivdr del Proyecto,Clase del Proyecto,Requerimiento,Estado general del Proyecto,elporcentaje de desarrollo del proyecto,el monto total avanzado y el monto total invertido del proyecto.

El sistema permite exportar la informacion a Excel, respetando el orden de los campos, los filtros y las agrupaciones

### **4.16 RQ0016: Control de Informes Técnicos**

### DESCRIPCIÓN

El sistema permite registrar algún evento técnico como el desarrollo de algún manual, asignación de recursos, actualización de plantillas, entre otros , el sistema registra los siguientes datos: Un Código que se auto genera por cada evento, La fecha de la generación que es automática, quine solicita el Informe técnico, la persona a quien va dirigida el Informe técnico

Todos los eventos están registrados en Informes técnicos, cada línea representa dicho Informe.

La información es exportable a Excel respetando el agrupamiento y el ordenamiento respectivo.

#### **4.17 RQ0017: Reporte de Datos Generales**

### DESCRIPCIÓN:

El sistema permite mostrar los Datos Genrales del Requerimiento, seleccionado la clase del proyecto y luego muestra los datos

Codigo octp,Fases del Protecto,Perfil del Proyecto,Ivdr del Proyecto,Linea VP,Datos del Sponsor,el usuario cordinador,el estado general del proyecto,las jornadas empleadas en el proyecto,la complejidad del proyecto

Av. Javier Prado Oeste 1661 – San Isidro; Teléfono (511) 4212264/ Fax: (511)2212264 [www.comsa.com.pe](http://www.comsa.com.pe/)

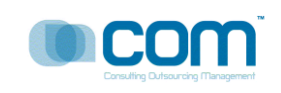

expresado en porcentajes,el porcentaje de avance del proyecto,el porcentaje faltante, la fecha de inicio del proyecto, de cada fase, el costo actual del proyecto, el costo acumualdo,el lider del proyecto, el jefe del proyecto, el gestor de apoyo, ubn comentario adicional

El sistema exporta la infomacion a excel respetando los niveles de agrupamiento y el orden respectivo de la informacion mostrada.

#### **4.18 RQ0018: Grafico Vicepresidencia**

### DESCRIPCIÓN:

Este grafico muestra la proporcion de requerimientos por vicepresiendecia, es usado normalemnte por las areas de gestion cuando estan administrando mas de un proyecto. Sirve para saber la porporcion de requerimientso entre los distintos proyectos de gestion, det al manera que se atiend eprimero al que tiene mas requerimientos.

#### **4.19 RQ0019: Calendario de Proyectos**

## DESCRIPCIÓN:

El sistema muestra los productos (entregables) por fecha mes y año de cada Proyecto, en forma descricptiva, ademas muestra los hitos de cada proyecto de tal amnaera que se sabe cuando(fecha) y que productos se entregan en determinada fecha, permitiendo saber al Jefe de Proyectos saber con exactitud los entregables, el sistema ayuda aquí a la gestion de proyectos en la forma de control.

El usuario seleccioina el mes y el año , el sistema se encarga de mostrar la informacion al usasrio(gestor de proyectos)

El sistema permite exportar la informacion en excel resptando el ordenamiento y el grupamiento de la informacion.

Opcionalmente el usario puede imprimir la información

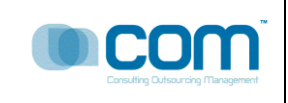

#### **4.20 RQ0020: Estado Pendiente EAN**

## DESCRIPCIÓN:

El sistema me muestra todos los requerimientos del Proyecto en estado Pendiente agrupados por EAN.

La informacion que muestra el sistema son : codigo OCTP, Fase,Lider del Proyecto,Nombre del requerimiento,Gestor, Prioridad. Entre otros.

#### **4.21 RQ0021: Estado Pendiente IVDR**

## DESCRIPCIÓN:

El sistema me muestra todos los requerimientos del Proyecto en estado Pendiente agrupados por IVDR.

La informacion que muestra el sistema son : codigo OCTP, Fase,Lider del Proyecto,Nombre del requerimiento,Gestor, Prioridad. Entre otros.

#### **4.22 RQ0022: Estado Pendiente GDD**

### DESCRIPCIÓN:

El sistema me muestra todos los requerimientos del Proyecto en estado Pendiente agrupados por GDD.

La informacion que muestra el sistema son : codigo OCTP, Fase,Lider del Proyecto,Nombre del requerimiento,Gestor, Prioridad. Entre otros.

#### **4.23 RQ0023: Estado Pendiente PS**

#### DESCRIPCIÓN:

El sistema me muestra todos los requerimientos del Proyecto en estado Pendiente agrupados por PS.

La informacion que muestra el sistema son : Estado PS,Estado General,Prioridad,Codigo OCTP,Fases del Proyecto,Nombre del requerimiento,Fecha de IVDR para PS,Fecha de Fin de PS,Lider de Torre,Total o monto Total del Proyecto.

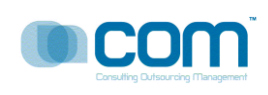

#### Página 15 de 20

#### **5. MAPA DE NAVEGACIÓN DEL SISTEMA**

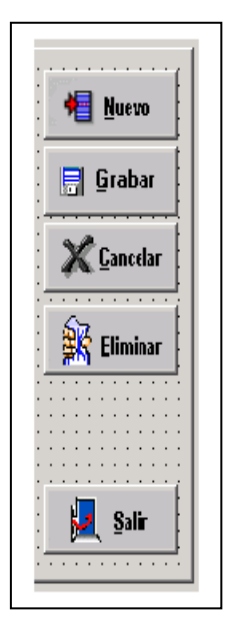

**Nuevo**.- Permite adicionar Un registro, puede haber precondiciones y postcondiciones para tal evento.

**Grabar**.- Graba un registro, previamente hay validaciones, muestra un mensaje de Grabacion Exitosa o Grabacion Errada.

**Cancelar**.- Deshace los cambios ingresados antes de presionar el boton grabar.

**Eliminar**.- Elimina o deshace los cambios de la base de Datos, elimina el registro activo.

**Salir**.- Salida de la opcion., en algunos casos si se ha adicionado registros y se presiona salir, el sistema muestra un mensaje de advertencia.

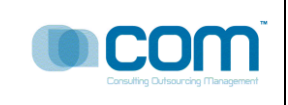

## <span id="page-91-0"></span>**6. ASPECTOS TÉCNICOS**

# <span id="page-91-1"></span>**6.1 ARQUITECTURA DE LA SOLUCIÓN**

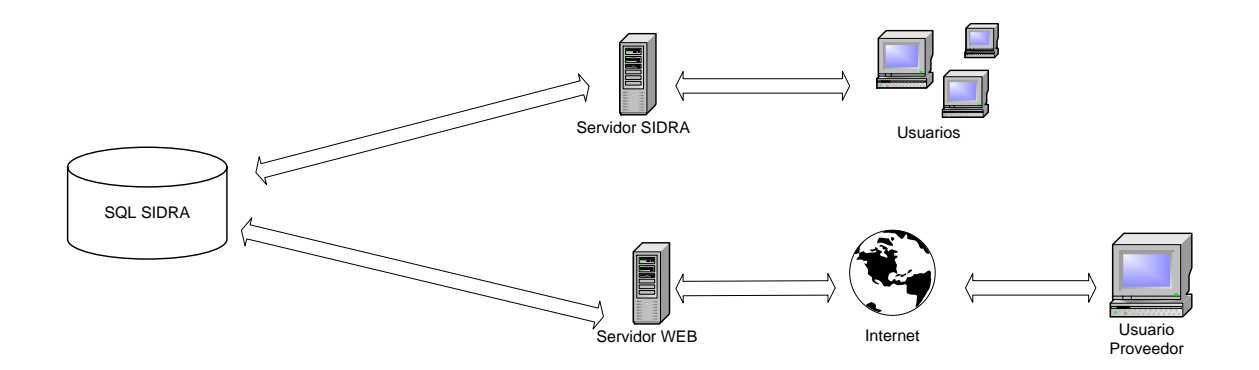

#### <span id="page-91-2"></span>**6.2 HARDWARE Y SOFTWARE**

Se utilizarán los siguientes componentes de software de base para el desarrollo:

#### **a. Herramientas de Software**

- Power Builder 10.0
- $\triangleright$  Erwin 4.0
- Racional Rose 2003
- Visual Studio .NET 2003
- ▶ SQL Server 2000

#### **b. Herramientas de Hardware**

- > Servidor Web. Sistema Operativo Windows 2008. Appeon for PowerBuilder 2.0.
- ▶ Servidor BD. Sistema Operativo Windows 2008

#### **c. Herramientas del Cliente**

 $\triangleright$  Internet Explorer v8 (Intranet)

#### **d. Herramientas de Soporte**

 $\triangleright$  Office 2007

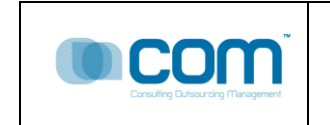

## **7. RIESGOS**

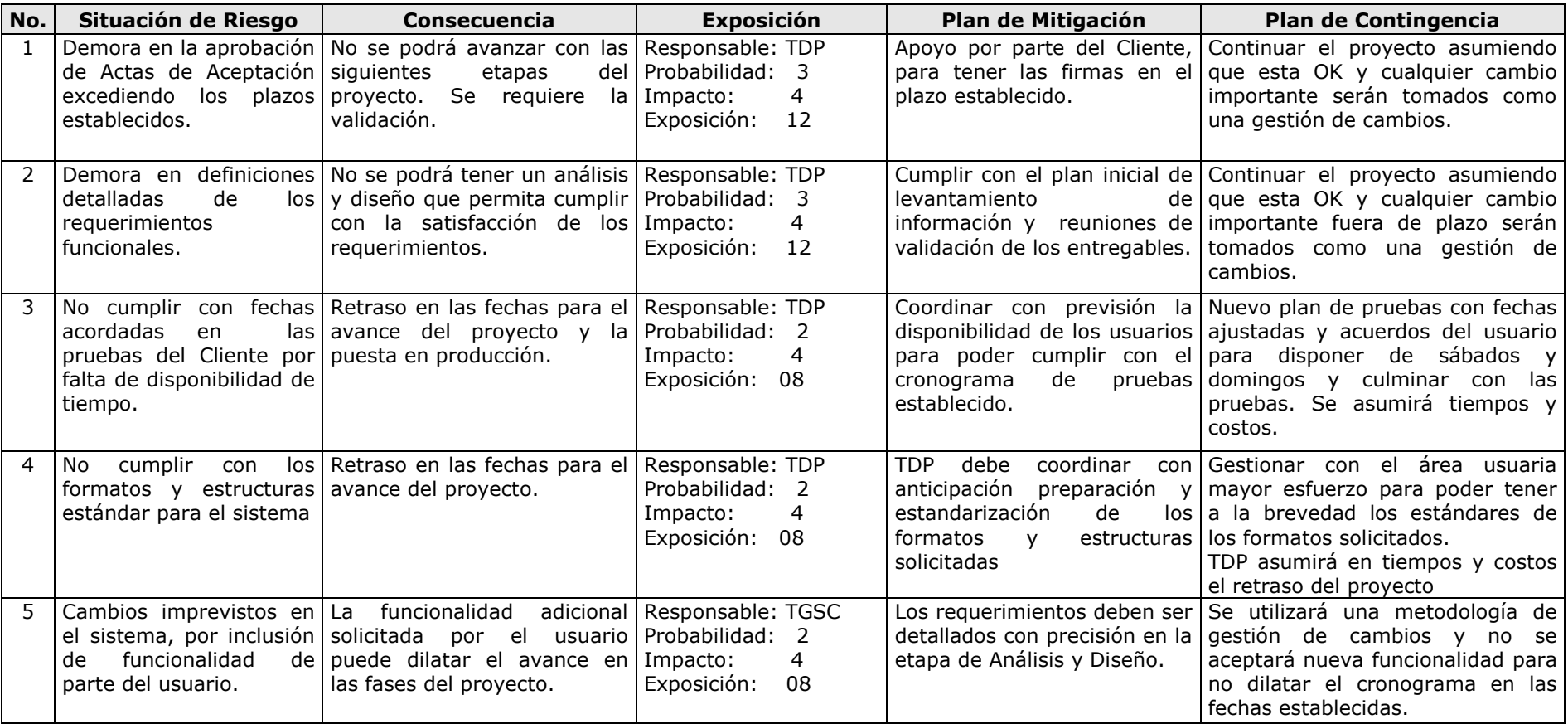

<span id="page-92-0"></span>Leyenda:

Probabilidad: Escala de 1 a 10, que identifica la probabilidad de que el riesgo suceda.

Impacto: Escala de 1 a 10, que indica el impacto que tendría el riesgo en el proyecto si es que ocurre.

Exposición: Es el resultado de multiplicar la Probabilidad y el Impacto. Mide lo expuesto que estamos para que el riesgo ocurra.

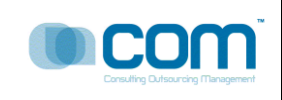

#### <span id="page-93-0"></span>**8. ENTREGABLES**

## <span id="page-93-1"></span>**8.1 FASES**

El desarrollo de la solución se efectuará empleando como apoyo la metodología MEGON.

Los entregables del presente proyecto son:

- 1. B2F3 DEFINICIÓN DE LA SOLUCIÓN
- 2. B2F5 DISEÑO DIRIGIDO AL CLIENTE
- 3. B2F6 DISEÑO DIRIGIDO A LA CONSTRUCCIÓN
- 4. B2F7 CONSTRUCCIÓN DE COMPONENTES
- 5. B2F8 PRUEBAS DEL CLIENTE
- 6. B2F9 IMPLANTACIÓN DE LA SOLUCIÓN

Al final de cada fase se revisan y verifican los entregables producidos para ver si están completos y correctos. Las fases mencionadas serán realizadas de manera secuencial, no es requisito obligatorio que una fase pueda comenzar antes de la aprobación de los productos entregables de la fase previa.

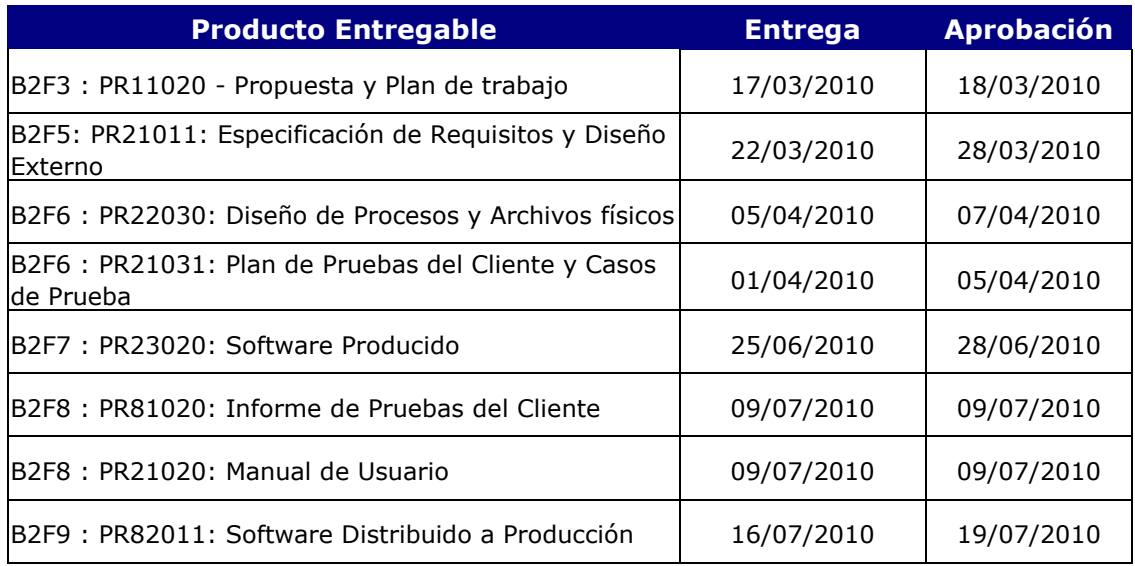

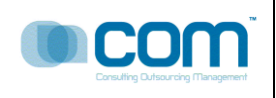

La responsabilidad de aprobación de los productos entregables antes descritos será conforme el siguiente cuadro:

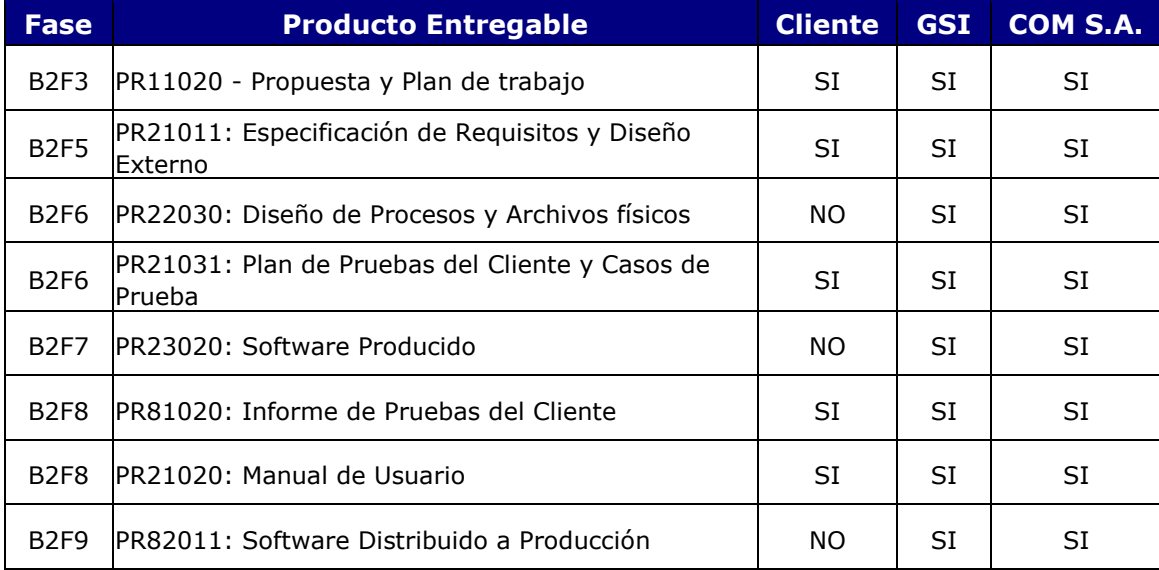

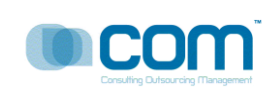

## <span id="page-95-0"></span>**8.2 PLAN DE TRABAJO**

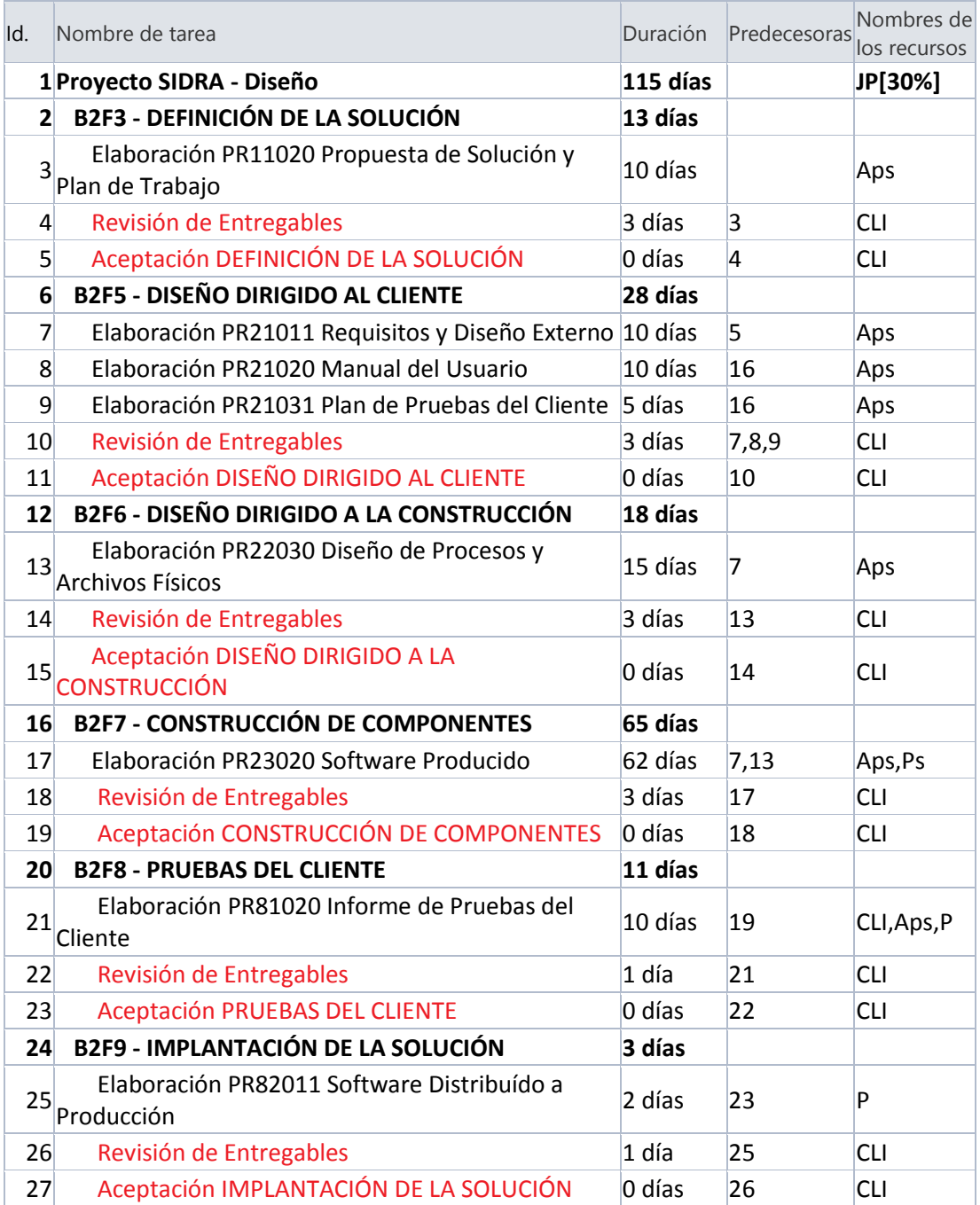

El cronograma establece un total de 115 días laborables de trabajo, iniciando el 01 de Marzo del 2010 (fecha referencial).

El detalle de las actividades del cronograma se muestra en la propuesta técnica del proyecto.

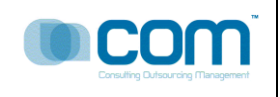

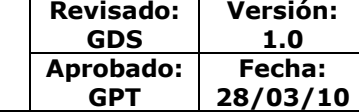

# **PROYECTO SIDRA**

# **TELEFONICA DEL PERÚ S.A.**

Actividad megon B2F5 - 21011

PR21011- Especificación de

Requisitos y Diseño Externo V.1.0

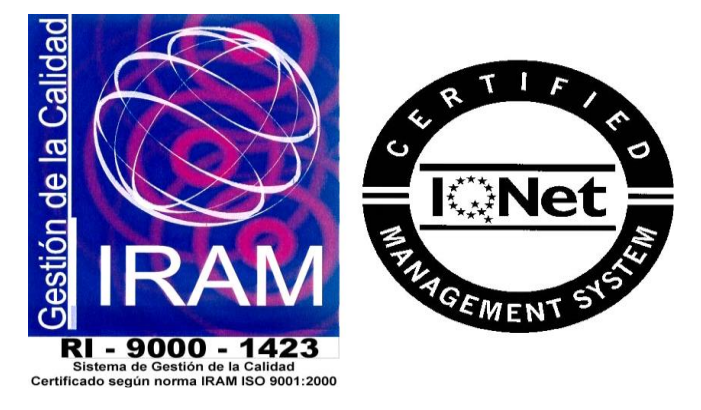

Toda la información contenida en las pantallas mostradas en el documento son "Datos de Prueba", no perteneciendo a ninguna información oficial de los archivos de Telefónica del Perú, cualquier similitud es mera coincidencia.

COM S.A.

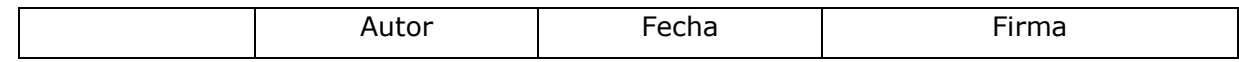

Av. Javier Prado Oeste 1661 – San Isidro; Teléfono (511) 4212264/ Fax: (511)2212264 [www.comsa.com.pe](http://www.comsa.com.pe/)

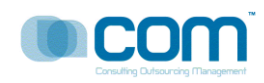

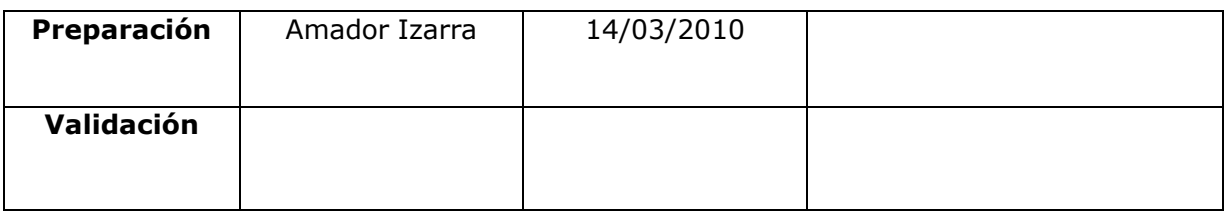

### **Dirigido A** :

TELEFÓNICA DEL PERÚ S.A.

#### RESUMEN :

El sistema permitirá contar con los módulos indicados en el documento PR11020 – Propuesta de Solución.

#### **CONTROL DE VERSIONES**

La siguiente tabla describe la historia de modificación de los registros para propósitos de rastreo. Solamente los cambios hechos que produzcan una nueva versión del registro deberán ser mostrados en esta tabla.

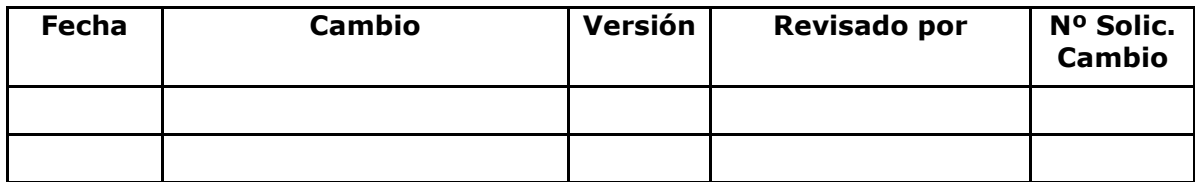

<span id="page-97-0"></span>GPT: Gerente de Proyectos Telefonica - COMSA GDS: Gestor de Desarrollo de Software - COMSA JP: Jefe de proyecto -COMSA

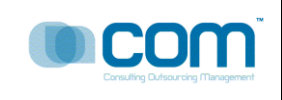

#### **PLA008-10 – PR21011 ESPECIFICACIÓN DE REQUISITOS Y DISEÑO EXTERNO** Página 3 de 24

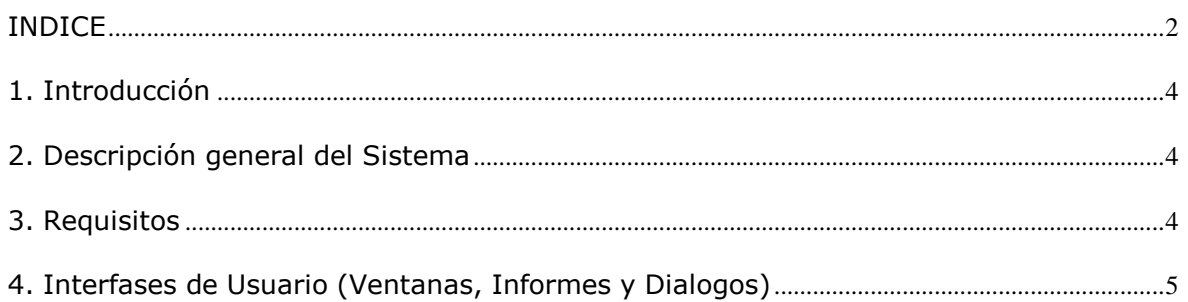

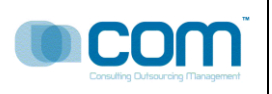

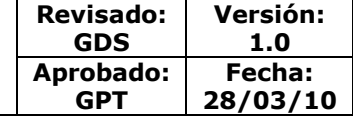

### <span id="page-99-0"></span>**1. Introducción**

El presente documento deberá mostrar los requisitos funcionales propios del proyecto, así como presentar el diseño externo correspondiente.

#### <span id="page-99-1"></span>**2. Descripción general del Sistema**

Diseñar un sistema automatizado que les permita llevar a cabo las actividades de registro, control y seguimiento de los proyectos de desarrollo de software que manejan, tomando como base el sistema actual Adjudica.

#### <span id="page-99-2"></span>**3. Requisitos**

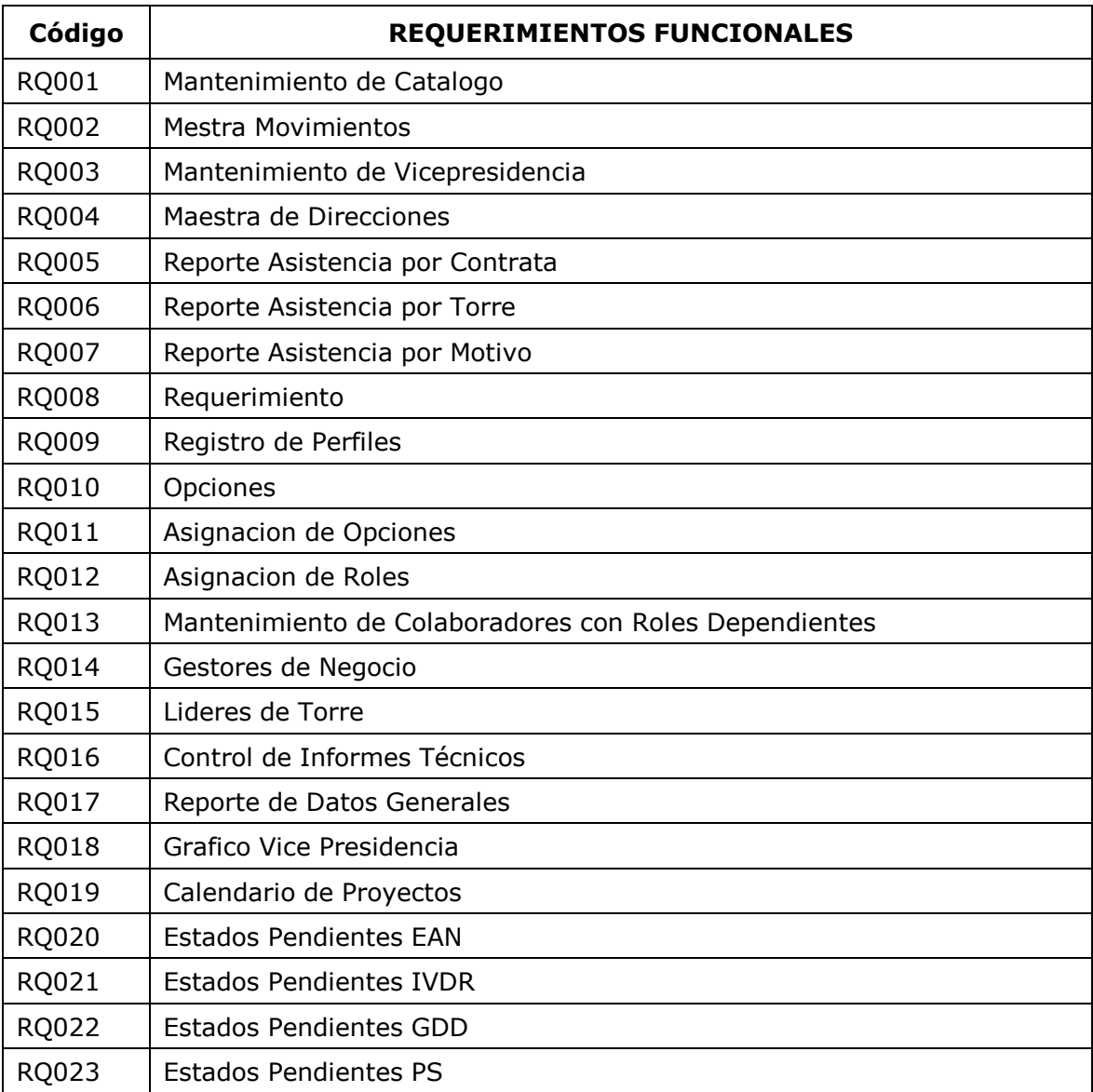

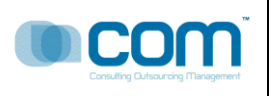

#### <span id="page-100-0"></span>**4. Interfases de Usuario (Ventanas, Informes y Dialogos)**

#### **RQ001: Mantenimiento de Catálogo**

Descripción:

Esta opción me permite registrar todas las tablas y elementos que usa el sistema, el registro es por ítem por varios ítems, estas tablas son tablas de sistema o de requerimientos. los ítems son elementos de las tablas. Antes de grabar, el usuario debe de seleccionar una tabla y luego podrá adicionar sus elementos. Entre las tablas tenemos : Tabla de Acciones para Movimiento, Tabla de áreas, Tabla de Categorías, Tabla de Complejidad, Tabla de Diminutivo Torre, Tabla de Entregables, Tabla de Estaciones, Tabla de Estado Civil, entre otros.

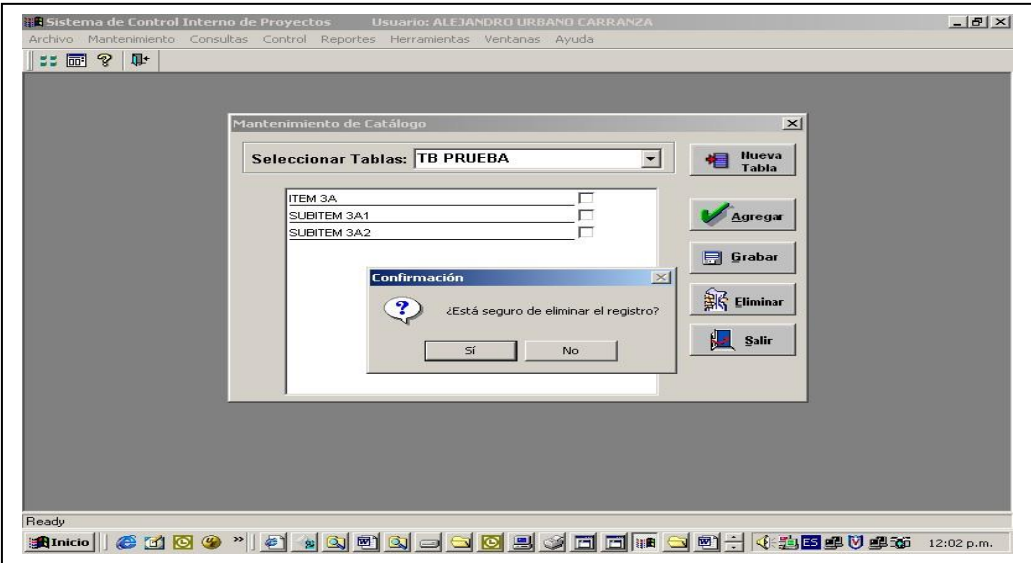

#### **RQ002: Maestra de Movimientos**

Descripción:

Registra todos los movimientos relacionados al Proyecto, registra la acción o las acciones por Proyecto, por ejemplo, el nombre del gestor que realizo la acción, la acción, que puede ser una actualización del cronograma, la actualización de tiempos, de fechas, de productos, etc.

Entre los campos a mostrar tenemos: acción, Estado Origen, Usuario Origen, Estado Destino, entre otros. El usuario puede deshacer una acción o evento con solo presionar el botón Eliminar.

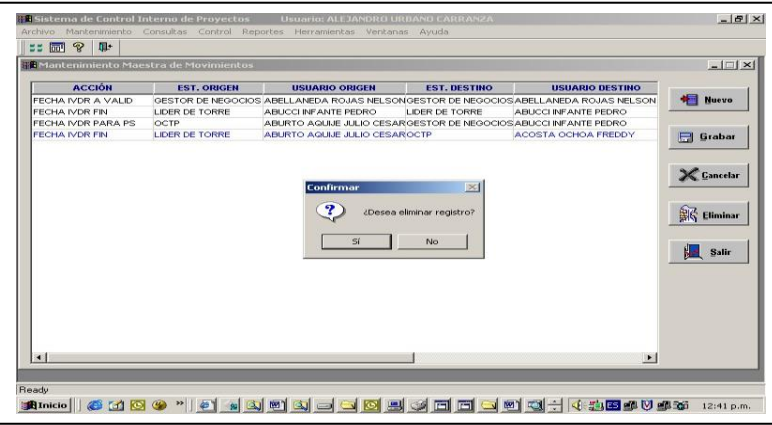

#### **RQ003: Mantenimiento de Vicepresidencia**

Av. Javier Prado Oeste 1661 – San Isidro; Teléfono (511) 4212264/ Fax: (511)2212264 [www.comsa.com.pe](http://www.comsa.com.pe/)

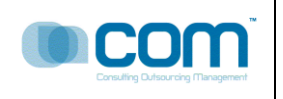

#### Descripción

Esta opción me permite registrar las VicePresidencias asociadas a la empresa para nuestro caso el Cliente Telefónica, el sistema permite registrar varias vicepresidencias por Empresa. El sistema permite desasociar dicha relación si ocurre algún evento que altere dicha relación. El sistema permite exportar la información a Excel respetando los agrupamientos y el orden.

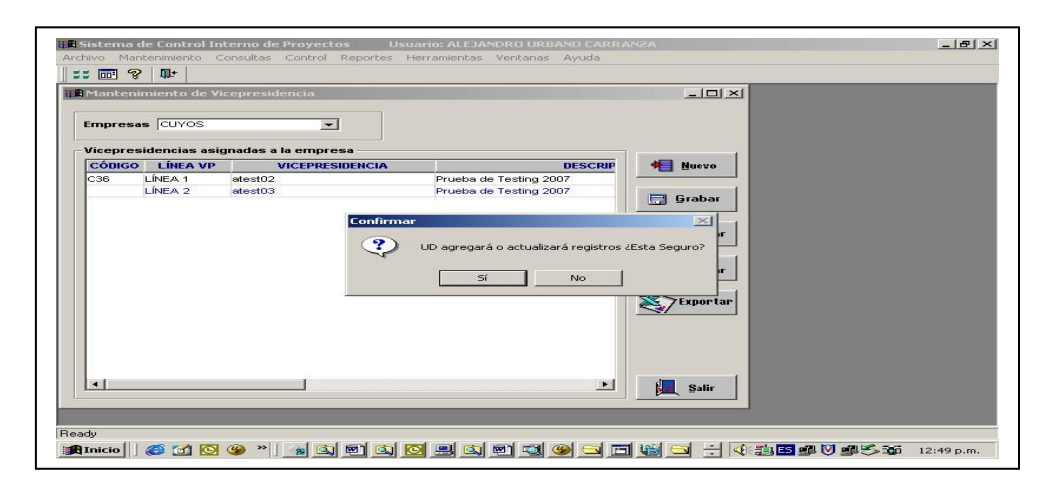

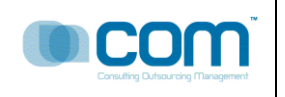

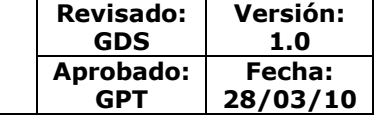

#### **RQ004: Maestra de Direcciones**

#### Descripción:

Esta opción me permite registrar todas las direcciones de las empresas del Clientes, para nuestro ejemplo TELEFONICA y todas sus sucursales entre las que destacan : Telefonica Negocios, Telefonica Gestiona, Telefonica Móviles, entre otros.

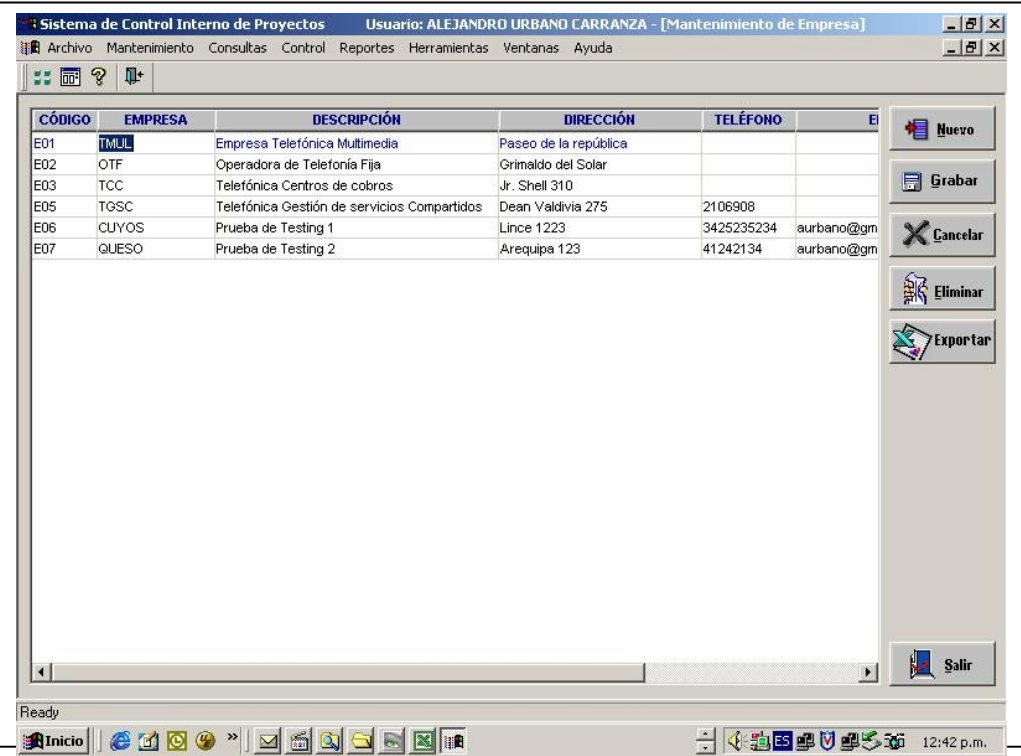

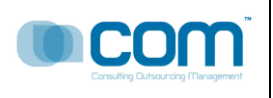

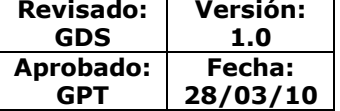

#### **RQ005: Reporte Asistencia por Contrata** Descripción:

Esta ventana me permite controlar la asistencia del día a día de todos los participantes del proyecto agrupados y ordenados por Contrata

El usuario selecciona las fechas de consulta, luego el sistema muestra el control de asistencia agrupados por Torre de tal manera que esta información me permite llevar un control mas exacto de los recursos del proyecto. Opcionalmente el sistema me da la opción de exportar la información a Excel, respetando el orden y el agrupamiento respectivo. El sistema permite además poder imprimir.

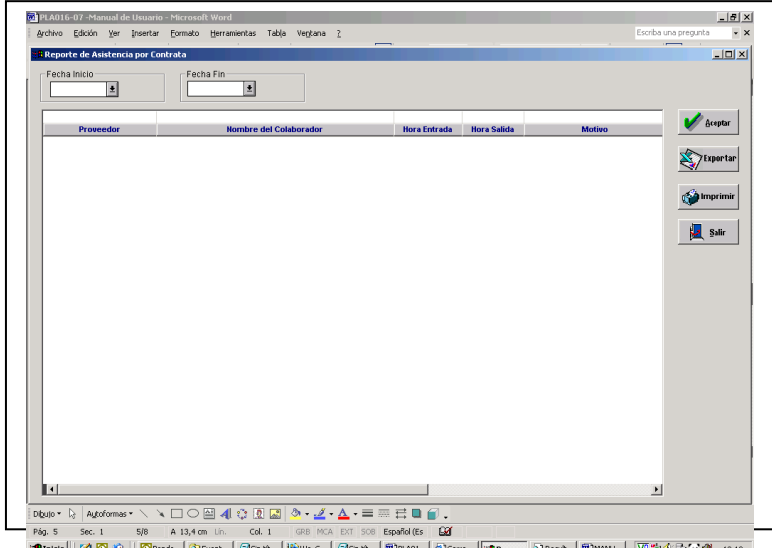

**RQ006: Reporte Asistencia por Torre** Jacques (1996) (1996) (1996) (1996) (1996) (1996) (1996) (1996) (1996) (1996) w. 2010 19:13 Descripción:

Esta ventana me permite controlar la asistencia del día a día de todos los participantes del proyecto agrupados y ordenados por Torre.El usuario selecciona las fechas de consulta, luego el sistema muestra el control de asistencia agrupados por Torre de tal manera que esta información me permite llevar un control mas exacto de los recursos del proyecto. Opcionalmente el sistema me da la opción de exportar la información a Excel, respetando el orden y el agrupamiento respectivo. El sistema permite además poder imprimir.

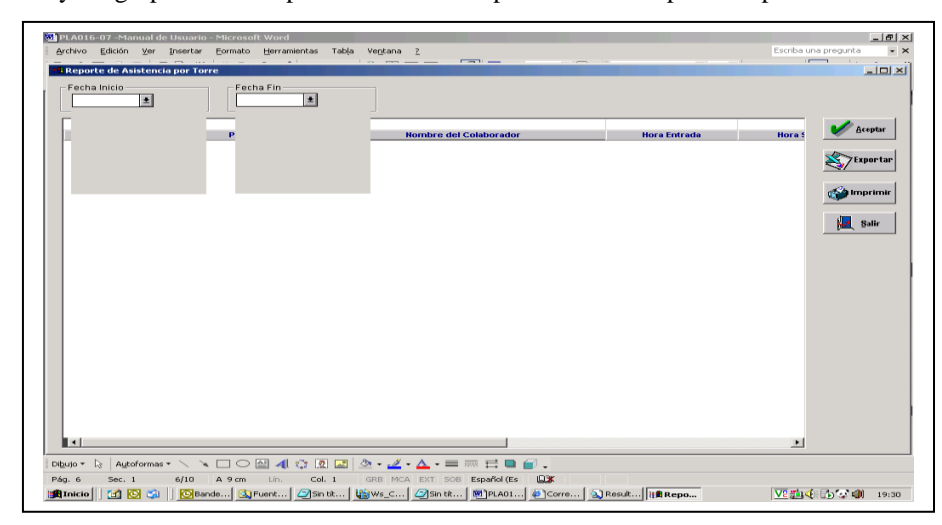

#### Av. Javier Prado Oeste 1661 – San Isidro; Teléfono (511) 4212264/ Fax: (511)2212264 **RQ007: Reporte Asistencia por Motivo**

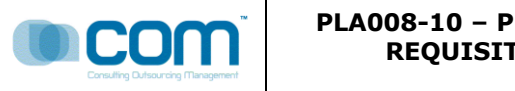

Descripción:

 Esta ventana me permite controlar la asistencia del día a día de todos los participantes del proyecto agrupados y ordenados por Motivo.

 El usuario selecciona las fechas de consulta, luego el sistema muestra el control de asistencia agrupados por Torre de tal manera que esta información me permite llevar un control mas exacto de los recursos del proyecto. Opcionalmente el sistema me da la opción de exportar la información a Excel, respetando el orden y el agrupamiento respectivo. El sistema permite además poder imprimir.

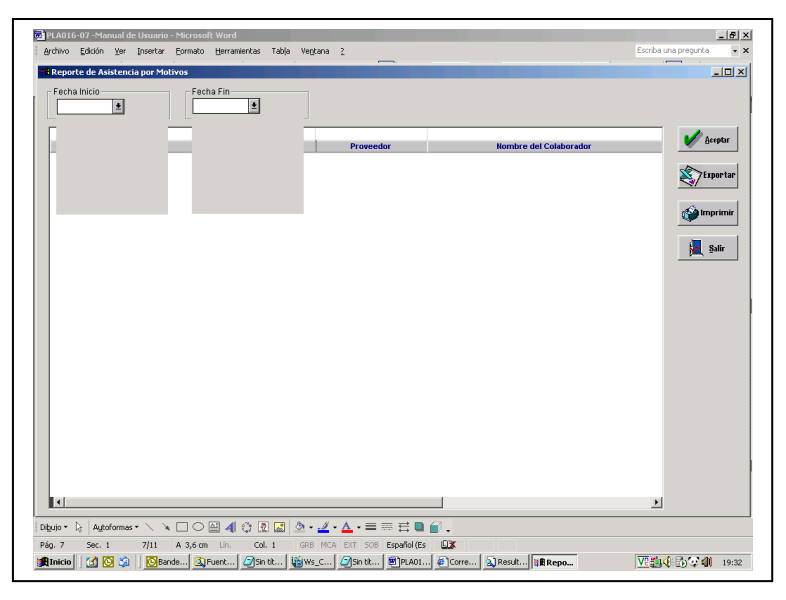

#### **RQ008: Requerimiento**

#### Descripción:

Esta pantalla me permite registrar todos los requerimientos del Proyecto, el sistema permite registrar todas las características del Proyecto como por ejemplo, el Sponsor, la duración., el alcance, le tiempo de desarrollo, el cronograma, los recursos , los interesados del Proyecto la fase del proyecto, la metodología a usar. Los entregables, los productos, servicios o resultados , entre las características de los productos tenemos los tiempos de entrega, la documentación de cada producto. Toda información es exportable a Excel. El usuario registra todos los datos para el Nuevo requerimiento como se muestra a continuación

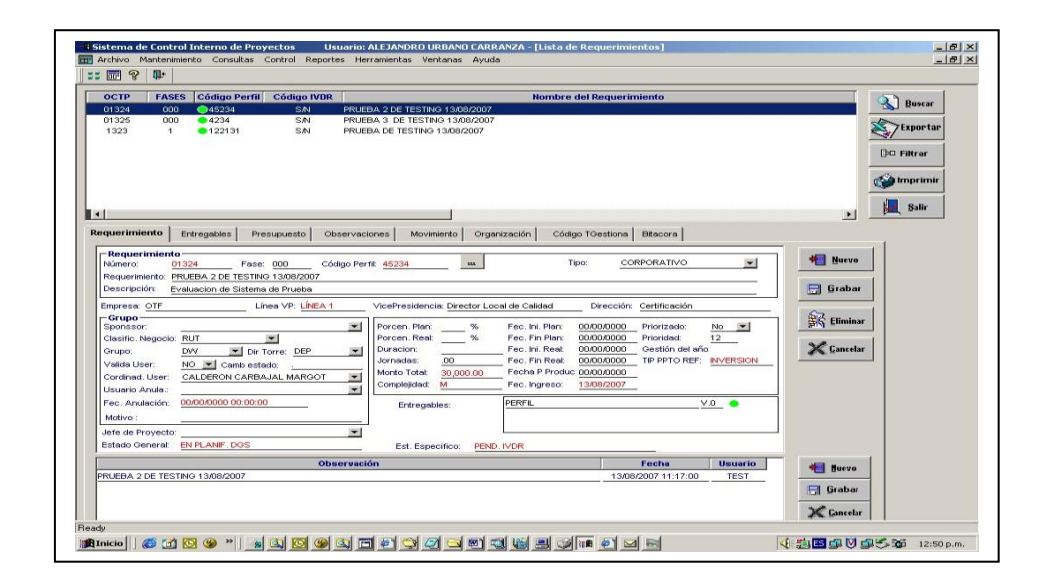

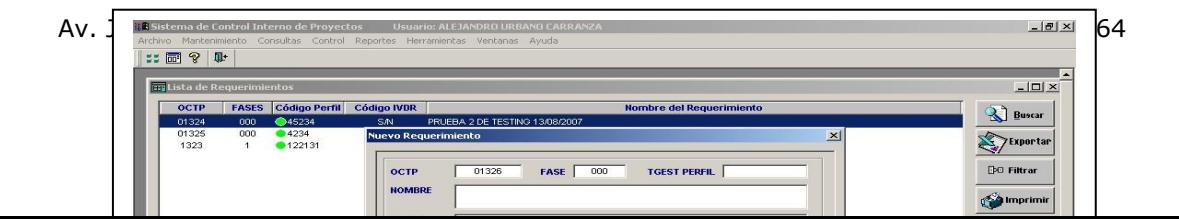

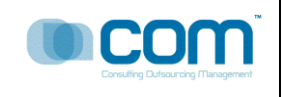

#### **PLA008-10 – PR21011 ESPECIFICACIÓN DE REQUISITOS Y DISEÑO EXTERNO** Página 10 de 24

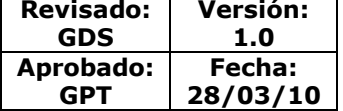

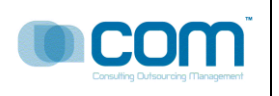

#### **RQ009: Registro de Perfiles**

#### Descripción:

Esta ventana me permite registrar los perfiles, agrupados por usuarios, de tal manera que se tiene un mejor agrupamiento de las personas que participan el proyecto, el sistema permite registrar un nuevo perfil o varios perfiles y luego el usuario podrá grabar

El botón Nuevo.- Me permite registrar un Nuevo Perfil

El botón Grabar.- Adiciona un nuevo Perfil a la base de Datos de Sidra, permitiendo antes validar el ingreso de la información.

El Botón Cancelar.- Me permite deshacer los cambios de un perfil ingresado antes de poder ser almacenado. El Botón Eliminar.- Me permite eliminar un perfil de la base de datos.

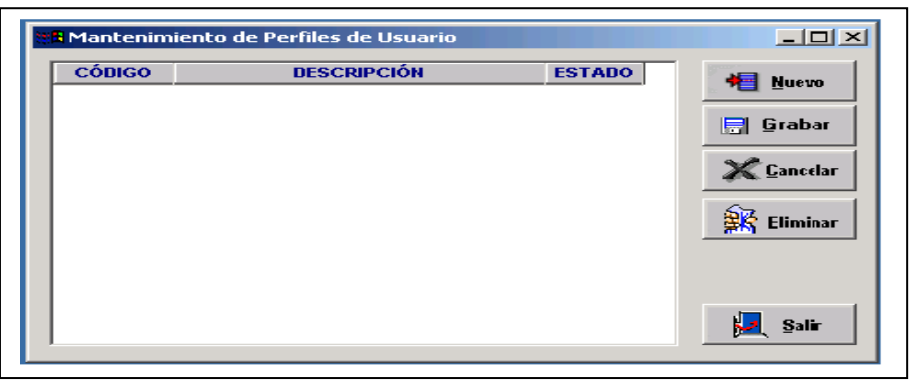

#### **RQ0010: Opciones**

Descripción:

 El sistema me permite registrar todas las opciones que un proyecto puede Contener, permitiendo registrarlo, grabarlo, o eliminarlo. Depoendiendo de las necesidades de cada proyecto.

El boton Nuevo .- Me permite Asdicionar una nueva opción al Proyecto El boton Grabar .- Me permite actualizar o adicionar una opción al Proyecto El boton Eliminar.- Me permite Eliminar una opción del Proyecto

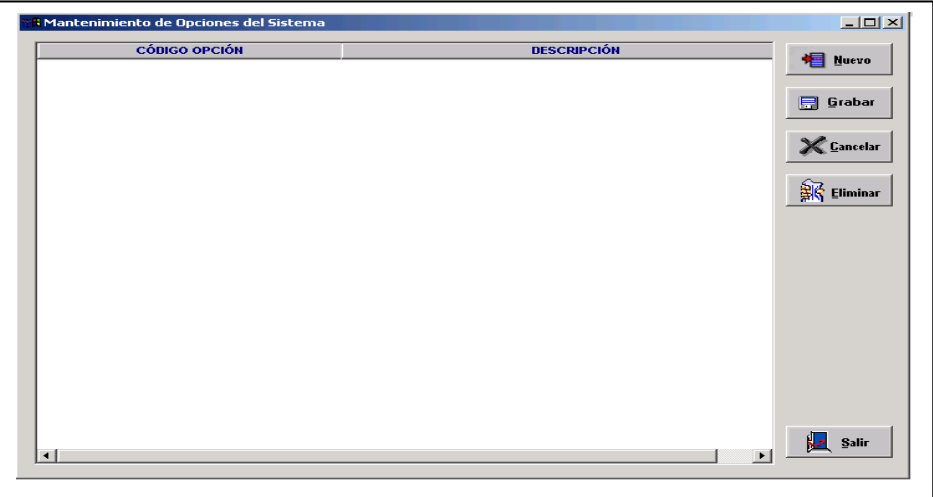

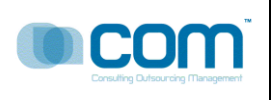

Descripción:

 Asigna una opcion u opciones al Perfil seleccionado, permitiendo una mejora a la gestion de las Opciones del Proyecto

El usuario selecciona un Perfil de la lista de Perfiles, peude selccionarlo haciendo click en la lista o usando las flechas arriba y abajo, deslizarse y luego selecciona o presionado la letra inicial de un elemento de la lista. El sistema permitee ademas al usuario habilitar la opcion o ponerlo visible o invisible pednediendo de las caracteristicas y fncionalidad del proyecto.

Boton Nuevo.- Asocia una o muchas Opciones al Perfil de la lista Boton Grabar.-Almacena una sociacion de Perfil – Opcion(es) a la base de datos Sidra Boton Cancelar.- Desahace una asociacion en memoria Boton Eliminar.- Elimina una asociacion Perfil-Opcion(es) de la base de datos

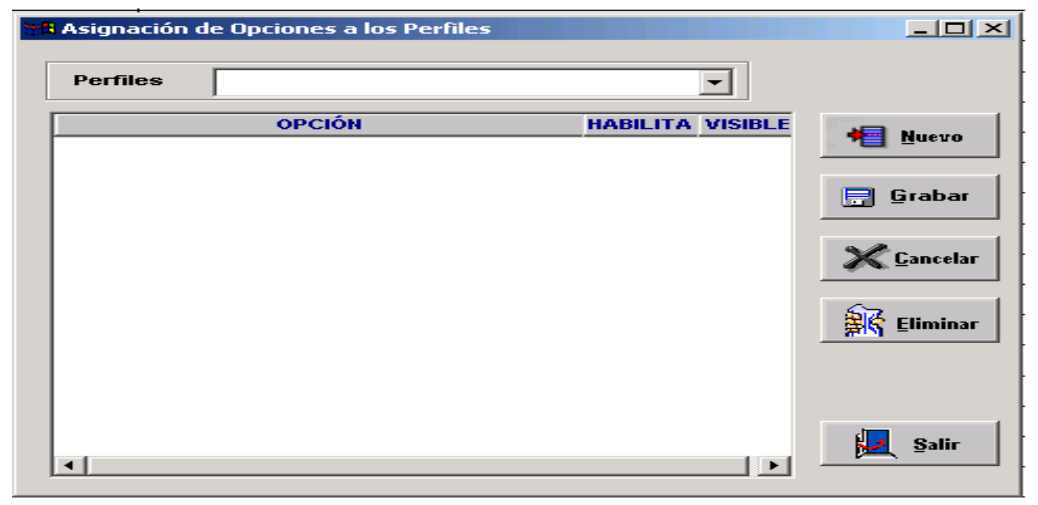
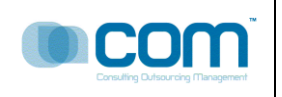

#### **RQ0012: Asignación de Roles**

#### Descripción

Esta Opción me permite asignar Roles a los usuarios encargados del Proyecto, de tal manera que se tiene un control mas eficiente.

El usuario selecciona el Rol, y luego asigna los colaboradores, los interesados o las personas involucradas en el Proyecto al Rol. El sistema permite asignar mas de un recurso al rol. Luego que el usuario selecciono los recursos, se procede a grabar dicha asociación.

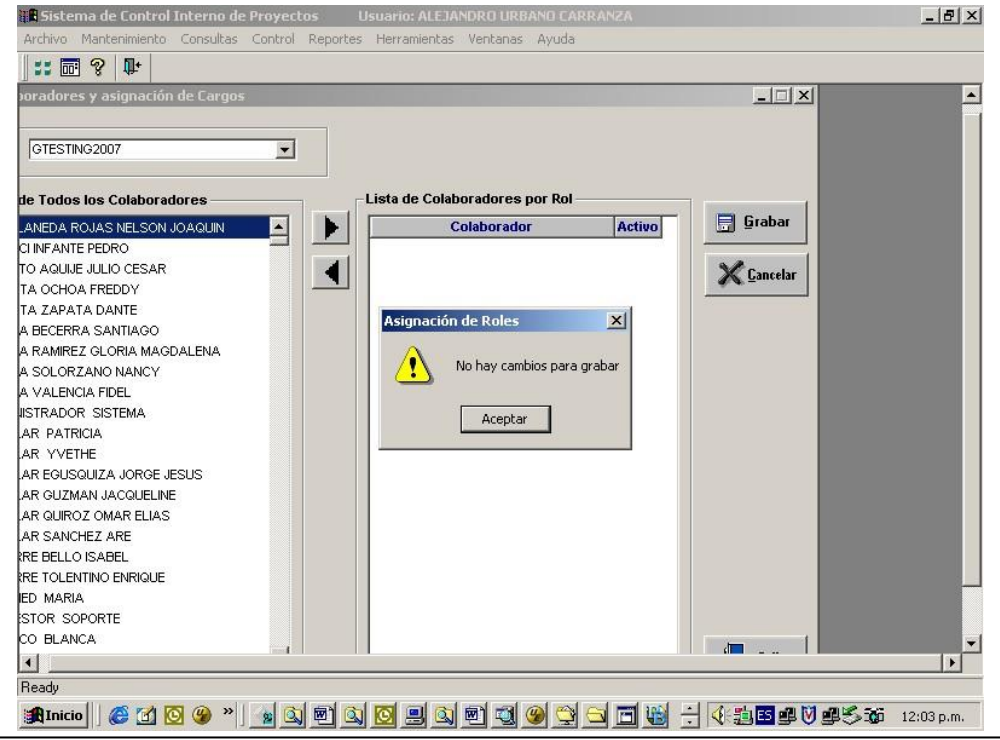

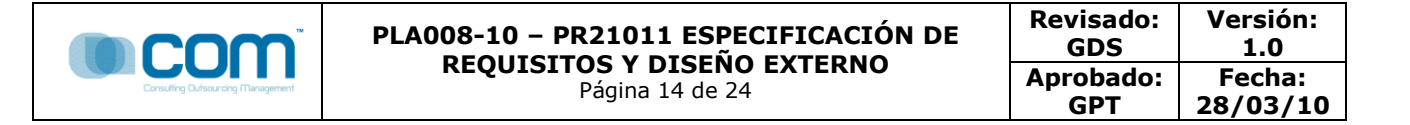

### **RQ0013: Mantenimiento de Colaboradores con Roles Dependientes**

Descripción:

Esta opción asocia el rol de un proyecto a los gestores de negocios y a los gestores tecnológicos.

Si ocurriese algún evento que hace que dicha asociación se altere, el usuario puede eliminarla, pero si uno de los gestores por algún motivo no se encuentra habilitado para seguir temporalmente con el proyecto entonces el usuario deshabilita dicha asociación con hacer clicked en el campo Estado.

El sistema permite exportar a Excel la información respetando el agrupamiento y el orden.

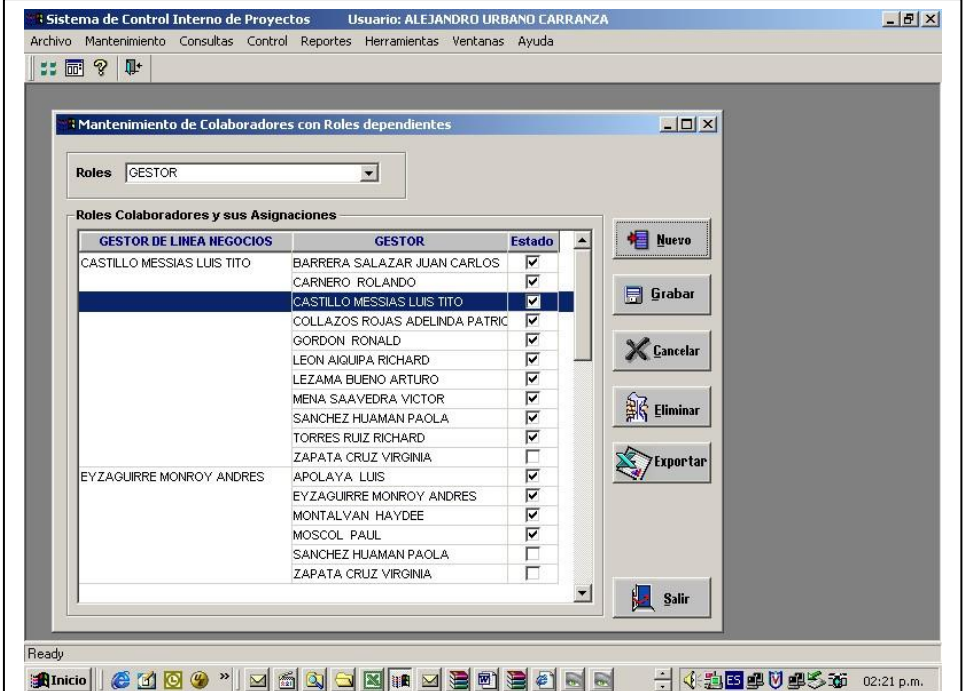

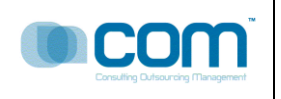

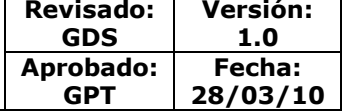

#### **RQ0014: Gestores de Negocio**

Descripción:

 El sistema muestra el Informe semanal usados por los Gestores de negocios para su mejor control, indicando la siguinete informacion:

Codigo octp,Fases del Protecto,Perfil del Proyecto,Ivdr del Proyecto,Clase del Proyecto,Requerimiento,Estado general del Proyecto,elporcentaje de desarrollo del proyecto,el monto total avanzado y el monto total invertido del proyecto.

El sistema permite exportar la informacion a Excel, respetando el orden de los campos, los filtros y las agrupaciones.

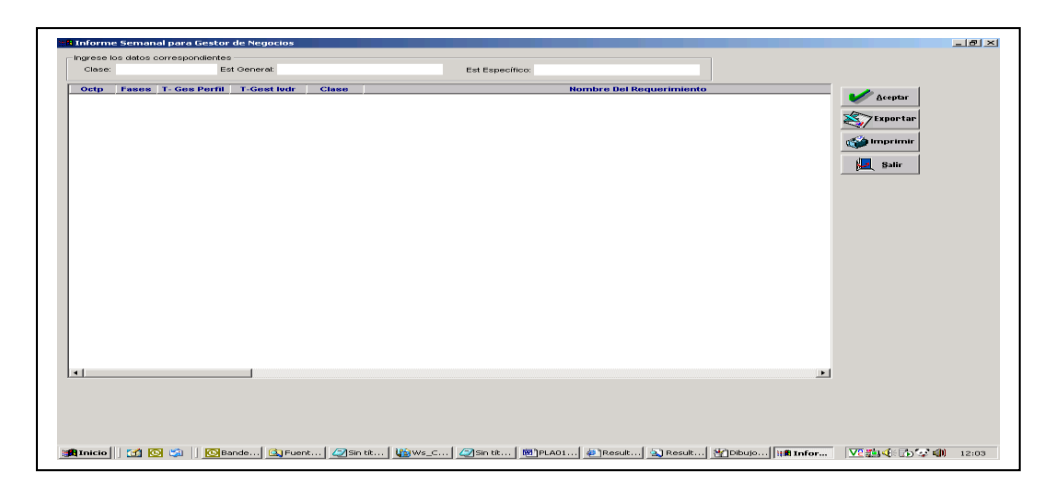

#### **RQ0015: Lideres de Torre**

Descripción:

El sistema muestra el Informe semanal usados por los Lideres de Torre

para su mejor control, indicando la siguinete informacion:

Codigo octp,Fases del Protecto,Perfil del Proyecto,Ivdr del Proyecto,Clase del Proyecto,Requerimiento,Estado general del Proyecto,elporcentaje de desarrollo del proyecto,el monto total avanzado y el monto total invertido del proyecto.

El sistema permite exportar la informacion a Excel, respetando el orden de los campos, los filtros y las agrupaciones

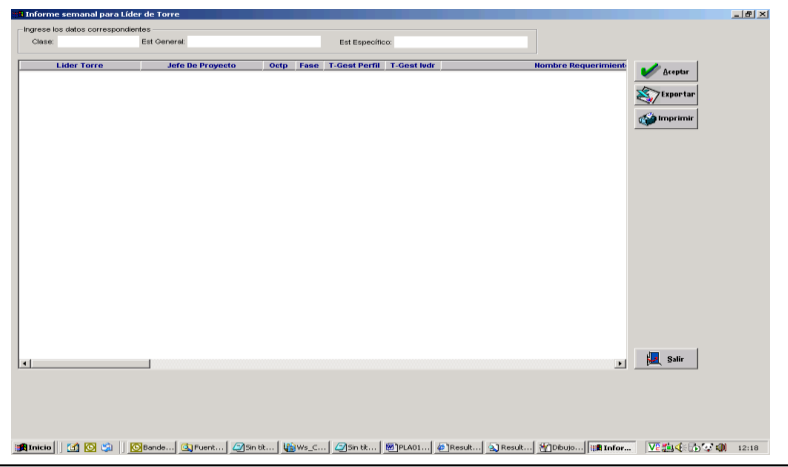

Av. Javier Prado Oeste 1661 – San Isidro; Teléfono (511) 4212264/ Fax: (511)2212264 [www.comsa.com.pe](http://www.comsa.com.pe/) **RQ0016: Control de Informes Técnicos**

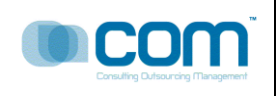

#### Descripción

El sistema permite registrar algún evento técnico como el desarrollo de algún manual, asignación de recursos, actualización de plantillas, entre otros , el sistema registra los siguientes datos: Un Código que se auto genera por cada evento, La fecha de la generación que es automática, quine solicita el Informe técnico, la persona a quien va dirigida el Informe técnico

Todos los eventos están registrados en Informes técnicos, cada línea representa dicho Informe. La información es exportable a Excel respetando el agrupamiento y el ordenamiento respectivo.

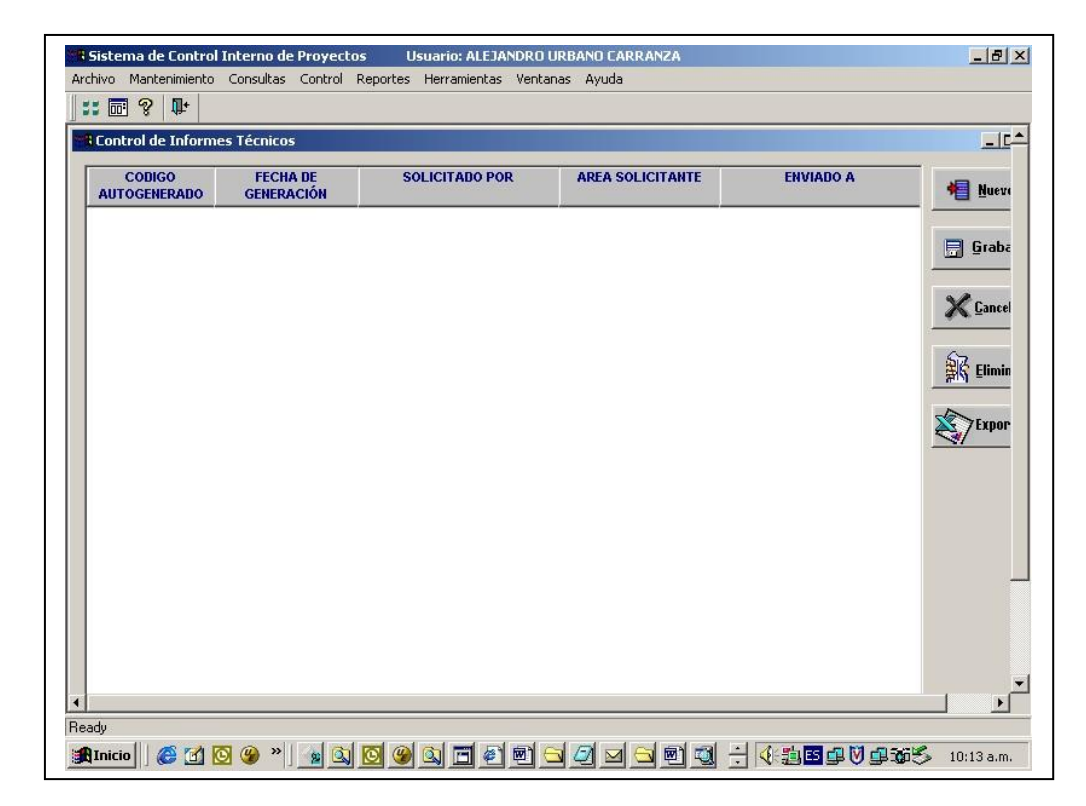

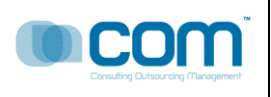

#### **RQ0017: Reporte de Datos Generales**

Descripción:

El sistema permite mostrar los Datos Genrales del Requerimiento, seleccionado la clase del proyecto y luego muestra los datos

Codigo octp,Fases del Protecto,Perfil del Proyecto,Ivdr del Proyecto,Linea VP,Datos del Sponsor,el usuario cordinador,el estado general del proyecto,las jornadas empleadas en el proyecto,la complejidad del proyecto expresado en porcentajes,el porcentaje de avance del proyecto,el porcentaje faltante, la fecha de inicio del proyecto, de cada fase, el costo actual del proyecto, el costo acumualdo,el lider del proyecto, el jefe del proyecto, el gestor de apoyo, ubn comentario adicional

El sistema exporta la infomacion a excel respetando los niveles de agrupamiento y el orden respectivo de la informacion mostrada.

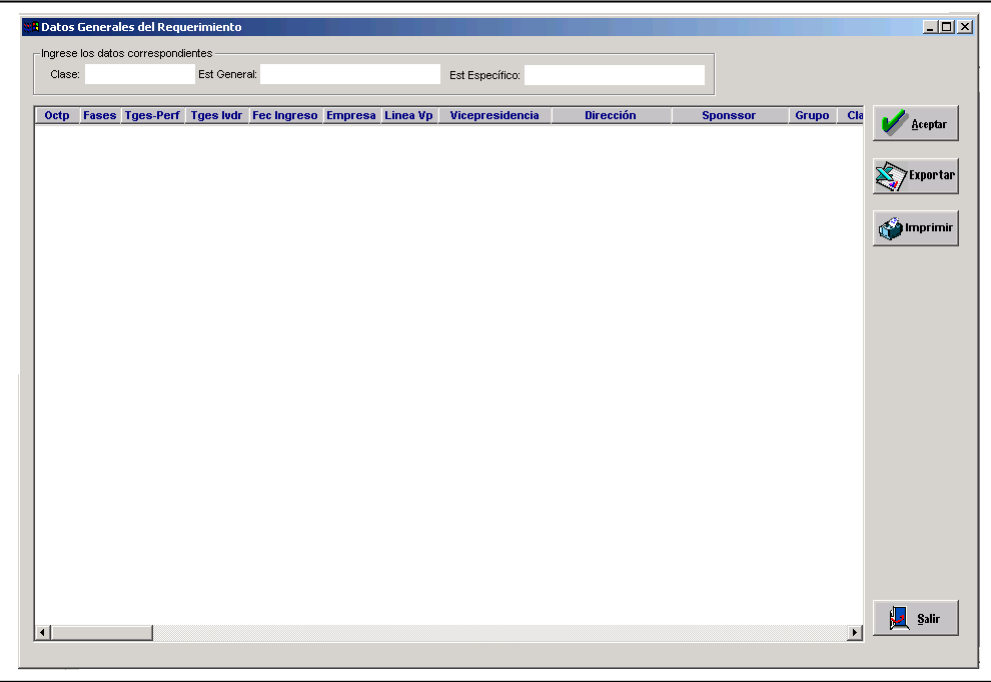

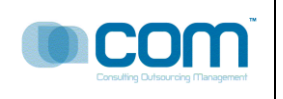

#### **RQ0018: Grafico Vicepresidencia**

#### Descripción:

Este grafico muestra la proporcion de requerimientos por vicepresiendecia, es usado normalemnte por las areas de gestion cuando estan administrando mas de un proyecto. Sirve para saber la porporcion de requerimientso entre los distintos proyectos de gestion, det al manera que se atiend eprimero al que tiene mas requerimientos.

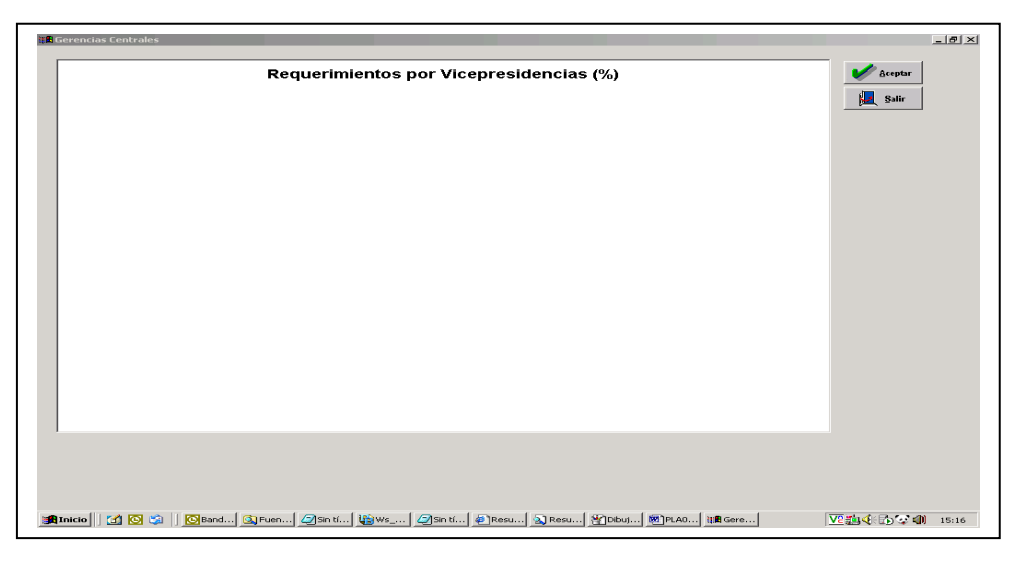

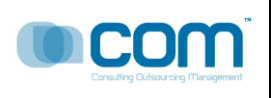

#### **RQ0019: Calendario de Proyectos**

Descripción:

El sistema muestra los productos (entregables) por fecha mes y año de cada Proyecto, en forma descricptiva, ademas muestra los hitos de cada proyecto de tal amnaera que se sabe cuando(fecha) y que productos se entregan en determinada fecha, permitiendo saber al Jefe de Proyectos saber con exactitud los entregables, el sistema ayuda aquí a la gestion de proyectos en la forma de control.

El usuario seleccioina el mes y el año , el sistema se encarga de mostrar la informacion al usasrio(gestor de proyectos)

El sistema permite exportar la informacion en excel resptando el ordenamiento y el grupamiento de la informacion.

Opcionalmente el usario puede imprimir la información

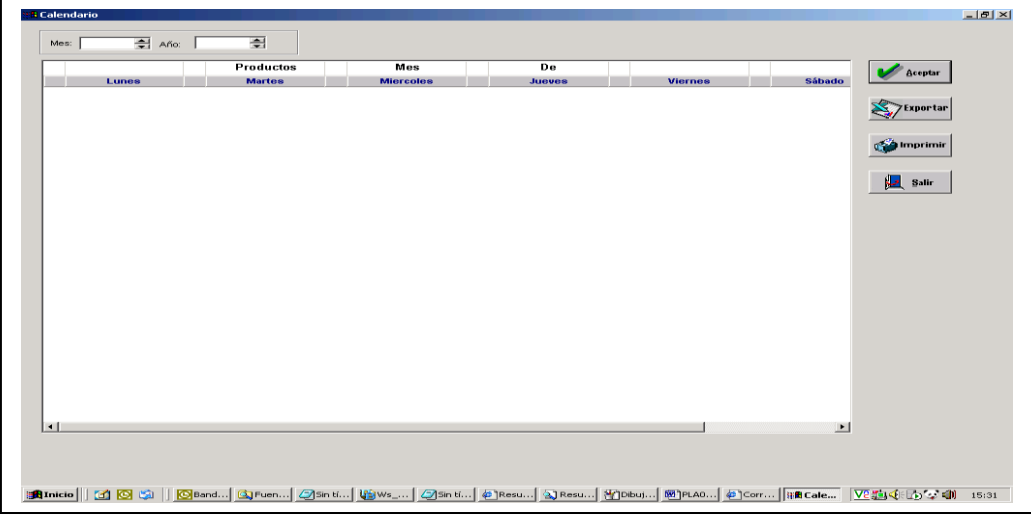

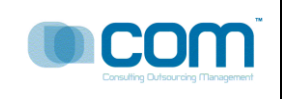

#### **RQ0020: Estado Pendiente EAN**

Descripción:

El sistema me muestra todos los requerimientos del Proyecto en estado Pendiente agrupados por EAN.

La informacion que muestra el sistema son : codigo OCTP, Fase,Lider del Proyecto,Nombre del requerimiento,Gestor, Prioridad. Entre otros.

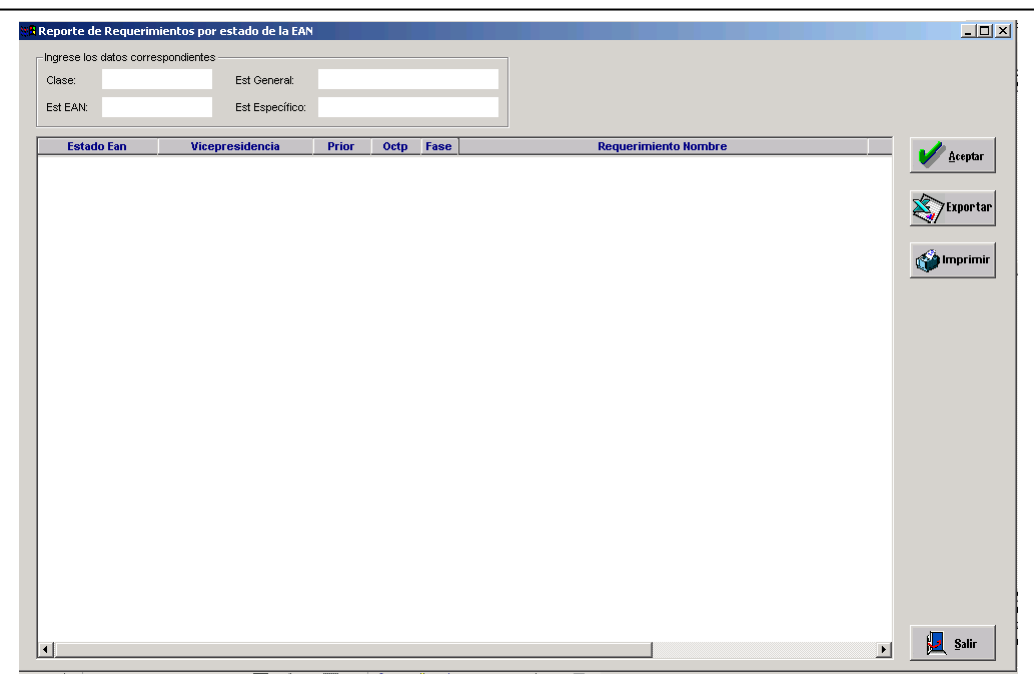

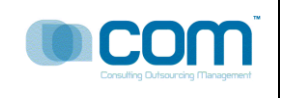

#### **RQ0021: Estado Pendiente IVDR**

Descripción:

El sistema me muestra todos los requerimientos del Proyecto en estado Pendiente agrupados por IVDR.

La informacion que muestra el sistema son : codigo OCTP, Fase,Lider del Proyecto,Nombre del requerimiento,Gestor, Prioridad. Entre otros.

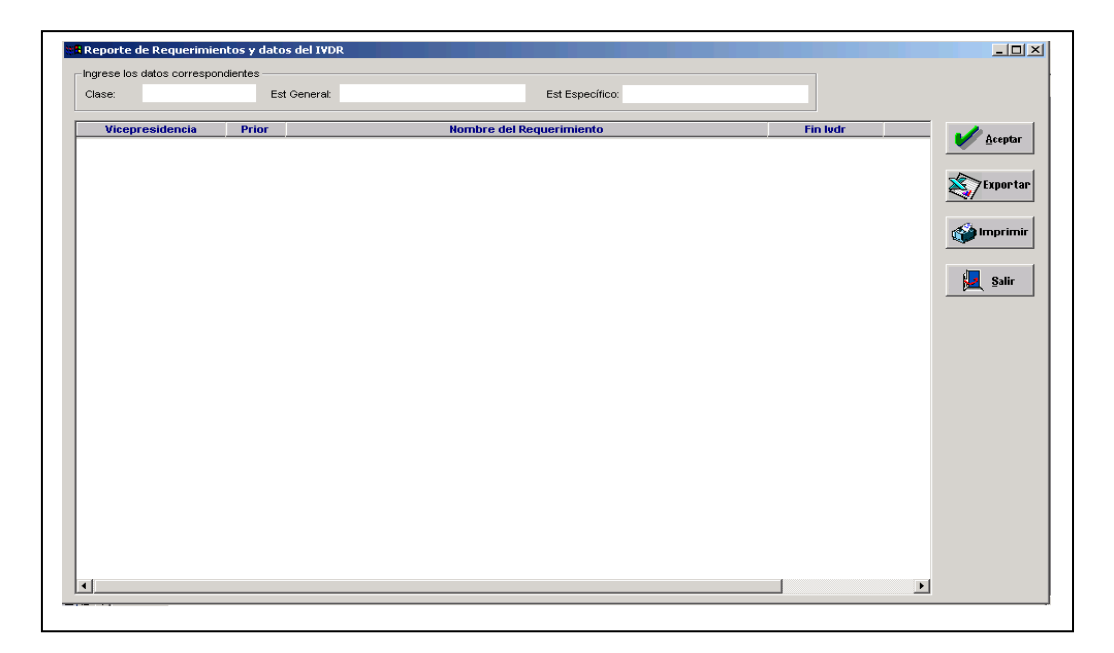

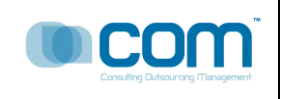

#### **RQ0022: Estado Pendiente GDD**

Descripción:

El sistema me muestra todos los requerimientos del Proyecto en estado Pendiente agrupados por GDD.

La informacion que muestra el sistema son : codigo OCTP, Fase,Lider del Proyecto,Nombre del requerimiento,Gestor, Prioridad. Entre otros.

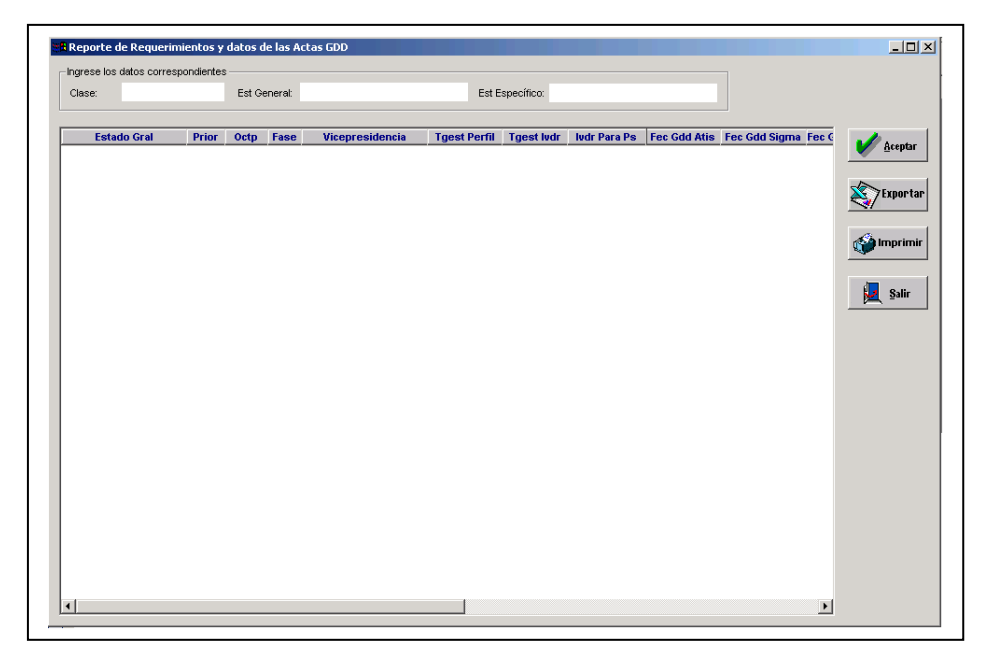

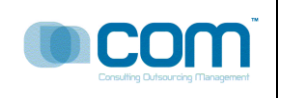

#### **RQ0023: Estado Pendiente PS**

Descripción:

El sistema me muestra todos los requerimientos del Proyecto en estado Pendiente agrupados por PS.

La informacion que muestra el sistema son : Estado PS,Estado General,Prioridad,Codigo OCTP,Fases del Proyecto,Nombre del requerimiento,Fecha de IVDR para PS,Fecha de Fin de PS,Lider de Torre,Total o monto Total del Proyecto.

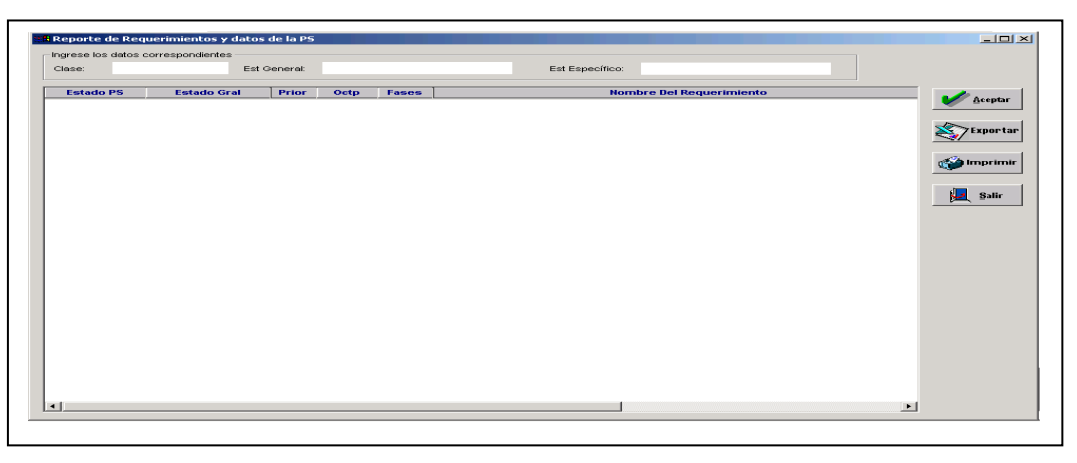

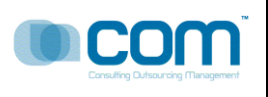

#### **MAPA DE NAVEGACIÓN DEL SISTEMA**

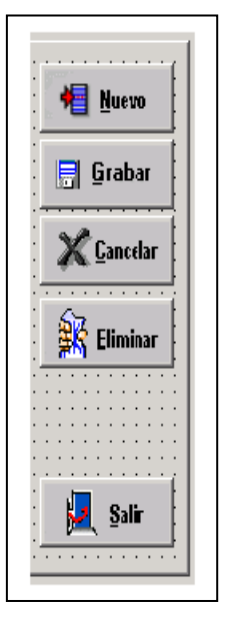

**Nuevo**.- Permite adicionar Un registro, puede haber precondiciones y postcondiciones para tal evento.

**Grabar**.- Graba un registro, previamente hay validaciones, muestra un mensaje de Grabacion Exitosa o Grabacion Errada.

**Cancelar**.- Deshace los cambios ingresados antes de presionar el boton grabar.

**Eliminar**.- Elimina o deshace los cambios de la base de Datos, elimina el registro activo.

**Salir**.- Salida de la opcion., en algunos casos si se ha adicionado registros y se presiona salir, el sistema muestra un mensaje de advertencia.

#### **GERENCIA DE SISTEMAS DE INFORMACIÓN – SUB GERENCIA DE PROYECTOS SOLUCIONES E-BUSINESS**

# *PROYECTO*

# *SISTEMA DE ADMINISTRACIÓN DE REQUERIMIENTOS SIDRA*

Versión 14.0

# *PRODUCTO MEGON*

*PR22030: DISEÑO DE PROCESOS Y ARCHIVOS FÍSICOS*

- *1. Introducción*
- *2. Arquitectura tecnológica*
- *3. Modelo físico de Datos*
- *4. Interfaces de usuario y Especificación de Librerías*

**Abril del 2010**

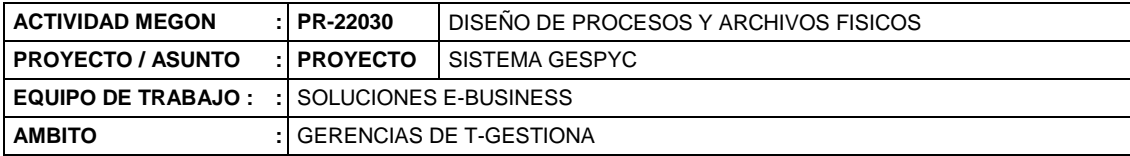

## **INDICE**

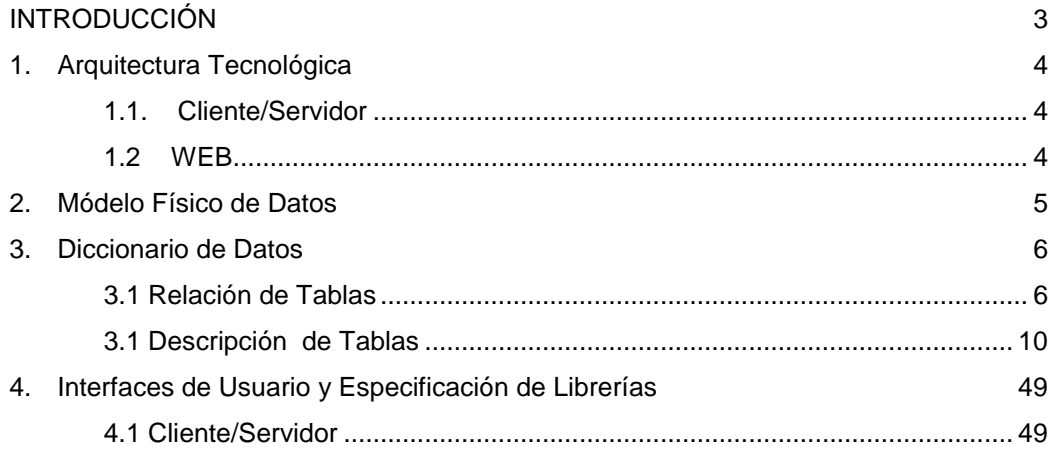

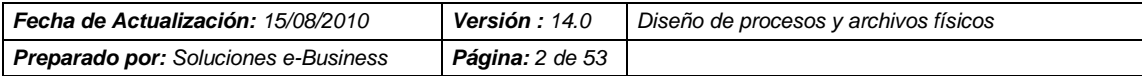

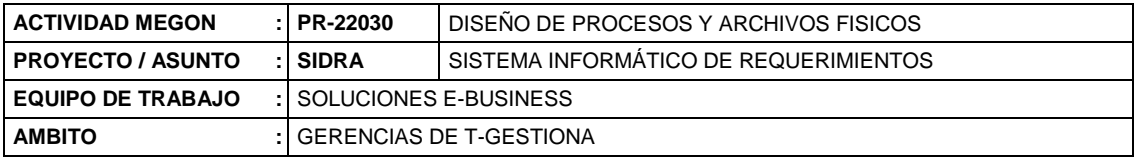

#### <span id="page-122-0"></span>**INTRODUCCIÓN**

El objetivo del documento es explicar la arquitectura y tecnología empleada en el desarrollo del Sistema SIDRA, así como detallar la estructura física de los datos, como se organizan en la base de datos y las librerías empleadas para el manejo de la información.

Este documento esta dirigido al personal de análisis y desarrollo que desee conocer el SIDRA desde un punto de visto técnico.

Se tiene como punto de partida el anterior sistema ADJUDICA, el cual a pesar nunca fue implementado, tiene funcionalidades bien diseñadas que ayudaron a realizar esta actividad en menor tiempo.

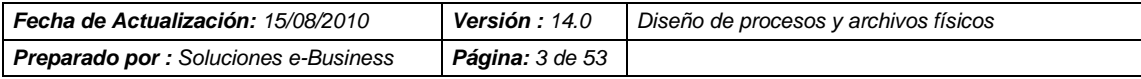

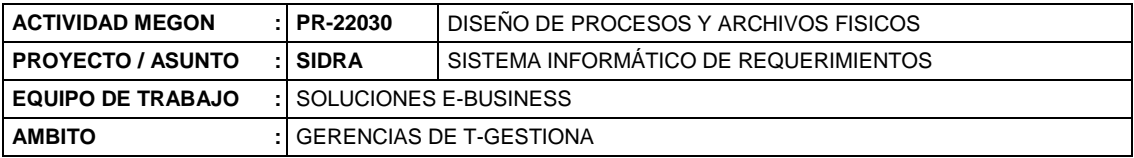

#### <span id="page-123-0"></span>**1. Arquitectura Tecnológica**

#### <span id="page-123-1"></span>**1.1.Cliente/Servidor**

**Arquitectura**: Cliente / Servidor Servidor de Base de Datos Windows Server 2008 Service Pack 4 o superior SQL Server 2008

**Software**: Lenguaje de Programación Arquitectura de 2 niveles o capas La capa de presentación ha sido desarrollada utilizando Sybase Power Builder 10. La capa de datos ha sido desarrollada utilizando Procedimientos Almacenados en MS SQL Server 2008.

## <span id="page-123-2"></span>**1.2 WEB**

#### **Arquitectura**: WEB

**Software**: Lenguaje de Programación

Arquitectura de 2 niveles o capas

La capa de presentación ha sido desarrollada utilizando Visual Studio .NET 2008. La capa de datos ha sido desarrollada utilizando Procedimientos Almacenados en MS SQL Server 2008.

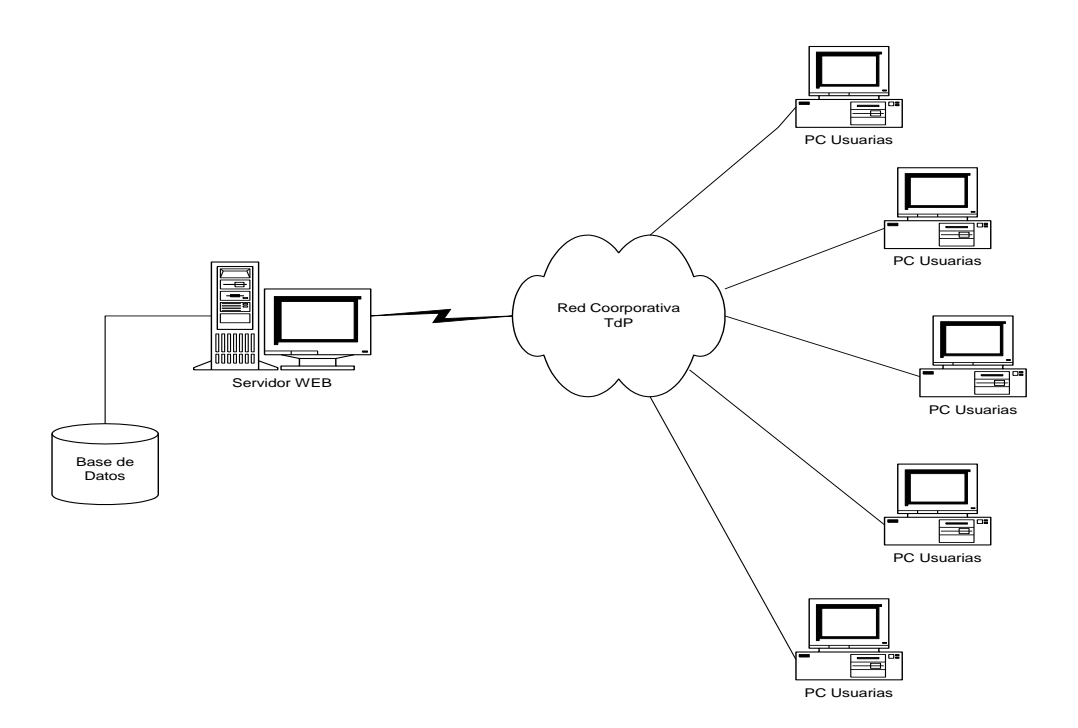

# **Arquitectura de 2 capas**

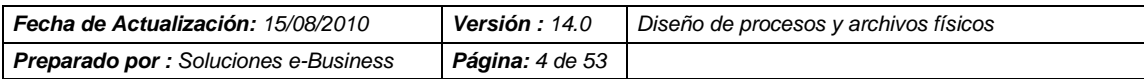

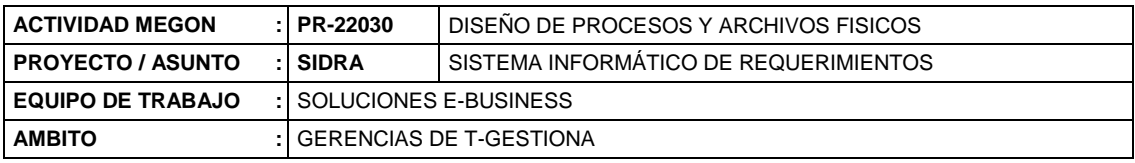

#### <span id="page-124-0"></span>**2. Módelo Físico de Datos**

Diseñada sobre una Base de Datos Relacional, define un conjunto de entidades o tablas y sus relaciones de integridad entre ellas. Se presenta el modelo de datos:

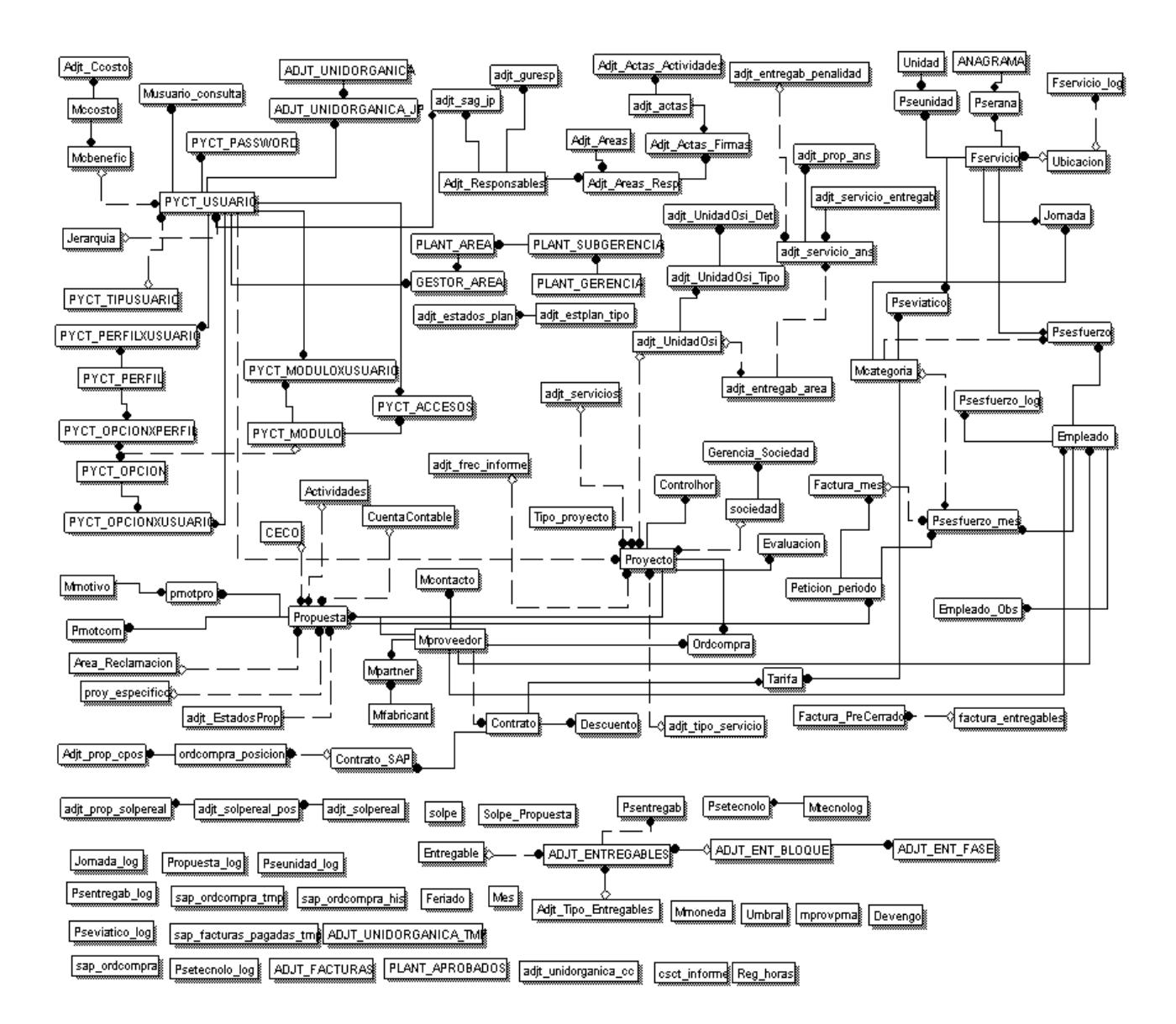

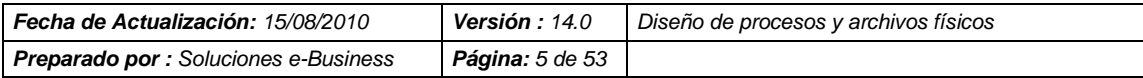

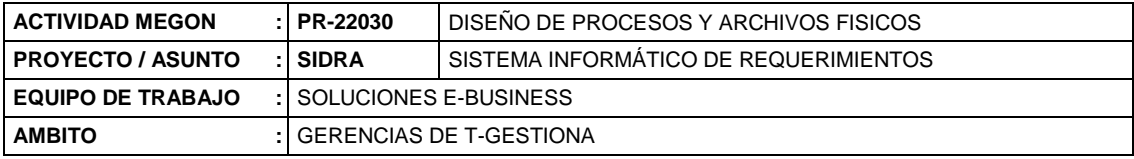

# <span id="page-125-0"></span>**3. Diccionario de Datos**

# <span id="page-125-1"></span>**3.1 Relación de Tablas**

A continuación se dellata la relación de las tablas:

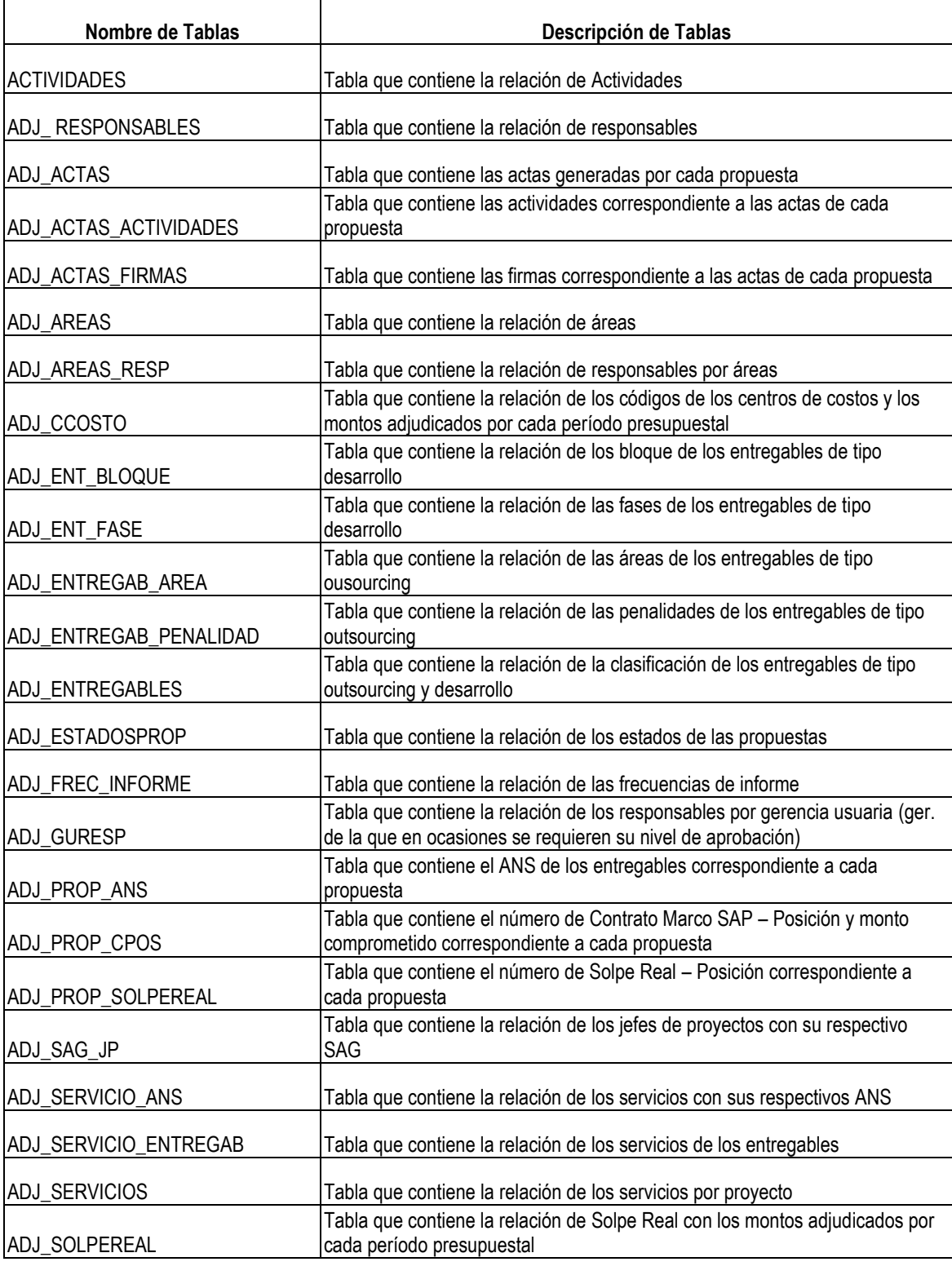

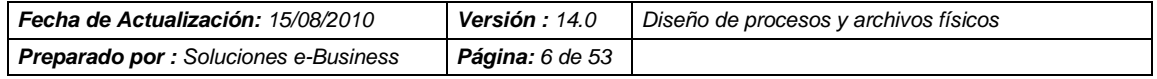

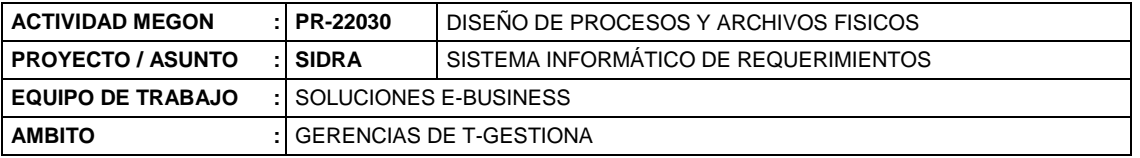

 $\overline{\phantom{a}}$ 

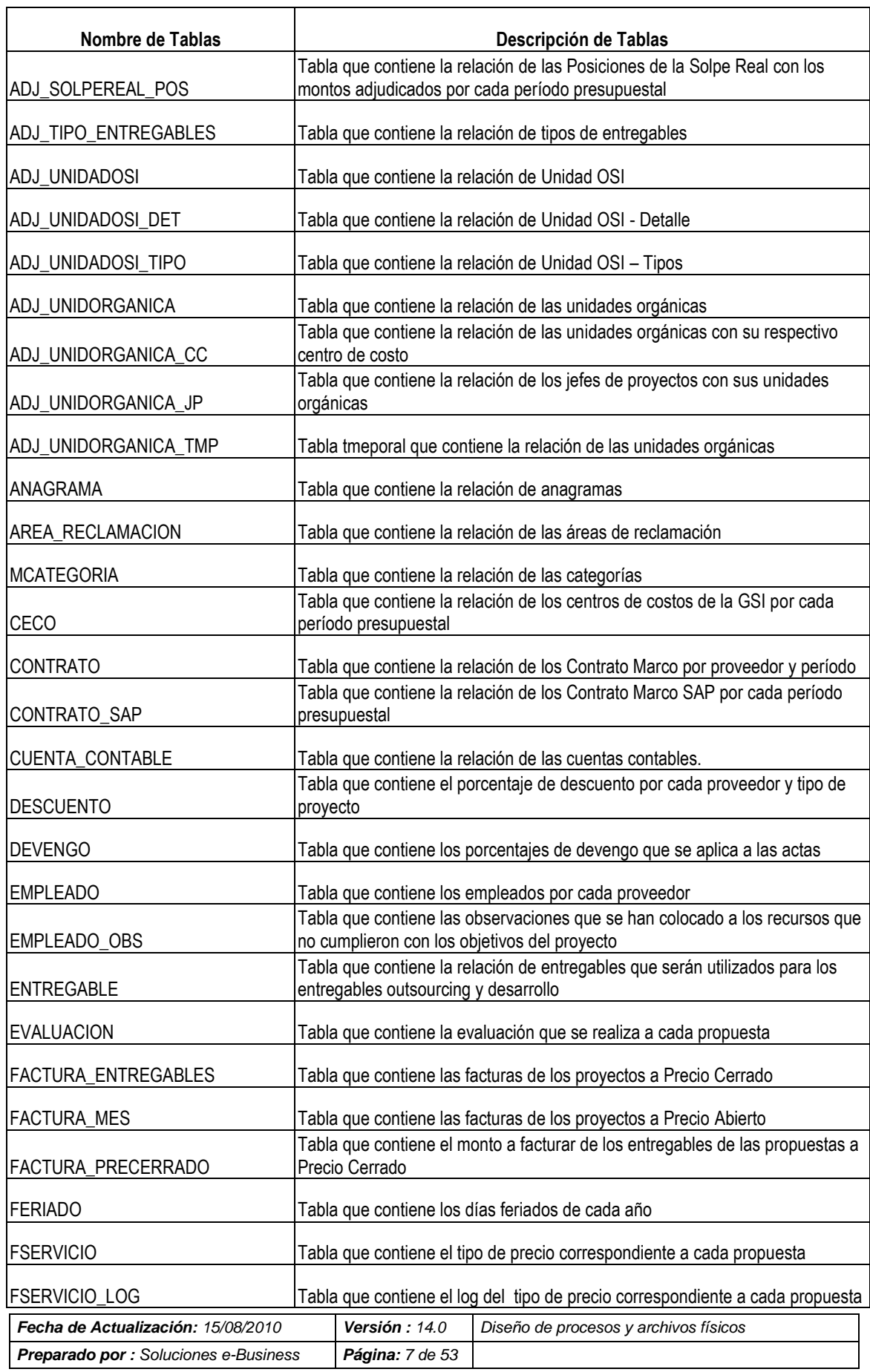

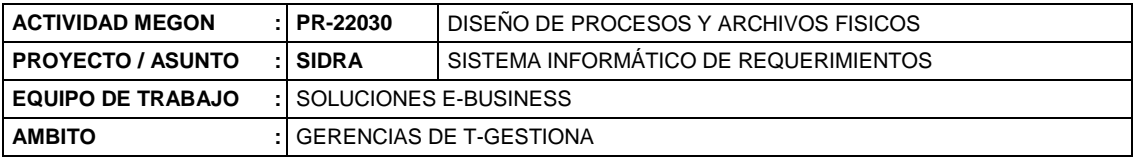

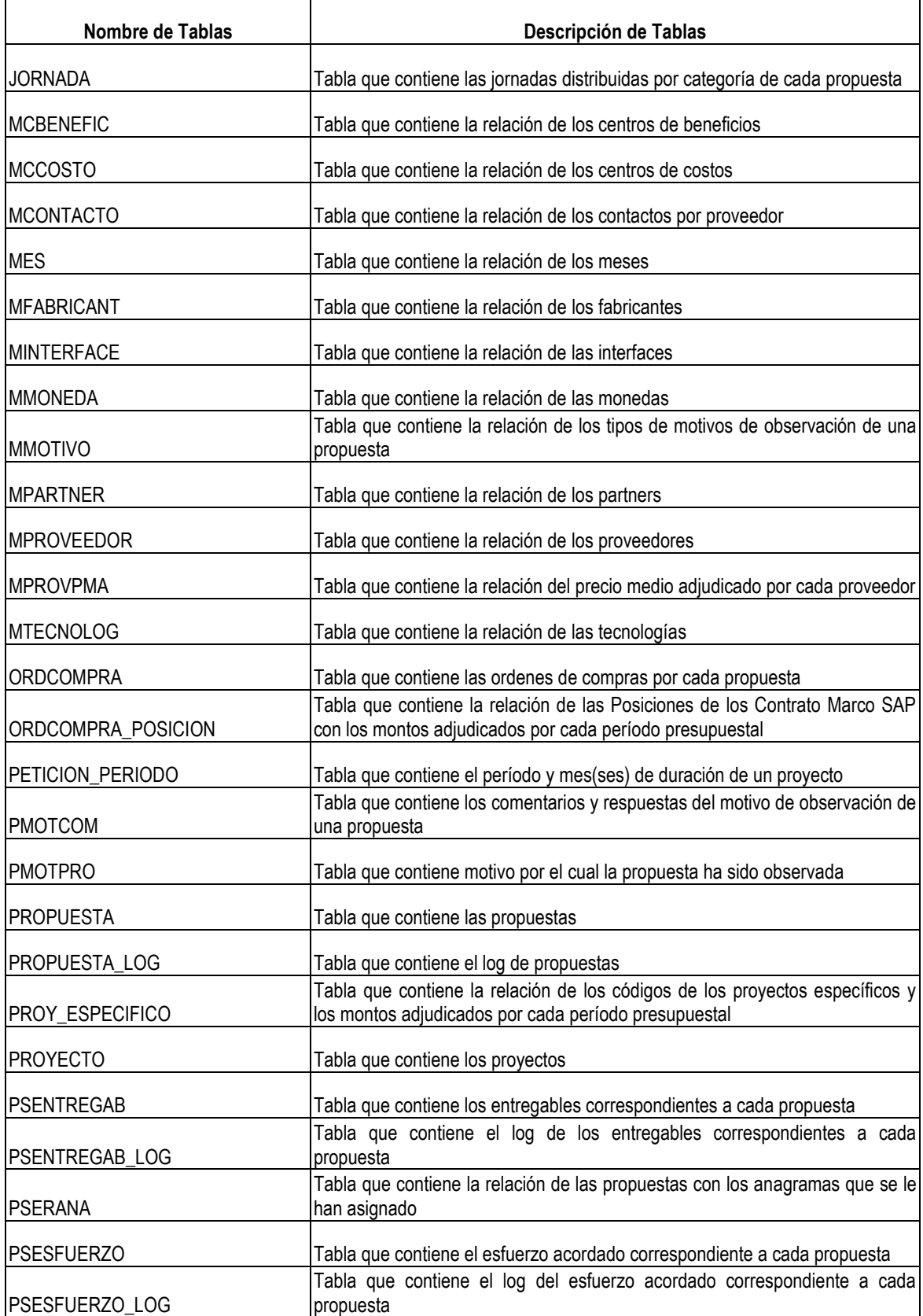

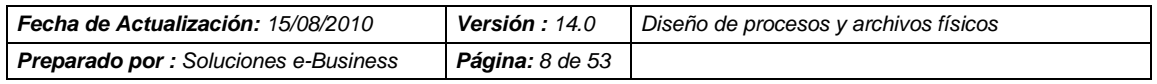

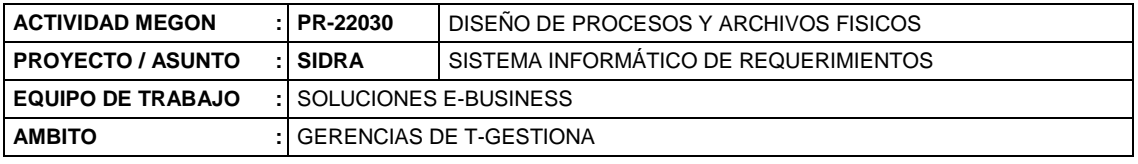

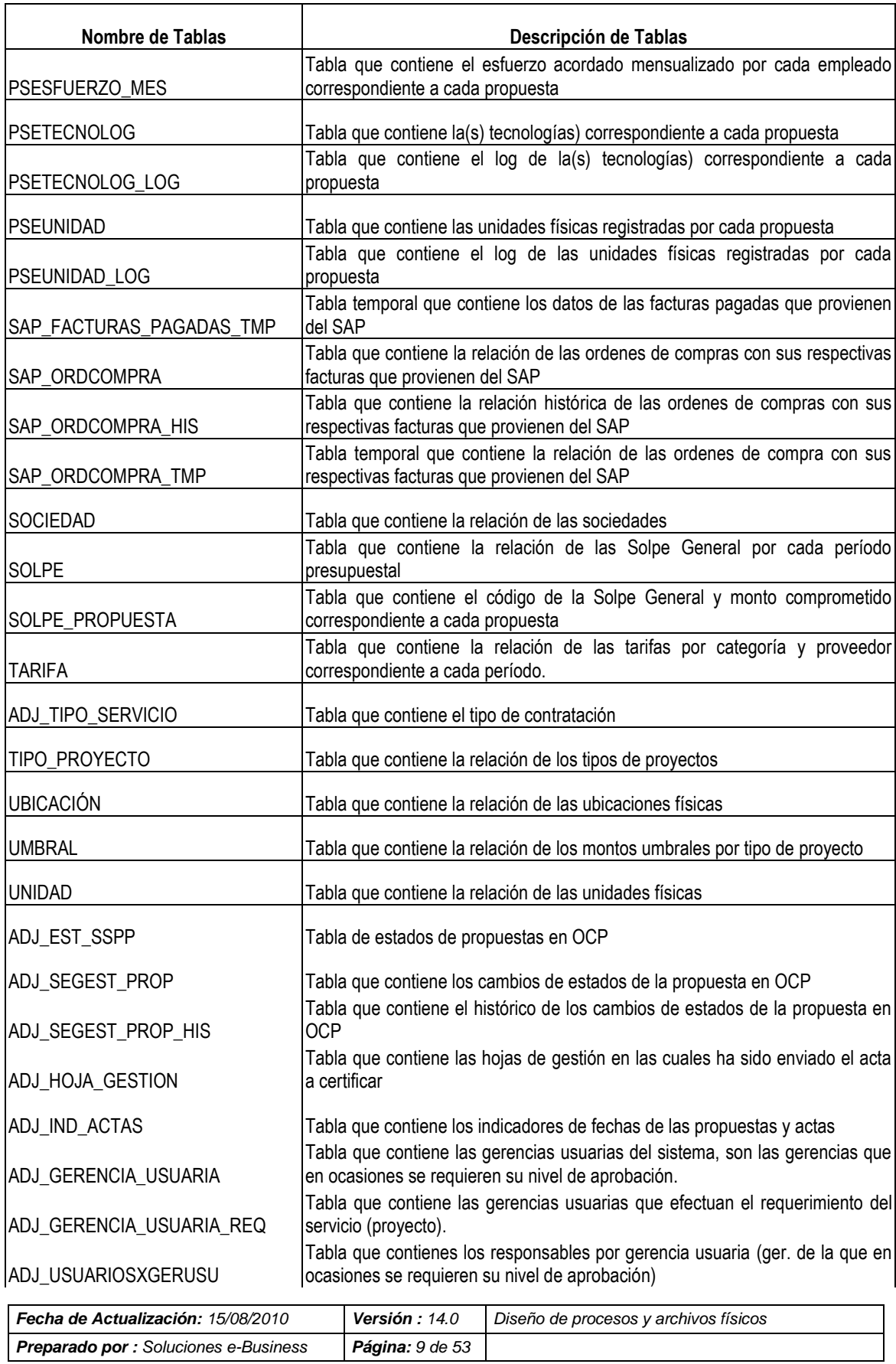

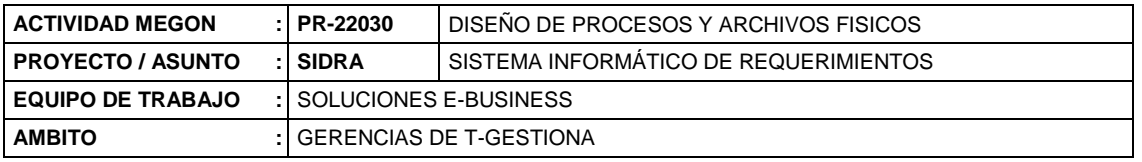

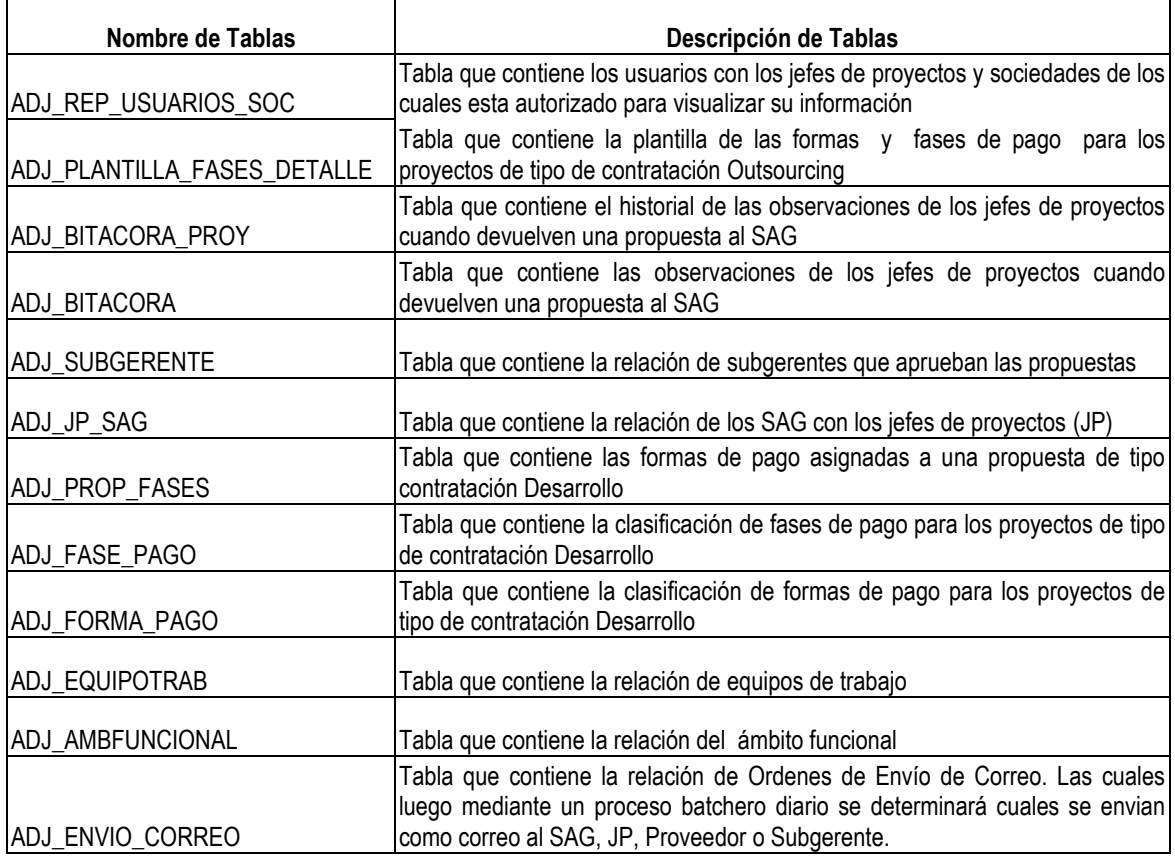

# <span id="page-129-0"></span>**3.1 Descripción de Tablas**

A continuación se dellata la descripción de las tablas :

# **Tabla: Proyecto**

Descripción: Contiene los proyectos

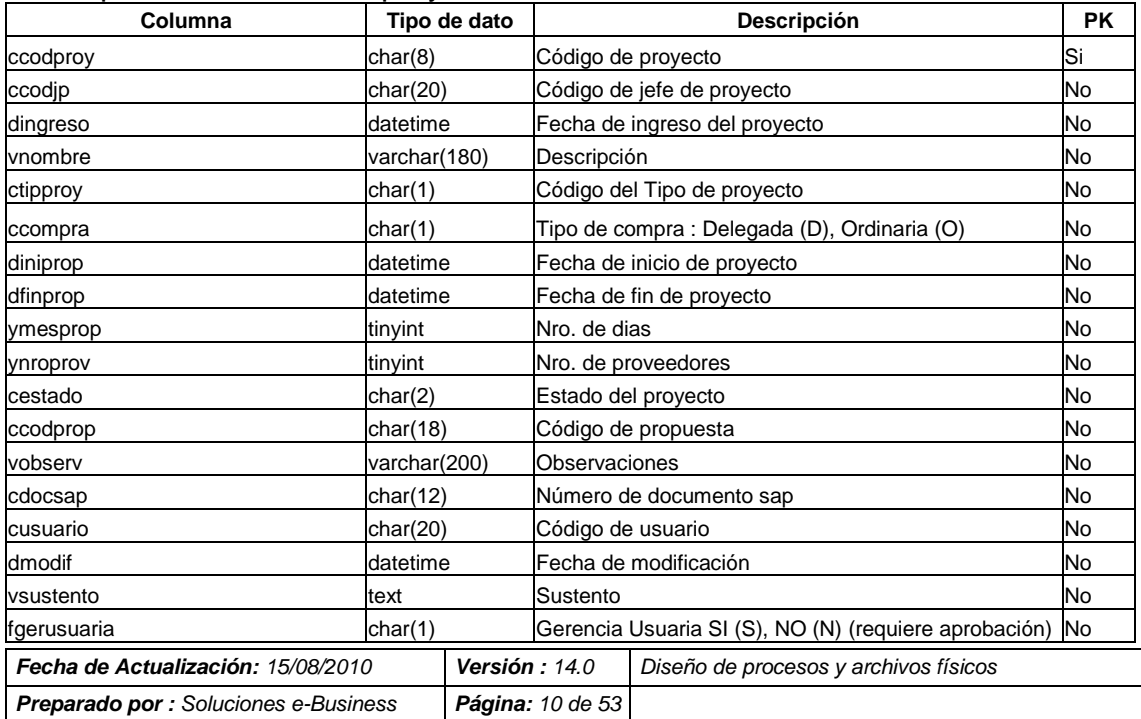

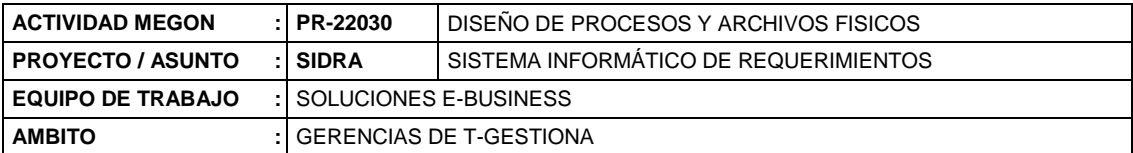

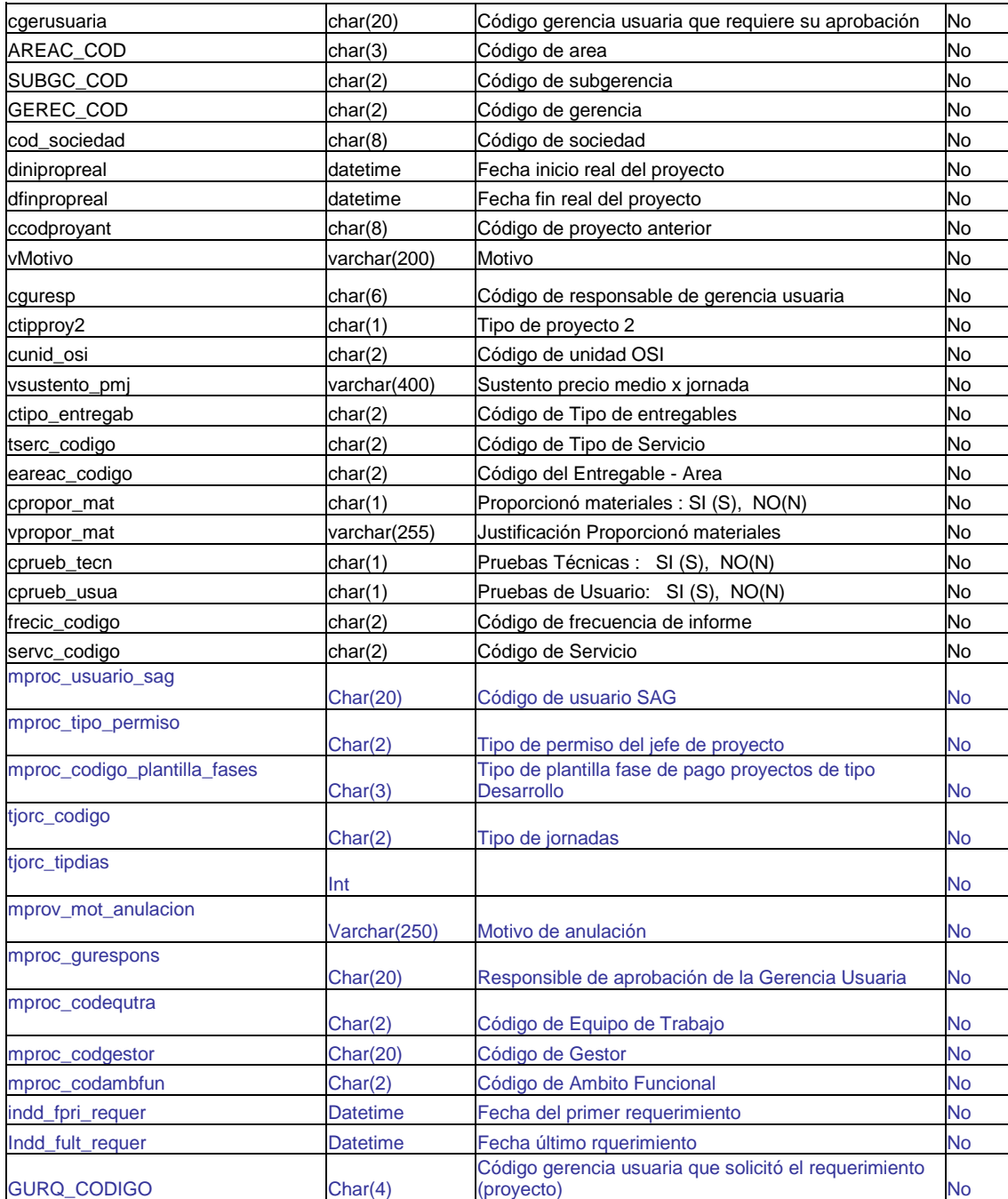

# **Tabla: Propuesta**

# Descripción: Contiene las propuestas

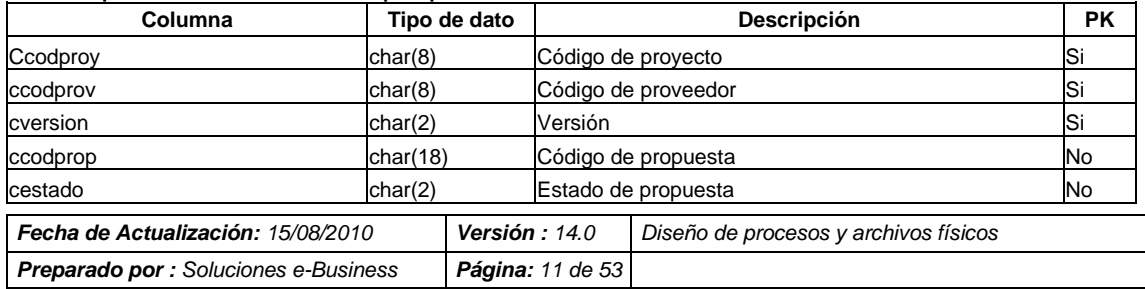

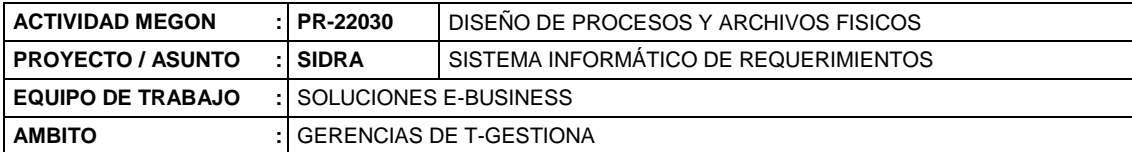

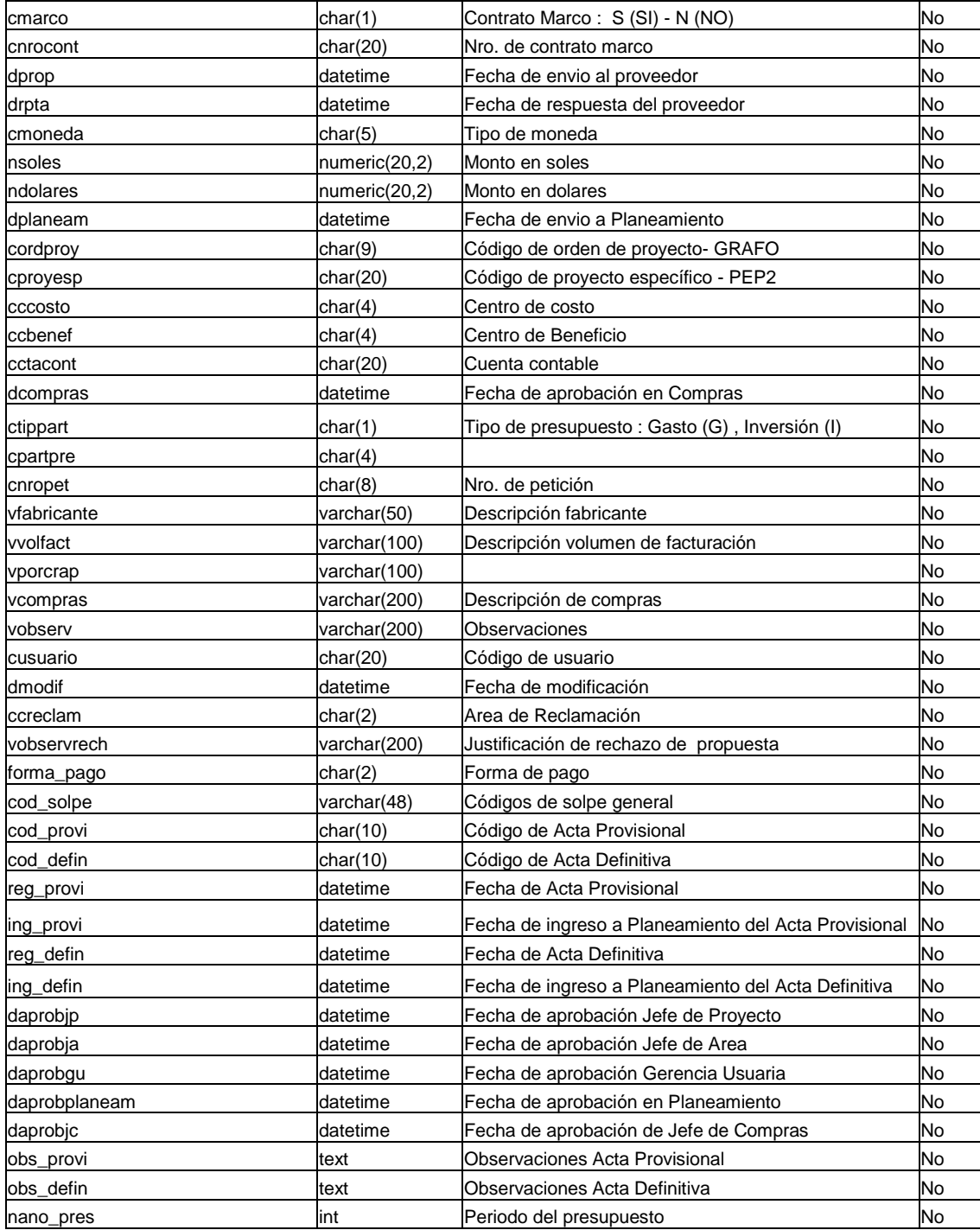

# **Tabla: Propuesta**

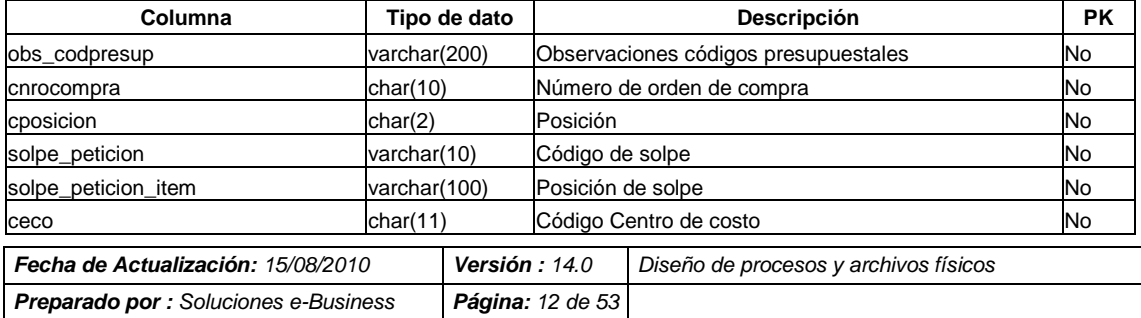

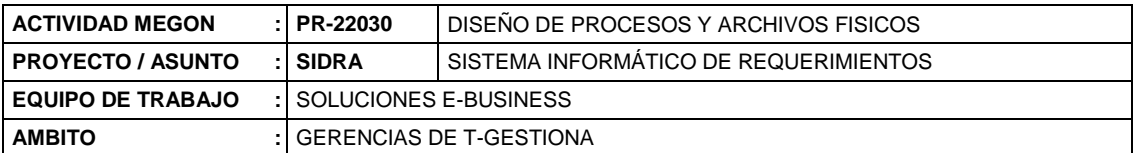

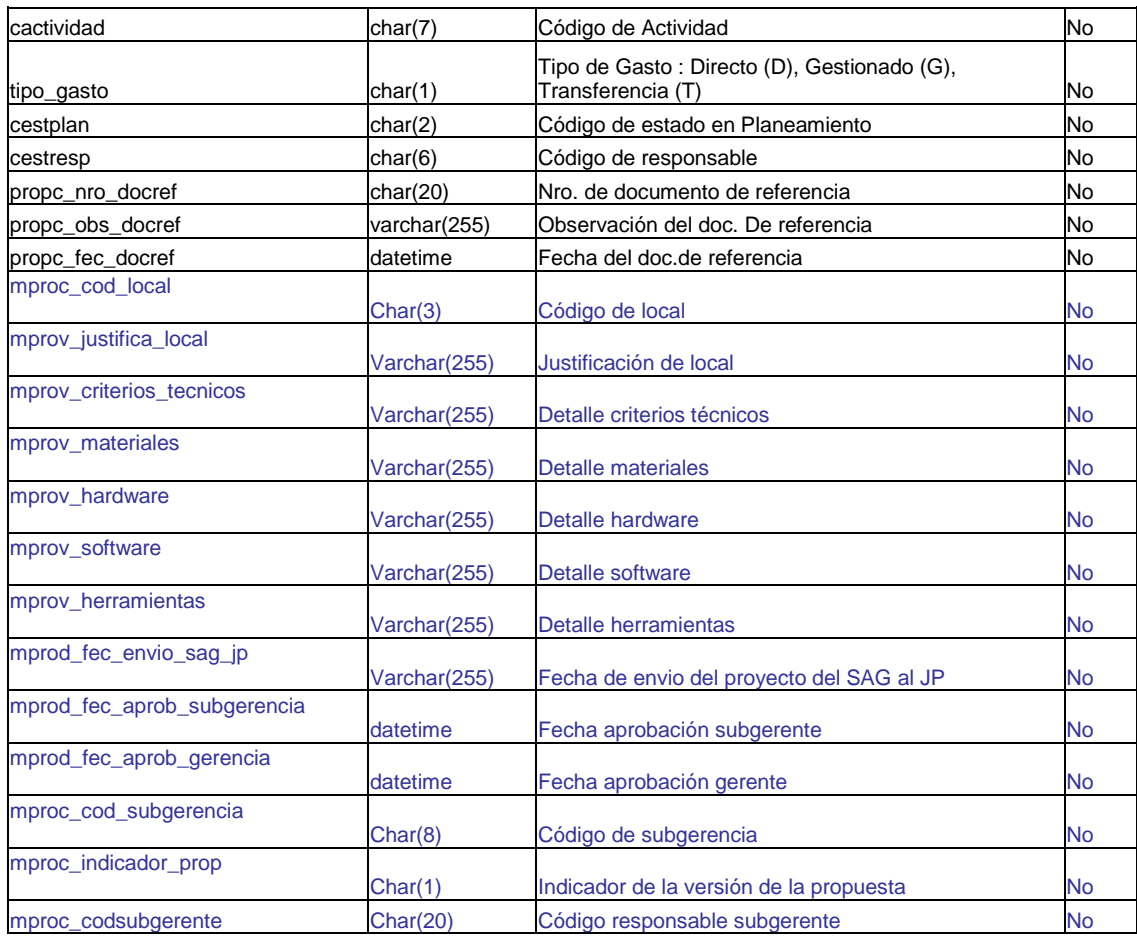

# **Tabla: PSESFUERZO**

# Descripción: Contiene el esfuerzo acordado correspondiente a cada propuesta

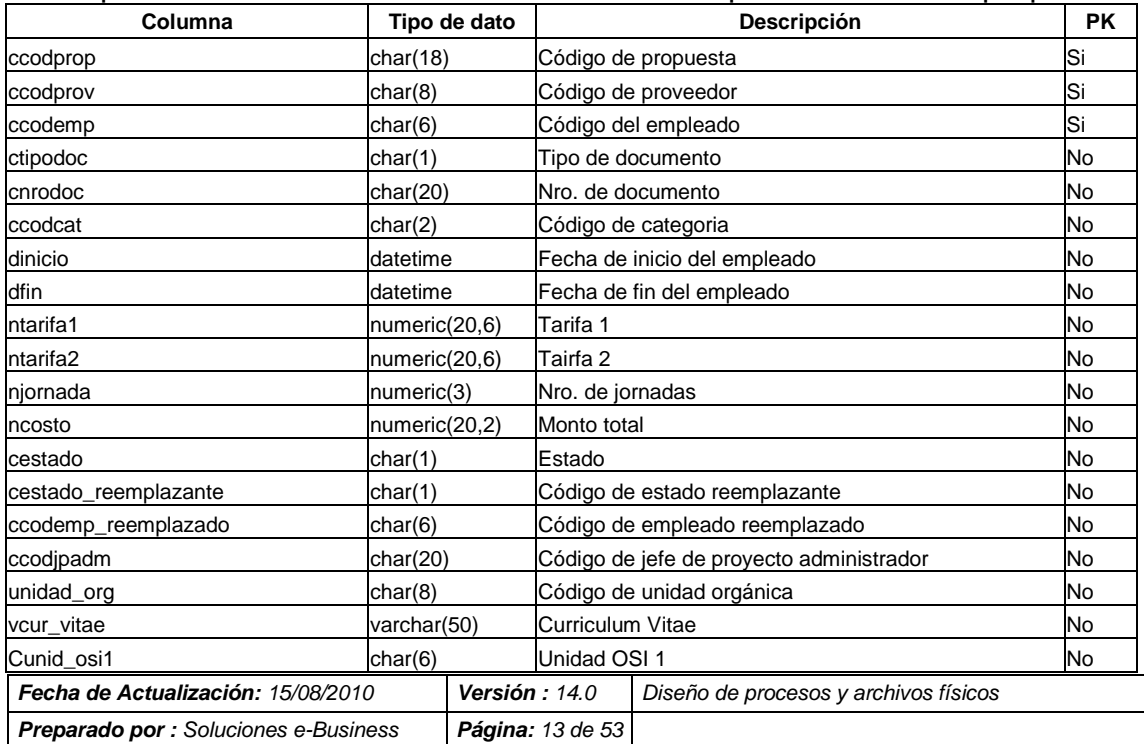

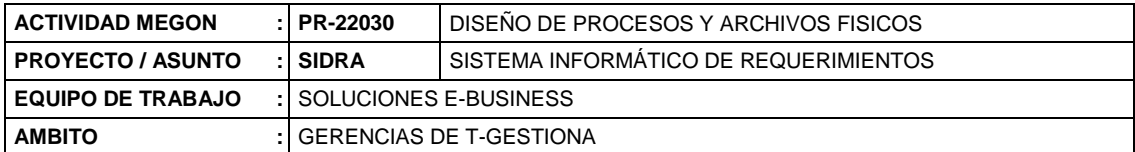

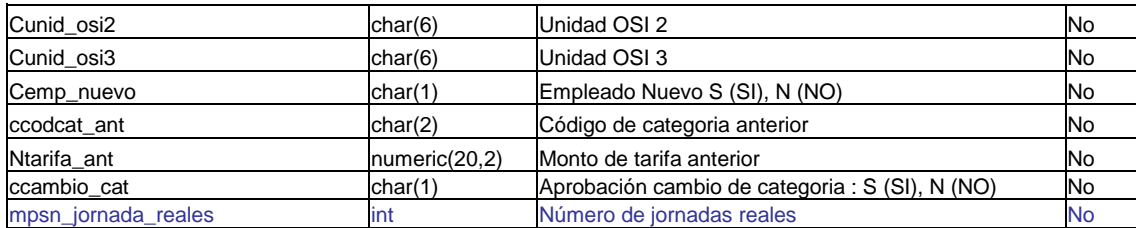

## **Tabla: PSESFUERZO\_MES**

Descripción: Contiene el esfuerzo acordado mensualizado correspondiente a cada propuesta

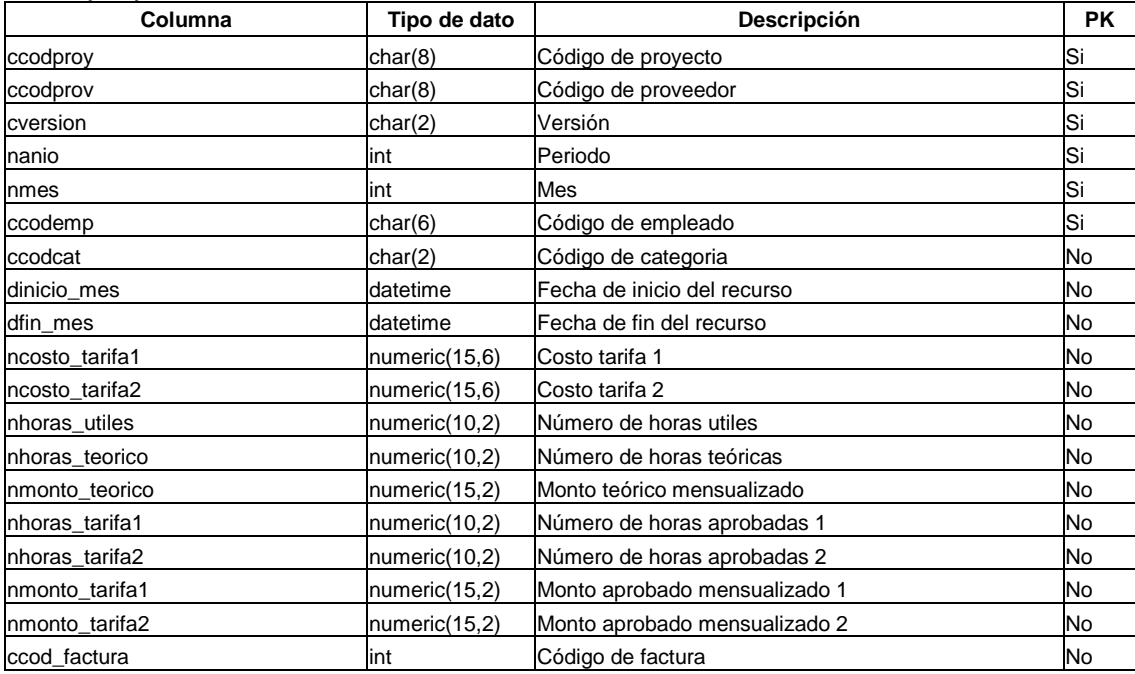

# **Tabla: PSENTREGAB**

# Descripción: Contiene los entregables correspondientes a cada propuesta

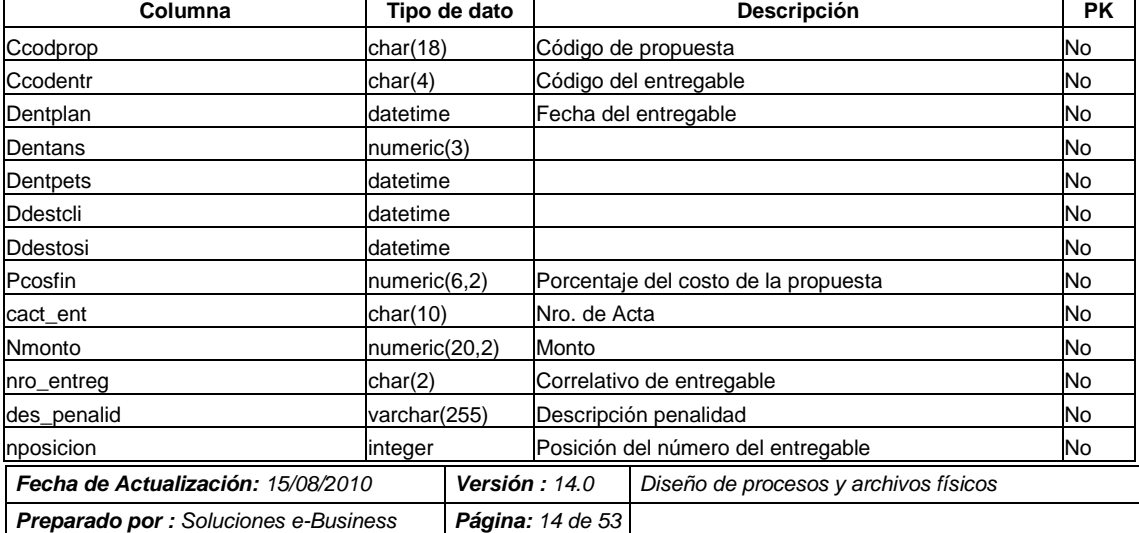

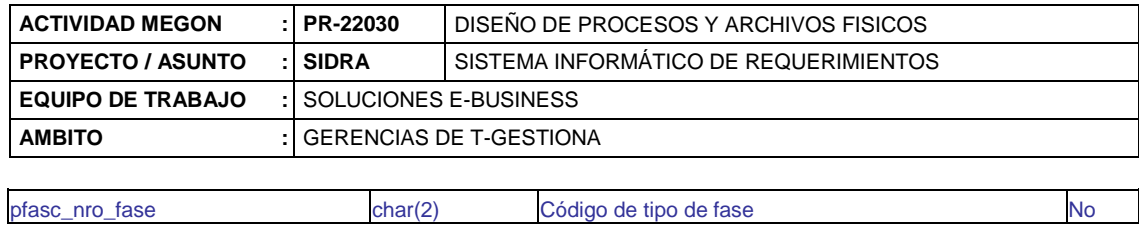

# **Tabla: PSETECNOLO**

## Descripción: Contiene la(s) tecnología(s) registradas por cada propuesta

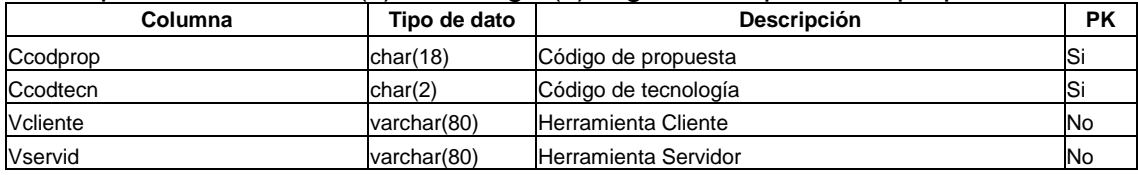

# **Tabla: FSERVICIO**

## Descripción: Contiene el tipo de precio registrado por cada propuesta

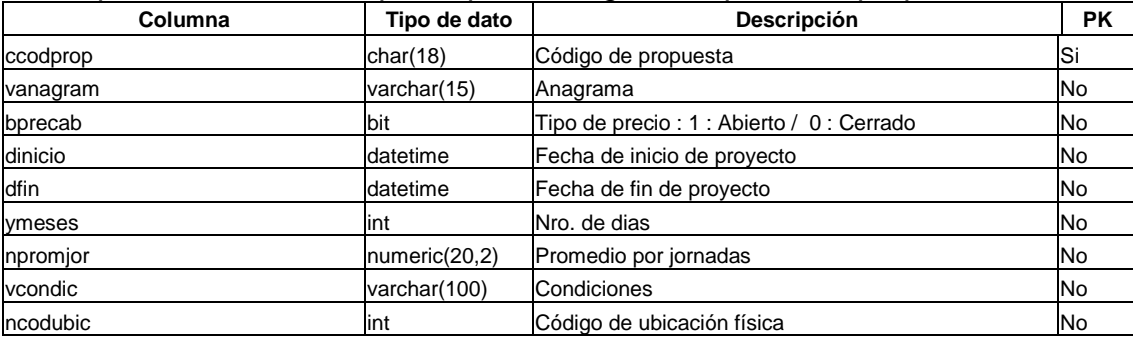

# **Tabla: JORNADA**

Descripción: Contiene las jornadas distribuidas por categoría de cada propuesta

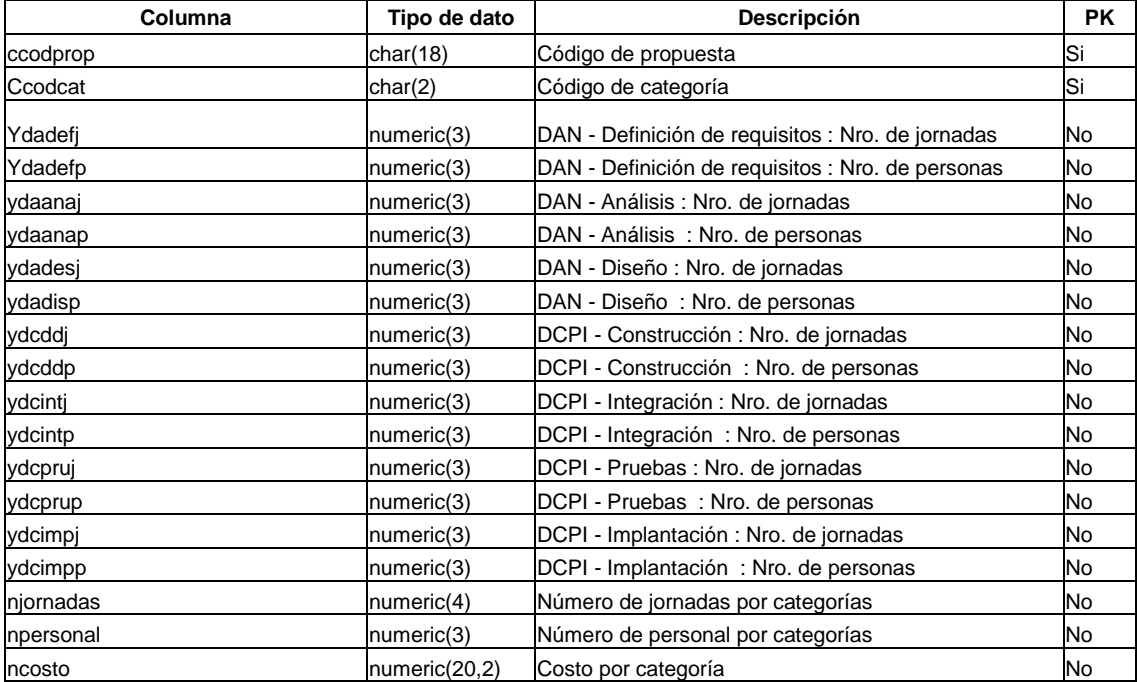

#### **Tabla: PSEUNIDAD**

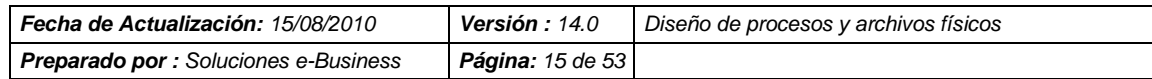

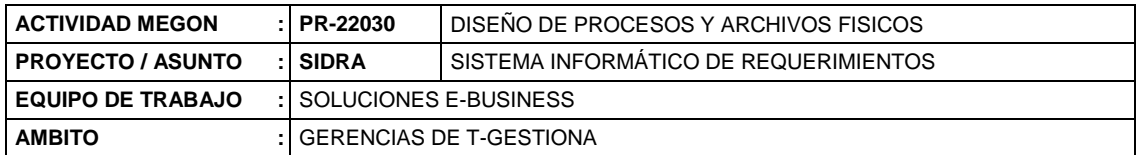

#### Descripción: Contiene las unidades físicas registradas por cada propuesta

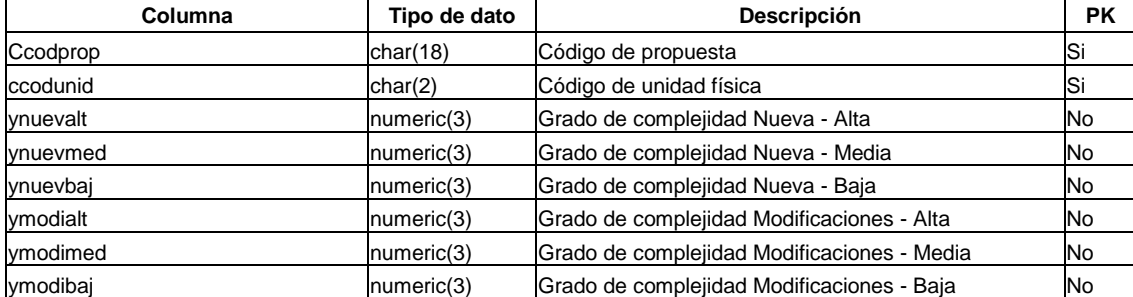

### **Tabla: PSERANA**

Descripción: Contiene la relación de las propuestas con los anagramas que se le han asignado

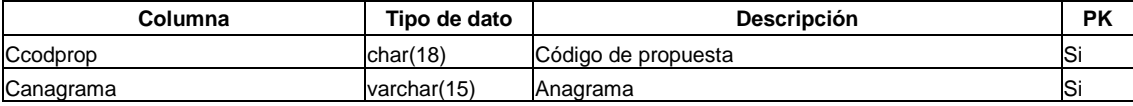

# **Tabla: ORDCOMPRA**

Descripción: Contiene las ordenes de compras por cada propuesta

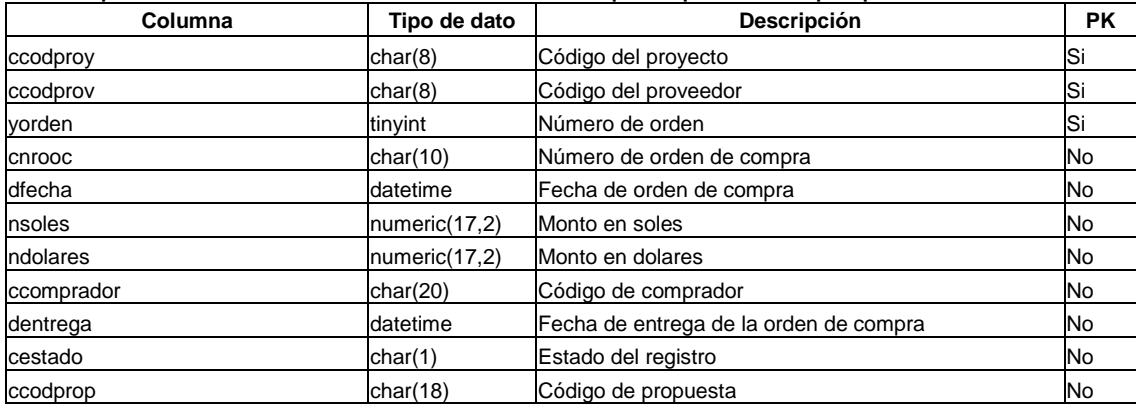

#### **Tabla: ADJ\_PROP\_SOLPEREAL**

Descripción: Contiene el número de Solpe Real – Posición y monto comprometido correspondiente a cada propuesta

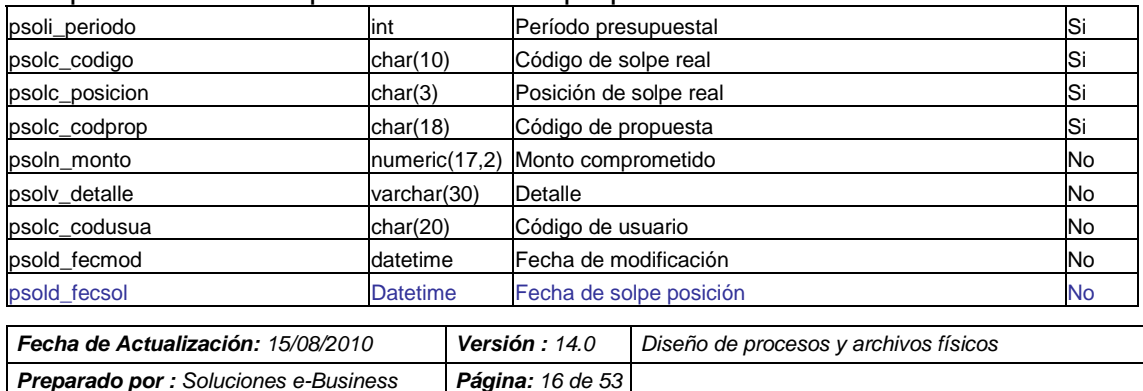

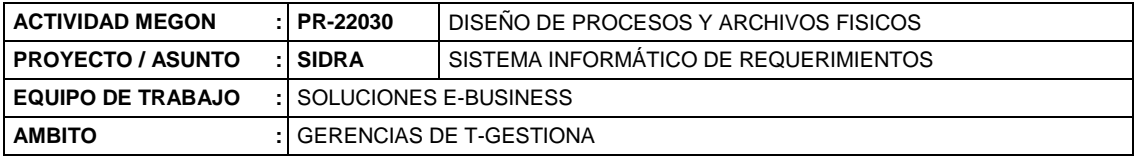

## **Tabla: ADJ\_PROP\_CPOS**

Descripción: Contiene el número de Contrato Marco SAP – Posición y monto comprometido correspondiente a cada propuesta

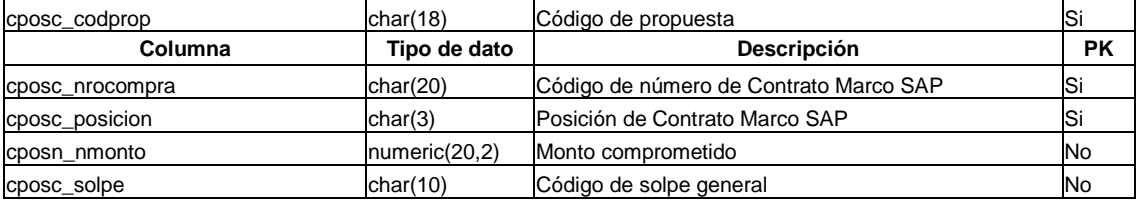

# **Tabla: SOLPE\_PROPUESTA**

Descripción: Contiene el código de la Solpe General y monto comprometido por cada propuesta

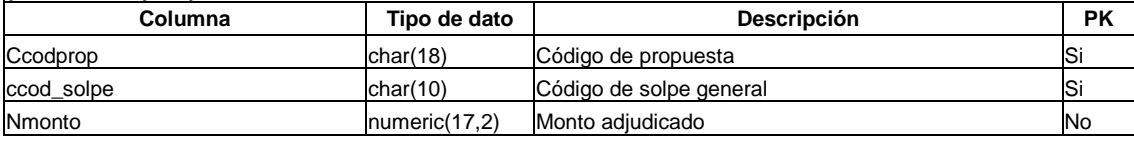

# **Tabla: PETICION\_PERIODO**

Descripción: Contiene el período y mes(es) de duración de cada proyecto

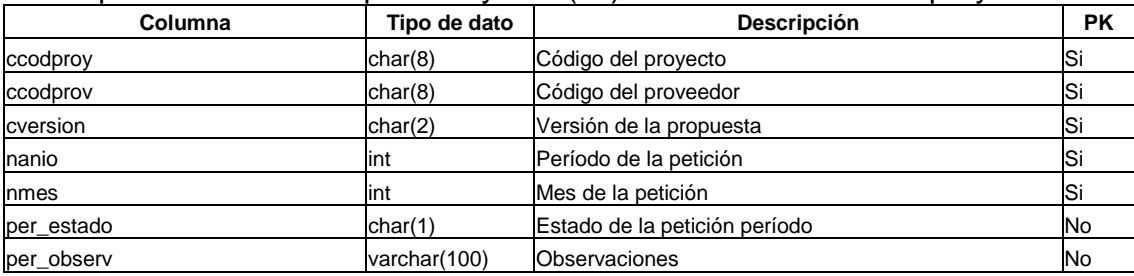

# **Tabla: ADJ\_PROP\_ANS**

Descripción: Contiene el ANS de los entregables correspondiente a cada propuesta

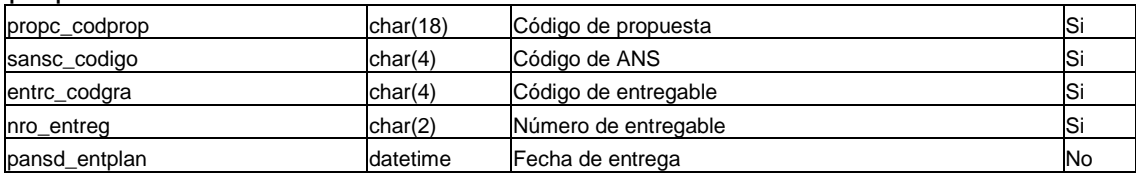

# **Tabla: ADJ\_ACTAS**

Descripción: Contiene

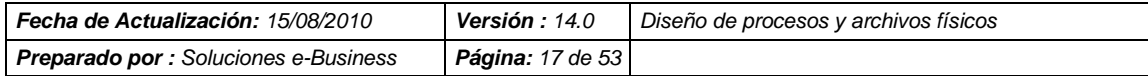

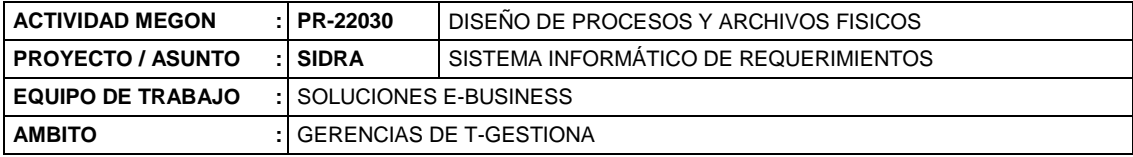

#### las actas generadas por cada propuesta

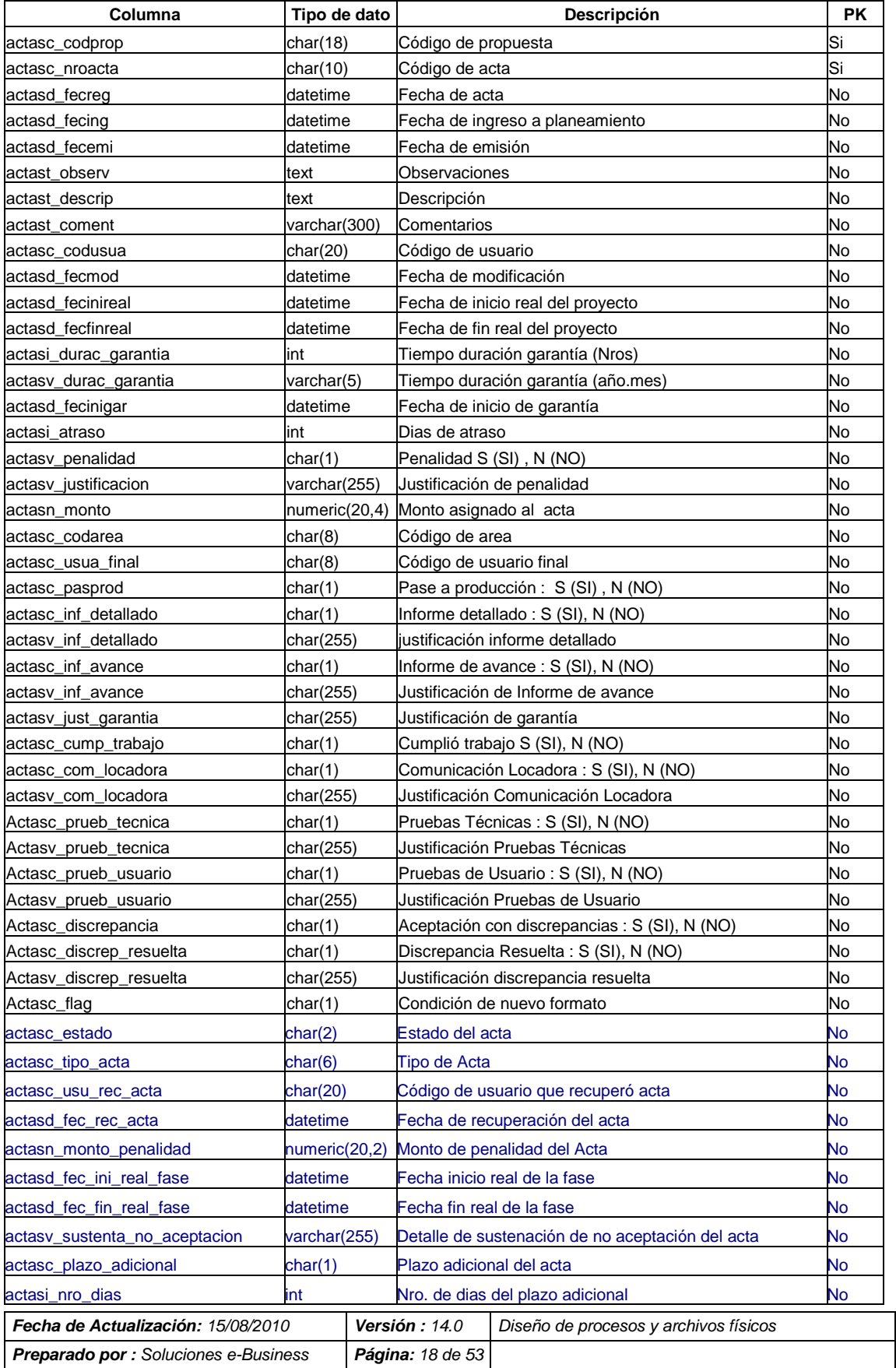

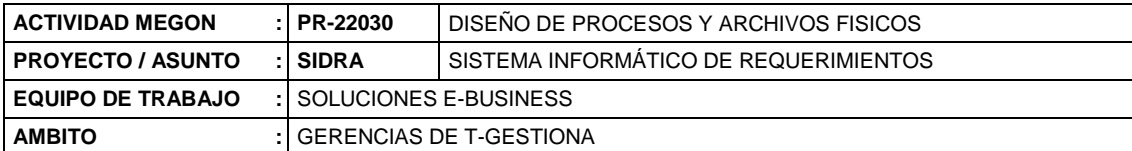

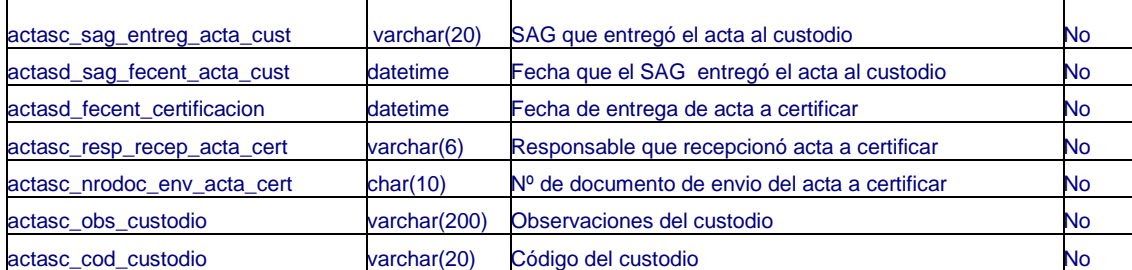

## **Tabla: ADJ\_ACTAS\_FIRMAS**

Descripción: Contiene las firmas correspondiente a las actas de cada propuesta

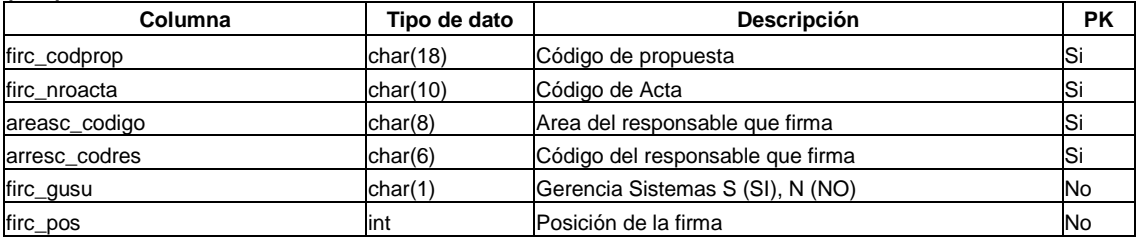

## **Tabla: ADJ\_ACTAS\_ACTIVIDADES**

Descripción: Contiene las actividades correspondiente a las actas de cada propuesta

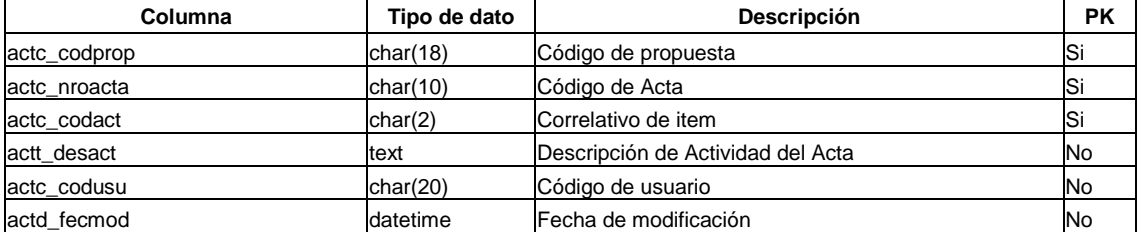

# **Tabla: TECNOLOGíA**

Descripción: Contiene la tecnología correspondiente a cada propuesta

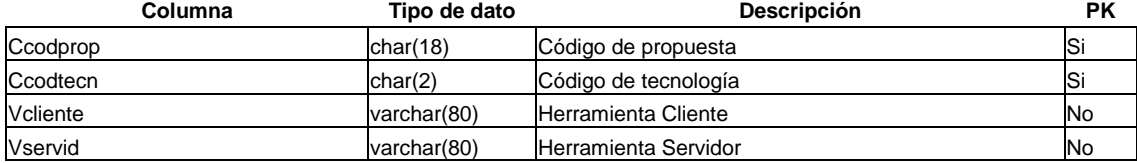

# **Tabla: ADJ\_AREAS**

Descripción: Contiene la relación de areas

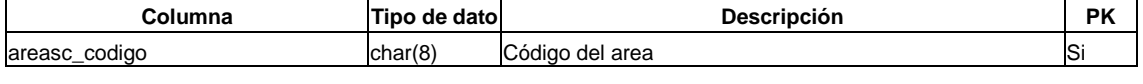

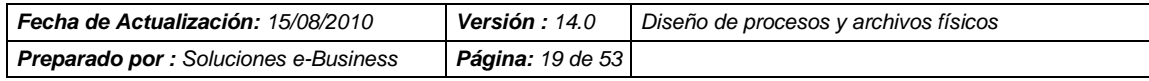

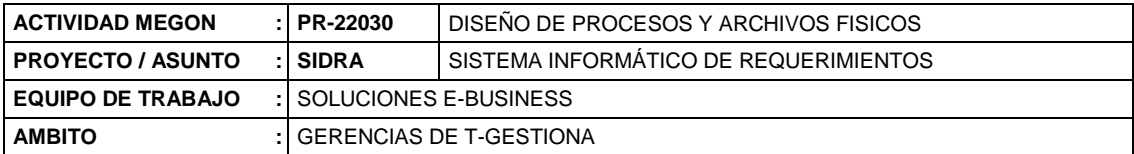

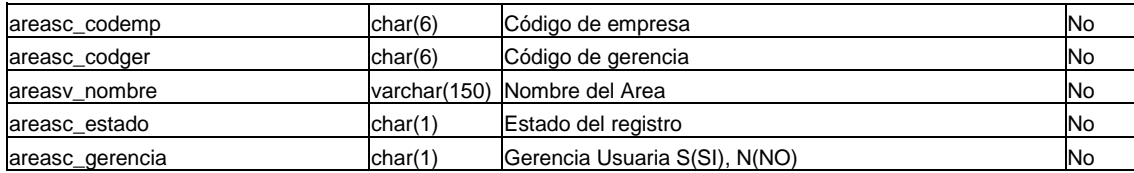

# **Tabla: ADJ\_AREAS\_RESP**

## Descripción: Contiene la relación de responsables por areas

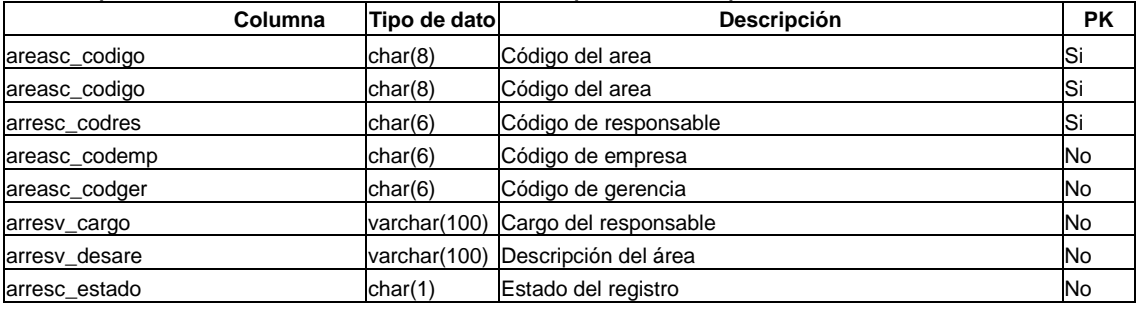

# **Tabla: ADJ\_ RESPONSABLES**

#### Descripción: Contiene la relación de responsables

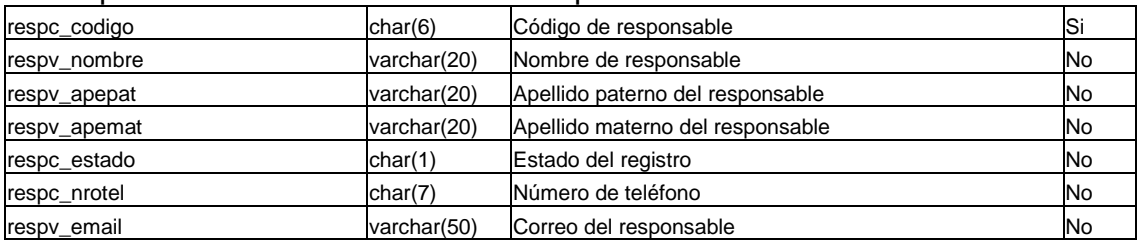

# **Tabla: CONTRATO**

Descripción: Contiene la relación de los Contrato Marco por proveedor y cada período

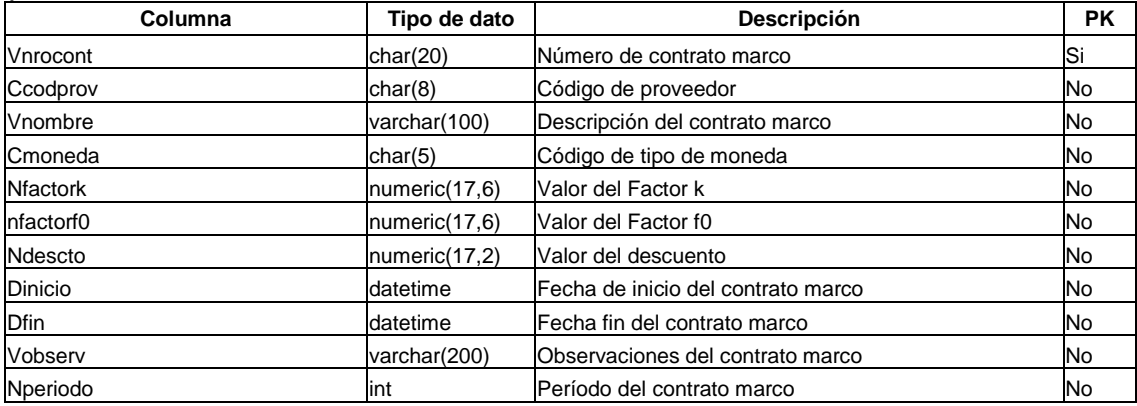

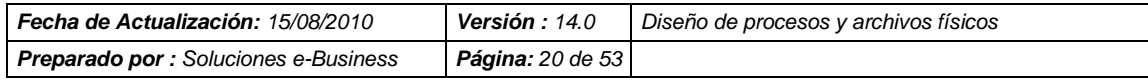

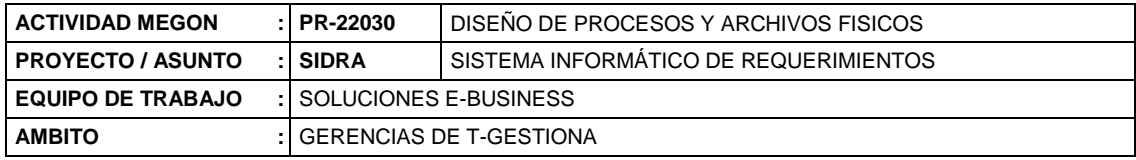

### **Tabla: CONTRATO\_SAP**

Descripción: Contiene la relación de los Contrato Marco SAP por cada período presupuestal

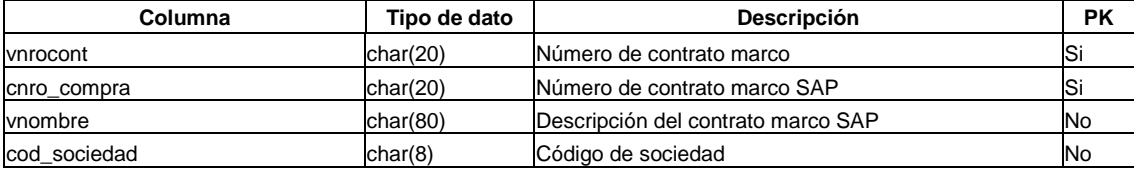

# **Tabla: ORDCOMPRA\_POSICION**

Descripción: Contiene la relación de las Posiciones de los Contrato Marco SAP con los montos adjudicados por cada período presupuestal

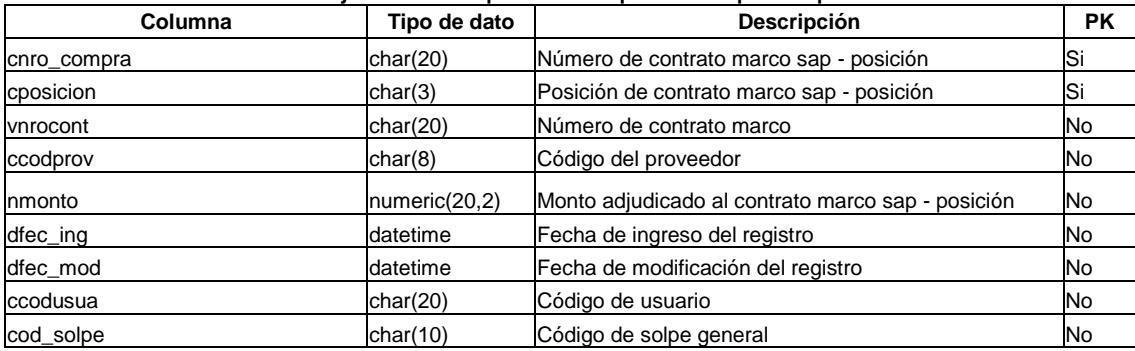

#### **Tabla: TARIFA**

Descripción: Contiene la relación de las tarifas por categoría y proveedor correspondiente a cada período.

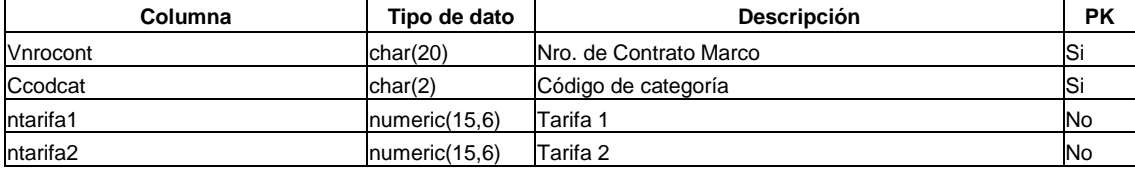

# **Tabla: ACTIVIDADES**

Descripción: Contiene la relacion de Actividades

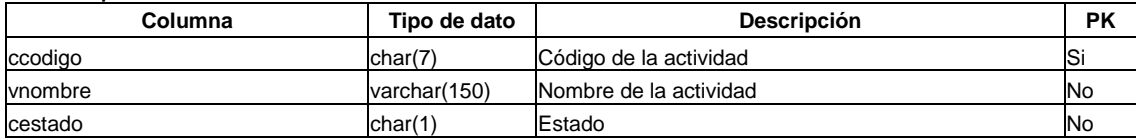

# **Tabla: PROY\_ESPECIFICO**

Descripción: Contiene la relación de los códigos de los proyectos específicos y los montos adjudicados por cada período presupuestal

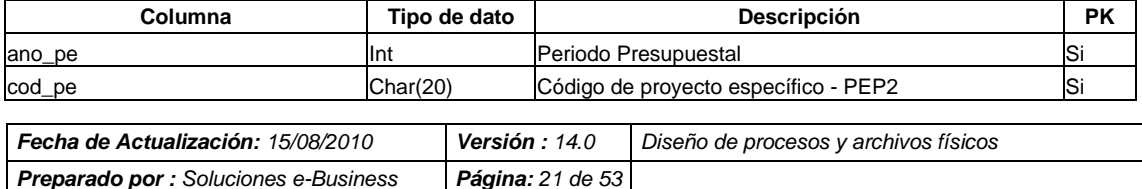

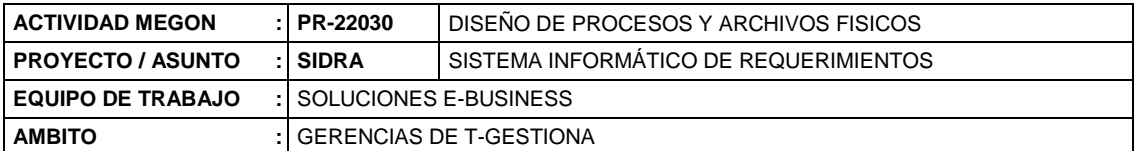

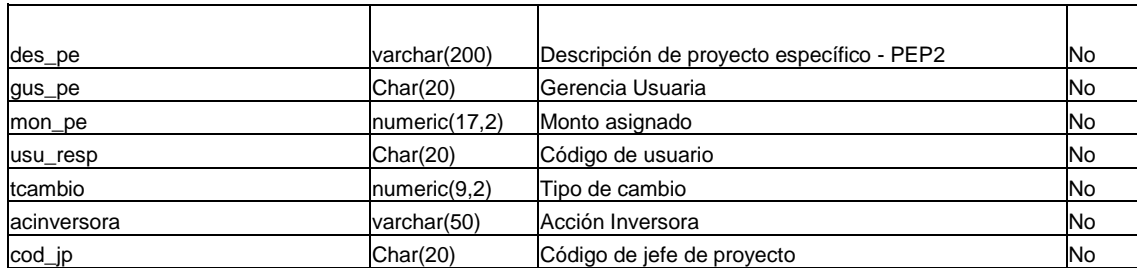

# **Tabla: ADJ\_CCOSTO**

Descripción: Contiene la relación de los códigos de los centros de costos y los montos adjudicados por cada período presupuestal

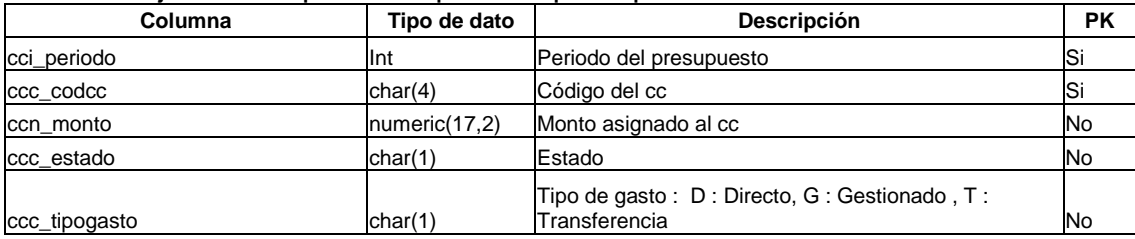

# **Tabla: MCBENEFIC**

Descripción: Contiene la relación de los centros de beneficios

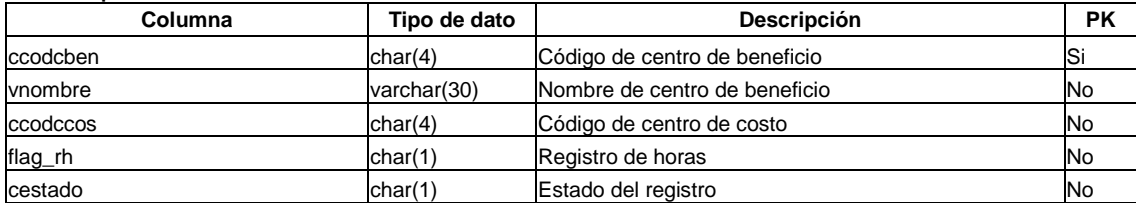

# **Tabla: MCCOSTO**

Descripción: Contiene la relación de los centros de costos

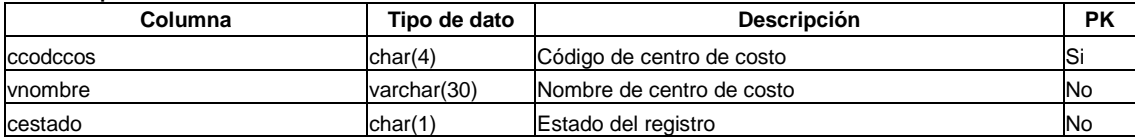

## **Tabla: SOLPE**

Descripción: Contiene la relación de las Solpe General por cada período presupuestal

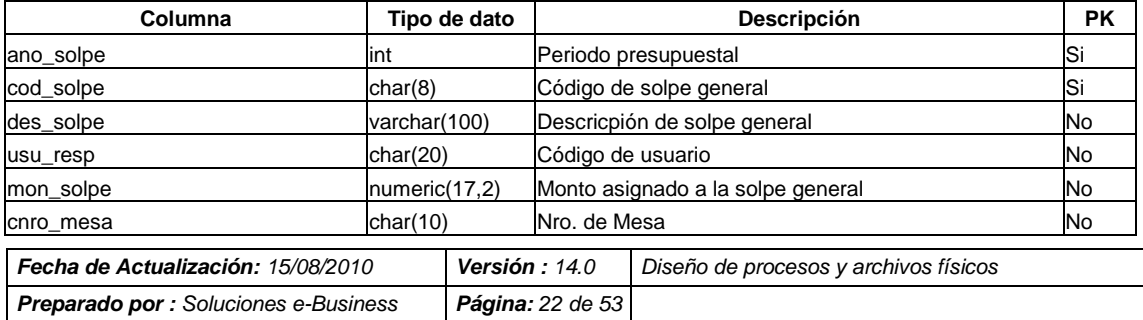

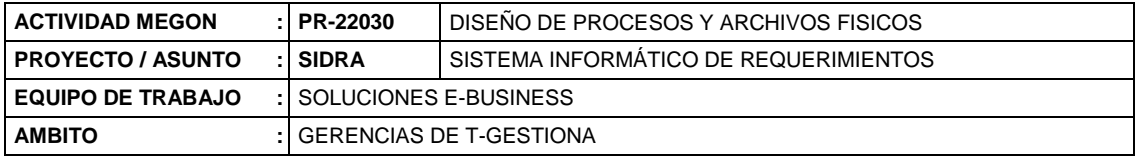

# **Tabla: AREA\_RECLAMACION**

Descripción: Contiene la relación de las áreas de reclamación

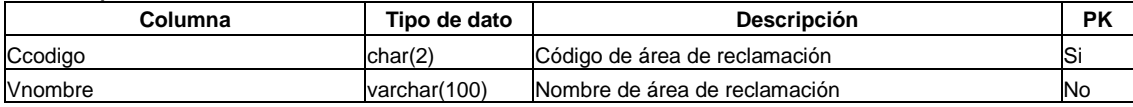

# **Tabla: CUENTA\_CONTABLE**

### Descripción: Contiene la relación de las cuentas contables

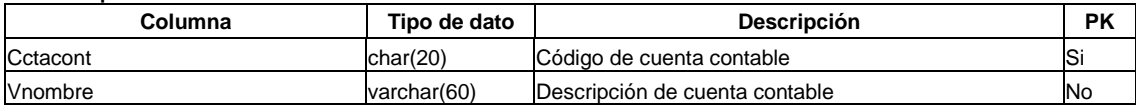

### **Tabla: CECO**

Descripción: Contiene la relación de los centros de costos de la GSI por cada período presupuestal

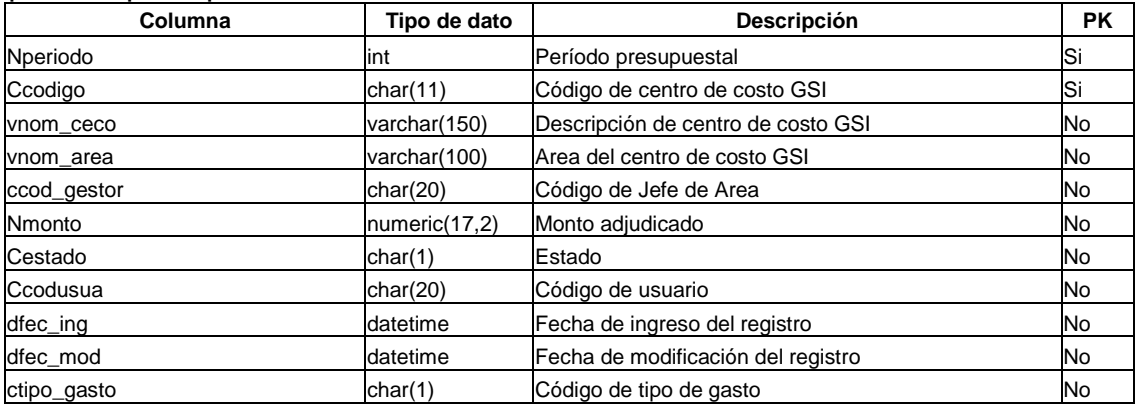

# **Tabla: ADJ\_SOLPEREAL**

Descripción: Contiene la relación de Solpe Real con los montos adjudicados por cada período presupuestal

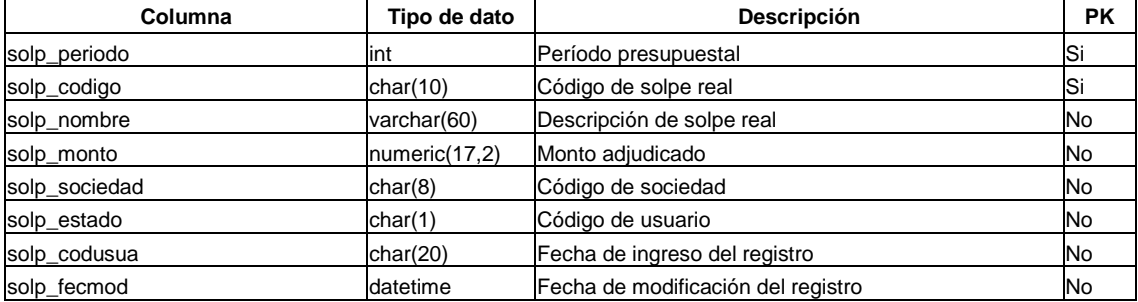

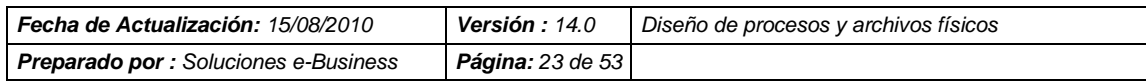

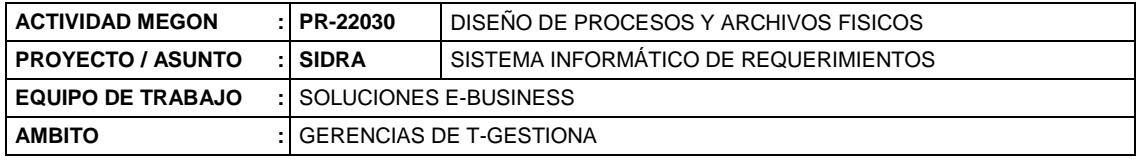

## **Tabla: ADJ\_SOLPEREAL\_POS**

Descripción: Contiene la relación de las Posiciones de la Solpe Real con los montos adjudicados por cada período presupuestal

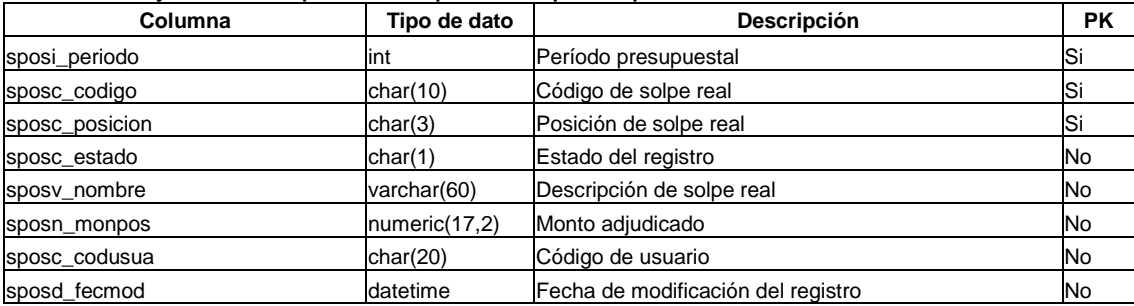

# **Tabla: MTECNOLOG**

Descripción: Contiene la relación de las tecnologías

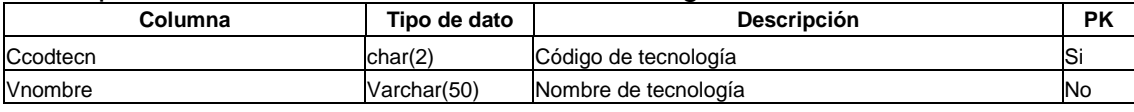

# **Tabla: SOCIEDAD**

Descripción: Contiene la relación de las sociedades

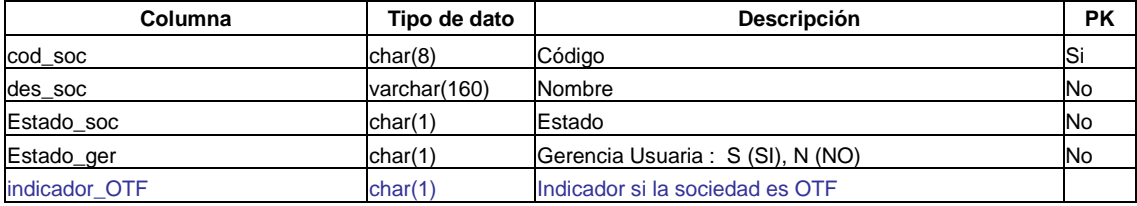

# **Tabla: TIPO\_PROYECTO**

Descripción: Contiene la relación de los tipos de proyectos

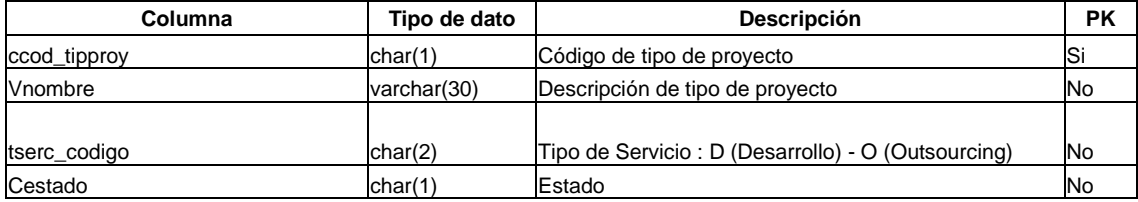

# **Tabla: UBICACIÓN**

# Descripción: Contiene la relación de las ubicaciones físicas

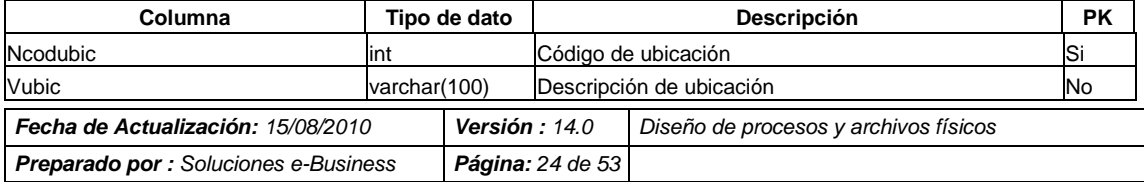
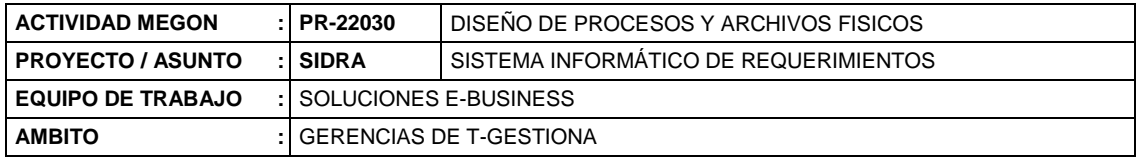

#### **Tabla: UMBRAL**

#### Descripción: Contiene la relación de los montos umbrales por tipo de proyecto

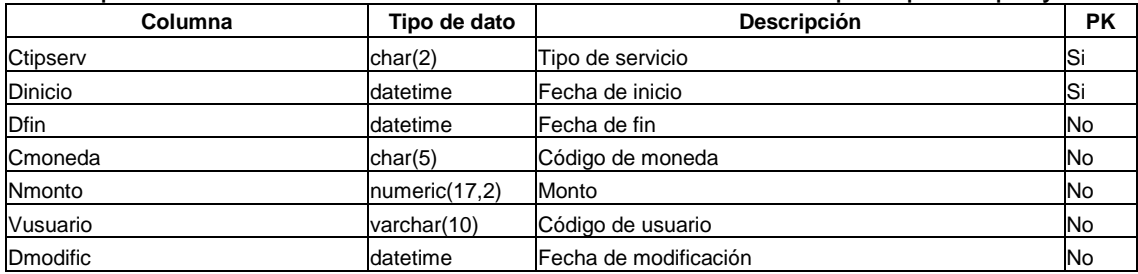

#### **Tabla: UNIDAD**

#### Descripción: Contiene la relación de las unidades físicas

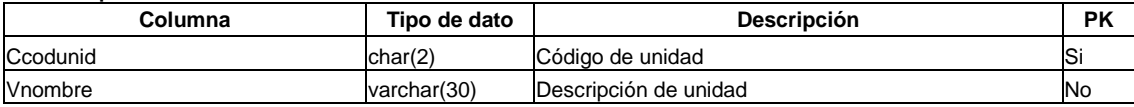

#### **Tabla: MES**

Descripción: Contiene la relación de los meses

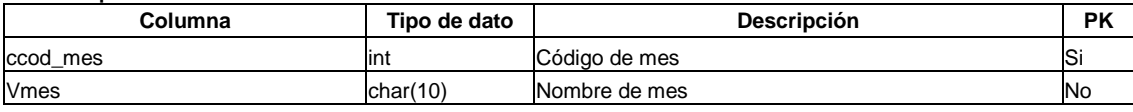

#### **Tabla: MFABRICANT**

Descripción: Contiene la relación de los fabricantes por proveedor

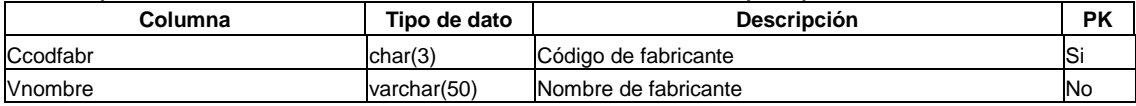

#### **Tabla: MINTERFACE**

Descripción: Contiene la relación de las interfaces

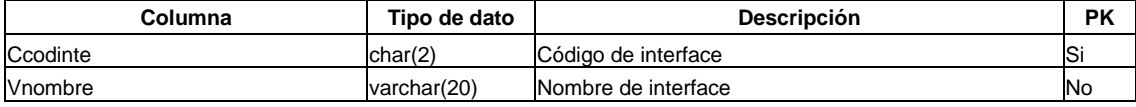

# **Tabla: MMONEDA**

Descripción: Contiene la relación de las monedas

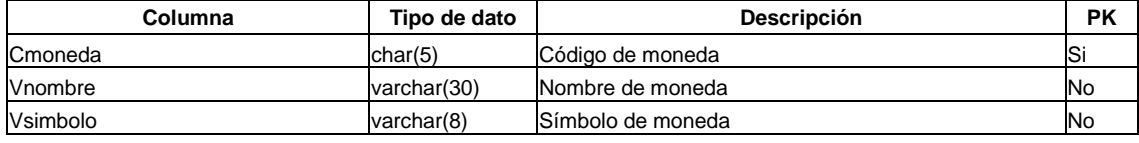

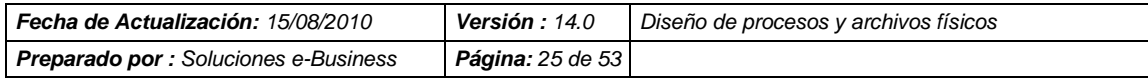

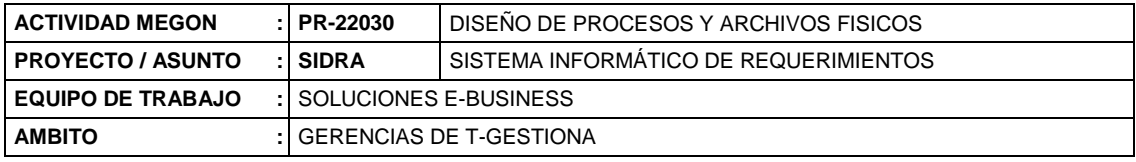

### **Tabla: MMOTIVO**

Descripción: Contiene la relación de los motivos de observación de una propuesta

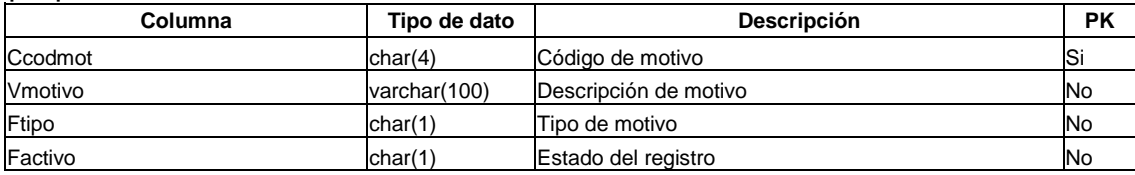

# **Tabla: MPROVEEDOR**

#### Descripción: Contiene la relación de los proveedores

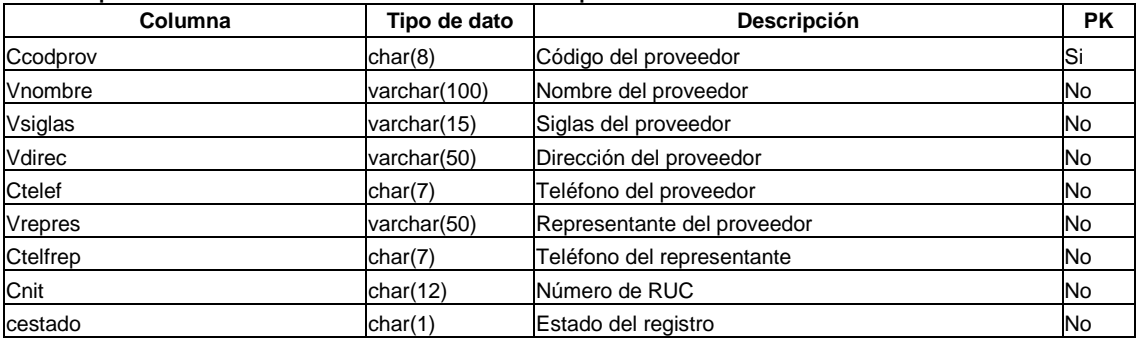

# **Tabla: EMPLEADO**

#### Descripción: Contiene la relación de los empleados por cada proveedor

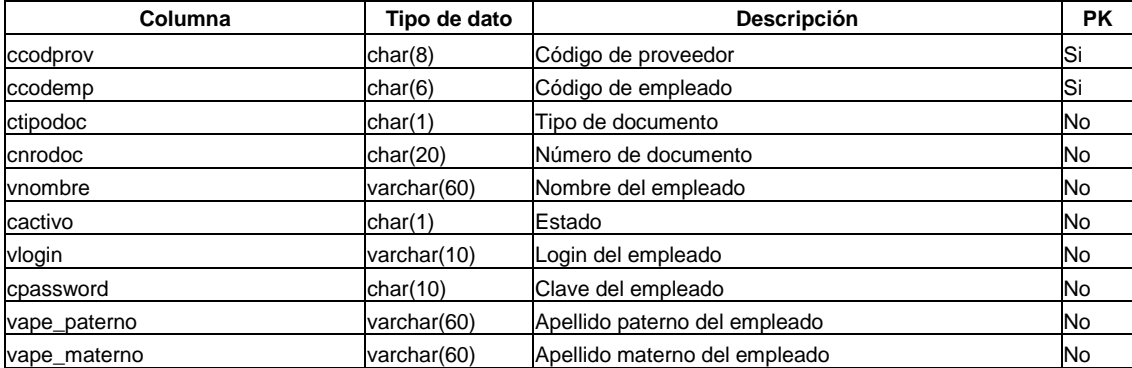

# **Tabla: MCATEGORIA**

### Descripción: Contiene la relación de las categorías

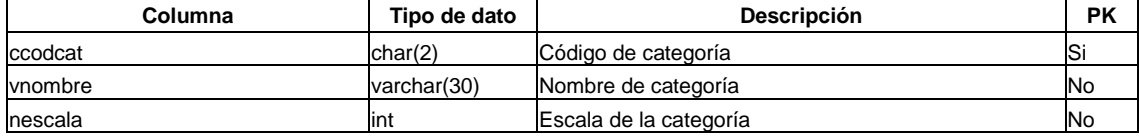

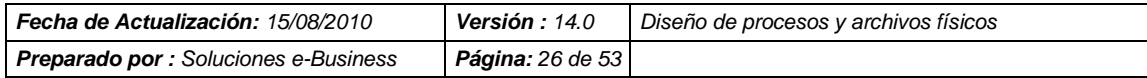

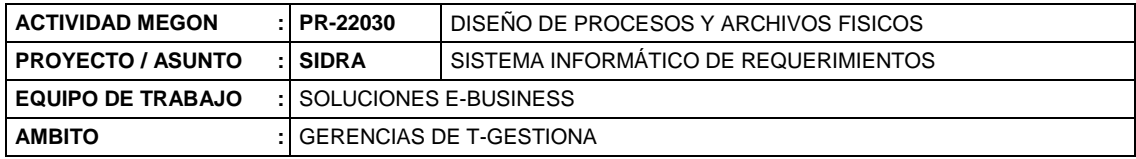

#### **Tabla: MCONTACTO**

#### Descripción: Contiene la relación de los contactos por proveedor

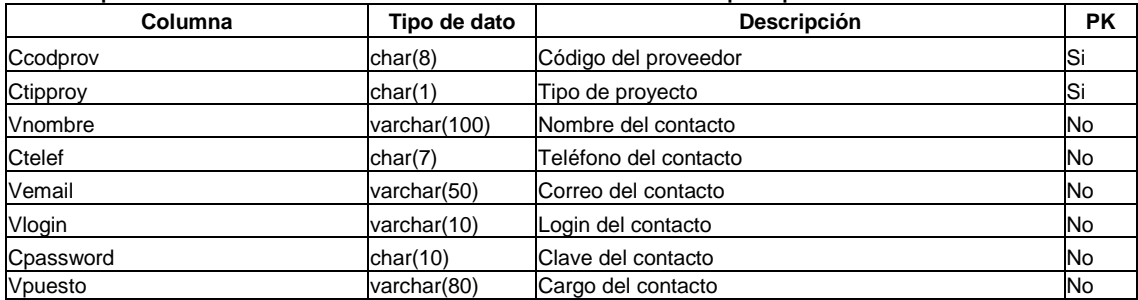

#### **Tabla: MPARTNER**

Descripción: Contiene la relación de los partners

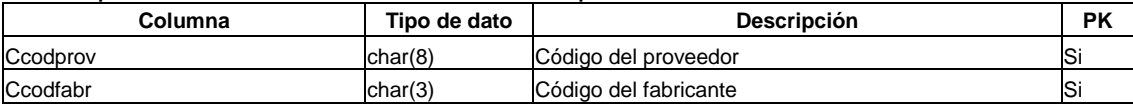

#### **Tabla: MPROVPMA**

Descripción: Contiene la relación del precio medio adjudicado por cada proveedor

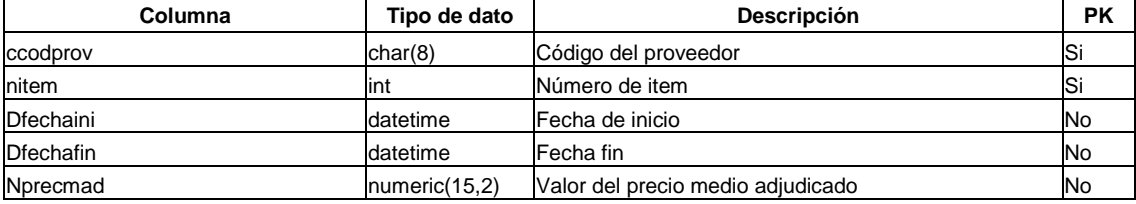

#### **Tabla: FERIADO**

Descripción: Contiene los días feriados de cada año

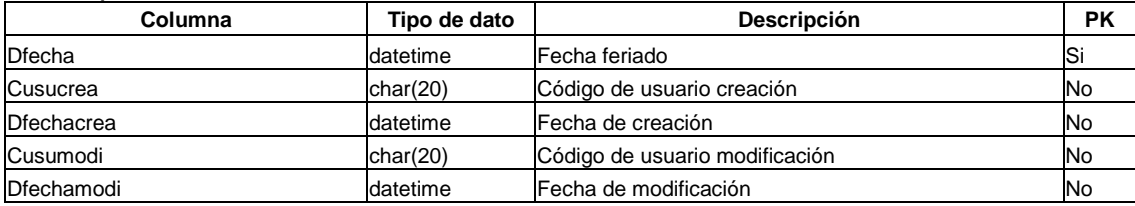

# **Tabla: DESCUENTO**

Descripción: Contiene el porcentaje de descuento por cada proveedor y tipo de proyecto

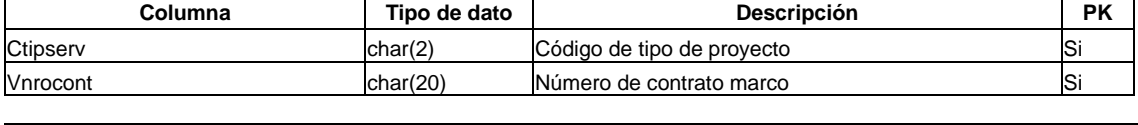

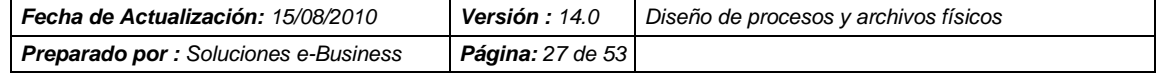

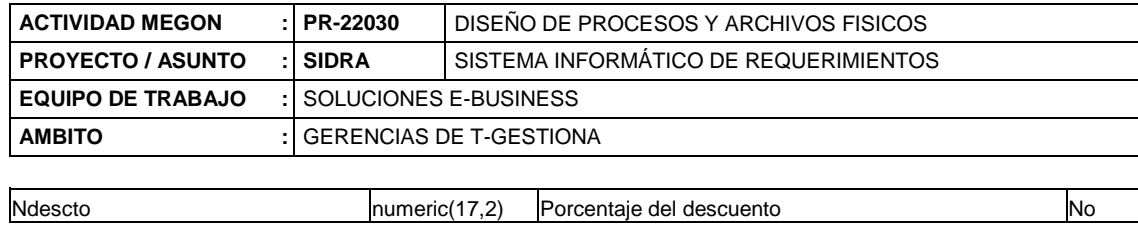

# **Tabla: FACTURA\_ENTREGABLES**

# Descripción: Contiene las facturas de los proyectos a Precio Cerrado

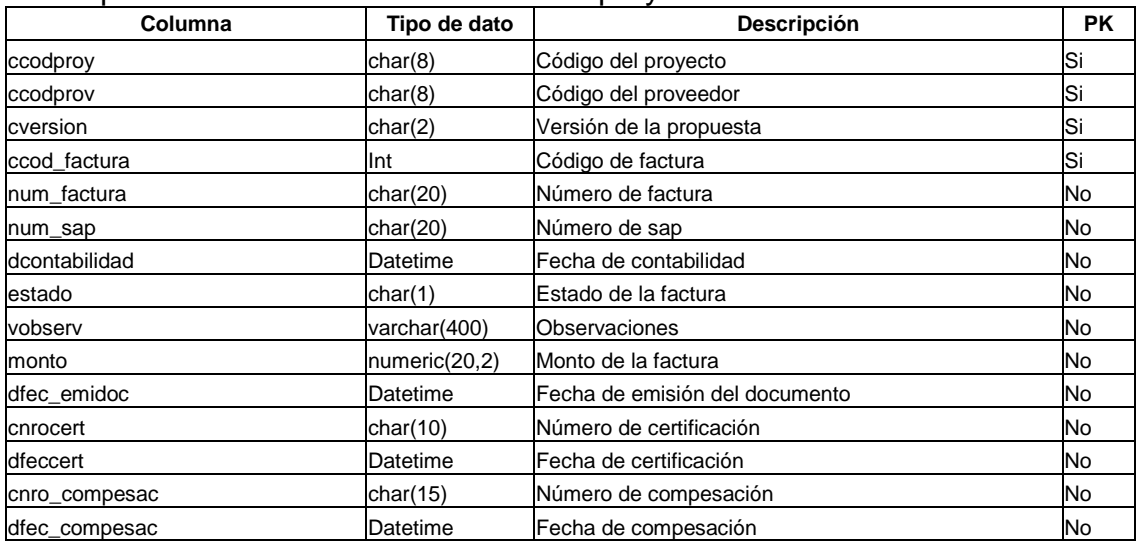

# **Tabla: FACTURA\_MES**

# Descripción: Contiene las facturas de los proyectos a Precio Abierto

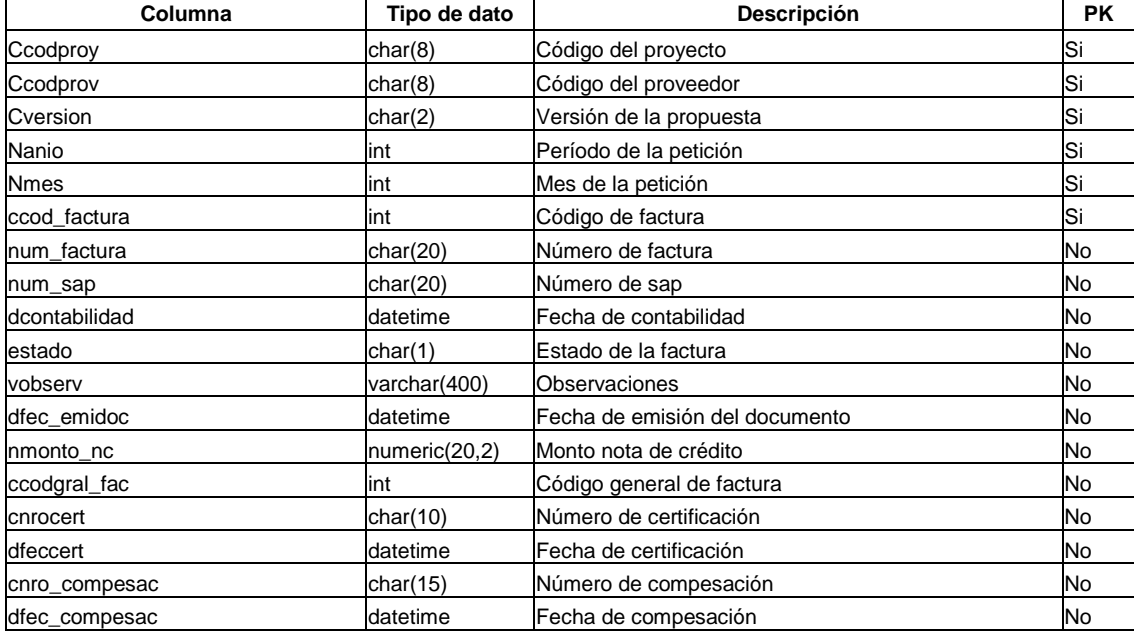

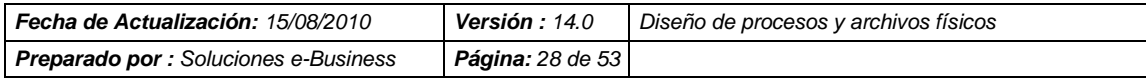

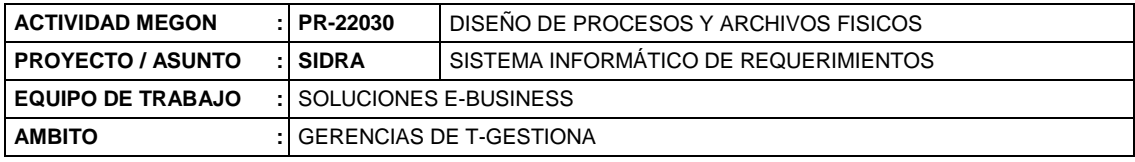

### **Tabla: FACTURA\_PRECERRADO**

Descripción: Contiene el monto a facturar de los entregables de las propuestas a Precio Cerrado

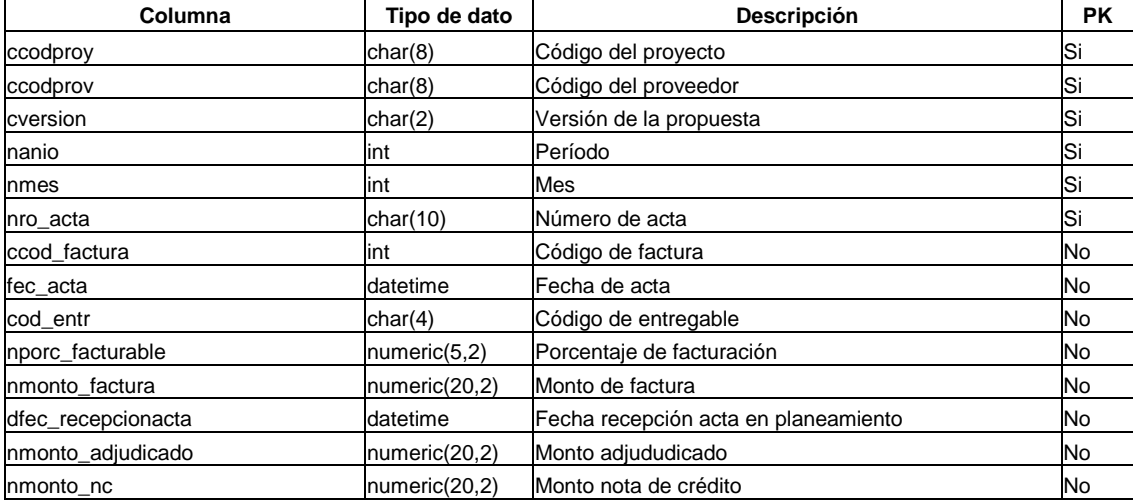

# **Tabla: DEVENGO**

Descripción: Contiene los porcentajes de devengo que se aplica a las actas

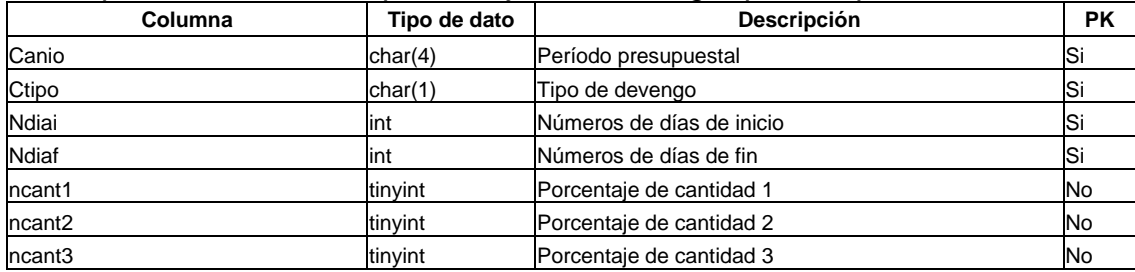

# **Tabla: ADJ\_TIPO\_SERVICIO**

Descripción: Contiene el tipo de contratación

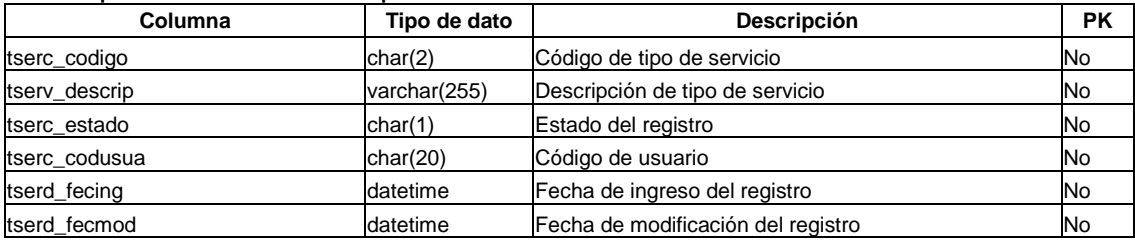

# **Tabla: ADJ\_UNIDADOSI**

#### Descripción: Contiene la relación de Unidad OSI

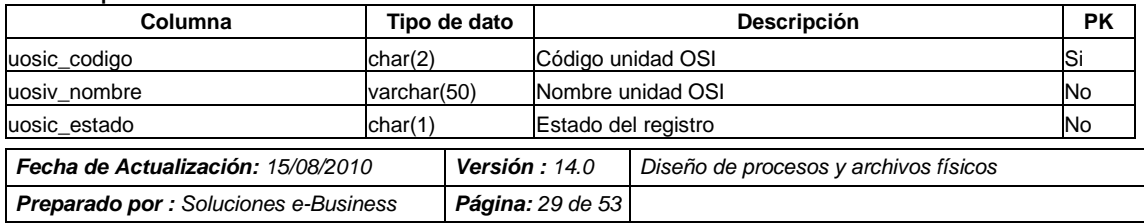

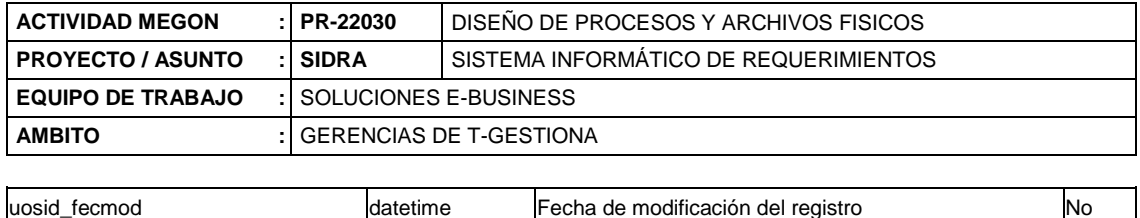

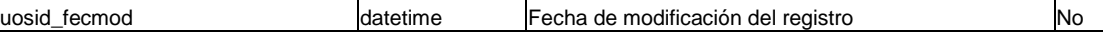

# **Tabla: ADJ\_UNIDADOSI\_DET**

#### Descripción: Contiene la relación de Unidad OSI - Detalle

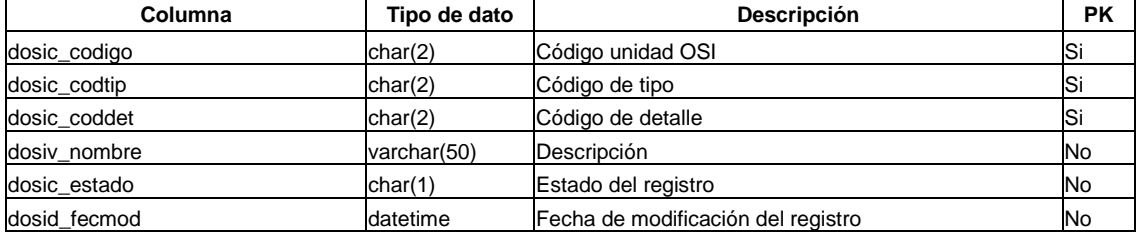

# **Tabla: ADJ\_UNIDADOSI\_TIPO**

#### Descripción: Contiene la relación de Unidad OSI – Tipo

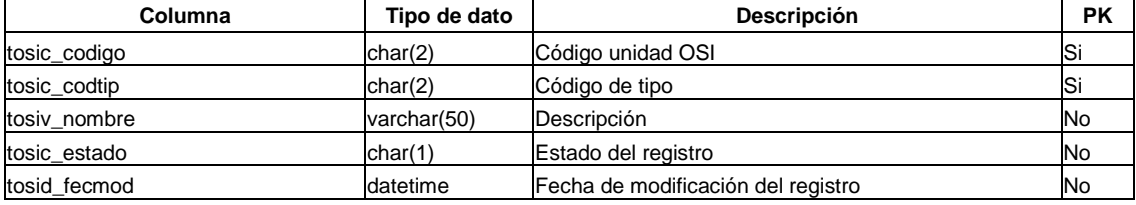

### **Tabla: ANAGRAMA**

#### Descripción: Contiene la relación de anagramas

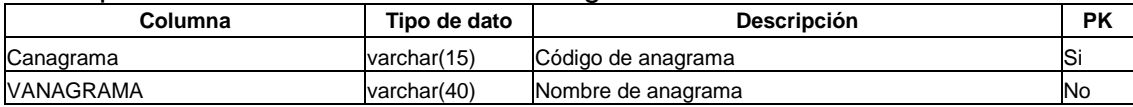

#### **Tabla: ADJ\_UNIDORGANICA**

#### Descripción: Contiene la relación de las unidades orgánicas

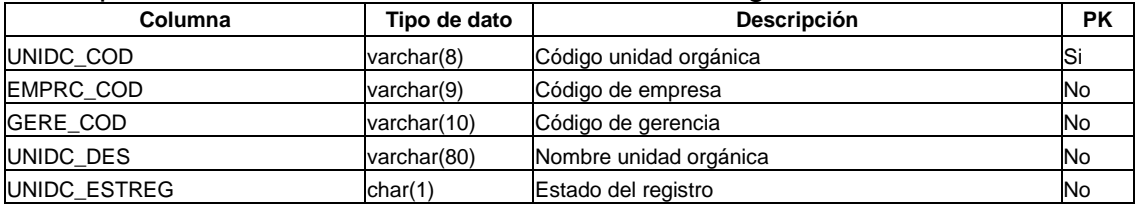

#### **Tabla: ADJ\_UNIDORGANICA\_CC**

Descripción: Contiene la relación de las unidades orgánicas con su respectivo centro de costo

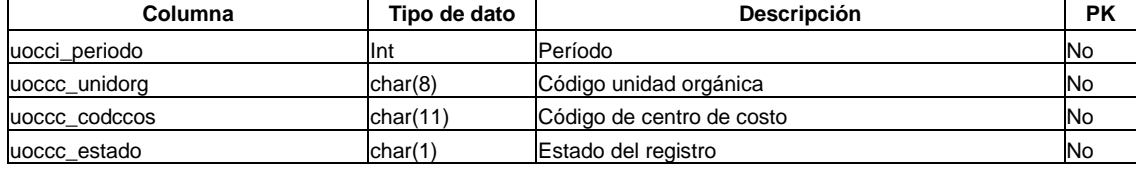

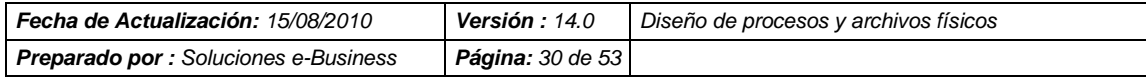

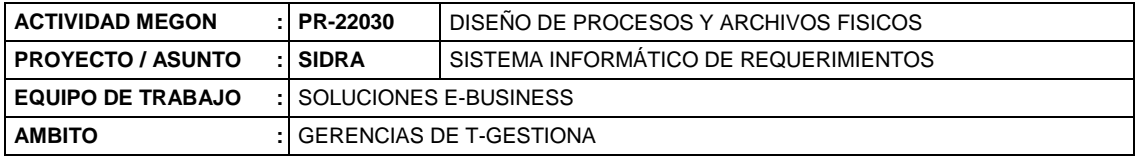

# **Tabla: ADJ\_UNIDORGANICA\_JP**

Descripción: Contiene la relación de los jefes de proyectos con sus unidades orgánicas

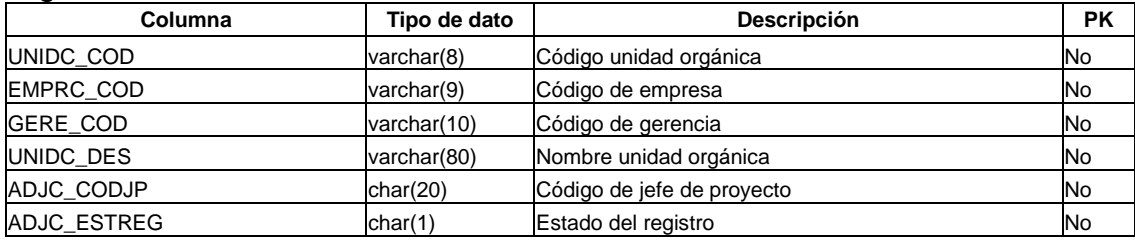

#### **Tabla: ADJ\_UNIDORGANICA\_TMP**

Descripción: Tabla temporal que contiene la relación de las unidades orgánicas

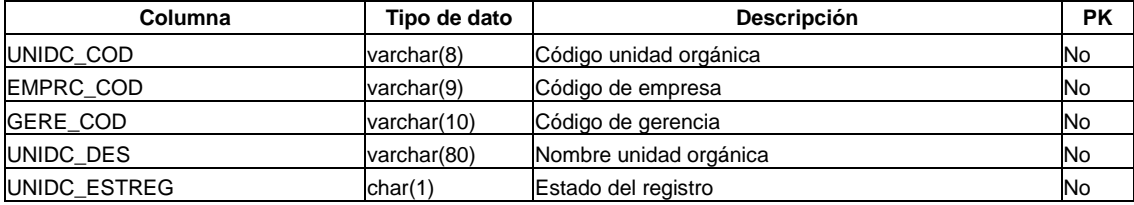

# **Tabla: EMPLEADO\_OBS**

Descripción: Contiene las observaciones que se han colocado a los recursos que no cumplieron con los objetivos del proyecto

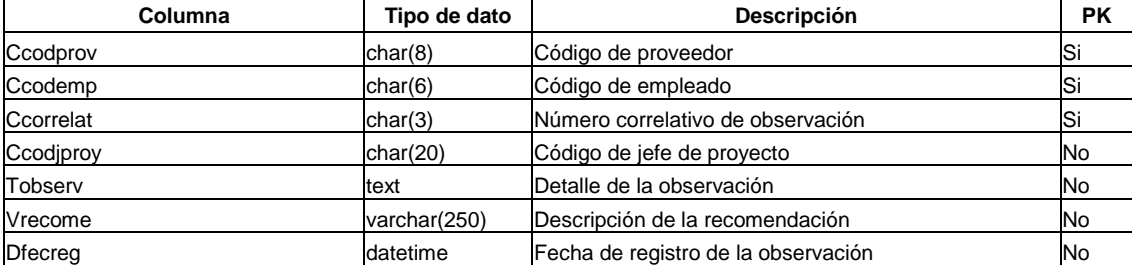

# **Tabla: ENTREGABLE**

Descripción: Contiene la relación de entregables que serán utilizados para los entregables outsourcing y desarrollo

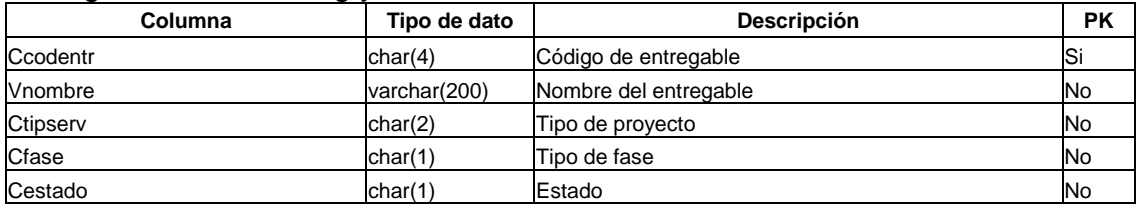

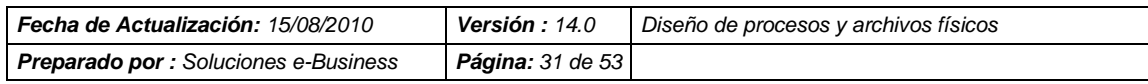

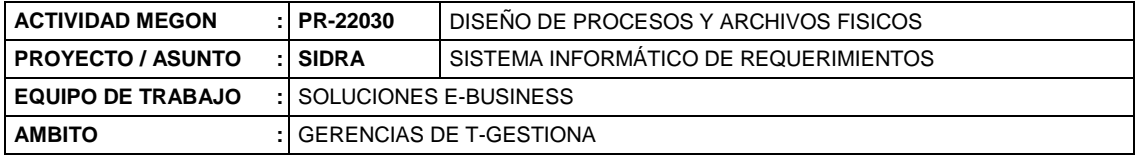

# **Tabla: ADJ\_TIPO\_ENTREGABLES**

#### Descripción: Contiene la relación de tipos de entregables

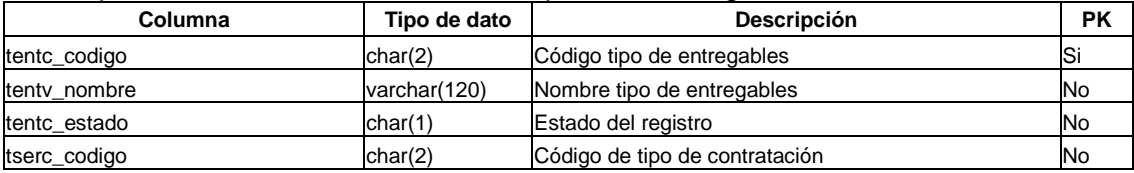

# **Tabla: ADJ\_SERVICIO\_ANS**

#### Descripción: Contiene la relación de los servicios con sus respectivos ANS

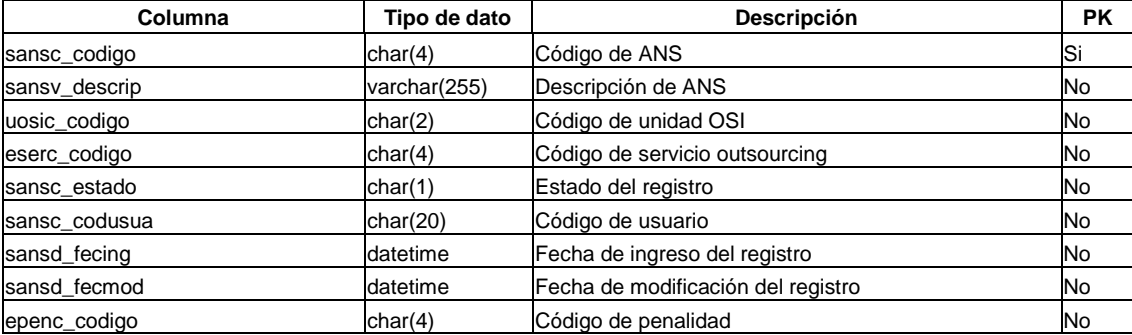

# **Tabla: ADJ\_SERVICIO\_ENTREGAB**

#### Descripción: Contiene la relación de los servicios de los entregables

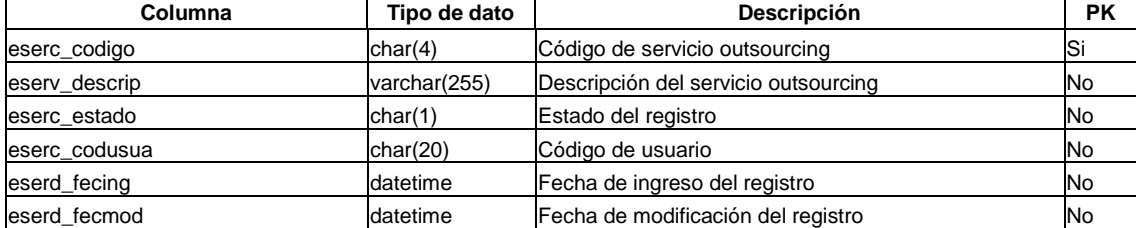

# **Tabla: ADJ\_SERVICIOS**

#### Descripción: Contiene la relación de los servicios por proyecto

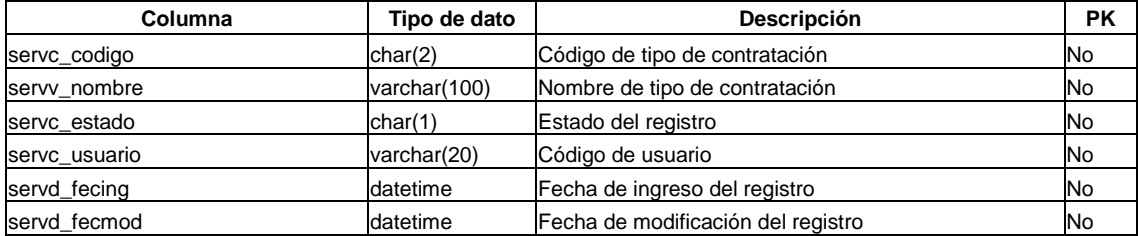

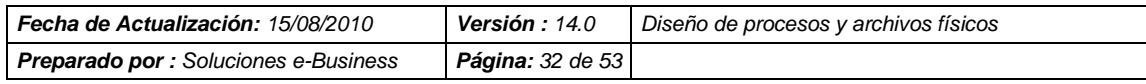

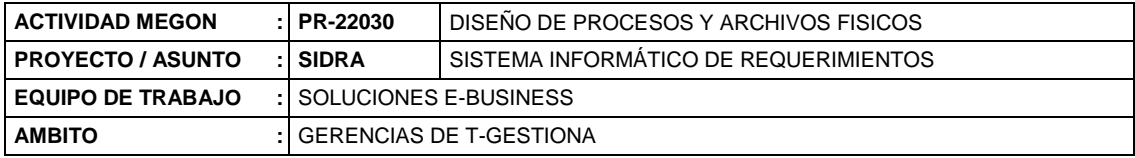

# **Tabla: ADJ\_ESTADOSPROP**

Descripción: Contiene la relación de los estados de las propuestas

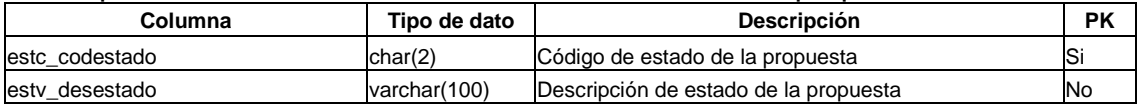

### **Tabla: ADJ\_ENT\_BLOQUE**

Descripción: Contiene la relación de los bloque de los entregables de tipo desarrollo

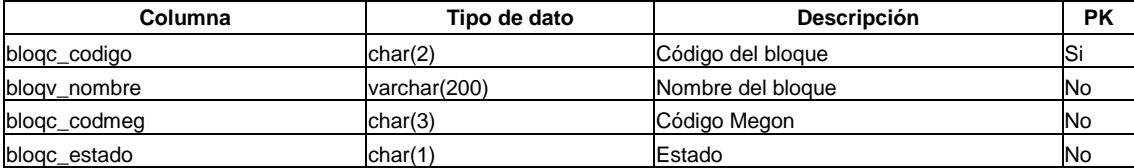

### **Tabla: ADJ\_ENT\_FASE**

Descripción: Contiene la relación de las fases de los entregables de tipo desarrollo

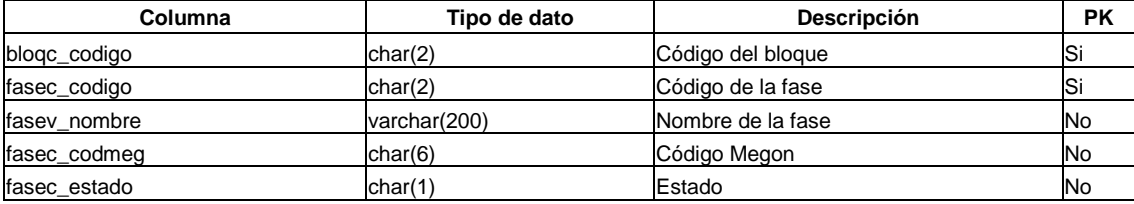

#### **Tabla: ADJ\_ENTREGABLES**

Descripción: Contiene la relación de la clasificación de los entregables de tipo outsourcing y desarrollo

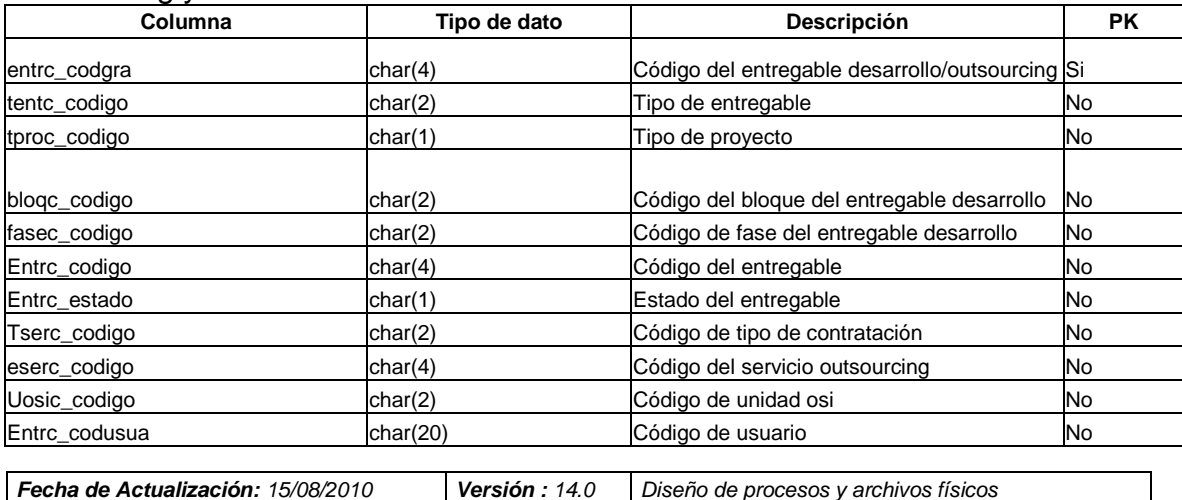

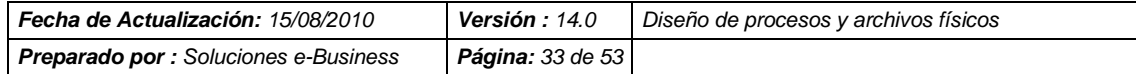

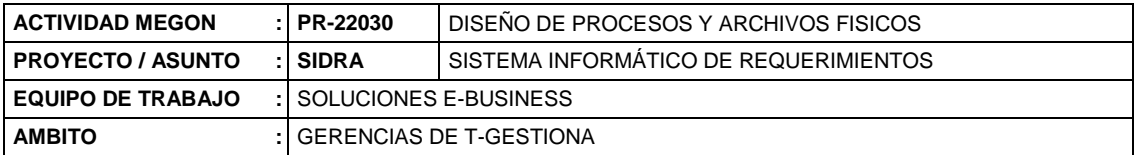

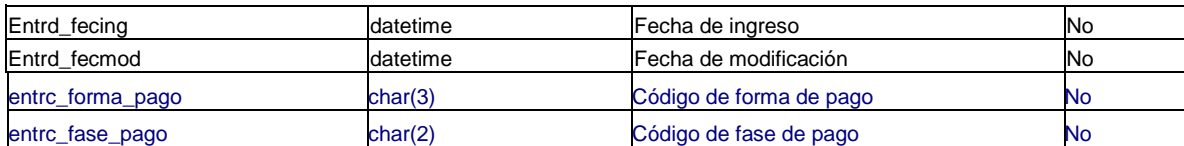

### **Tabla: ADJ\_ENTREGAB\_PENALIDAD**

Descripción: Contiene la relación de las penalidades de los entregables de tipo outsourcing

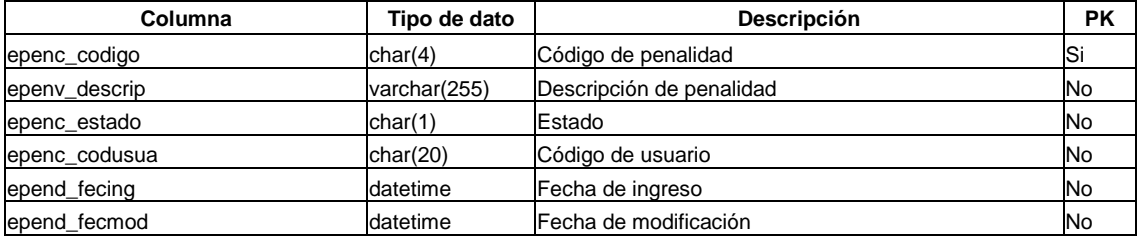

#### **Tabla: ADJ\_ENTREGAB\_AREA**

Descripción: Contiene la relación de las areas de los entregables de tipo outsourcing

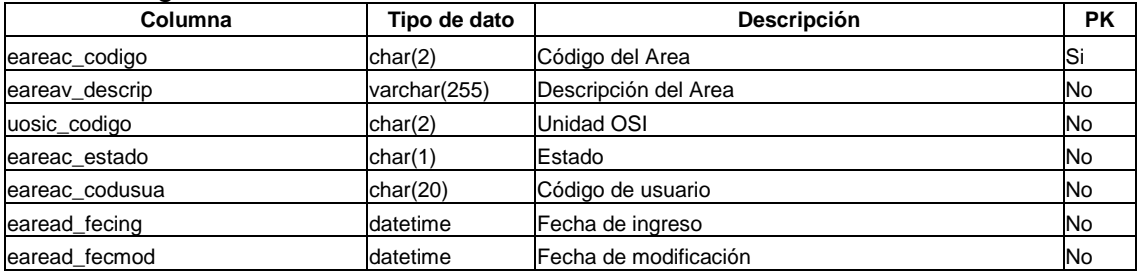

# **Tabla: ADJ\_FREC\_INFORME**

#### Descripción: Contiene la relación de las frecuencias de informe

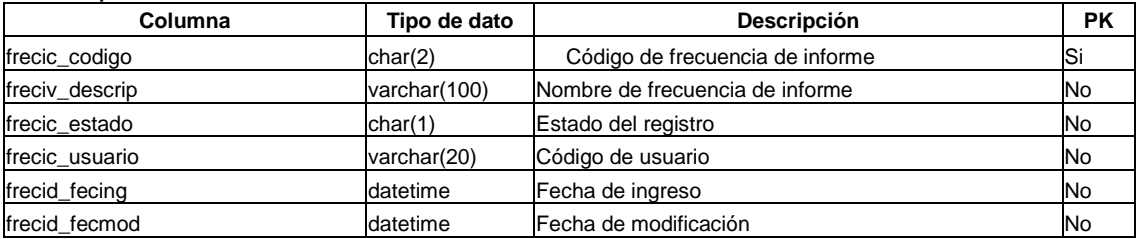

# **Tabla: ADJ\_AMBFUNCIONAL**

### Descripción: Contiene la relación del ámbito funcional

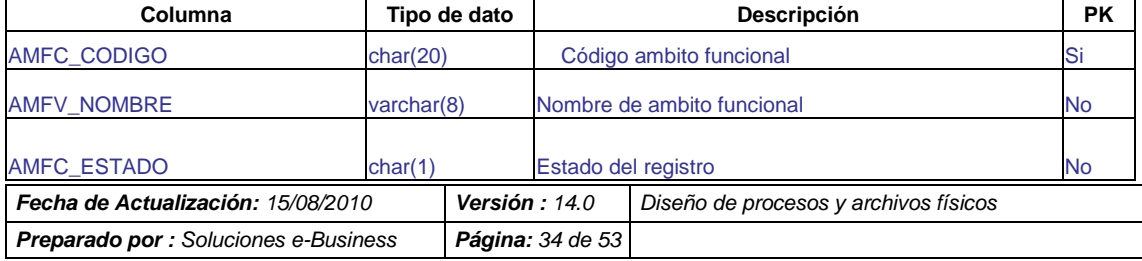

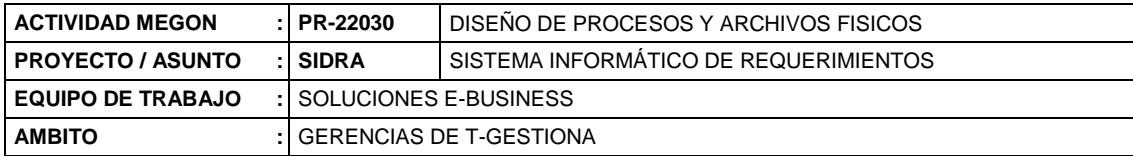

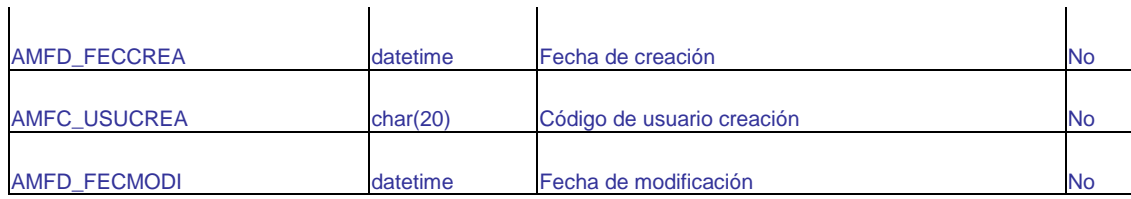

# **Tabla: ADJ\_EQUIPOTRAB**

#### Descripción: Contiene la relación de los tipos de equipo de trabajo

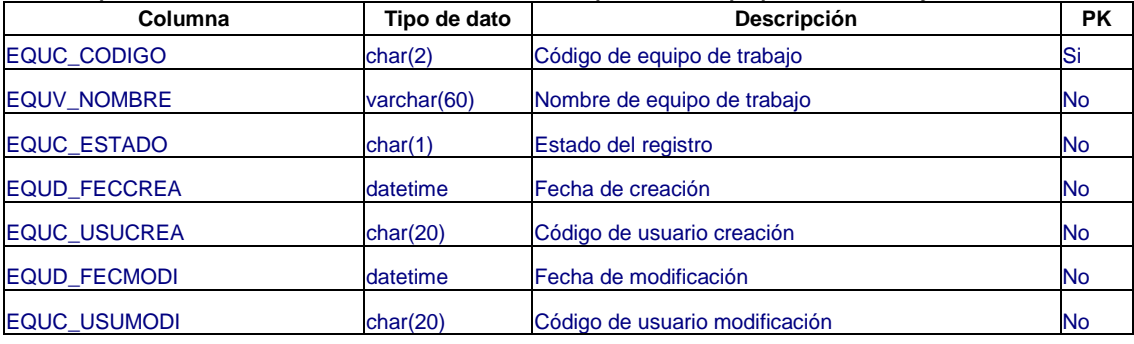

# **Tabla: ADJ\_FORMA\_PAGO**

#### Descripción: Contiene la relación de las formas de pago

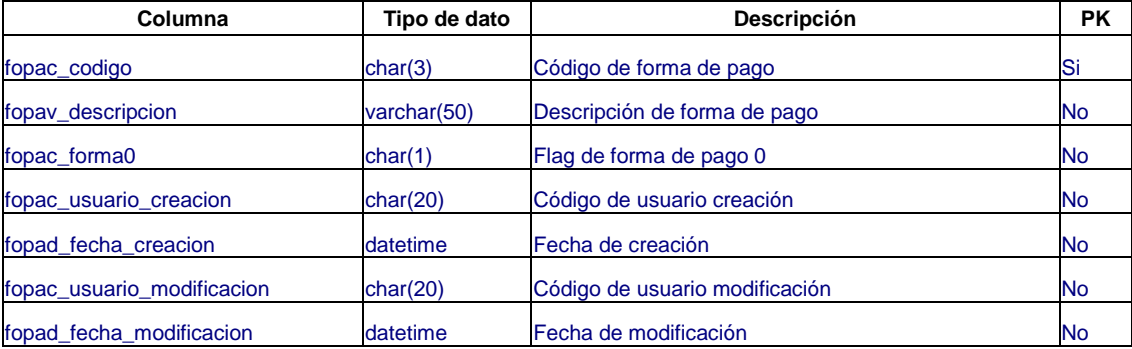

# **Tabla: ADJ\_FASE\_PAGO**

Descripción: Contiene la relación de las fases de pago

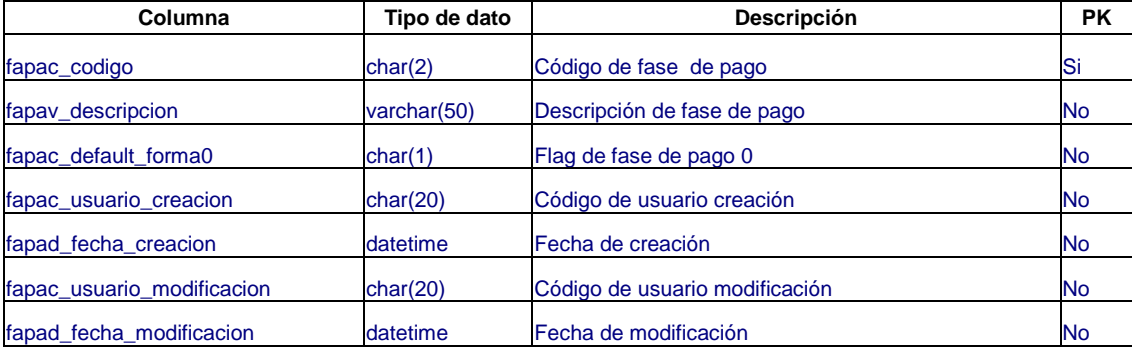

#### **Tabla: ADJ\_PROP\_FASES**

Descripción: Contiene la relación de las propuestas de tipo contratación desarrollo con sus respectivas fases

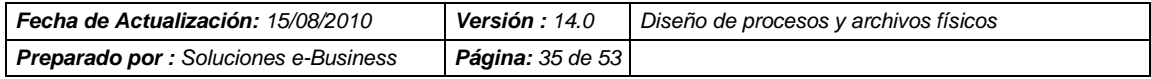

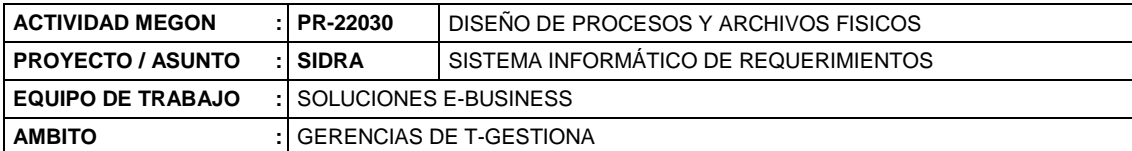

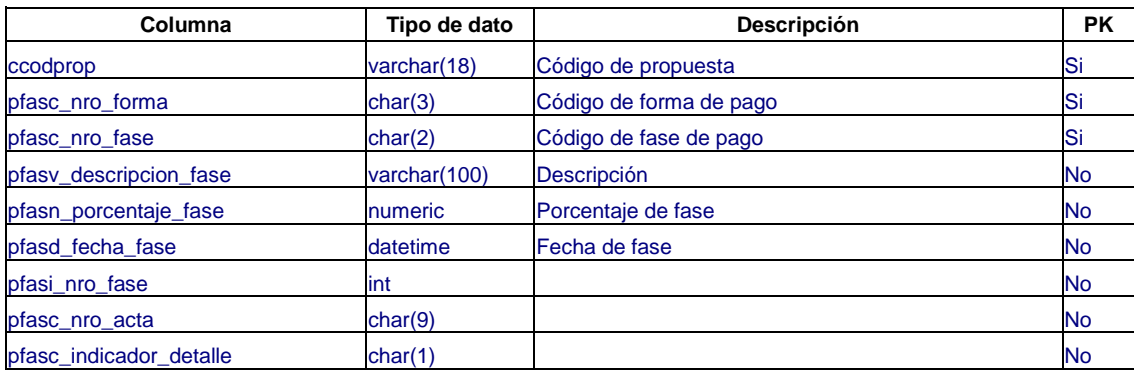

### **Tabla: ADJ\_JP\_PERMISO**

Descripción: Contiene la relación de los tipos de permisos por Jefe de Proyecto

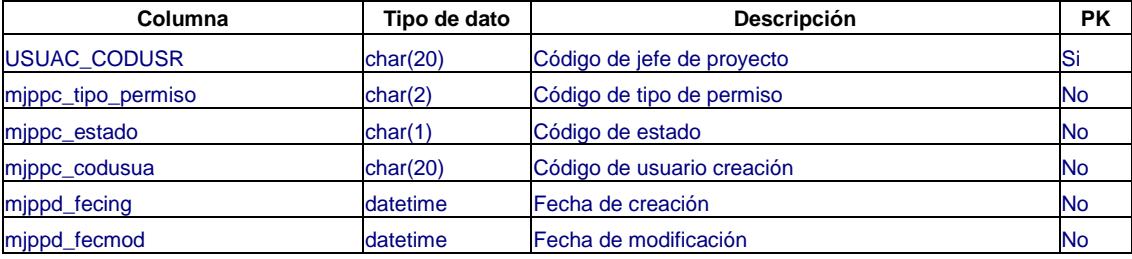

# **Tabla: ADJ\_JP\_SAG**

#### Descripción: Contiene la relación de los SAG con los Jefes de Proyectos

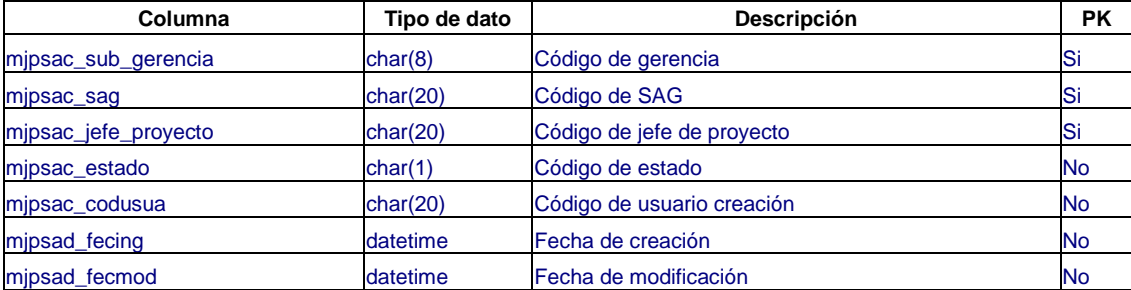

# **Tabla: ADJ\_SUBGERENTE**

Descripción: Contiene la relación de los usuarios subgerentes con su subgerencia

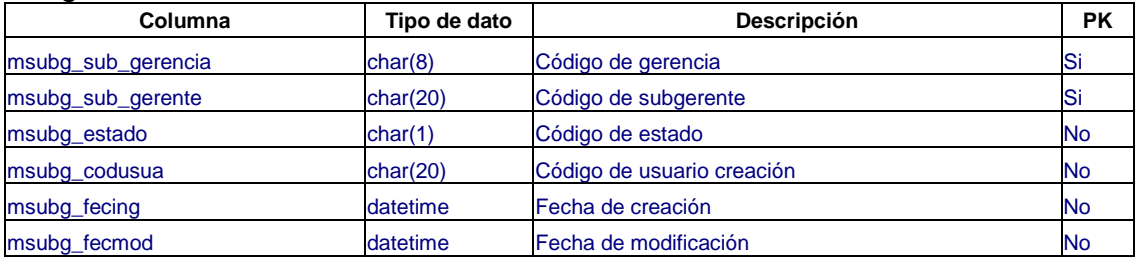

# **Tabla: ADJ\_BITÁCORA**

Descripción: Contiene la relación del correlativo de bitácora

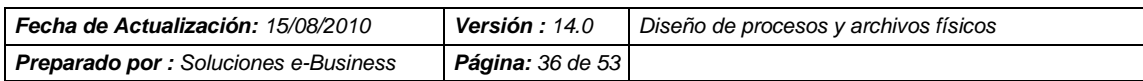

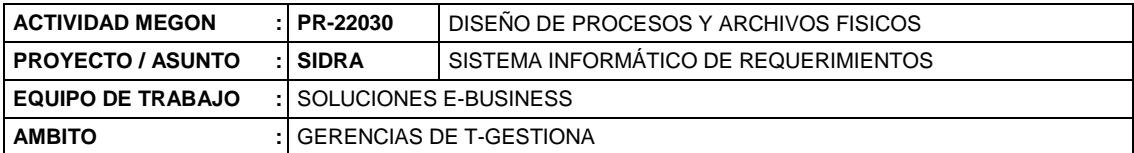

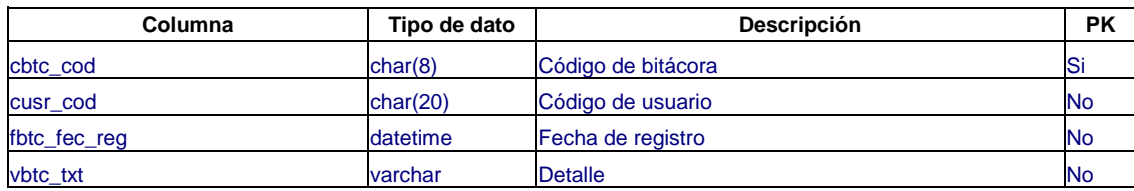

## **Tabla: ADJ\_BITACORA\_PROY**

Descripción: Contiene la relación de bitácora por proyecto

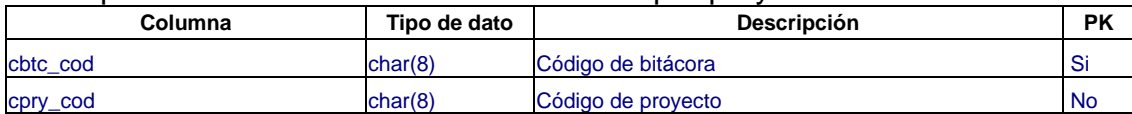

#### **Tabla: ADJ\_PLANTILLA\_FASES\_DETALLE**

Descripción: Contiene la relación de las plantillas de las formas de pago por fases para el tipo de contratación outsourcing

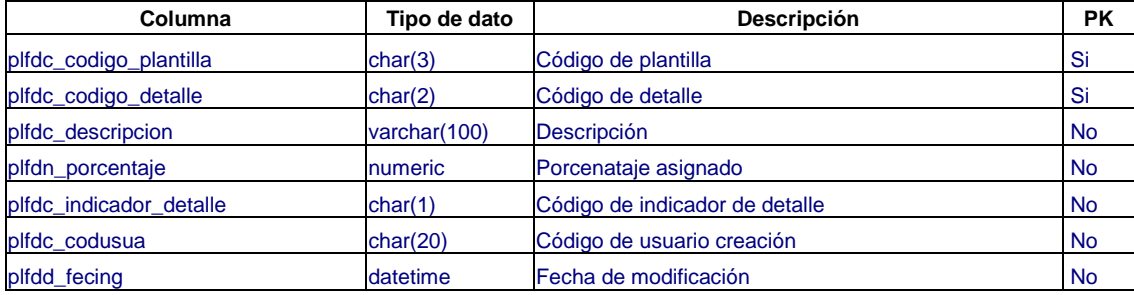

# **Tabla: ADJ\_GERENCIA\_USUARIA**

Descripción: Contiene la relación de las gerencias usuarias que en ocasiones se requieren su nivel de aprobación

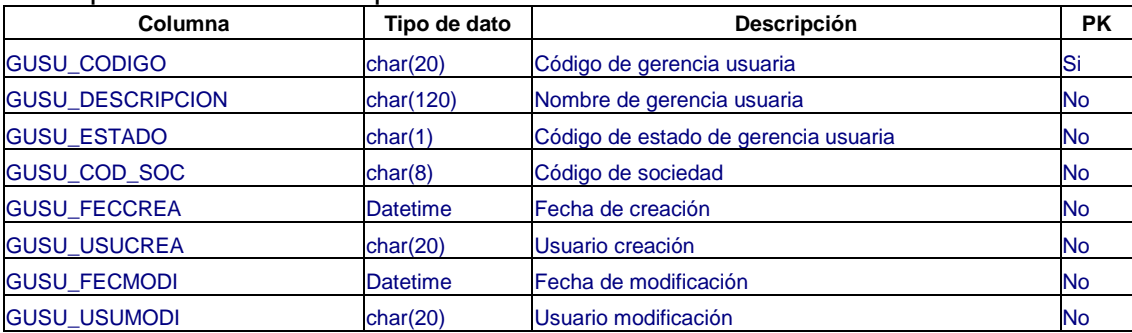

#### **Tabla: ADJ\_USUARIOSXGERUSU**

Descripción: Contiene la relación de los responsables por gerencia usuaria (ger. que en ocasiones se requieren su nivel de aprobación)

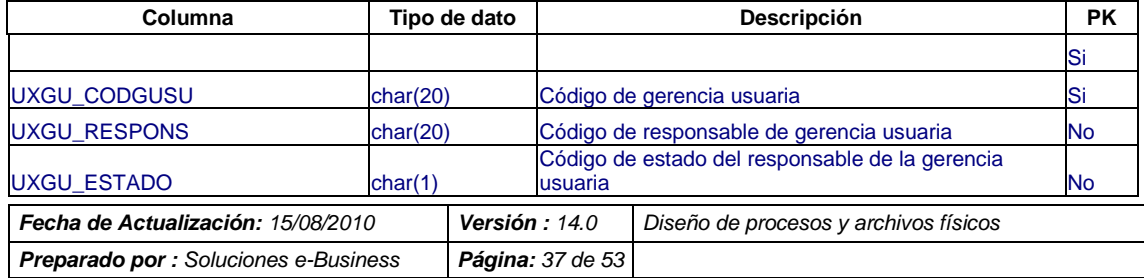

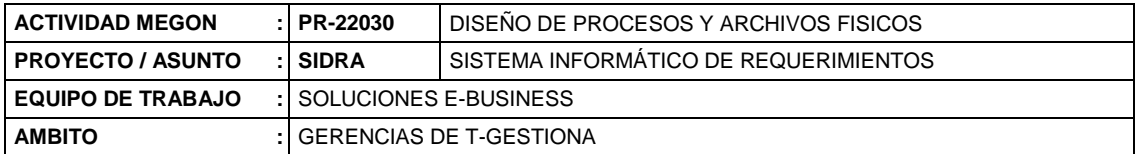

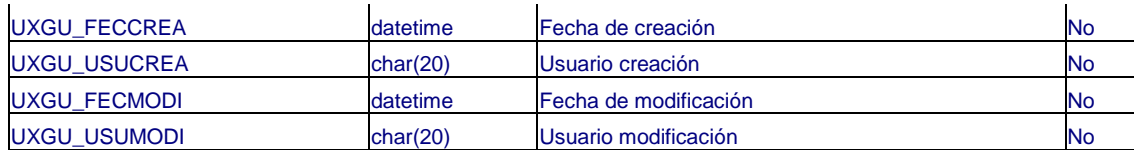

#### **Tabla: ADJ\_GERENCIA\_USUARIA\_REQ**

Descripción: Contiene la relación de las gerencias usuarias que efectuan el requerimiento del servicio (proyecto)

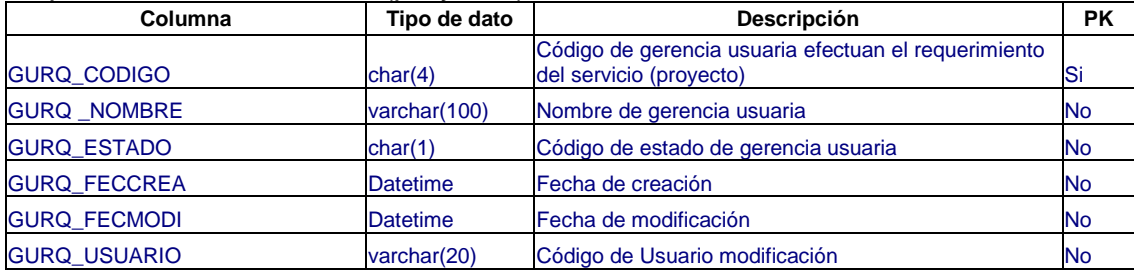

### **Tabla: ADJ\_REP\_USUARIOS\_SOC**

Descripción: Contiene la relación de usuarios para que tengan acceso a ciertos reportes

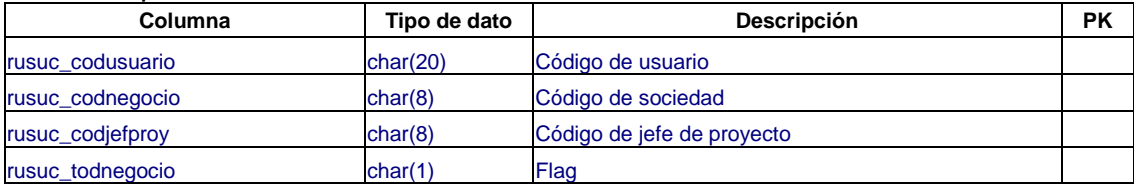

# **Tabla: GERENCIA\_SOCIEDAD**

Descripción: Contiene la relación de la gerencia usuarias por sociedad

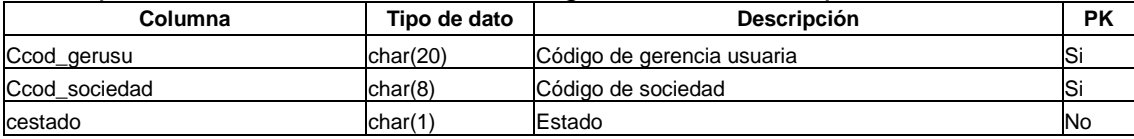

#### **Tabla: SAP\_FACTURAS\_PAGADAS\_TMP**

Descripción: Tabla temporal que contiene los datos de las facturas pagadas que provienen del SAP

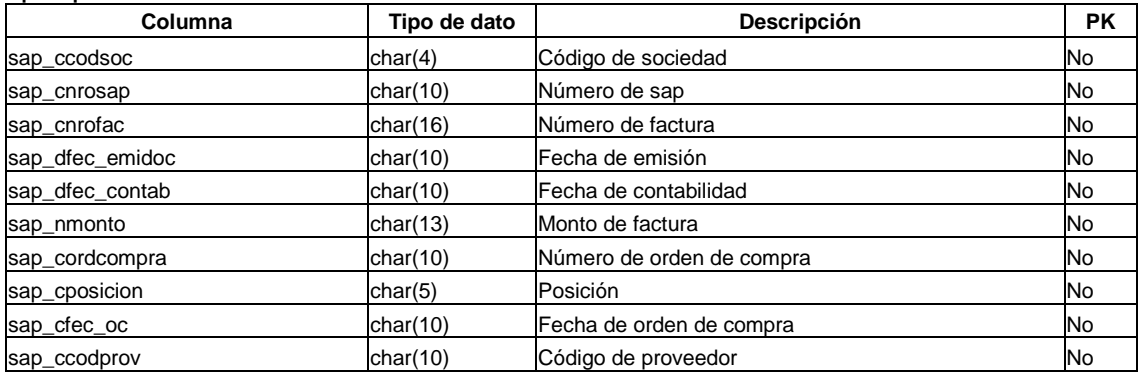

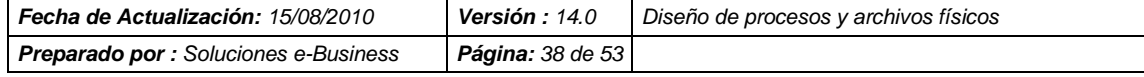

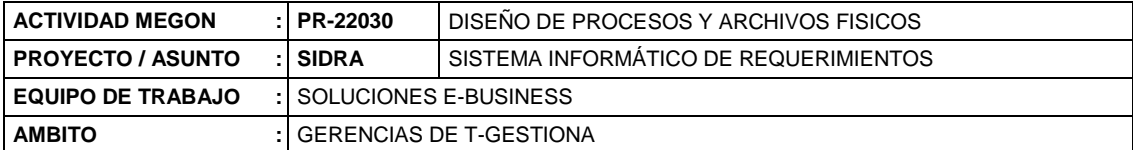

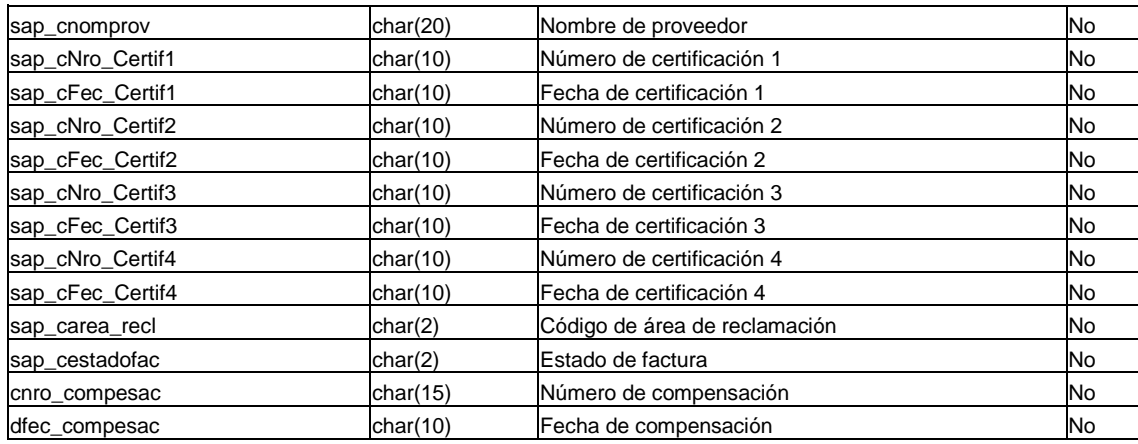

# **Tabla: SAP\_ORDCOMPRA**

Descripción: Contiene la relación de las ordenes de compras con sus respectivas facturas que provienen del SAP

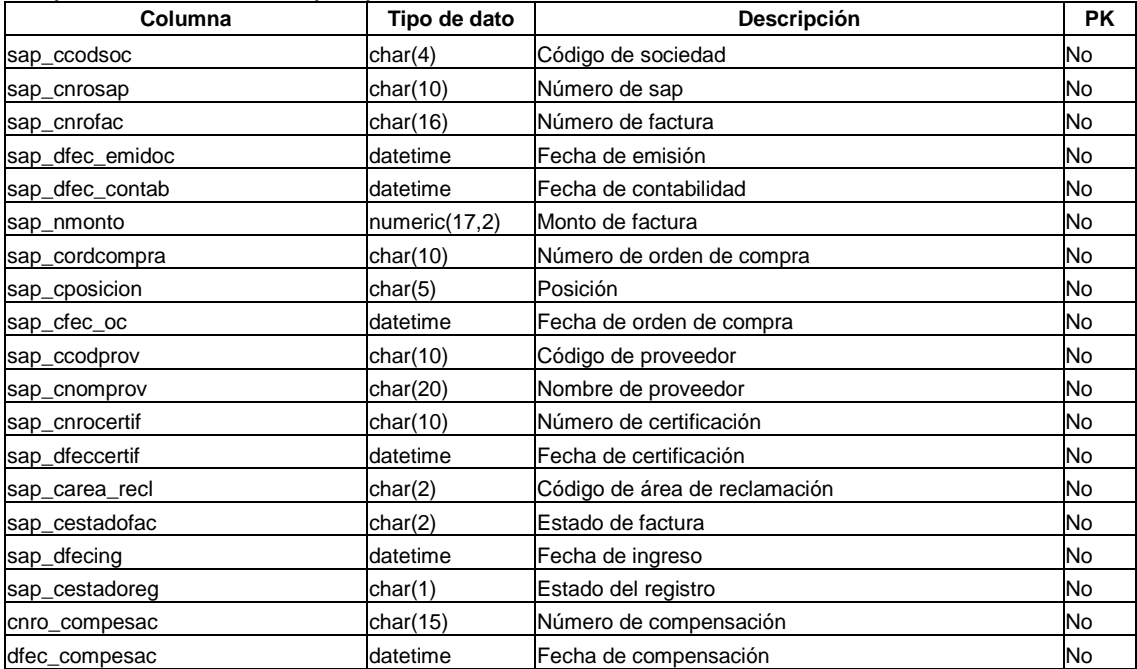

# **Tabla: SAP\_ORDCOMPRA\_HIS**

Descripción: Contiene la relación histórica de las ordenes de compras con sus respectivas facturas que provienen del SAP

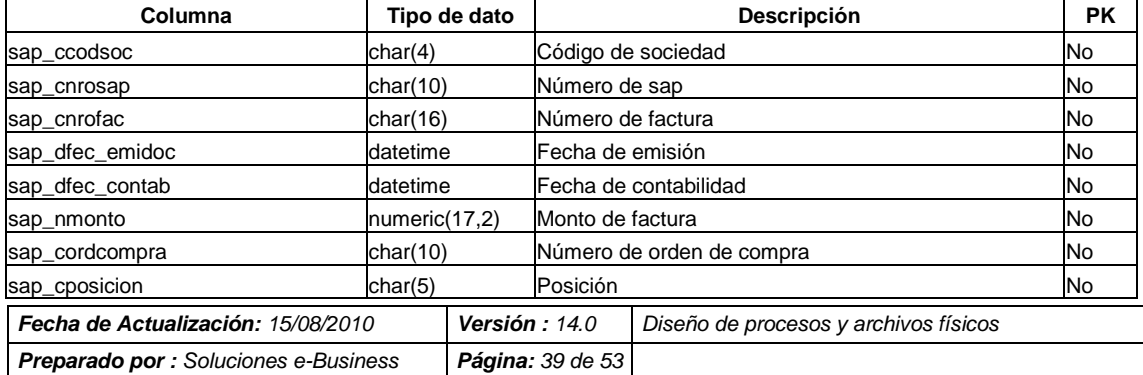

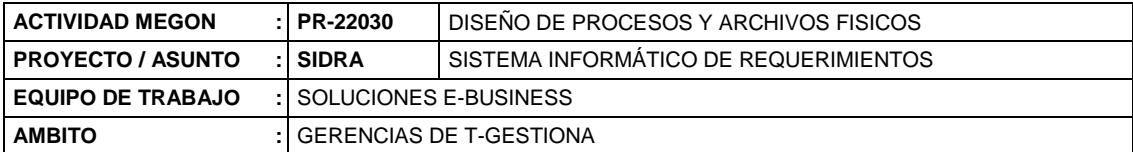

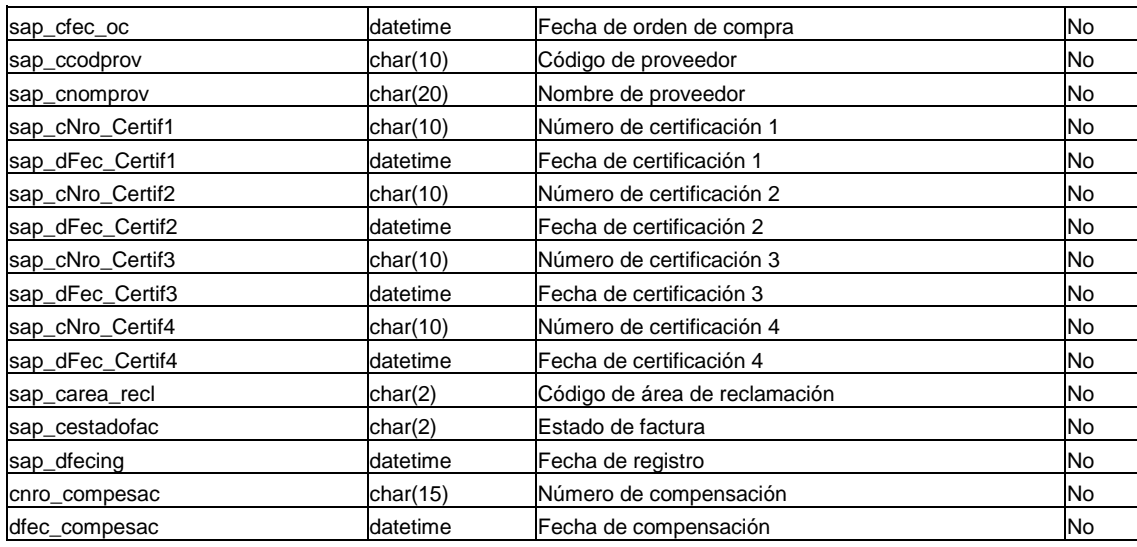

# **Tabla: SAP\_ORDCOMPRA\_TMP**

Descripción: Tabla temporal que contiene la relación de las ordenes de compra con sus respectivas facturas que provienen del SAP

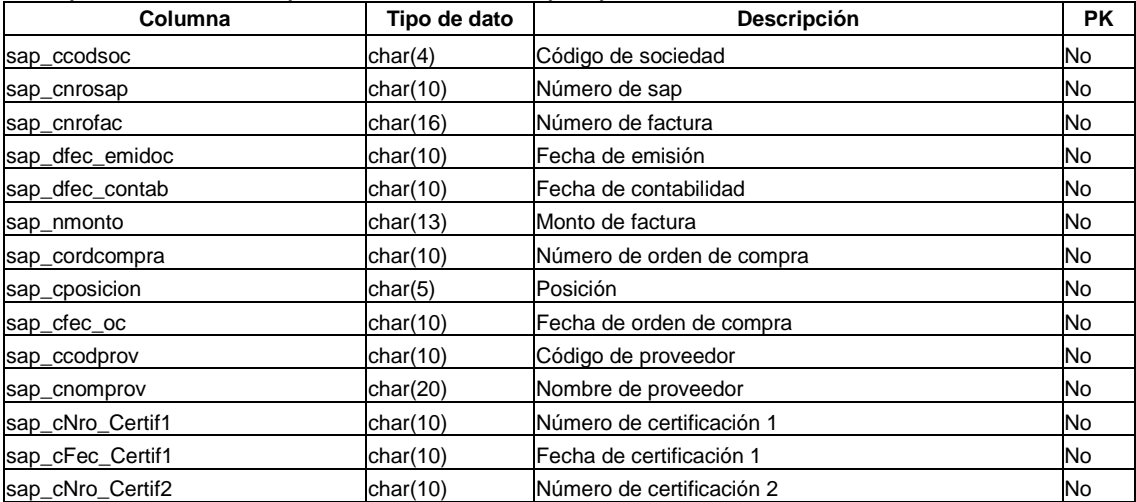

#### **Tabla: SAP\_ORDCOMPRA\_TMP**

Descripción: Tabla temporal que contiene la relación de las ordenes de compra con sus respectivas facturas que provienen del SAP

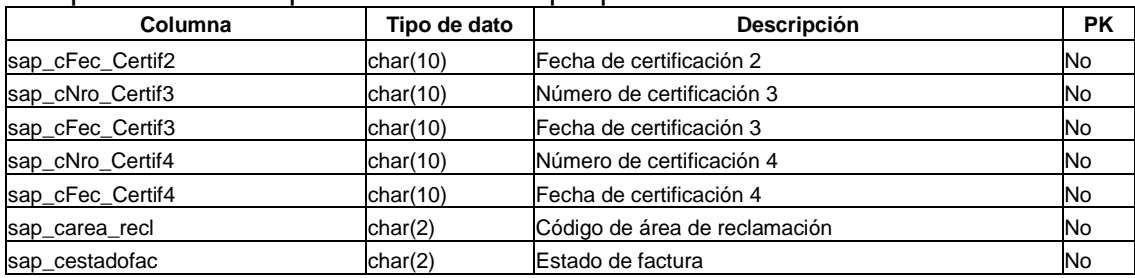

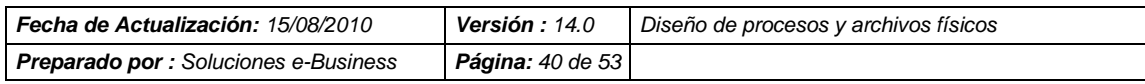

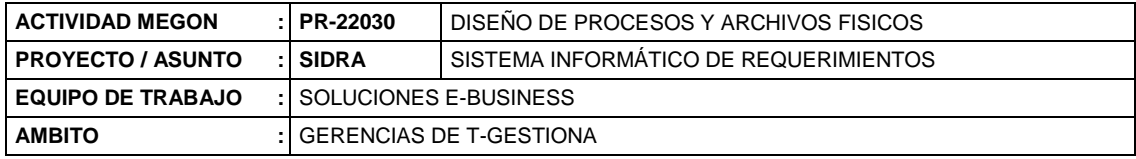

# **Tabla: EVALUACION**

#### Descripción: Contiene la evaluación que se realiza a cada propuesta

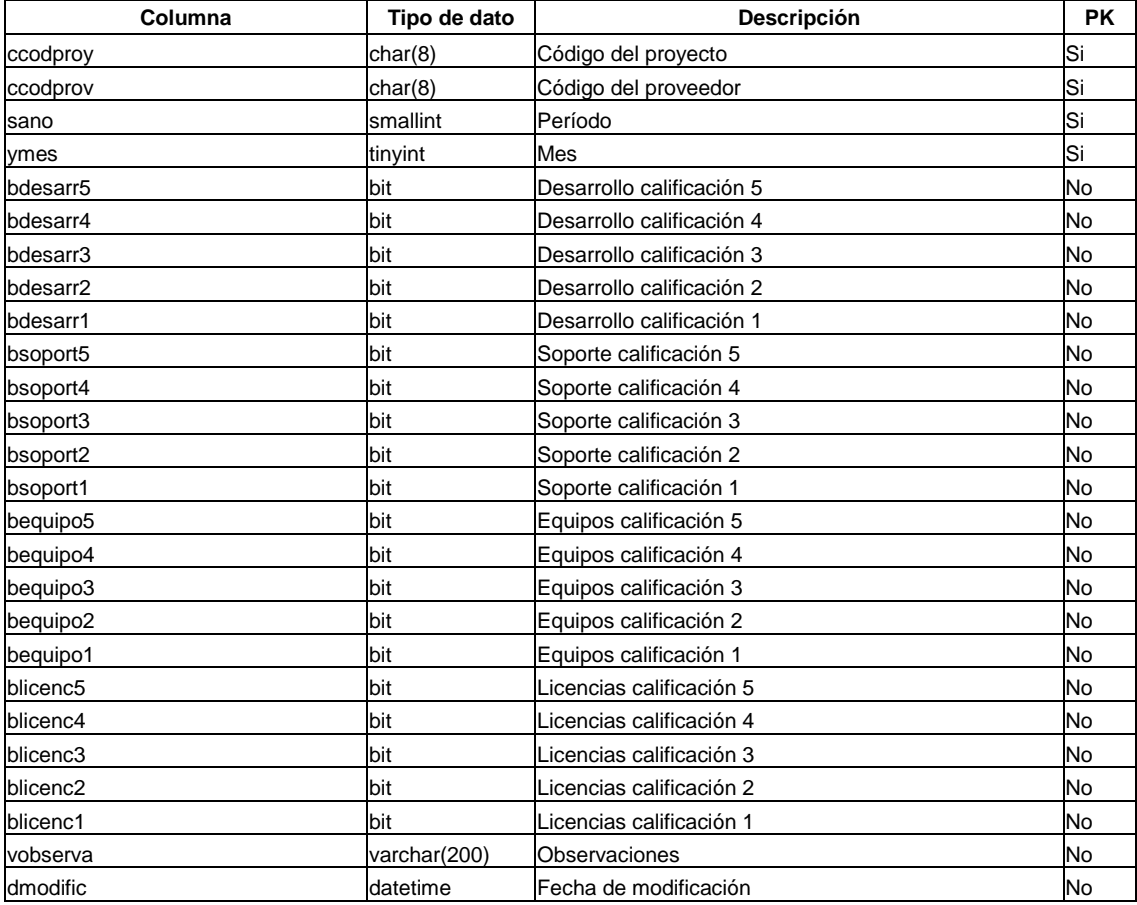

# **Tabla: ADJ\_GURESP**

#### Descripción: Contiene la relación de los responsables por gerencia usuaria

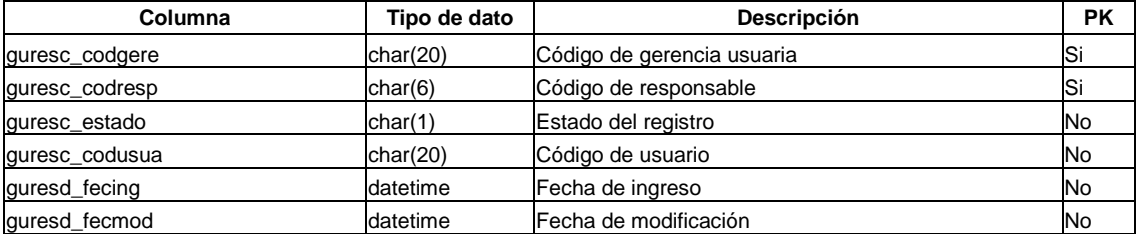

# **Tabla: ADJ\_SAG\_JP**

Descripción: Contiene la relación de los jefes de proyectos con su respectivo SAG

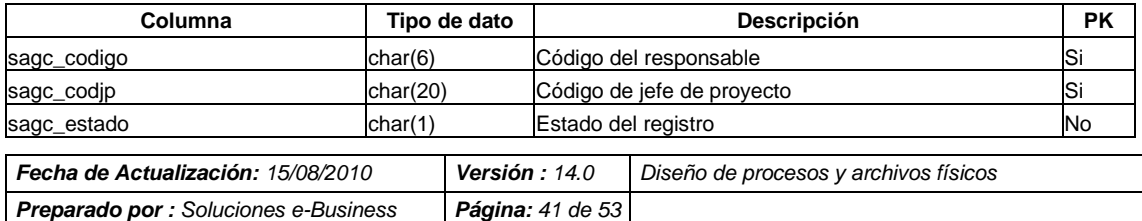

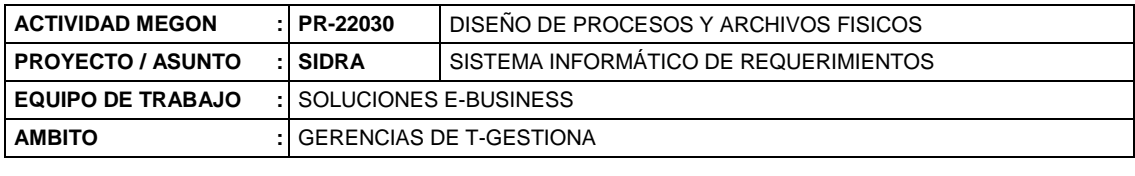

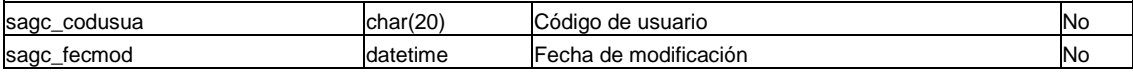

### **Tabla: PMOTPRO**

#### Descripción: Contiene motivo por el cual la propuesta ha sido observada

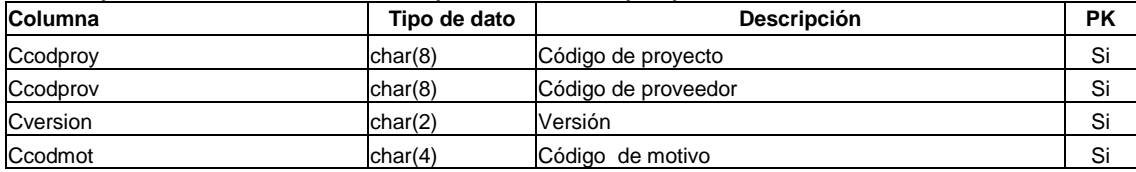

#### **Tabla: PMOTCOM**

Descripción: Contiene los comentarios y respuestas del motivo de observación de una propuesta

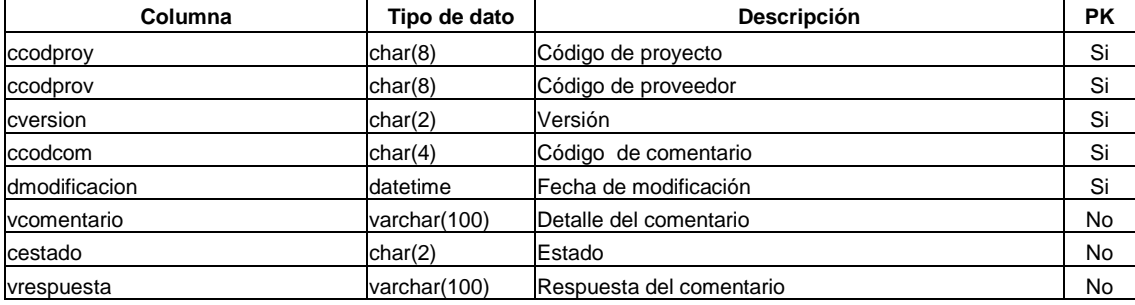

#### **Tabla: JERARQUIA**

Descripción: Contiene las jerarquías de los jefes de areas con sus respectivos jefes de proyectos

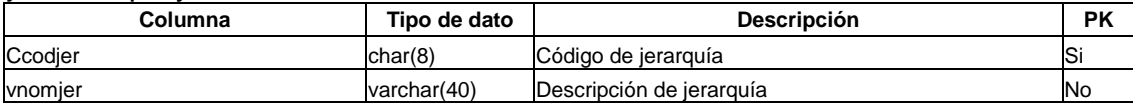

# **Tabla: PROPUESTA\_LOG**

#### Descripción: Contiene el log de la tabla PROPUESTA

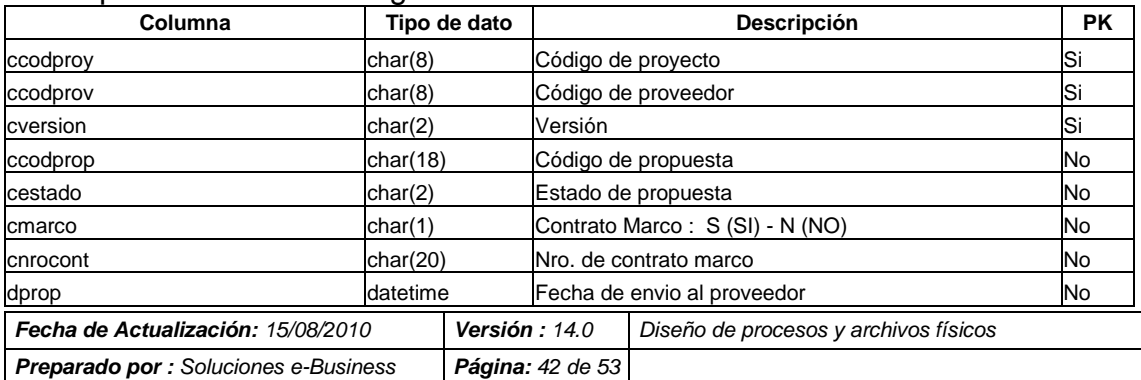

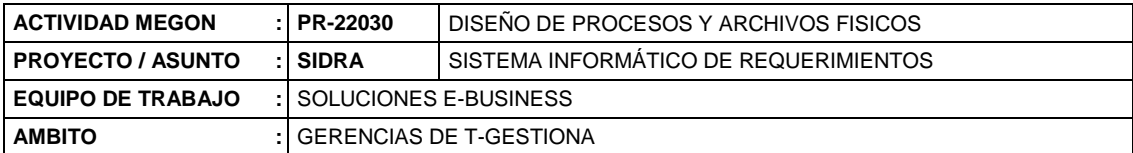

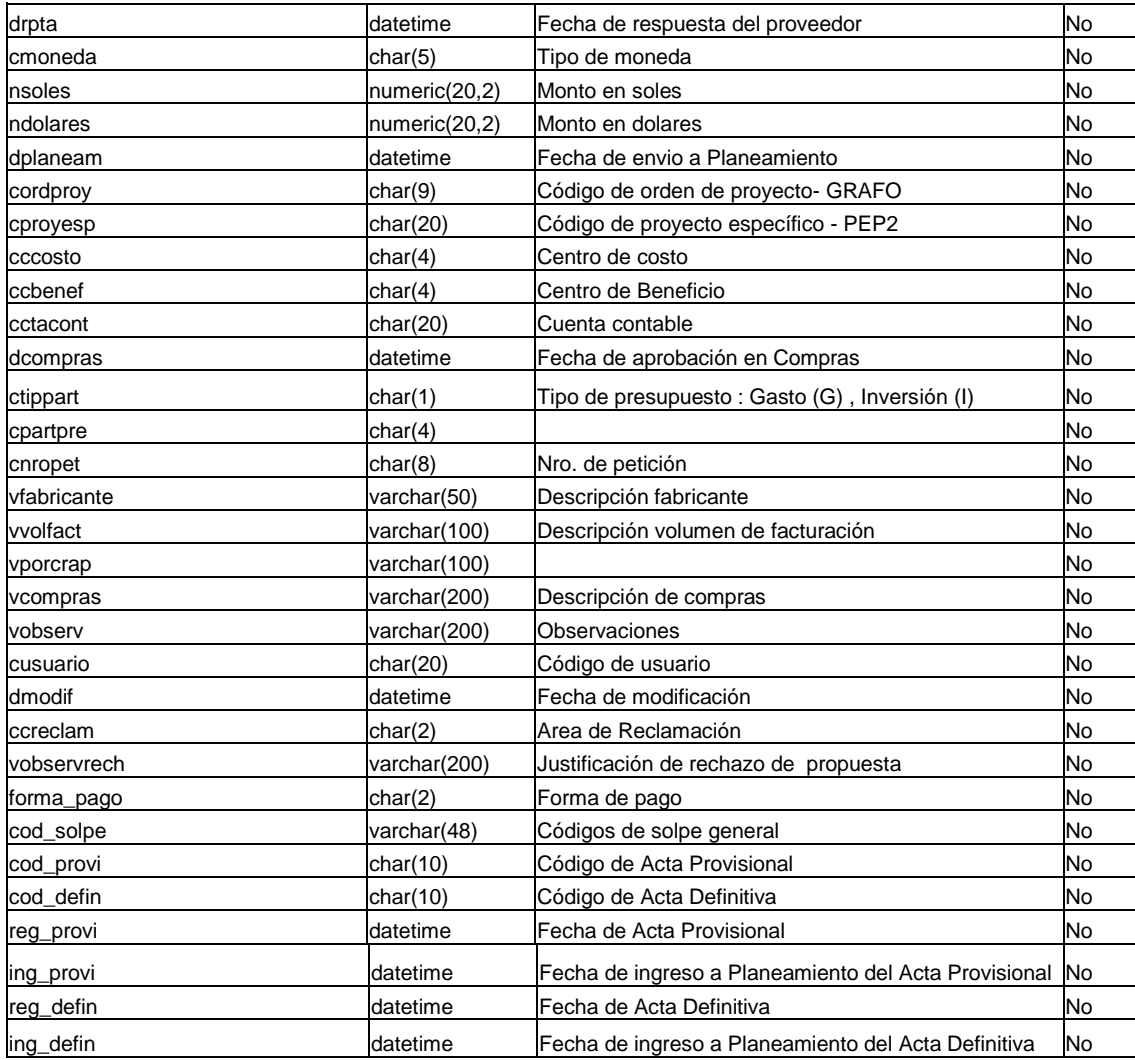

# **Tabla: PROPUESTA\_LOG**

# Descripción: Contiene el log de la tabla PROPUESTA

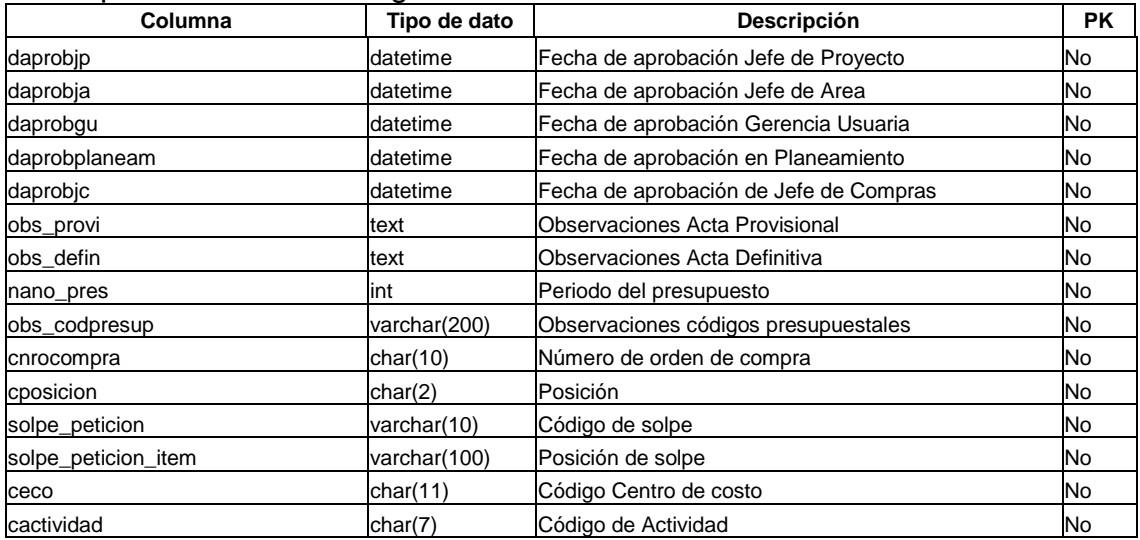

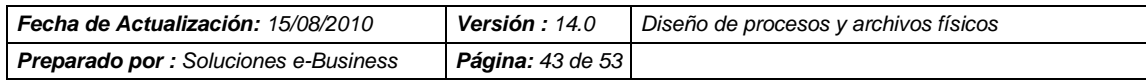

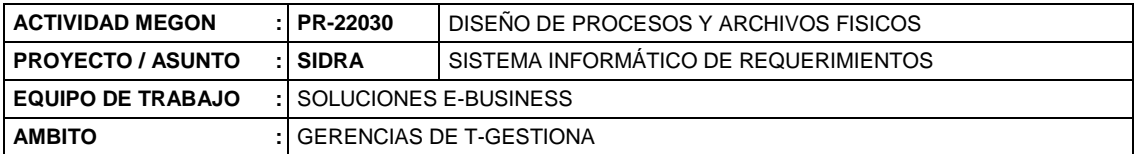

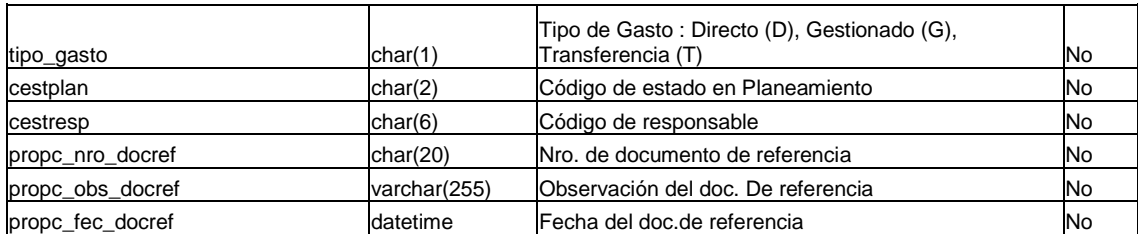

# **Tabla: FSERVICIO\_LOG**

#### Descripción: Contiene el log de la tabla FSERVICIO

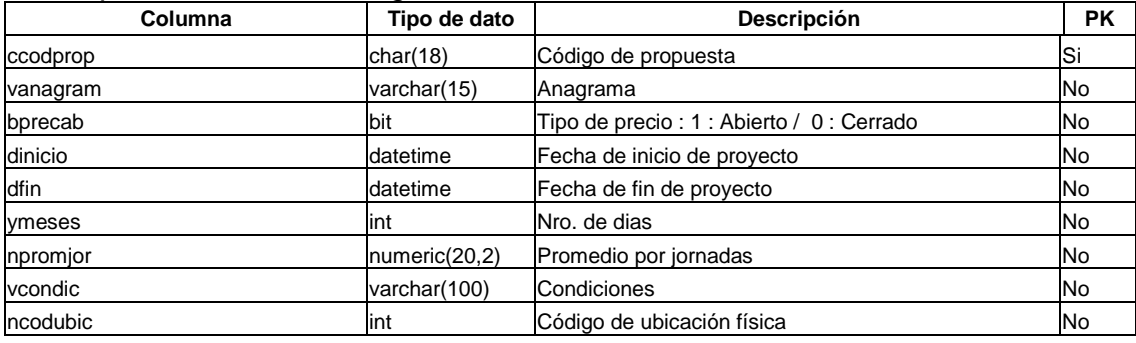

# **Tabla: PSETECNOLO\_LOG**

### Descripción: Contiene el log de la tabla PSETECNOLO

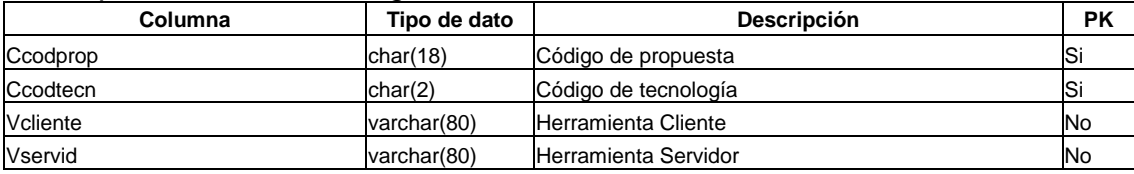

# **Tabla: PSESFUERZO\_LOG**

# Descripción: Contiene el log de la tabla PSESFUERZO

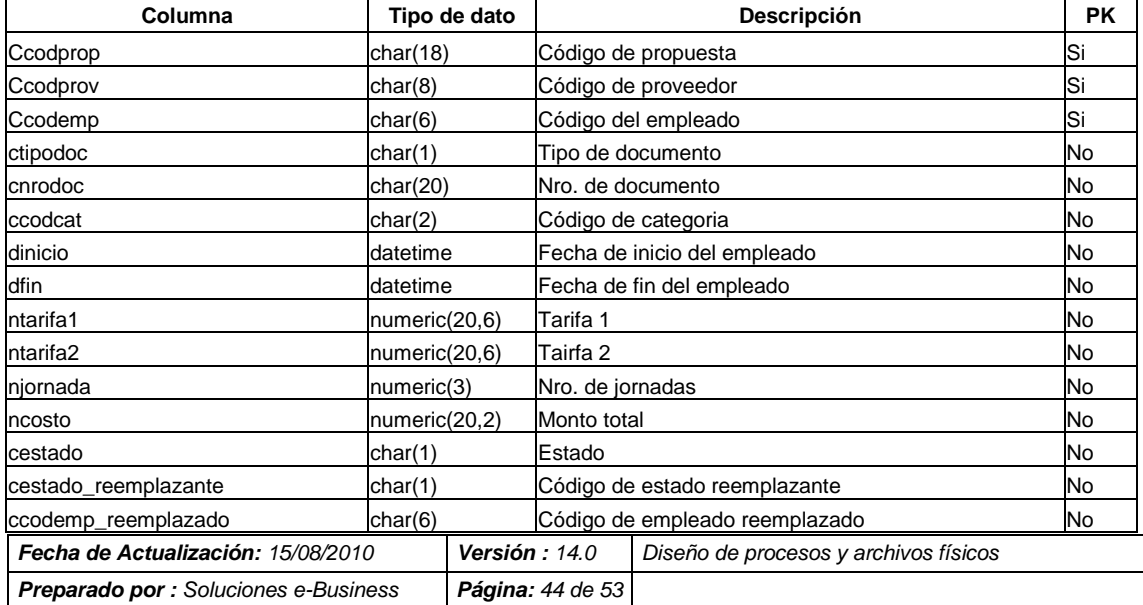

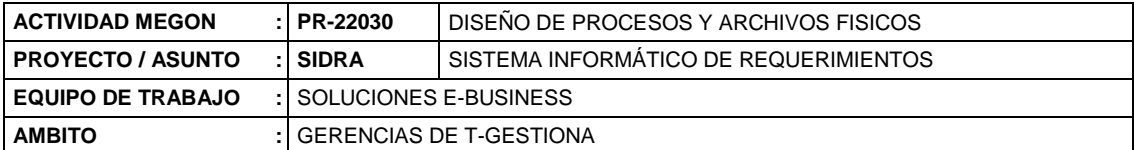

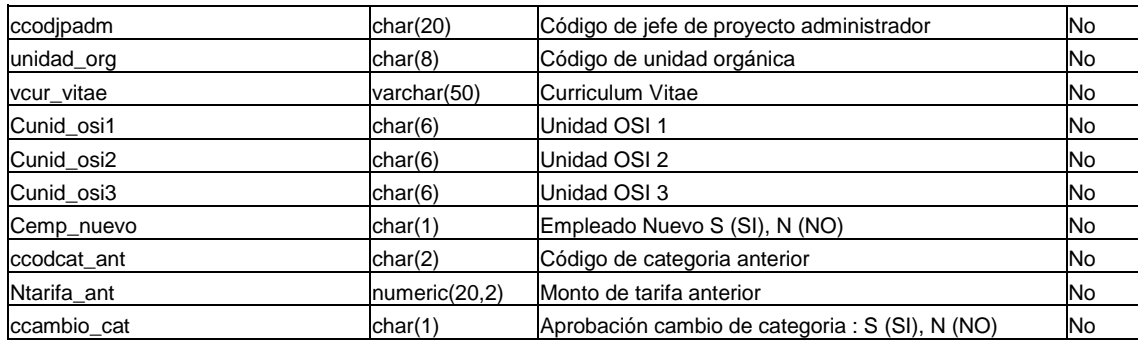

# **Tabla: PSEUNIDAD\_LOG**

# Descripción: Contiene el log de la tabla PSEUNIDAD

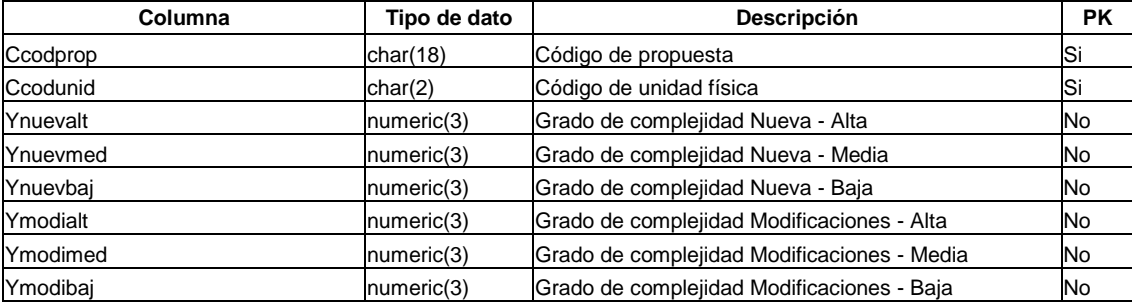

# **Tabla: JORNADA\_LOG**

# Descripción: Contiene el log de la tabla JORNADA

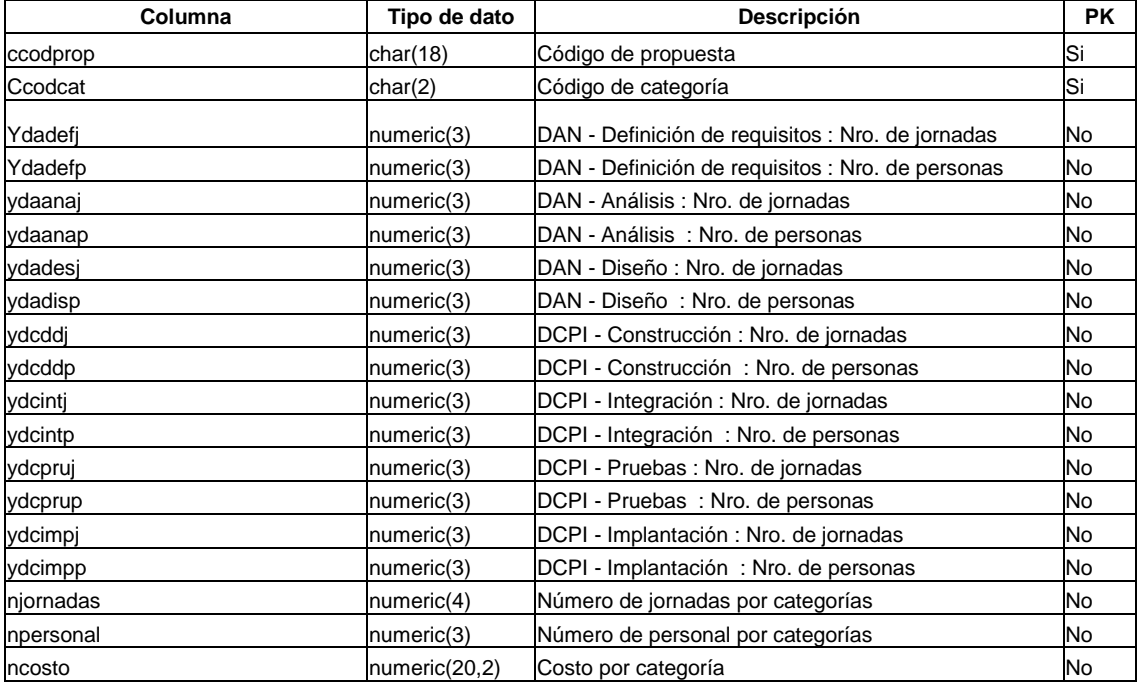

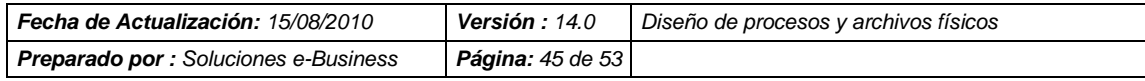

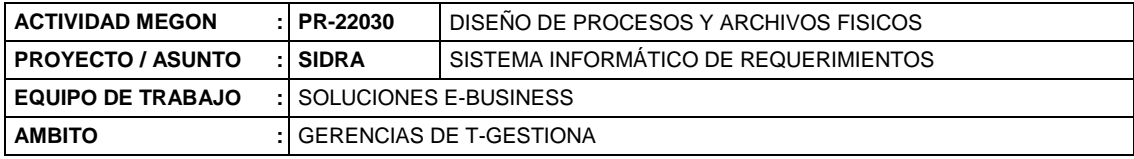

# **Tabla: PSENTREGAB\_LOG**

#### Descripción: Contiene el log de la tabla PSENTREGAB

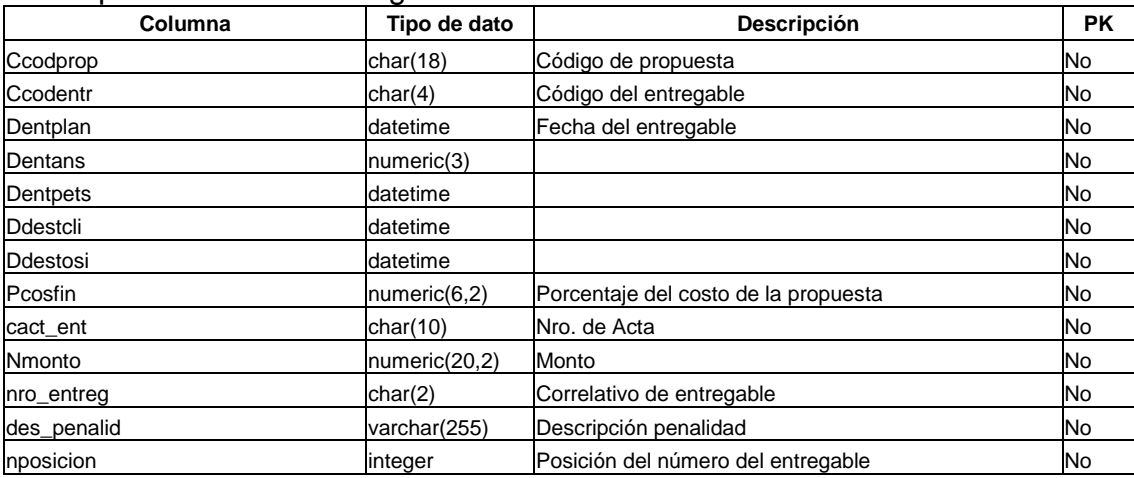

### **Tabla: PSEUNIDAD\_LOG**

### Descripción: Contiene el log de la tabla PSEUNIDAD

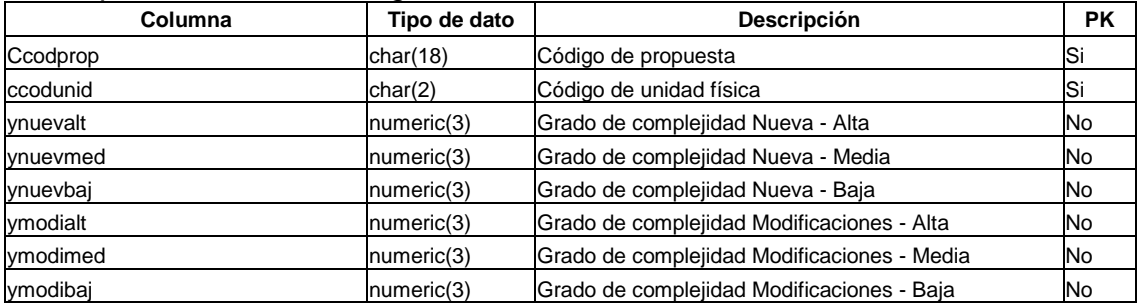

# **Tabla: ADJ\_EST\_SSPP**

#### Descripción: Contiene los estados de las propuestas en SSPP

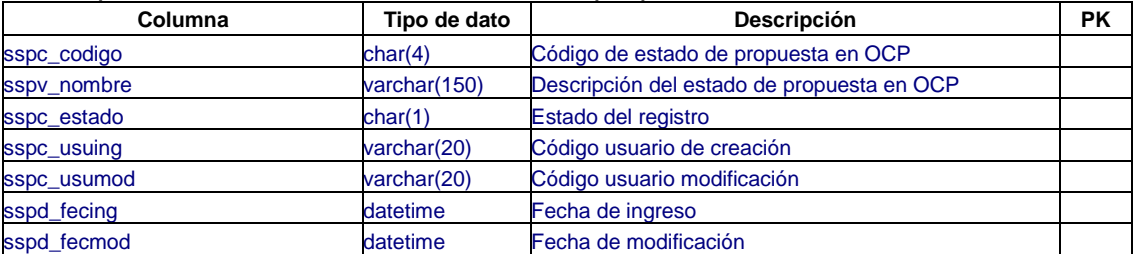

# **Tabla: ADJ\_SEGEST\_PROP**

#### Descripción: Contiene el estado actual de la propuesta en SSPP

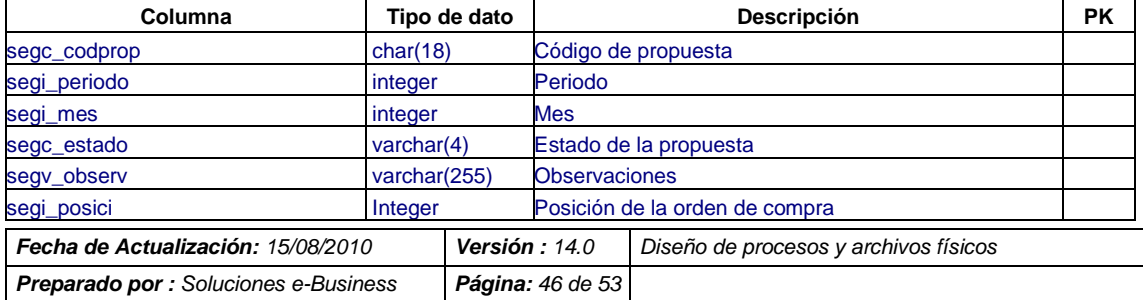

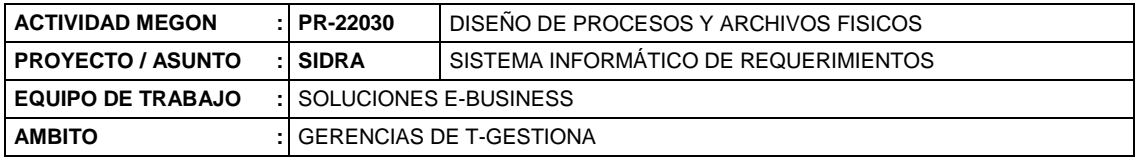

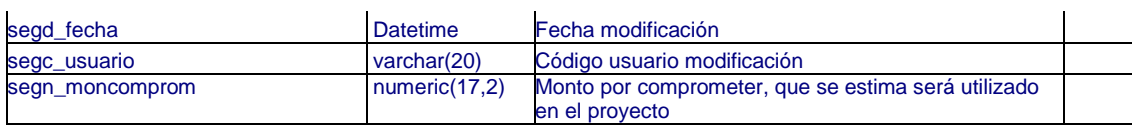

# **Tabla: ADJ\_SEGEST\_PROP\_HIS**

# Descripción: Contiene el seguimiento del cambio de estados en SSPP

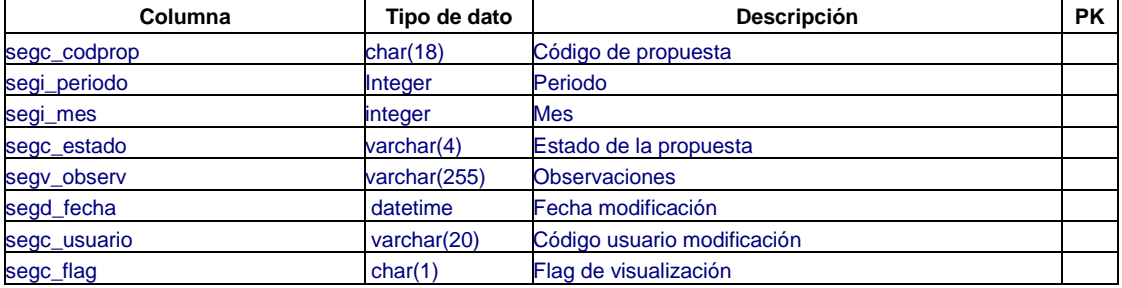

# **Tabla: ADJ\_IND\_ACTAS**

Descripción: Contiene el seguimiento de los indicadores de las actas de las propuestas

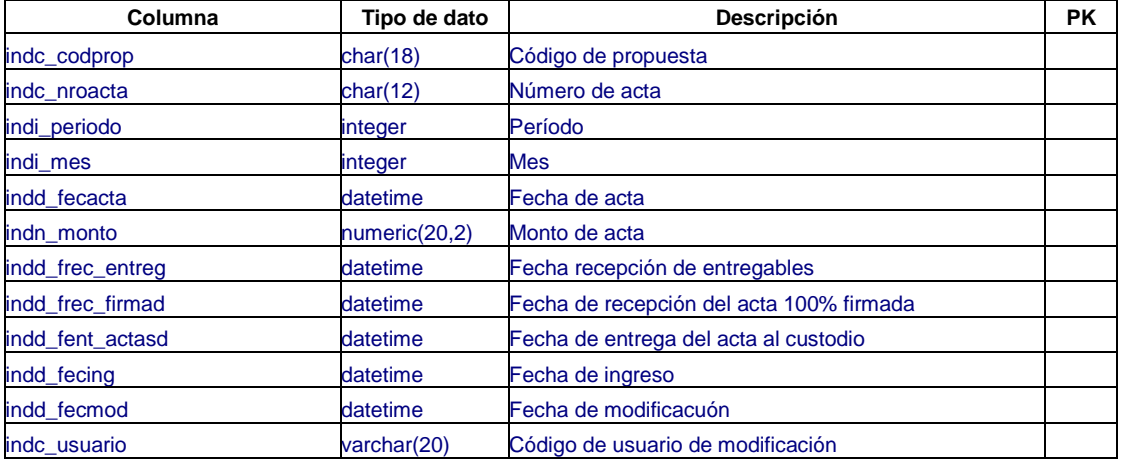

# **Tabla: ADJ\_HOJA\_GESTION**

Descripción: Contiene las hojas de gestión con las cuales se enviaron las actas a certificar.

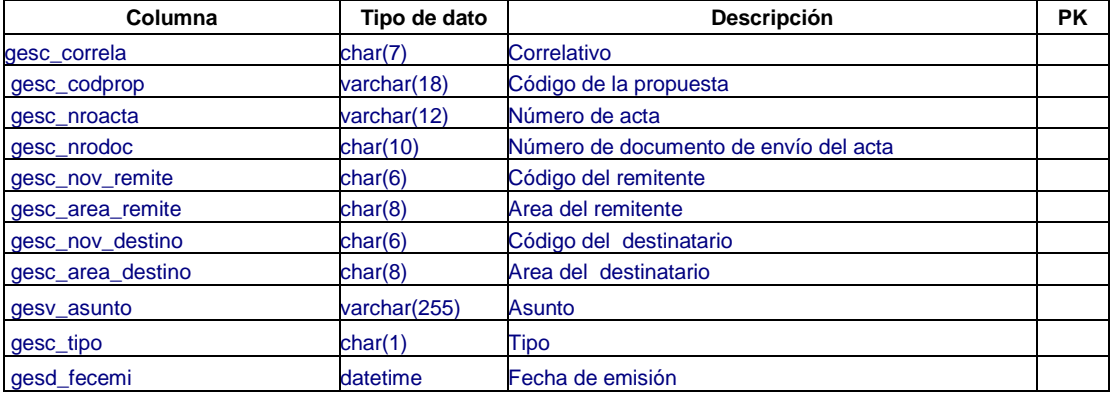

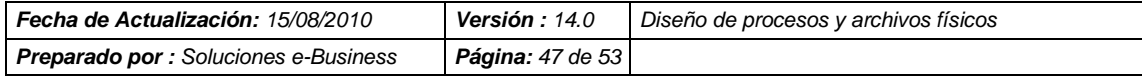

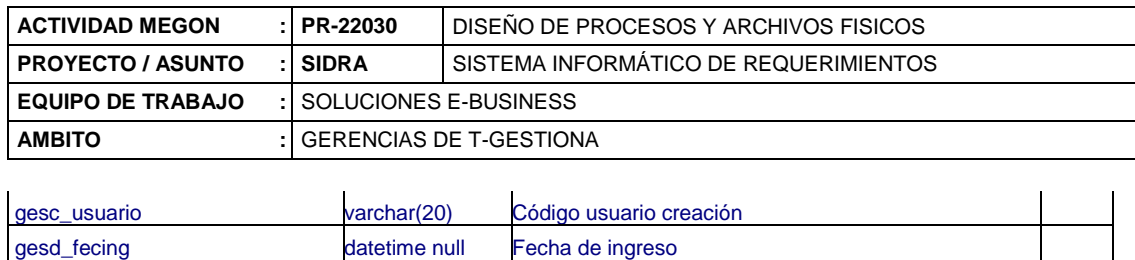

#### **Tabla: ADJ\_ENVIO\_CORREO**

Descripción: Contiene la relación de Ordenes de Envío de Correo. Las cuales luego mediante un proceso batchero diario se determinará cuales se envian como correo al SAG, JP, Proveedor o Subgerente.

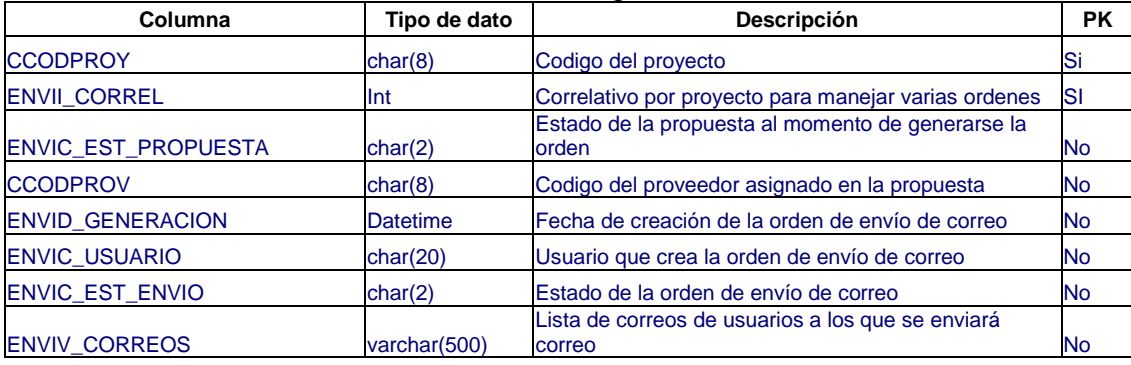

#### **Tabla: ADJ\_CONGELADO**

Descripción: Contiene la relación de procesos batcheros ejecutados para generar información de congelados (foto histórica en una fecha determinada) para reportes de gestión por estados de propuestas en SSPP.

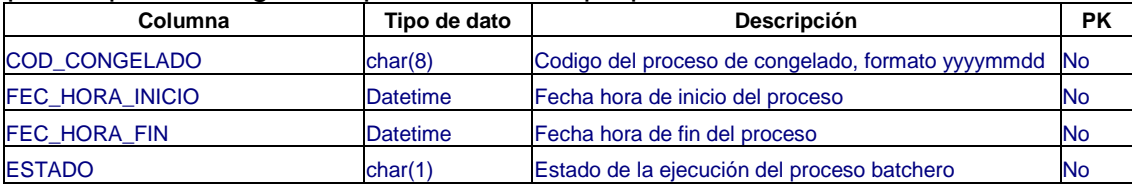

# **Tabla: ADJ\_CONGELADO\_MES**

Descripción: Contiene información congelada consolidada por periodo, mes y estados de propuestas en SSPP.

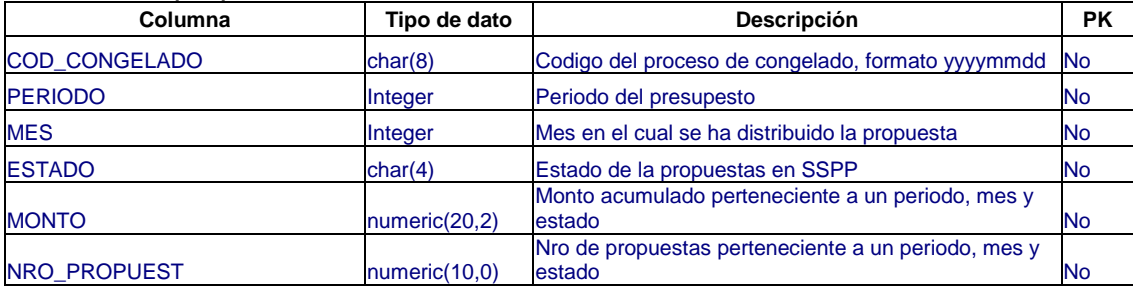

#### **Tabla: ADJ\_CONGELADO\_NEGOCIO**

Descripción: Contiene información congelada consolidada por gerencia usuaria del requerimeinto (negocio) y estados de propuestas en SSPP.

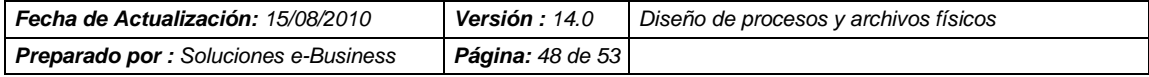

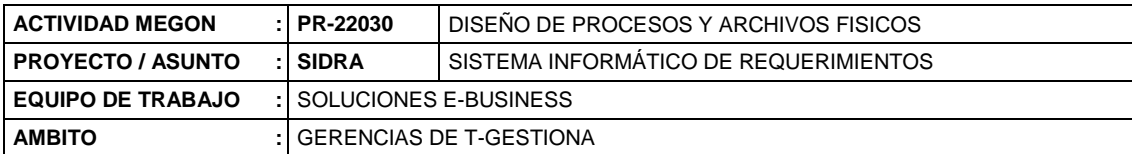

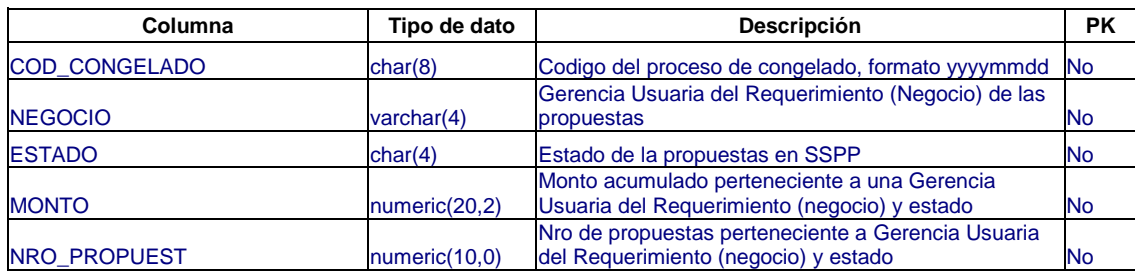

# **Tabla: ADJ\_CONGELADO\_ESTADO**

Descripción: Contiene información congelada consolidada por estados de propuestas en SSPP.

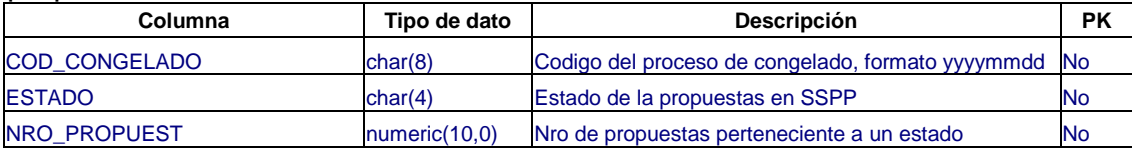

#### **4. Interfaces de Usuario y Especificación de Librerías**

#### **4.1 Cliente/Servidor**

La interfaz de usuario esta dada por ventanas o formularios de diálogo que permiten la interacción Usuario - Sistema, estos objetos se encuentran guardados en librerías que la herramienta de desarrollo crea para su trabajo y organización.

A continuacion se da el listado de las librerías que conforman el ADJUDICA y los principales objetos que almacena.

#### **Libreria: gpc\_sidra.pbl**

Descripción: Contiene los objetos de la aplicación y la ventana principal.

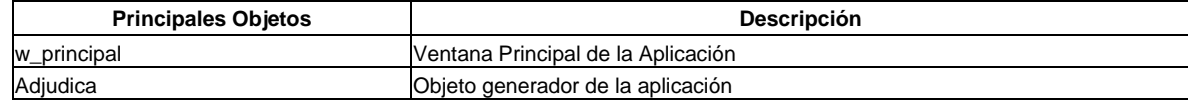

#### **Libreria: gpc\_sidra\_ad\_base.pbl**

Descripción: contiene los objetos base o de proposito general

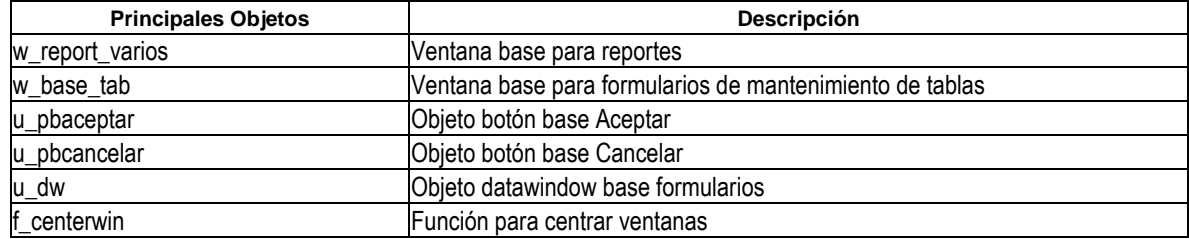

#### **Libreria: gpc\_sidra\_ad\_dd01.pbl**

Descripción: Contiene los objetos data window para ser usados en listas

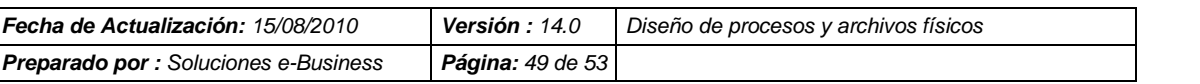

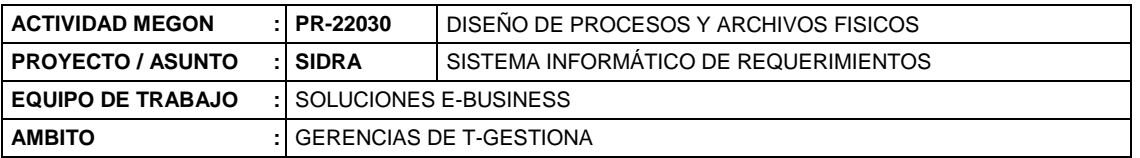

#### desplegables.

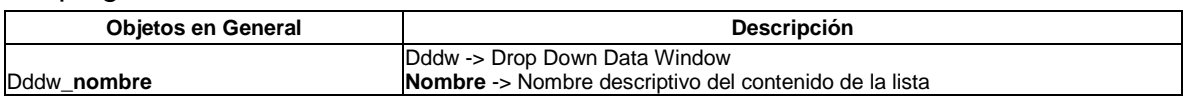

#### **Libreria: gpc\_sidra\_ad\_dw01.pbl**

Descripción: Contiene data windows de listado y formularios de ingreso de datos o mantenimiento.

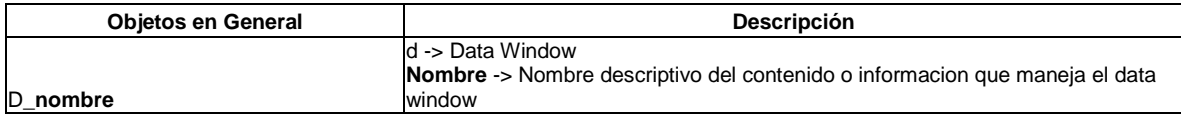

#### **Libreria: gpc\_sidra\_ad\_dw02.pbl**

Descripción: Contiene data windows de listado y formularios de ingreso de datos o mantenimiento.

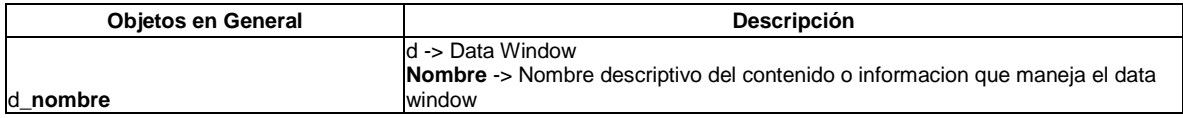

#### **Libreria: gpc\_sidra\_ad\_dw03.pbl**

Descripción: Contiene data windows de listado y formularios de ingreso de datos o mantenimiento.

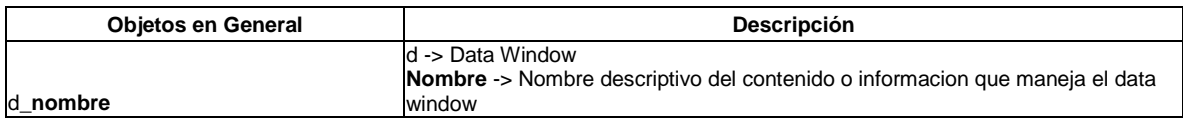

#### **Libreria: gpc\_sidra\_ad\_dw04.pbl**

Descripción: Contiene data windows de listado y formularios de ingreso de datos o mantenimiento.

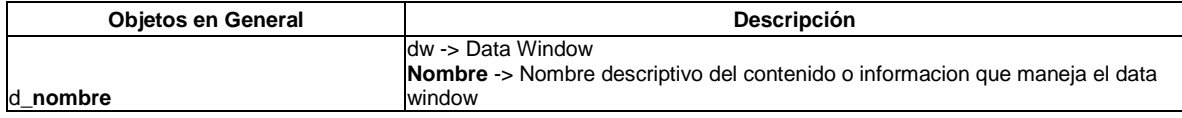

# **Libreria: gpc\_sidra\_ad\_dw05.pbl**

Descripción: Contiene data windows de reportes

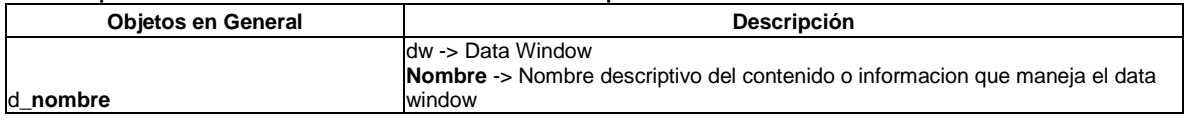

#### **Libreria: gpc\_sidra\_ad\_dw06.pbl**

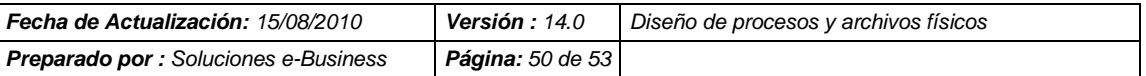

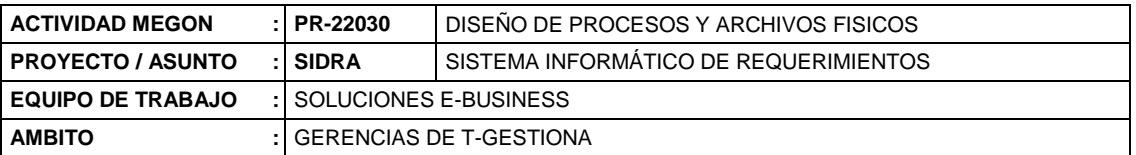

#### Descripción: Contiene data windows de reportes

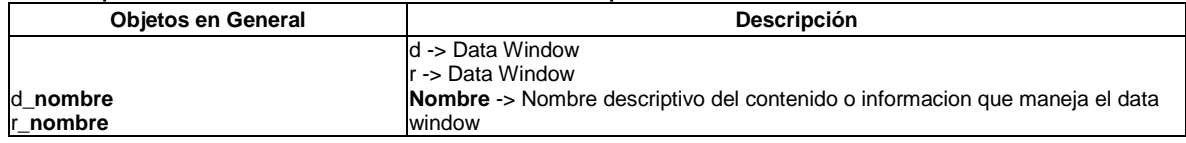

### **Libreria: gpc\_sidra\_ad\_dw07.pbl**

#### Descripción: Contiene data windows de reportes

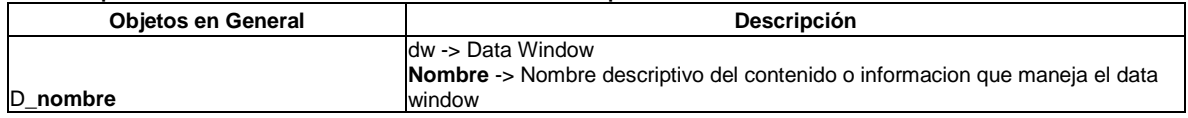

#### **Libreria: gpc\_sidra\_ad\_fn01.pbl**

Descripción: Contiene todas las funciones globales

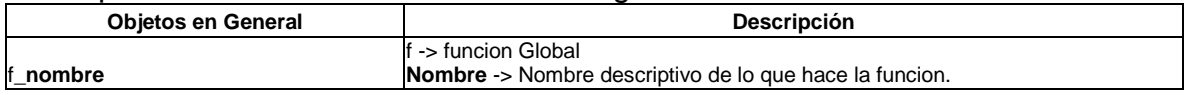

#### **Libreria: gpc\_sidra\_ad\_mn01.pbl**

Descripción: Contiene todos los menus tanto de ventanas como emergentes del modulo.

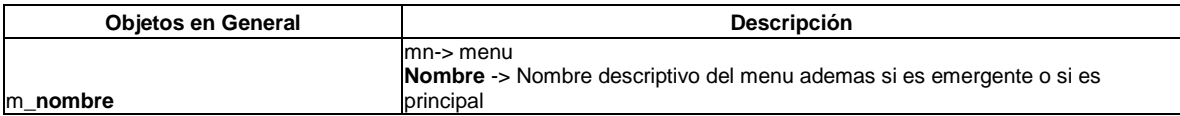

#### **Libreria: gpc\_sidra\_ad\_uo01.pbl**

Descripción: Contiene las estructuras de parametros.

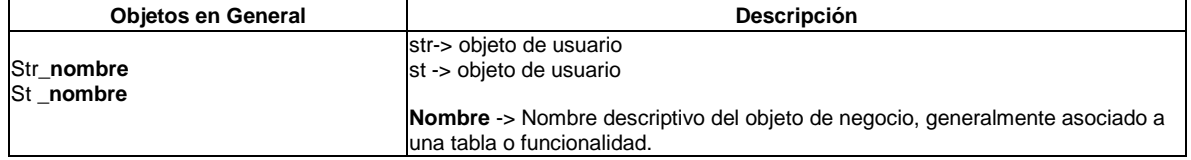

#### **Libreria: gpc\_sidra\_ad\_wn01.pbl**

Descripción: Contiene todas las ventanas de proposito general, consultas, selección, detalle etc.

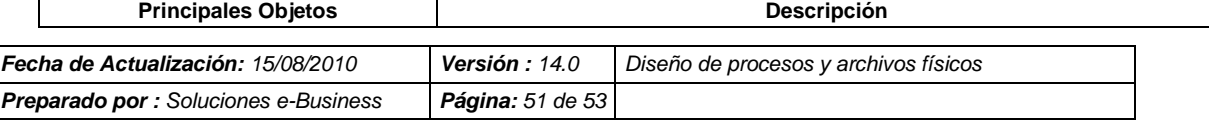

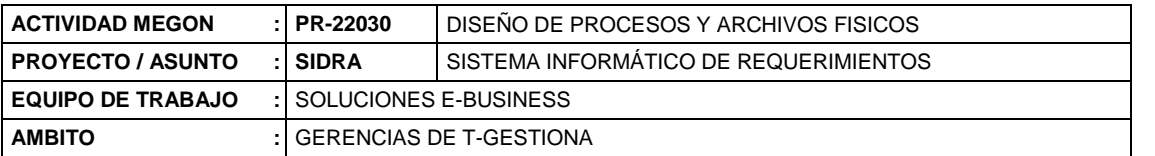

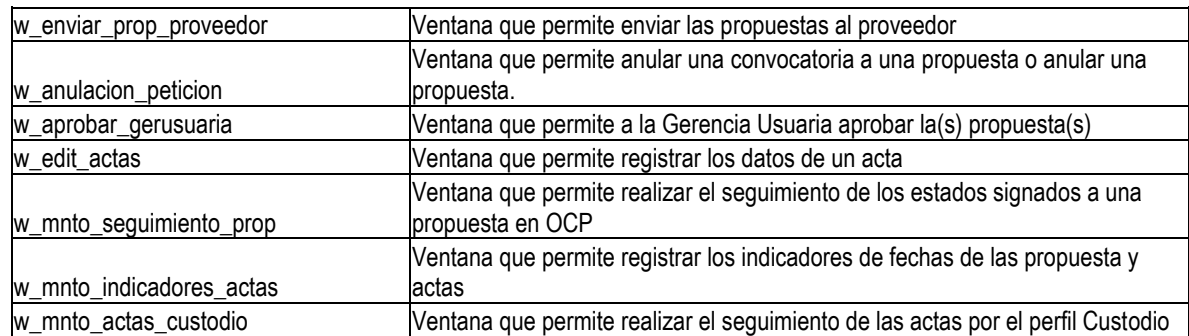

# **Libreria: gpc\_sidra\_ad\_wn02.pbl**

Descripción: Contiene todas las ventanas de proposito general, consultas, selección, detalle etc.

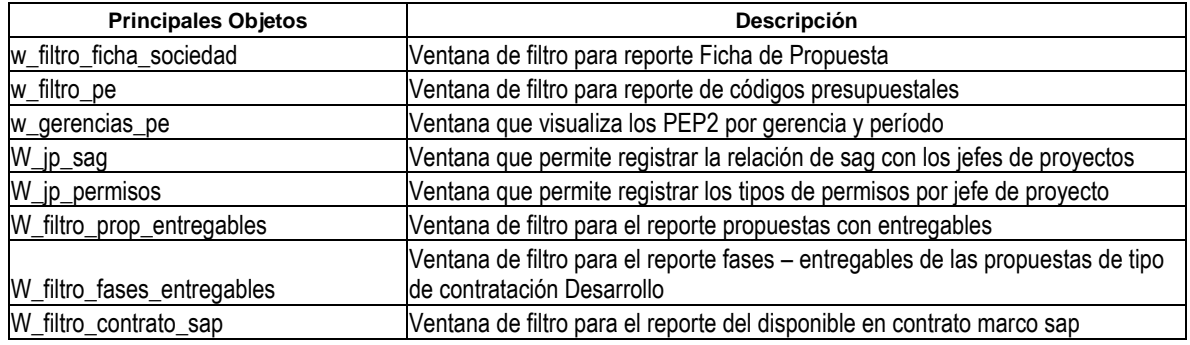

# **Libreria: gpc\_sidra\_ad\_wn03.pbl**

Descripción: Contiene todas las ventanas de mantenimiento de las tablas generales del sistema.

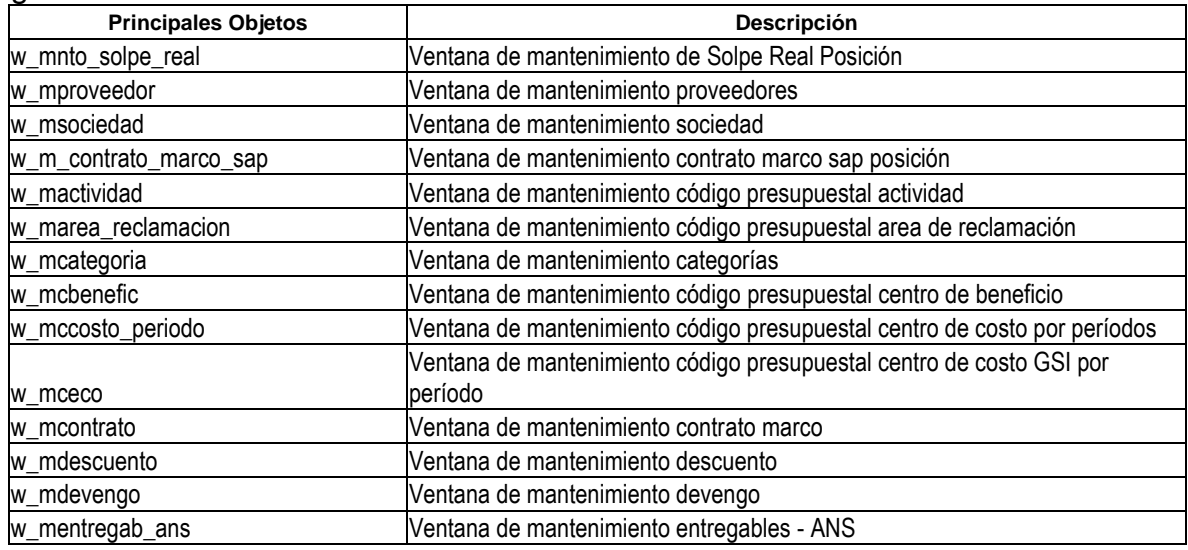

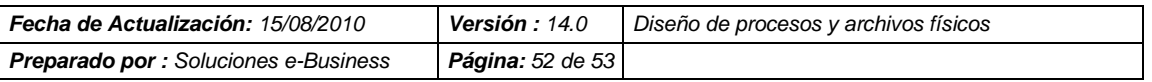

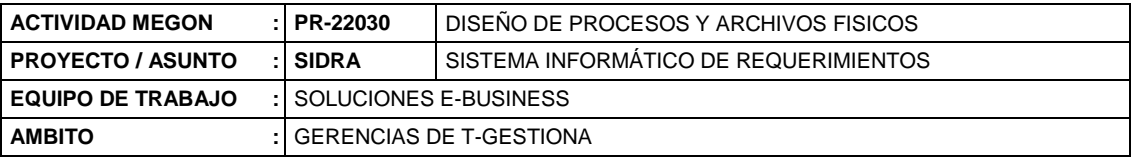

#### **Libreria: gpc\_sidra\_ad\_wn03.pbl**

Descripción: Contiene todas las ventanas de mantenimiento de las tablas generales del sistema.

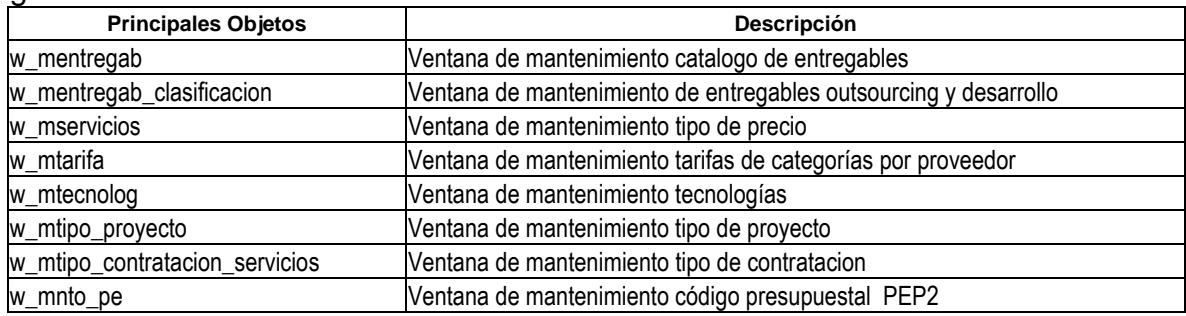

#### **Libreria: gpc\_sidra\_ad\_wn04.pbl**

Descripción: Contiene todas las ventanas de proposito general, consultas, selección, detalle etc.

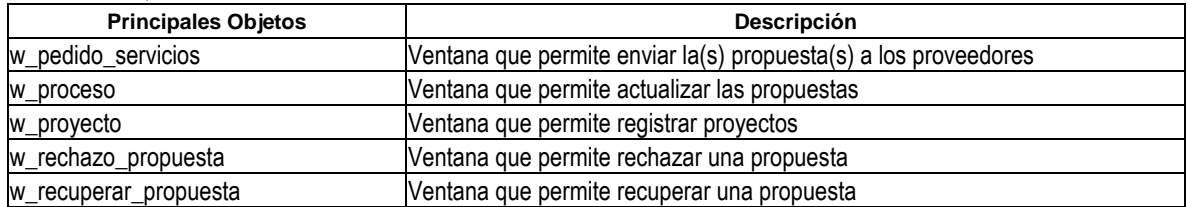

#### **Libreria: gpc\_sidra\_ad\_wn05.pbl**

Descripción: Contiene todas las ventanas de proposito general, consultas, selección, detalle etc.

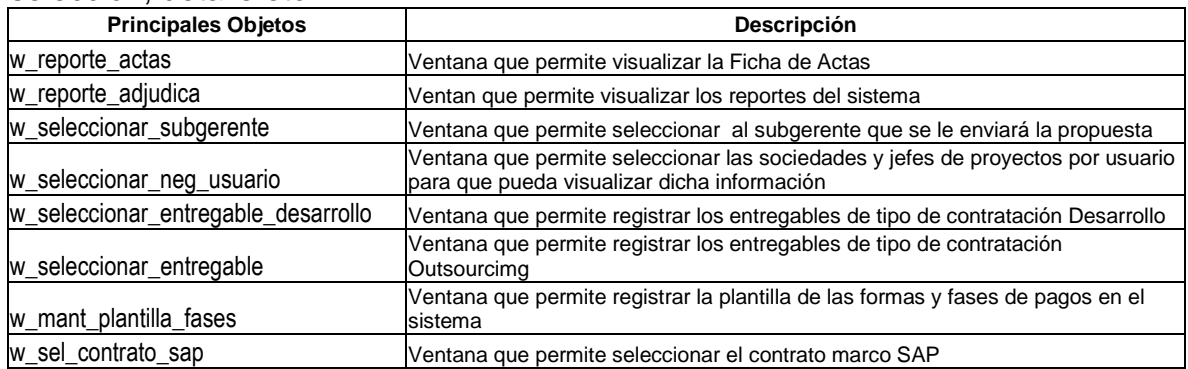

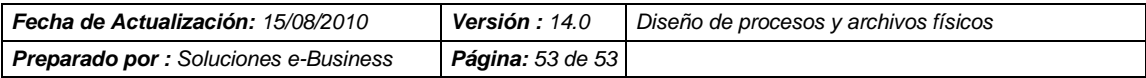

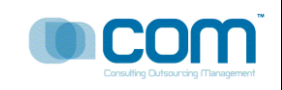

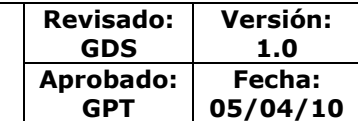

# **PROYECTO SISTEMA DE ADMINISTRACION DE REQUERIMIENTOS - SIDRA**

# **TELEFÓNICA DEL PERÚ**

Actividad Megon B2F6 - 21031 PR21031- Plan de Pruebas del Cliente y Casos de Pruebas V.1

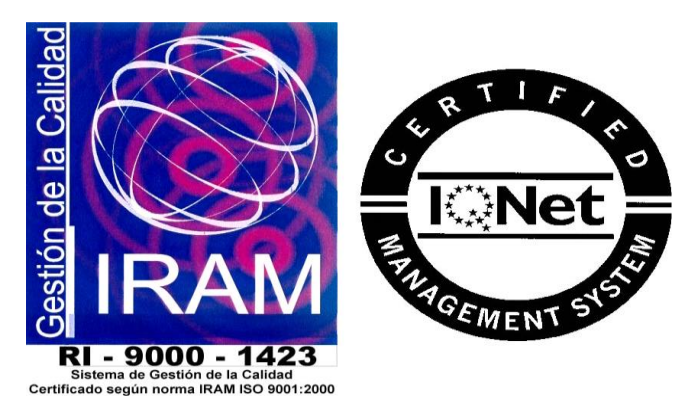

Toda la información contenida en las pantallas mostradas en el documento son "Datos de Prueba", no perteneciendo a ninguna información oficial de los archivos de Telefónica del Perú, cualquier similitud es mera coincidencia.

COM S.A.

Av. Javier Prado Oeste 1661 – San Isidro; Teléfono (511) 4212264/ Fax: (511)2212264 [www.comsa.com.pe](http://www.comsa.com.pe/)

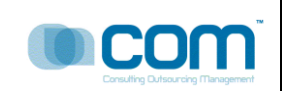

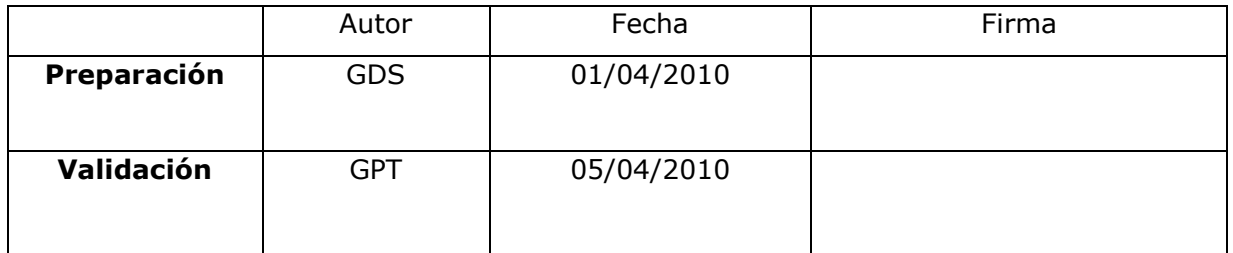

#### **Dirigido A** :

TELEFÓNICA GESTIÓN DE SERVICIOS COMPARTIDOS S.A.C

#### RESUMEN :

El Presente Documento sustenta la Fase de Pruebas del Ciclo de Vida del Proyecto Sidra

### **CONTROL DE VERSIONES**

La siguiente tabla describe la historia de modificación de los registros para propósitos de rastreo. Solamente los cambios hechos que produzcan una nueva versión del registro deberán ser mostrados en esta tabla.

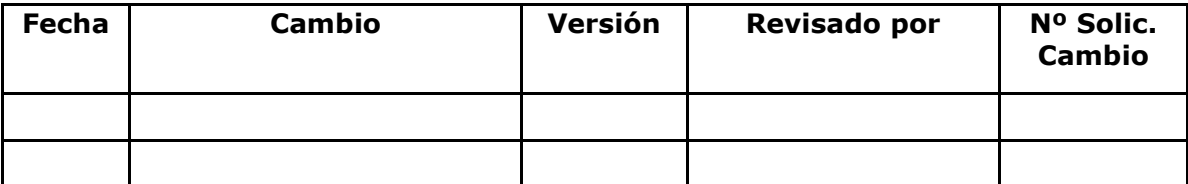

GPT: Gerente de Proyectos Telefonica - COMSA GDS: Gestor de Desarrollo de Software - COMSA JP: Jefe de proyecto -COMSA

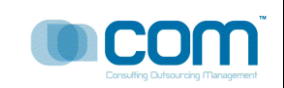

#### **PLA011-07 – PLA21031 PLAN DE PRUEBAS Y CASOS DE PRUEBA**

Página 3 de 10

**Revisado: GDS Versión: 1.0 Aprobado: GPT Fecha: 05/04/10**

#### **INDICE**

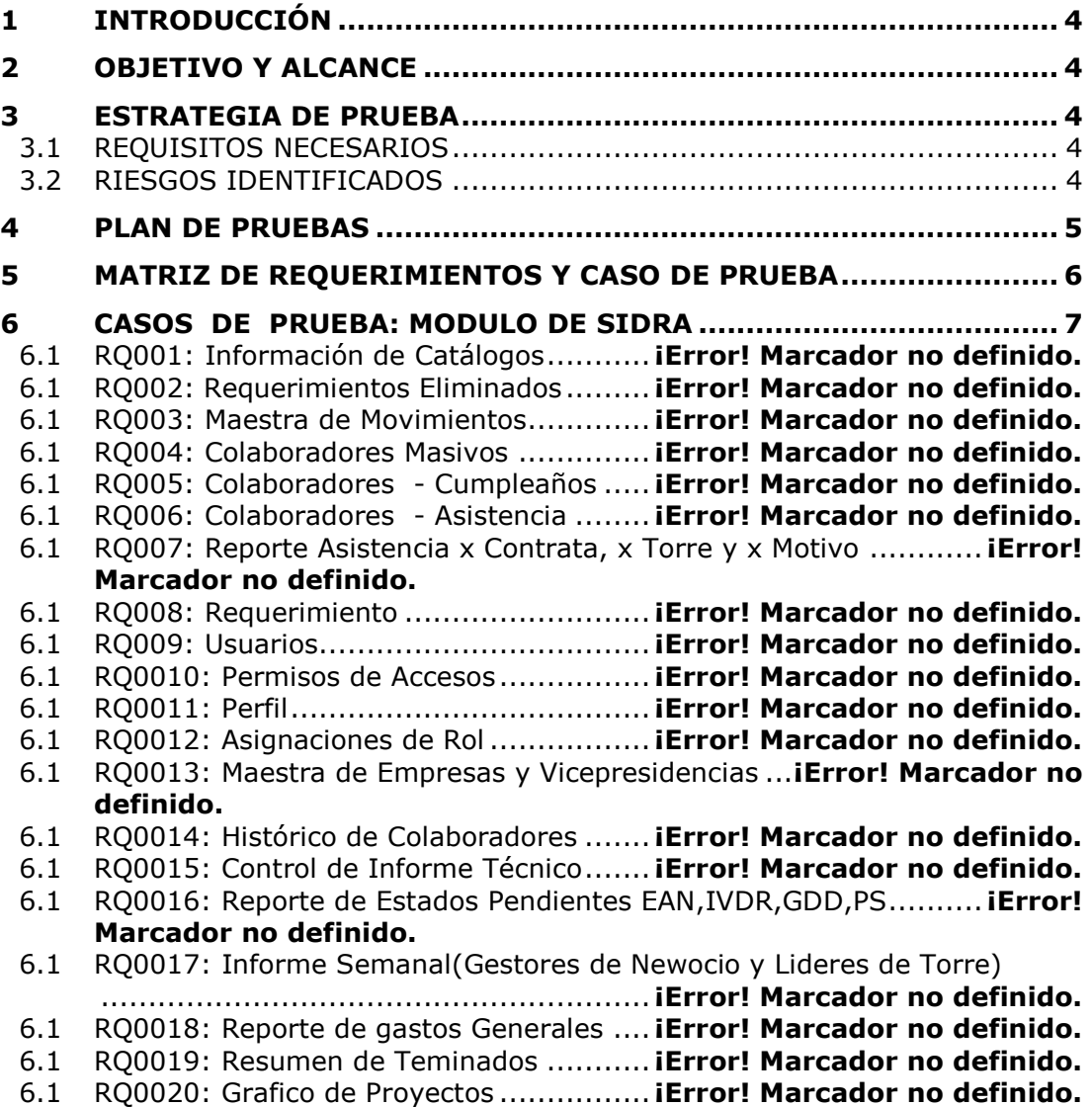

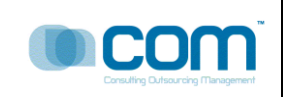

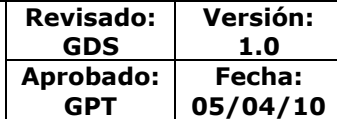

### <span id="page-176-0"></span>**1 INTRODUCCIÓN**

El Presente Documento (Producto) es el resultado de las actividades del personal de Testing con el objetivo de verificar el buen funcionamiento del sistema en cuanto a la Calidad.

Para el Proyecto SIDRA se utilizaron plantillas para Casos de Prueba y Procedimientos de Prueba. De tal manera que dichas plantillas se encuentran estandarizadas. Según las normas internacionales sobre Gestión de Proyectos.

#### <span id="page-176-1"></span>**2 OBJETIVO Y ALCANCE**

El presente documento tiene por objetivo definir el plan de pruebas que se utilizará para el proyecto de "SIDRA"

Revisar y ejecutar la funcionalidad completa del proyecto, la misma que se encuentra definida en el documento MEGON "PR21011 Especificación de Requisitos y Diseño Externo"; cabe mencionar que se realizará las pruebas de todos los módulos contemplados en la propuesta de solución sirviendo como una guía que permita usarse adecuadamente.

#### <span id="page-176-3"></span><span id="page-176-2"></span>**3 ESTRATEGIA DE PRUEBA**

#### **3.1 REQUISITOS NECESARIOS**

- Contar con las Plantillas estandarizadas para los Casos de Prueba y los Procedimientos de Prueba.
- Verificar todos los requerimientos funcionales del sistema.
- Verificar la Calidad del Sistema (calidad Técnica y Calidad Funcional).
- Verificar que los requisitos funcionales tengan una entrada y una salida respectiva.

Av. Javier Prado Oeste 1661 – San Isidro; Teléfono (511) 4212264/ Fax: (511)2212264 [www.comsa.com.pe](http://www.comsa.com.pe/)

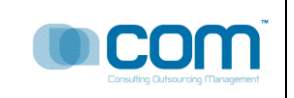

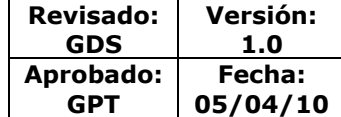

#### <span id="page-177-0"></span>**3.2 RIESGOS IDENTIFICADOS**

- No clarificación de las entradas a una opción de sistema
- Complejidad del Caso de Prueba
- No clarificación de las Salidas de un Caso de Prueba

#### <span id="page-177-1"></span>**4 PLAN DE PRUEBAS**

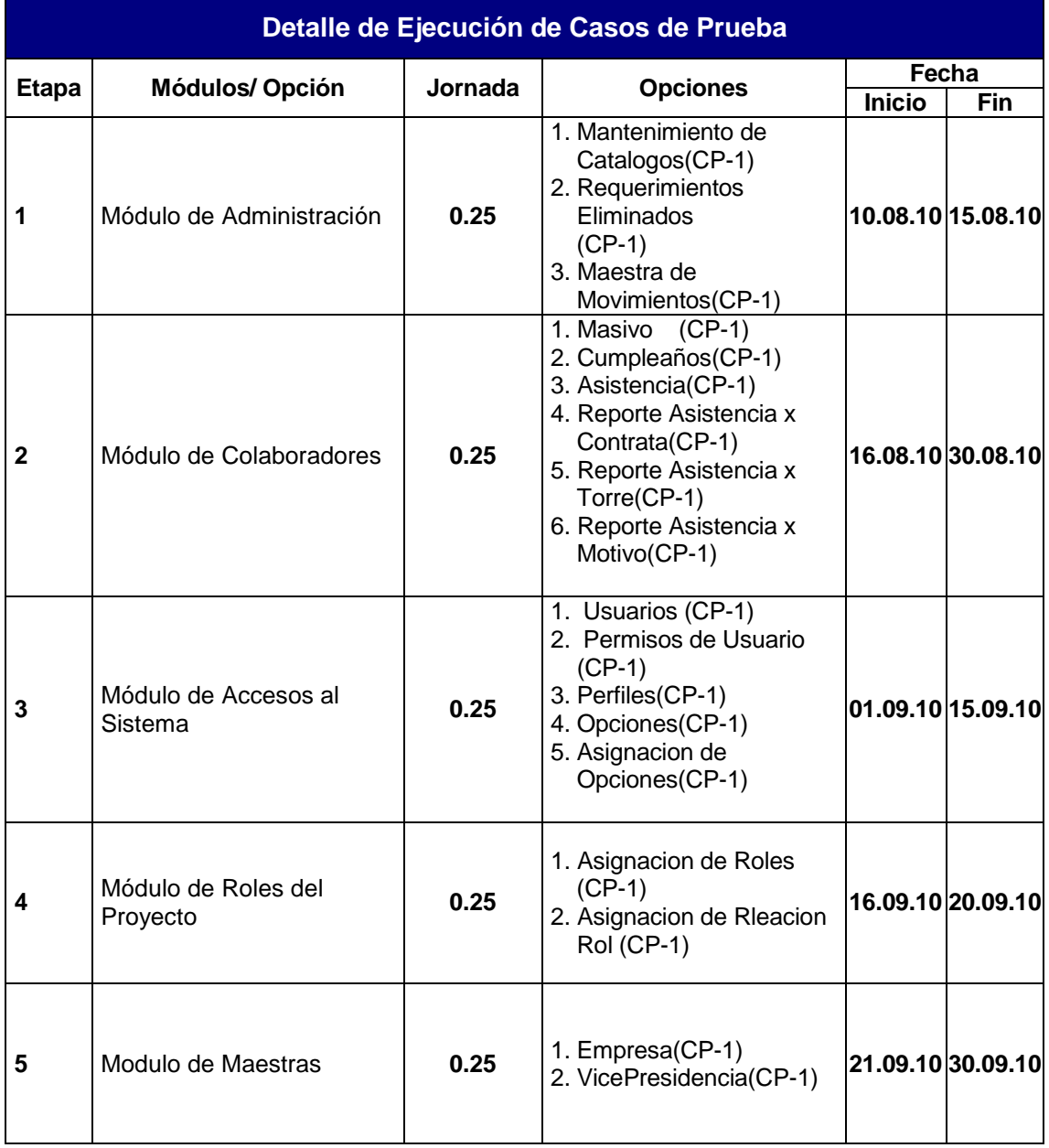

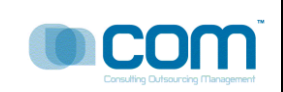

#### <span id="page-178-0"></span>**5 MATRIZ DE REQUERIMIENTOS Y CASO DE PRUEBA**

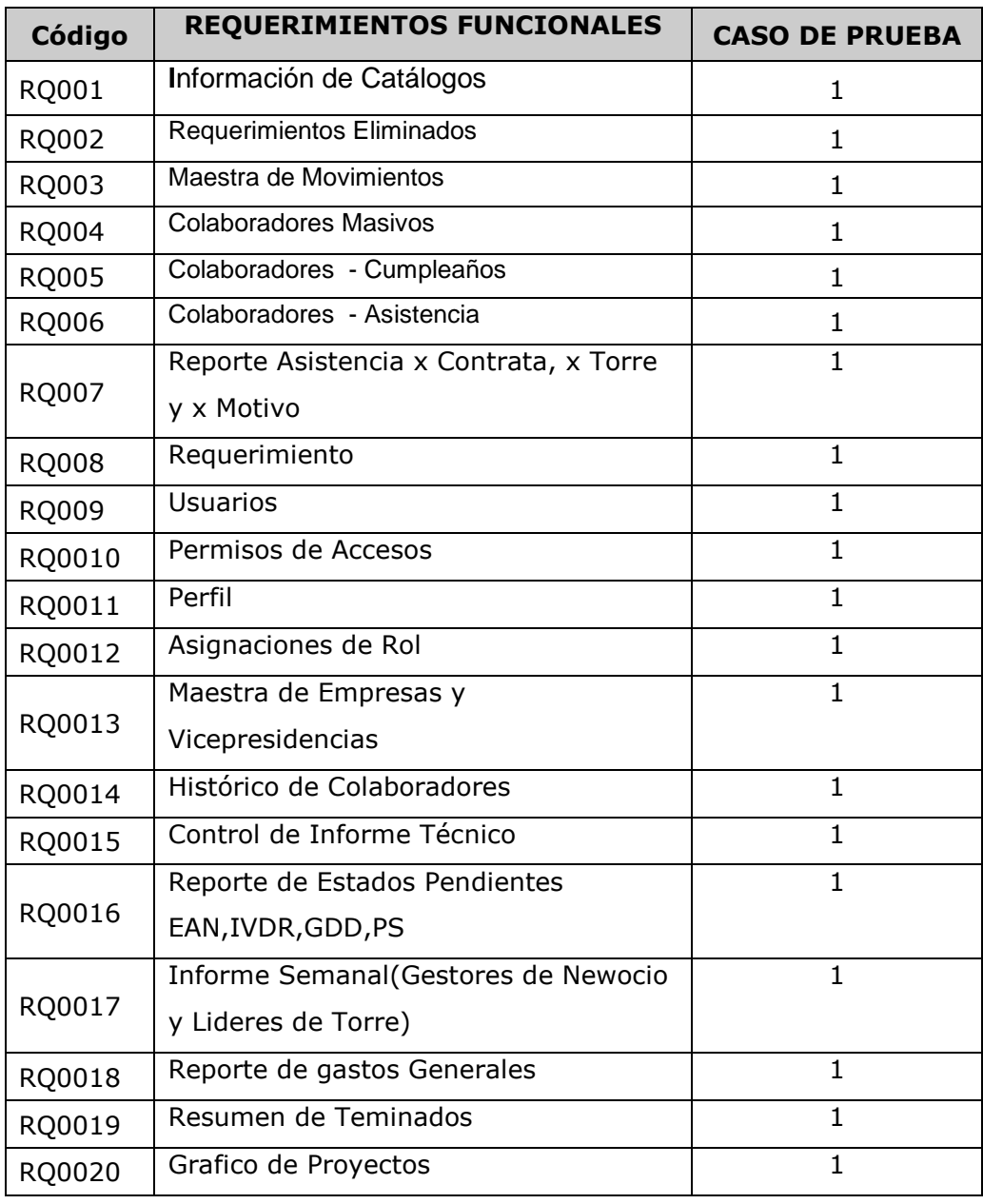

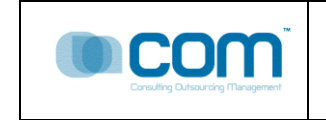

#### **6 CASOS DE PRUEBA: MODULO DE SIDRA**

#### **Solicitud EBS-0478-07 SIDRA 08/08/2010 Probador : Alejandro Urbano Carranza**

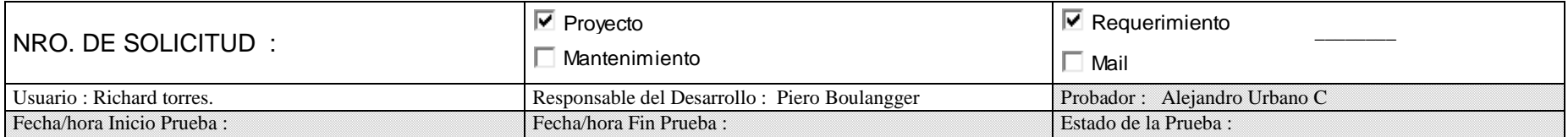

<span id="page-179-0"></span>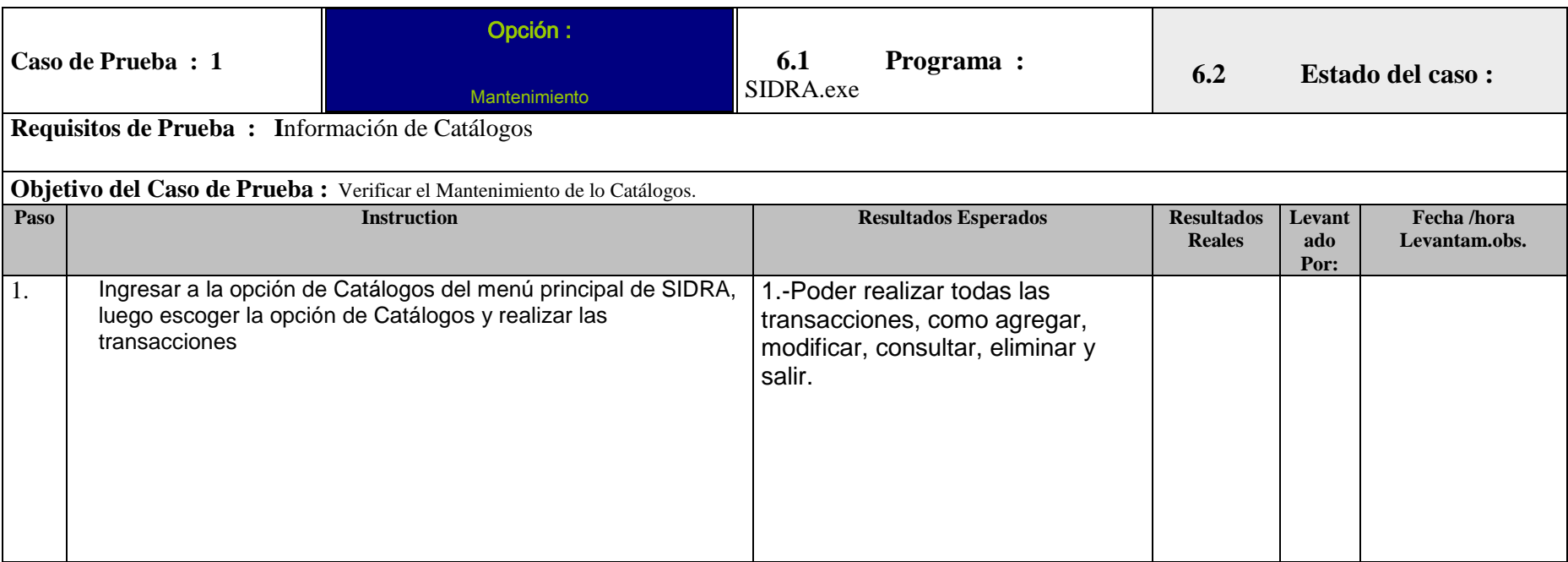
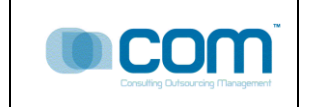

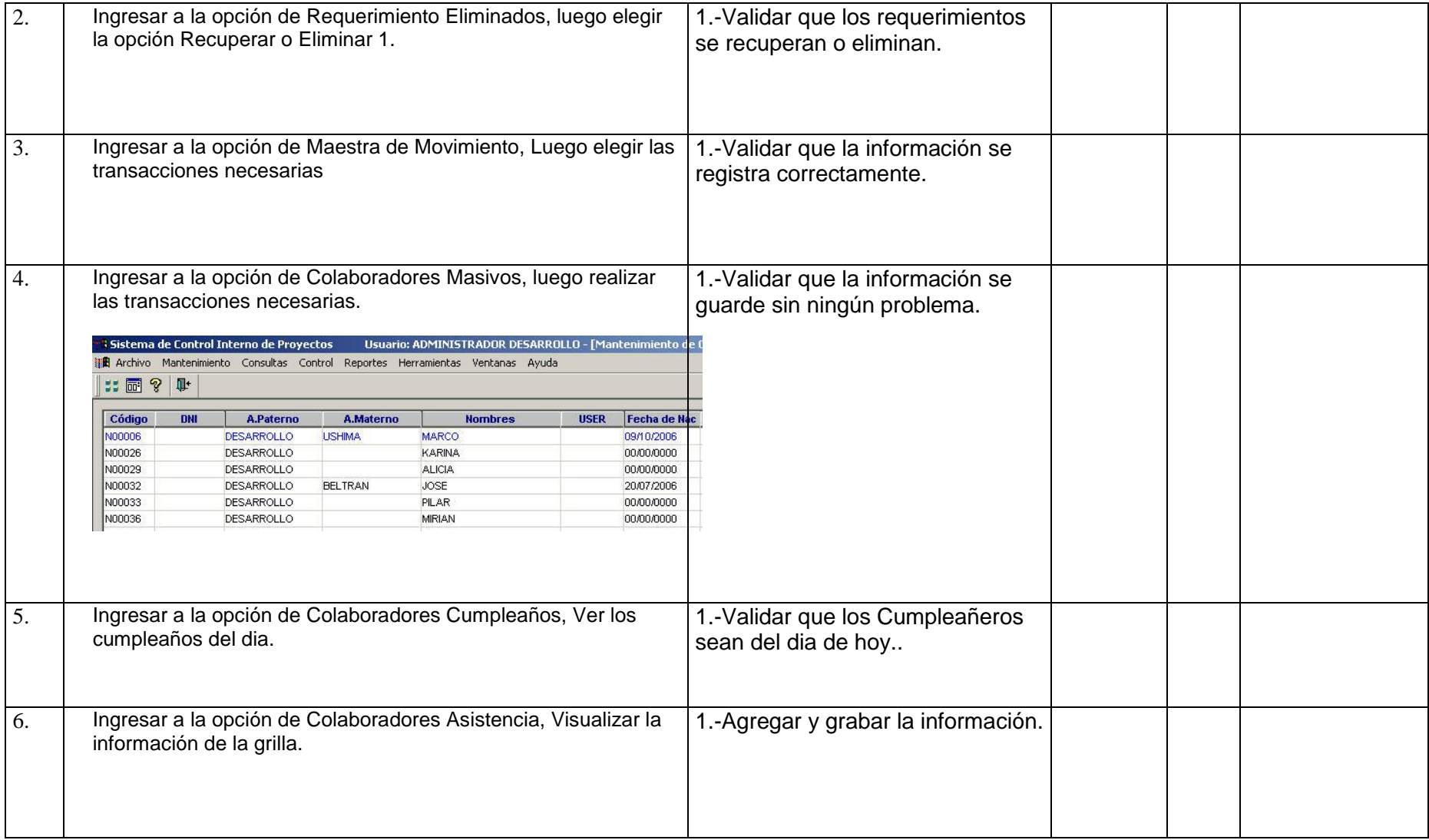

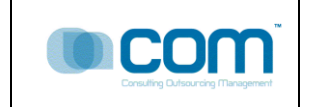

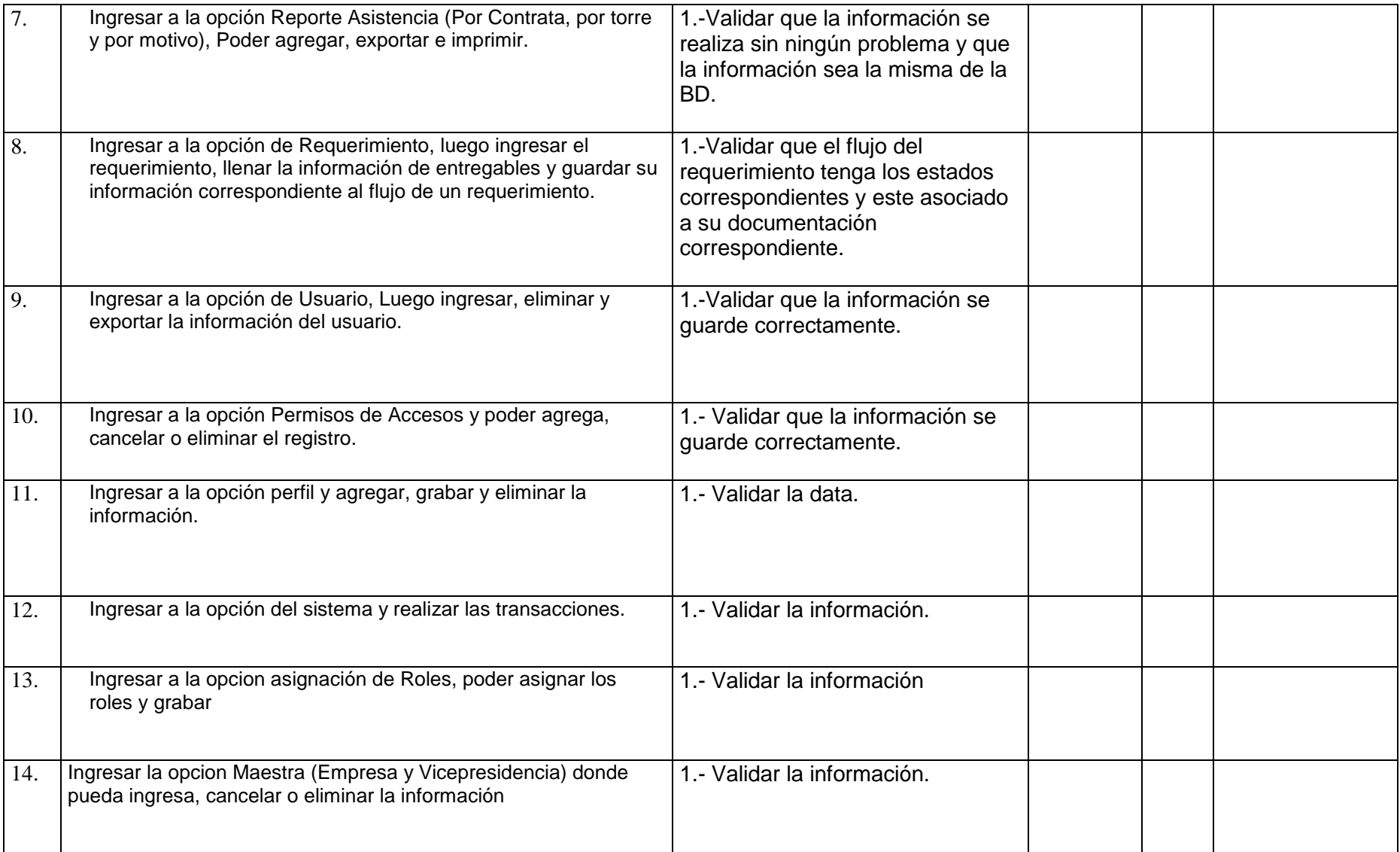

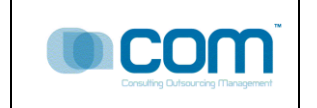

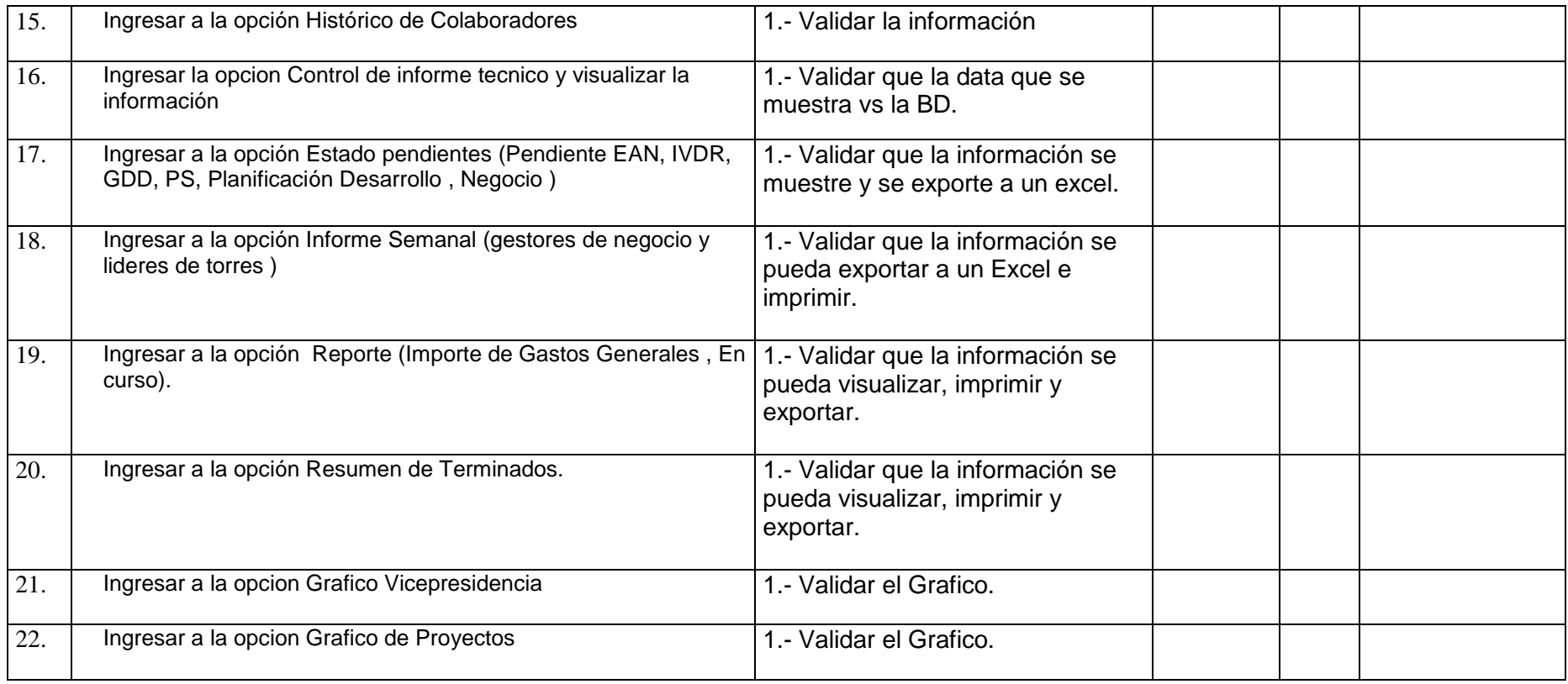

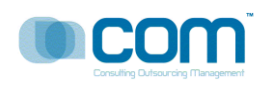

# **PROYECTO SIDRA**

# Actividad megon B2F7 - 23020 PR23020 – Software Producido v1.0

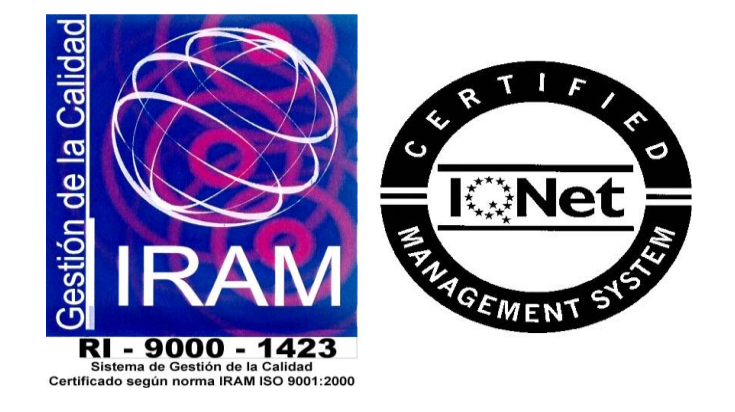

Toda la información contenida en las pantallas mostradas en el documento son "Datos de Prueba", no perteneciendo a ninguna información oficial de los archivos de Telefónica del Perú, cualquier similitud es mera coincidencia.

COM S.A.

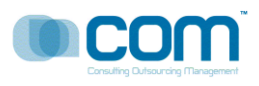

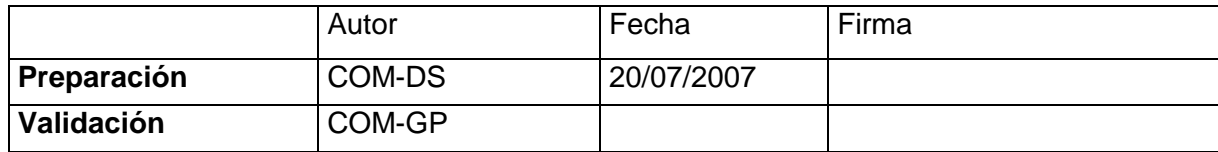

# **Dirigido A** :

TELEFÓNICA DEL PERU S.A.A.

# **RESUMEN :**

Indicar los archivos físicos resultantes de la construcción del software SIDRA.

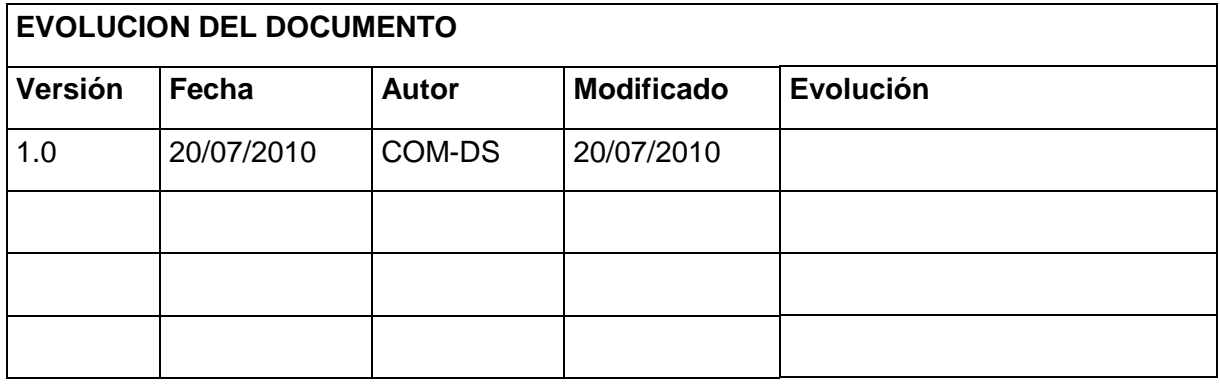

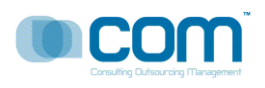

# **ÍNDICE**

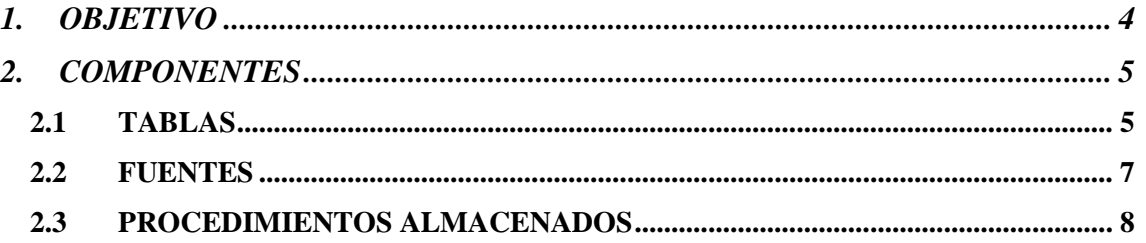

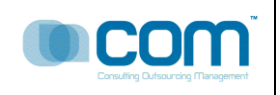

# <span id="page-186-0"></span>**1. OBJETIVO**

El presente documento tiene como objetivo principal, presentar una lista detallada de los objetos creados y / o modificados y también de los archivos asociados al producto terminado del proyecto SIDRA.

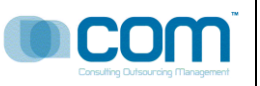

# <span id="page-187-0"></span>**2. COMPONENTES**

# <span id="page-187-1"></span>**2.1 TABLAS**

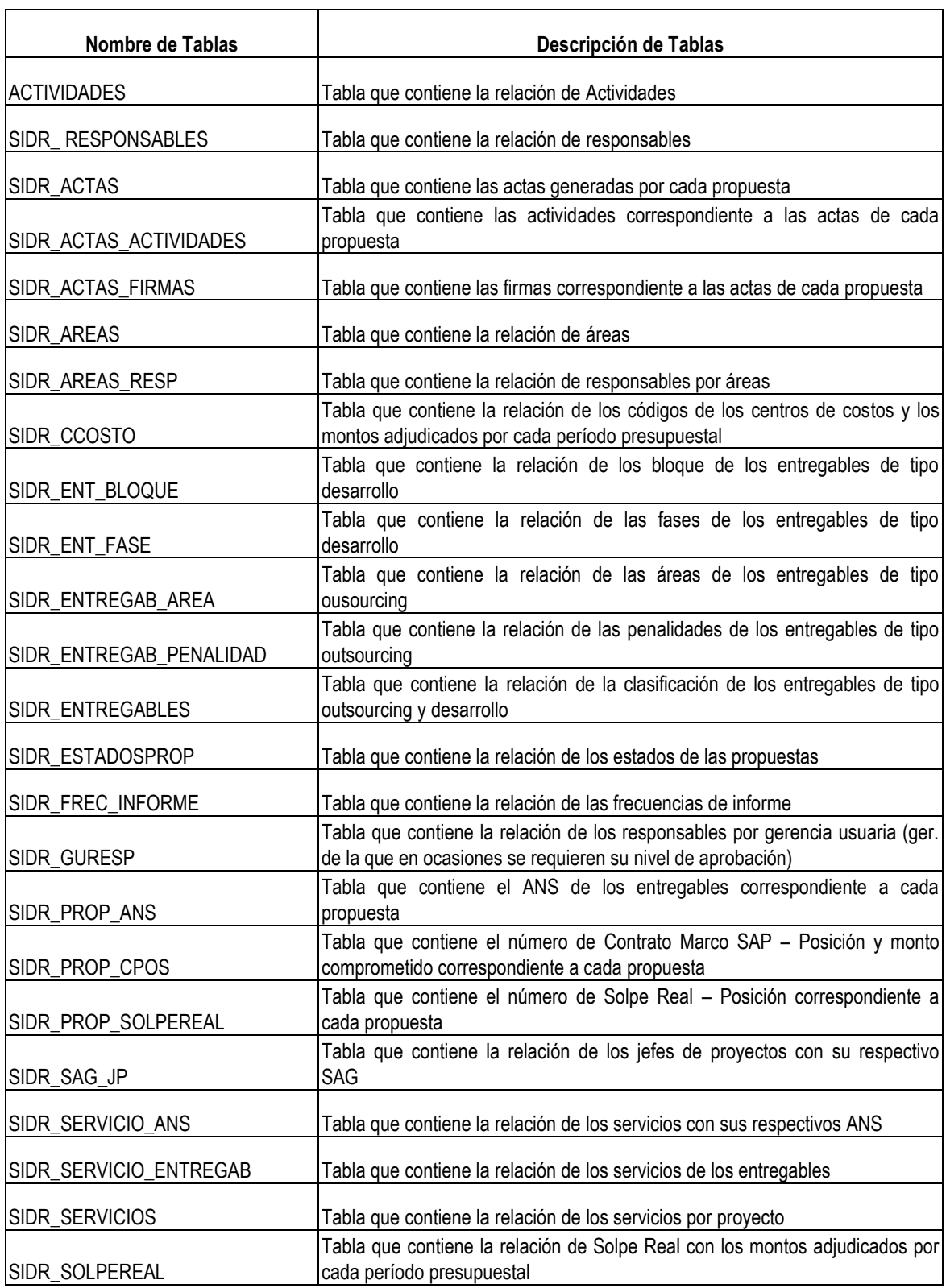

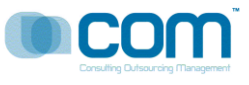

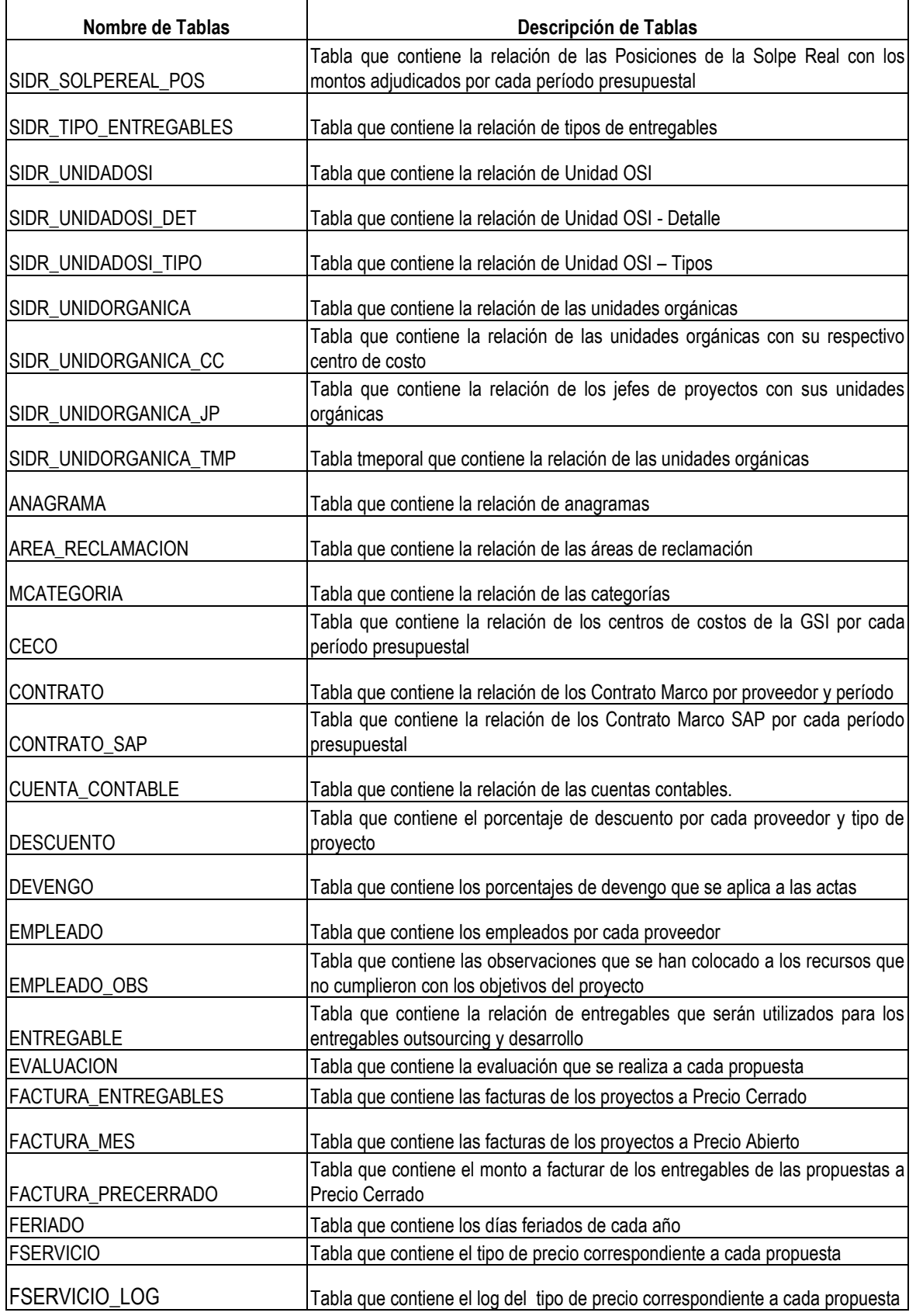

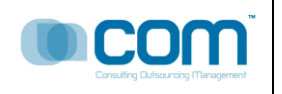

# <span id="page-189-0"></span>**2.2 FUENTES**

# **Libreria: gpc\_sidra.pbl**

Descripción: Contiene los objetos de la aplicación y la ventana principal.

# **Libreria: gpc\_sidra\_ad\_base.pbl**

Descripción: contiene los objetos base o de proposito general

# **Libreria: gpc\_sidra\_ad\_dd01.pbl**

Descripción: Contiene los objetos data window para ser usados en listas desplegables.

# **Libreria: gpc\_sidra\_ad\_dw01.pbl**

Descripción: Contiene data windows de listado y formularios de ingreso de datos o mantenimiento.

# **Libreria: gpc\_sidra\_ad\_dw02.pbl**

Descripción: Contiene data windows de listado y formularios de ingreso de datos o mantenimiento.

# **Libreria: gpc\_sidra\_ad\_dw03.pbl**

Descripción: Contiene data windows de listado y formularios de ingreso de datos o mantenimiento.

#### **Libreria: gpc\_sidra\_ad\_dw04.pbl**

Descripción: Contiene data windows de listado y formularios de ingreso de datos o mantenimiento.

# **Libreria: gpc\_sidra\_ad\_dw05.pbl**

Descripción: Contiene data windows de reportes

#### **Libreria: gpc\_sidra\_ad\_dw06.pbl**

Descripción: Contiene data windows de reportes

# **Libreria: gpc\_sidra\_ad\_dw07.pbl**

Descripción: Contiene data windows de reportes

# **Libreria: gpc\_sidra\_ad\_fn01.pbl**

Descripción: Contiene todas las funciones globales

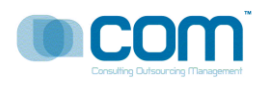

# **Libreria: gpc\_sidra\_ad\_mn01.pbl**

Descripción: Contiene todos los menus tanto de ventanas como emergentes del modulo.

# **Libreria: gpc\_sidra\_ad\_uo01.pbl**

Descripción: Contiene las estructuras de parametros.

# **Libreria: gpc\_sidra\_ad\_wn01.pbl**

Descripción: Contiene todas las ventanas de proposito general, consultas, selección, detalle etc.

#### **Libreria: gpc\_sidra\_ad\_wn02.pbl**

Descripción: Contiene todas las ventanas de proposito general, consultas, selección, detalle etc.

#### **Libreria: gpc\_sidra\_ad\_wn03.pbl**

Descripción: Contiene todas las ventanas de mantenimiento de las tablas generales del sistema.

# **Libreria: gpc\_sidra\_ad\_wn03.pbl**

Descripción: Contiene todas las ventanas de mantenimiento de las tablas generales del sistema.

# **Libreria: gpc\_sidra\_ad\_wn04.pbl**

Descripción: Contiene todas las ventanas de proposito general, consultas, selección, detalle etc.

#### **Libreria: gpc\_sidra\_ad\_wn05.pbl**

Descripción: Contiene todas las ventanas de proposito general, consultas, selección, detalle etc.

# <span id="page-190-0"></span>**2.3 PROCEDIMIENTOS ALMACENADOS**

Se utilizó SQL embebido para no depender de los procedimientos, dado que es un requerimiento para utilizar Appeon.

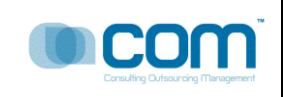

# **PROYECTO [SISTEMA DE ADMINISTRACION DE REQUERIMIENTOS - SIDRA]**

# **TELEFÓNICA DEL PERÚ**

Actividad Megón B2F8 -81020

PR81020 - Informe de Pruebas del

Cliente V.1.0

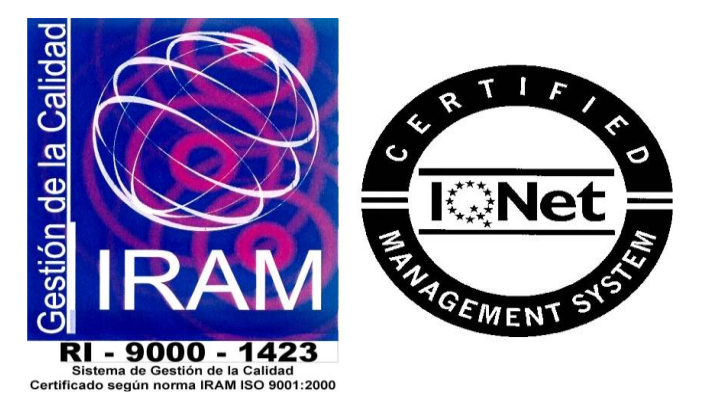

Toda la información contenida en las pantallas mostradas en el documento son "Datos de Prueba", no perteneciendo a ninguna información oficial de los archivos de Telefónica del Perú, cualquier similitud es mera coincidencia.

COM S.A.

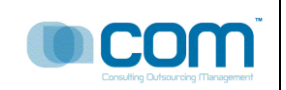

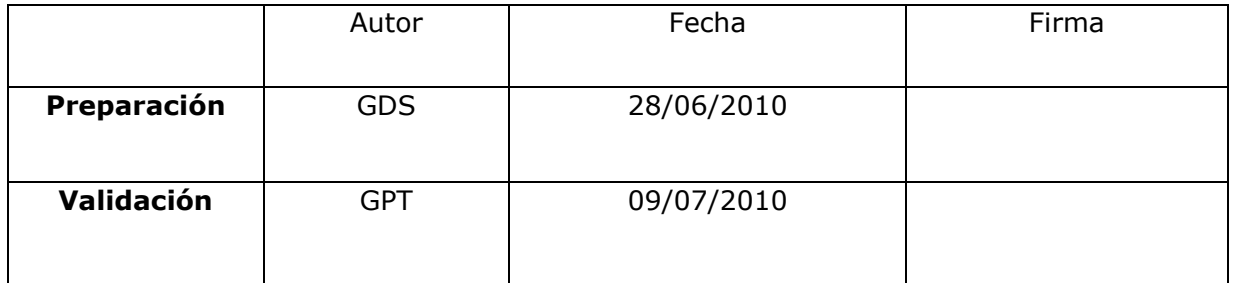

# **Dirigido A** :

TELEFÓNICA DEL PERÚ S.A.

RESUMEN : El presente documento tiene por objetivo dejar constancia de las pruebas realizadas por el cliente en referencia al proyecto SIDRA.

# **CONTROL DE VERSIONES**

La siguiente tabla describe la historia de modificación de los registros para propósitos de rastreo. Solamente los cambios hechos que produzcan una nueva versión del registro deberán ser mostrados en esta tabla.

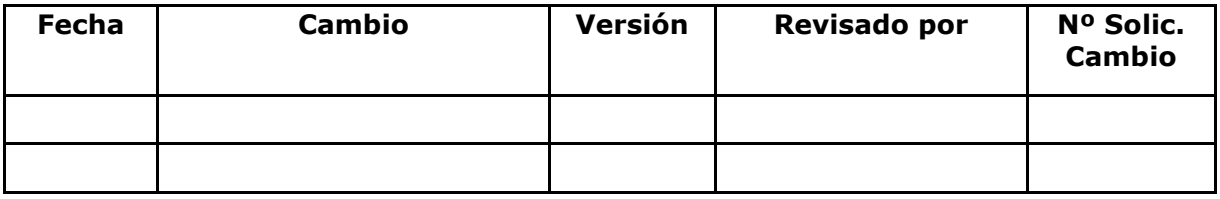

GPT: Gerente de Proyectos Telefonica - COMSA GDS: Gestor de Desarrollo de Software - COMSA JP: Jefe de proyecto -COMSA

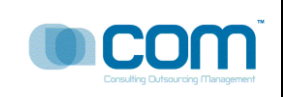

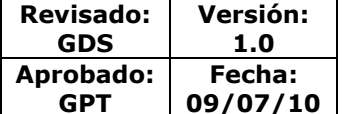

# **INDICE**

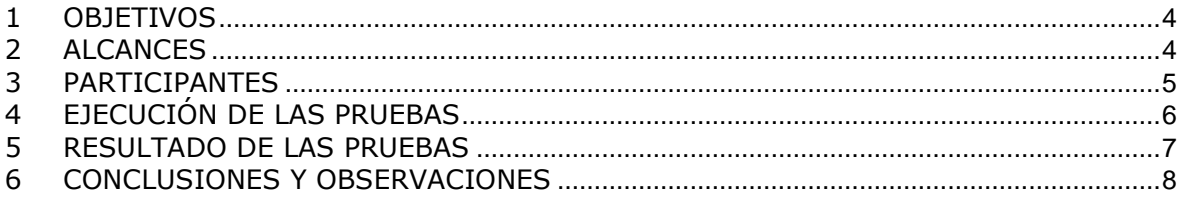

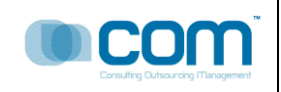

# <span id="page-194-0"></span>**1 OBJETIVOS**

El objetivo principal del presente documento es informar el resultado de las pruebas durante la fase de pruebas integrales del conjunto de requerimientos solicitados y aprobados por Telefónica Gestión de Servicios Compartidos S.A.C, los mismos que fueron descritos en el documento de Propuesta Técnica.

# <span id="page-194-1"></span>**2 ALCANCES**

El marco de las pruebas integrales esta definido por los Requerimientos Funcionales aprobados y descritos en el documento de Propuesta Técnica, los mismos que son:

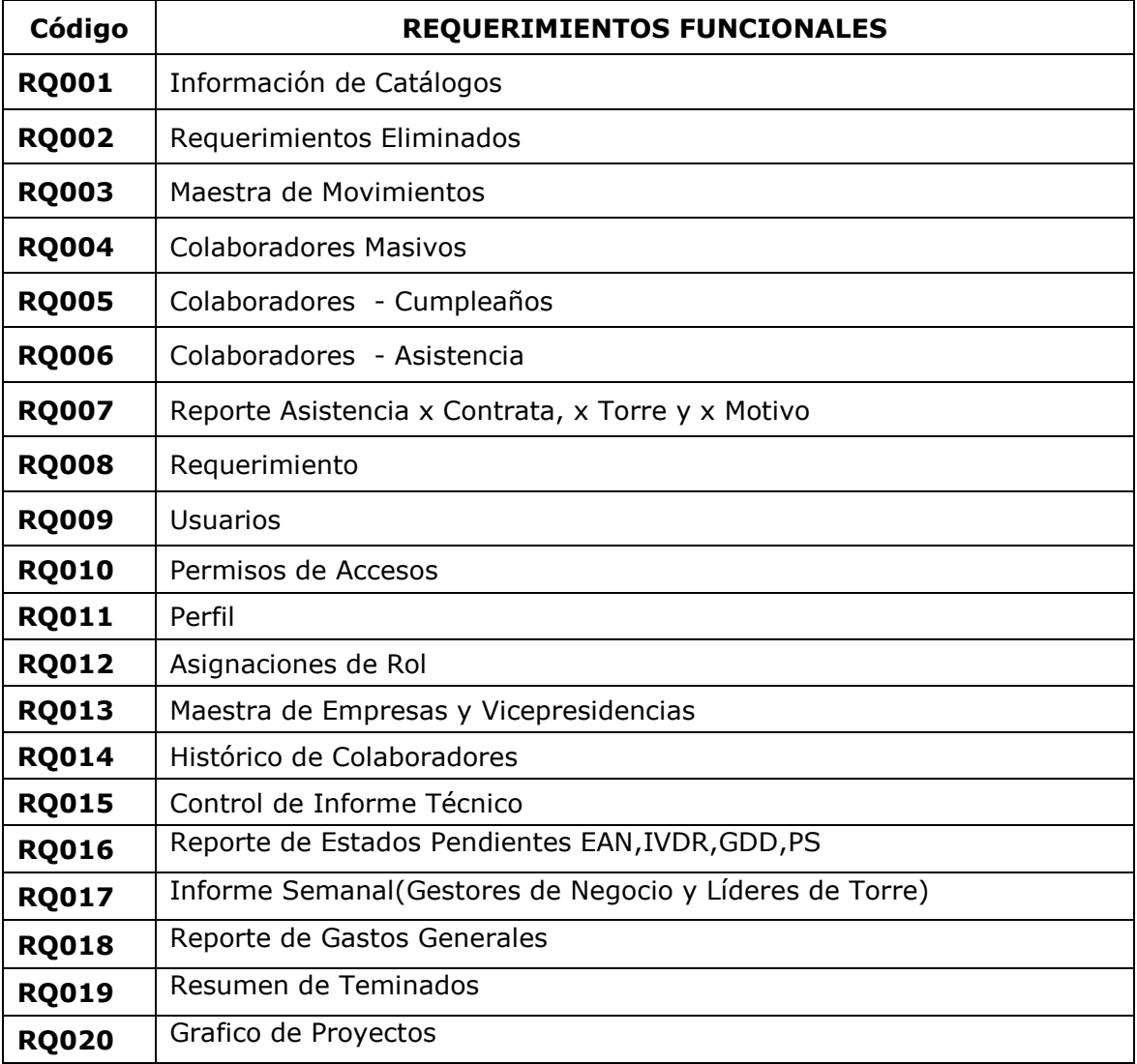

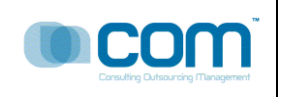

# <span id="page-195-0"></span>**3 PARTICIPANTES**

A continuación mencionaremos las personas que estuvieron directamente involucradas en las pruebas que se realizaron.

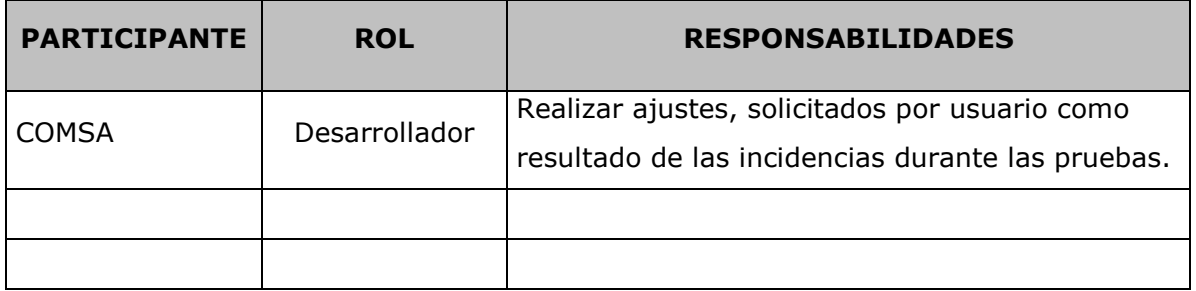

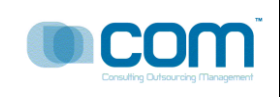

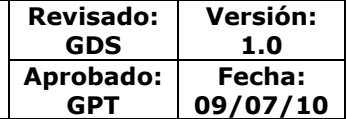

# <span id="page-196-0"></span>**4 EJECUCIÓN DE LAS PRUEBAS**

### **4.1. Pruebas de Usuario**

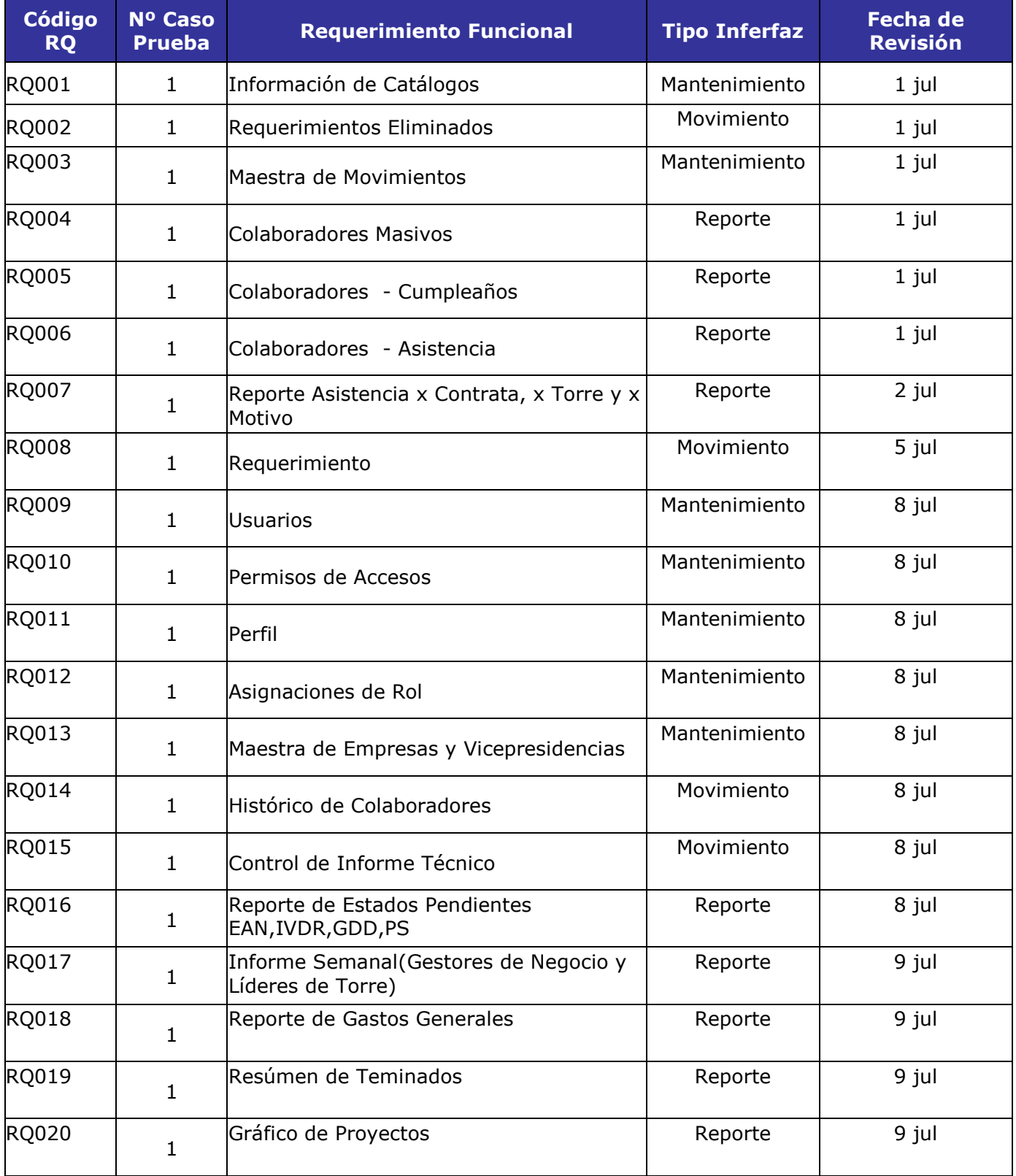

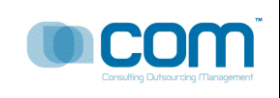

# <span id="page-197-0"></span>**5 RESULTADO DE LAS PRUEBAS**

El resultado de las pruebas se muestra en el cuadro siguiente:

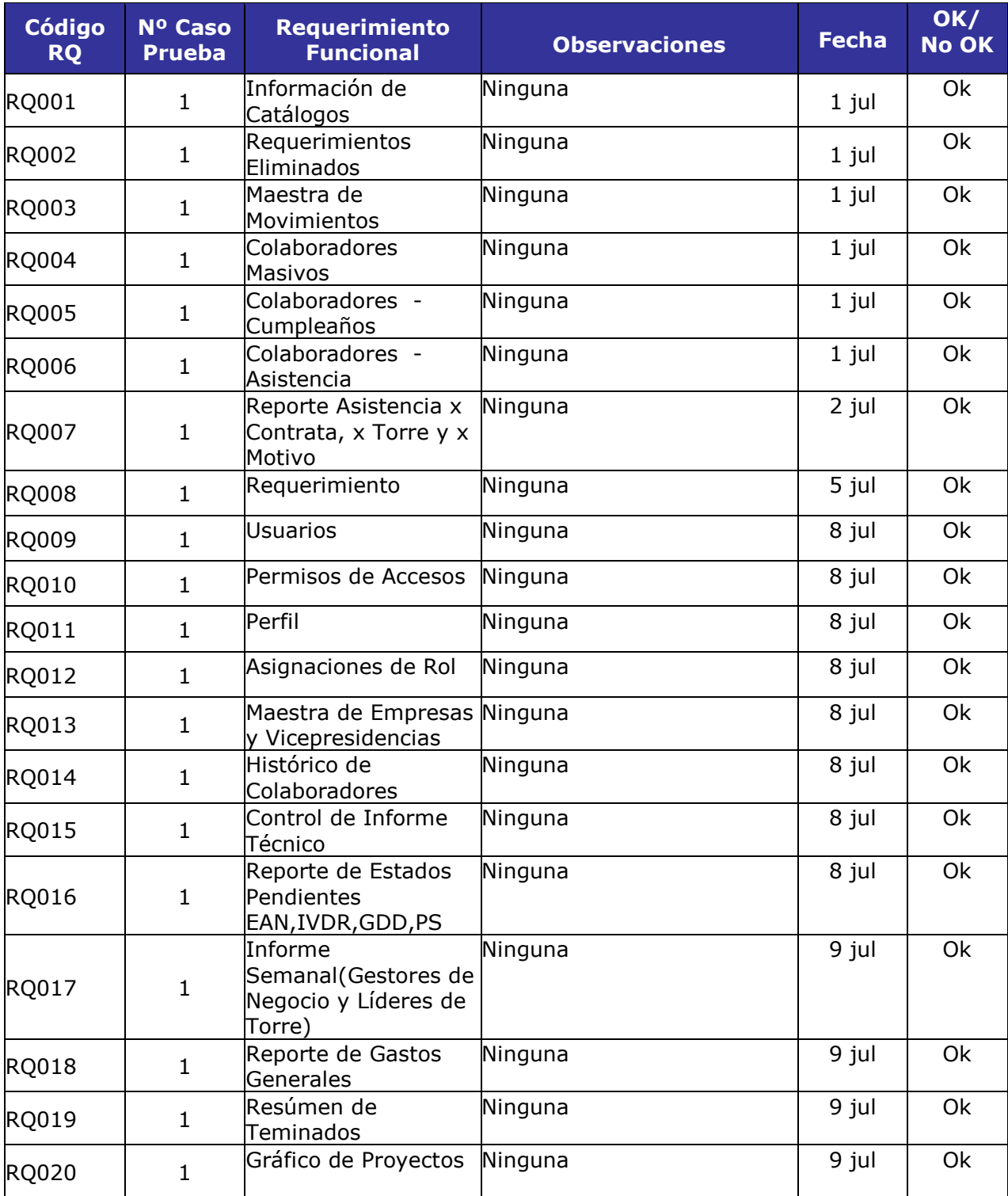

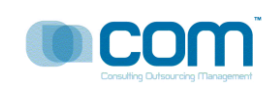

# <span id="page-198-0"></span>**6 CONCLUSIONES Y OBSERVACIONES**

De las pruebas realizadas se concluyo lo siguiente:

El 100% de las incidencias fueron desarrolladas, la corrección de toda incidencia fue realizada inmediatamente al ser detectada, el usuario validó la corrección de la incidencia.

 El sistema puede ser mejorado deacuerdo a las necesidades del usuario, cualquier cambio adicional se aprobará para una nueva version del Sistema

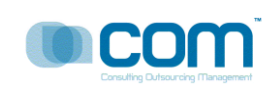

# **PROYECTO [SISTEMA DE ADMINISTRACION DE REQUERIMIENTOS - SIDRA]**

# **TELEFÓNICA DEL PERÚ S.A.**

Actividad megon B2F8 -21020 PR21020- Manual de Usuario V.1.0

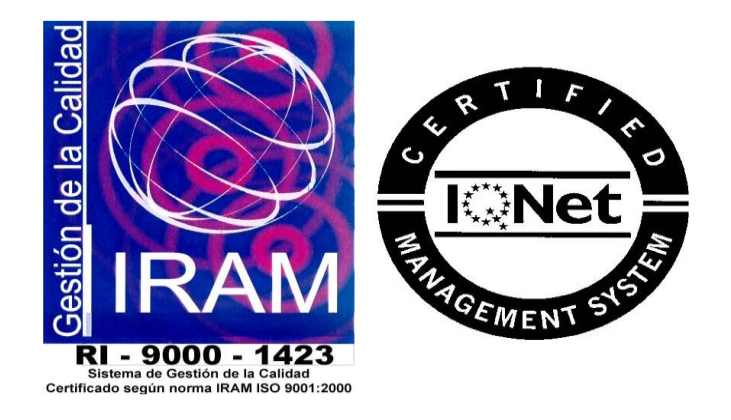

Toda la información contenida en las pantallas mostradas en el documento son "Datos de Prueba", no perteneciendo a ninguna información oficial de los archivos de Telefónica del Perú, cualquier similitud es mera coincidencia.

COM S.A.

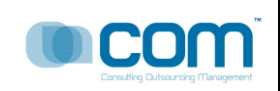

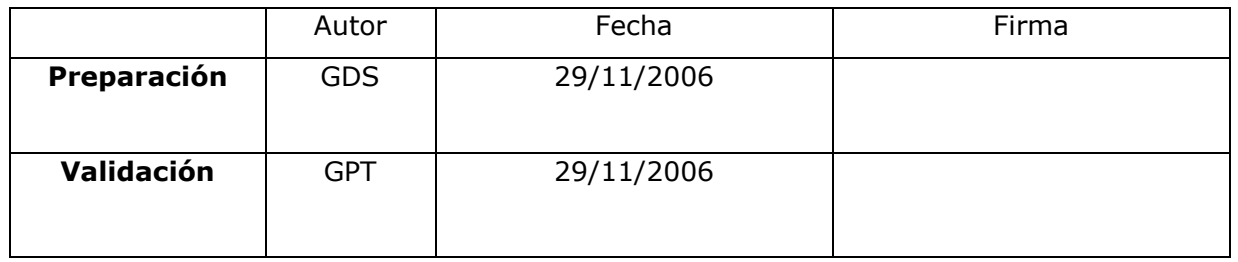

### **Dirigido A** :

TELEFÓNICA DEL PERÚ S.A.

# RESUMEN :

El presente manual muestra el buen funcionamiento del Sistema SIDRA

# **CONTROL DE VERSIONES**

La siguiente tabla describe la historia de modificación de los registros para propósitos de rastreo. Solamente los cambios hechos que produzcan una nueva versión del registro deberán ser mostrados en esta tabla.

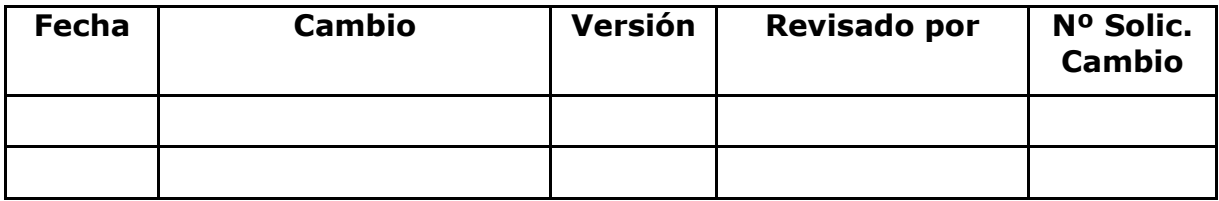

GPT: Gerente de Proyectos Telefonica - COMSA GDS: Gestor de Desarrollo de Software - COMSA JP: Jefe de proyecto -COMSA

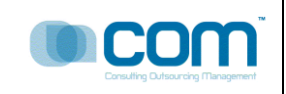

# **INDICE**

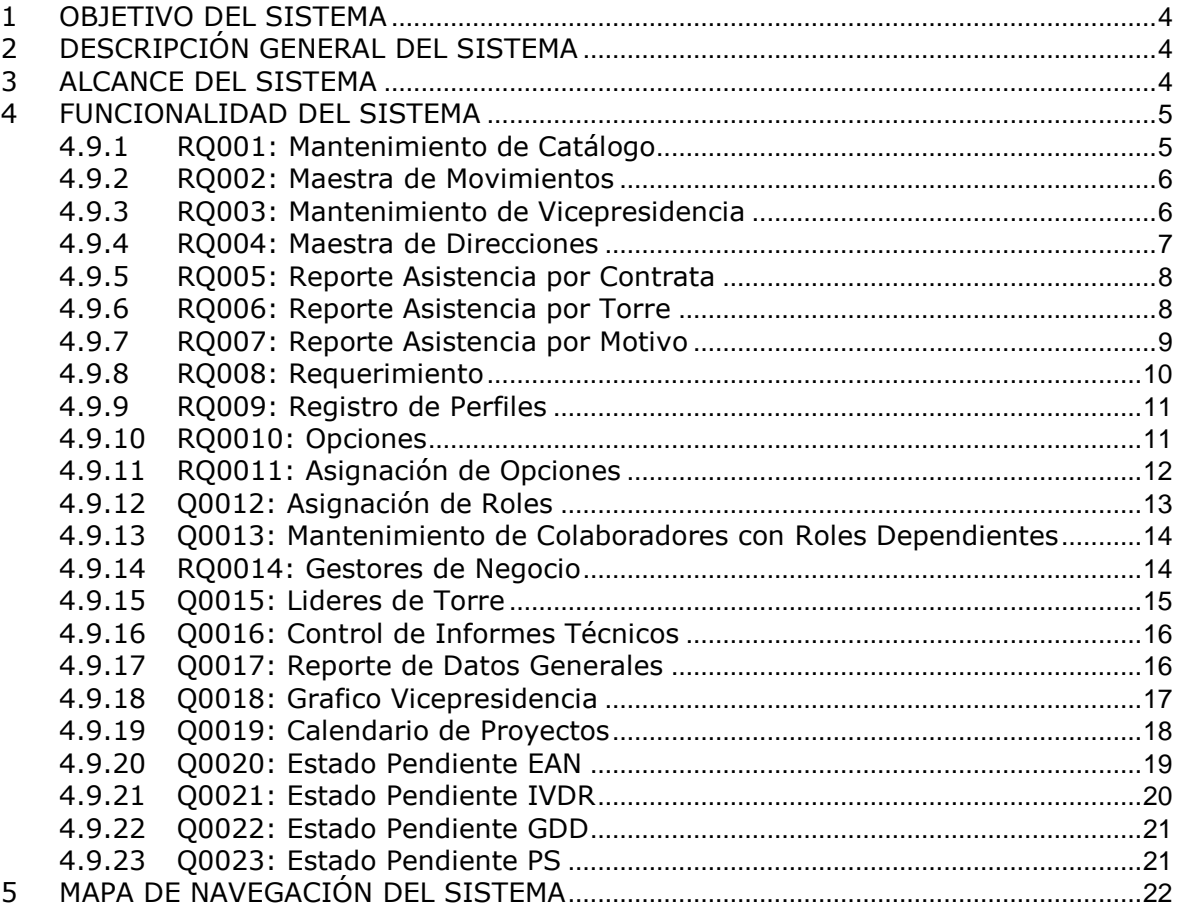

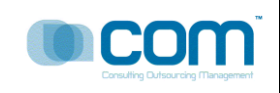

# <span id="page-202-0"></span>**1 OBJETIVO DEL SISTEMA**

El presente Sistema denimonado : Sistema de Administracion de Requerimientos llamado en adelante "SIDRA" , es un Producto informático (software) que se encarga de controlar, monitorear todos los procesos de la Gestio de un Proyecto. Esto permitirra contribuir con la eficiencia en la gestión.

# <span id="page-202-1"></span>**2 DESCRIPCIÓN GENERAL DEL SISTEMA**

El sistema SIDRA permite dar apoyo a todas las Fases de un Proyecto, desde su Inicio hasta su Cierre, pasando por las Fases de Control Ejecución y Verificación, en tal sentido da soporte a todas las Fases, el soporte consiste en administrar mejor los recursos,(tiempo, personas, logística) de todos los proyectos. El sistema permite:

- Administrar el Cronograma del Proyecto
- Administrar la logística del Proyecto
- Administrar a los Interesados del Proyecto (Empresas, Organizaciones, Clientes, Usuarios, Equipo del Proyecto)
- Administrar los Productos Entregables
- Administrar toda la documentación del Proyecto
- Administrar los cambios en el Proyecto

# <span id="page-202-2"></span>**3 ALCANCE DEL SISTEMA**

El alcance del sistema abarca el diseño y desarrollo de los Requerimientos Funcionales descritas en los procesos y módulos a implementarse, los cuales son:

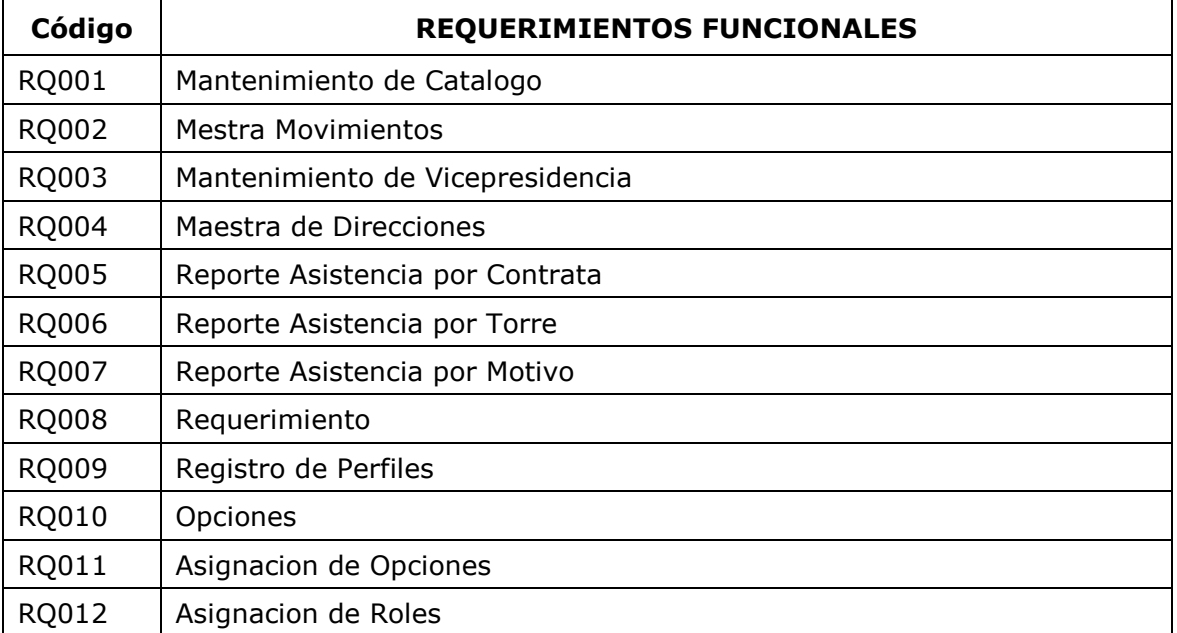

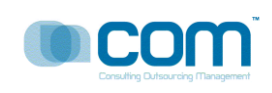

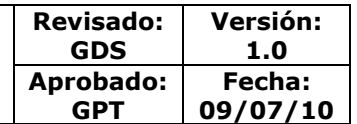

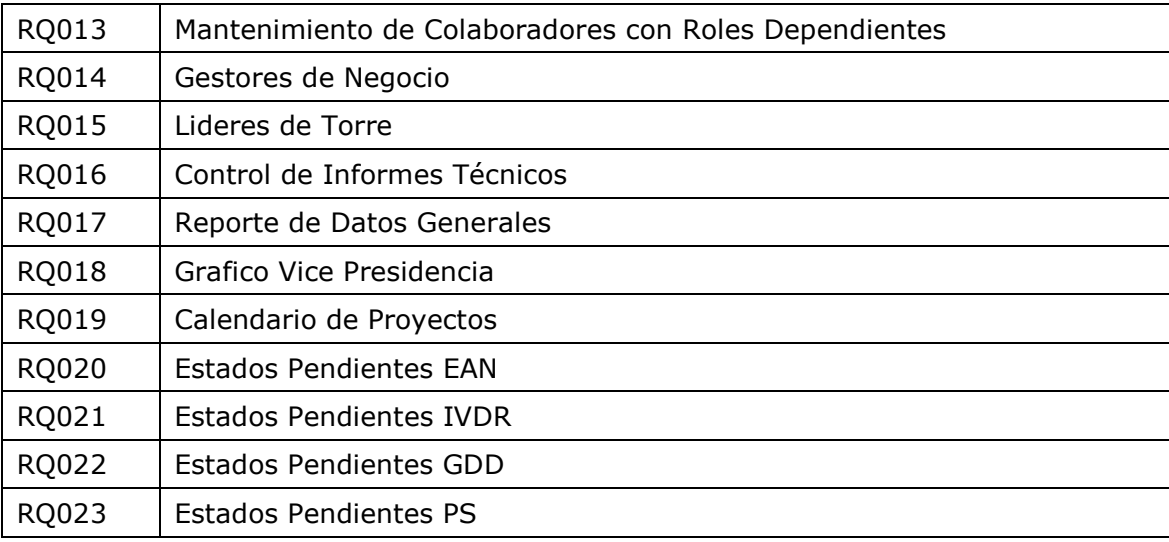

#### <span id="page-203-1"></span><span id="page-203-0"></span>**4 FUNCIONALIDAD DEL SISTEMA**

# **4.1.1 RQ001: Mantenimiento de Catálogo**

#### **Descripción:**

Esta opción me permite registrar todas las tablas y elementos que usa el sistema, el registro es por ítem por varios ítems, estas tablas son tablas de sistema o de requerimientos. los ítems son elementos de las tablas. Antes de grabar, el usuario debe de seleccionar una tabla y luego podrá adicionar sus elementos. Entre las tablas tenemos : Tabla de Acciones para Movimiento, Tabla de áreas, Tabla de Categorías, Tabla de Complejidad, Tabla de Diminutivo Torre, Tabla de Entregables, Tabla de Estaciones, Tabla de Estado Civil, entre otros.

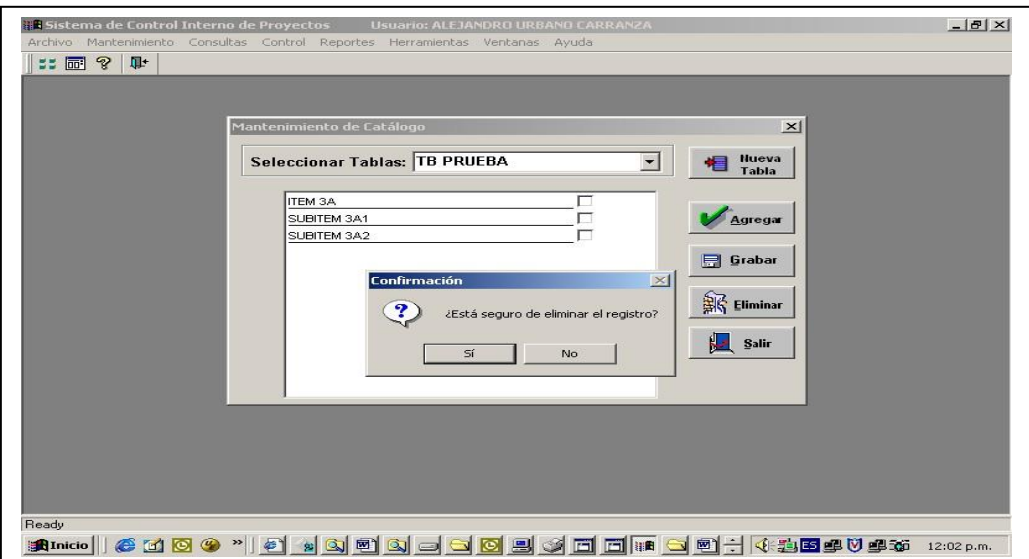

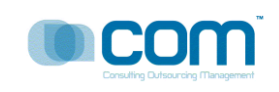

# <span id="page-204-0"></span>**4.1.2 RQ002: Maestra de Movimientos**

### **Descripción:**

Registra todos los movimientos relacionados al Proyecto, registra la acción o las acciones por Proyecto, por ejemplo, el nombre del gestor que realizo la acción, la acción, que puede ser una actualización del cronograma, la actualización de tiempos, de fechas, de productos, etc.

Entre los campos a mostrar tenemos: acción, Estado Origen, Usuario Origen, Estado Destino, entre otros. El usuario puede deshacer una acción o evento con solo presionar el botón Eliminar.

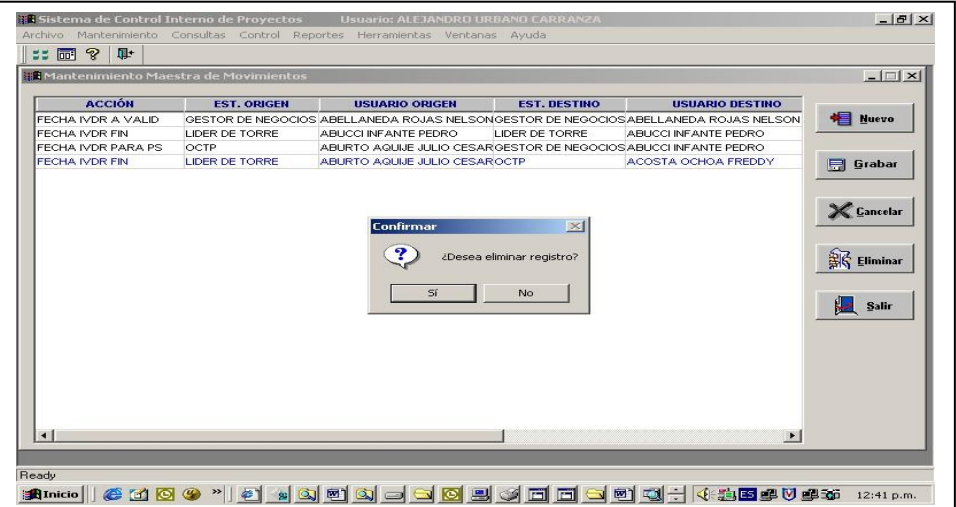

# <span id="page-204-1"></span>**4.1.3 RQ003: Mantenimiento de Vicepresidencia**

### **Descripción**

Esta opción me permite registrar las VicePresidencias asociadas a la empresa para nuestro caso el Cliente Telefónica, el sistema permite registrar varias vicepresidencias por Empresa. El sistema permite desasociar dicha relación si ocurre algún evento que altere dicha relación. El sistema permite exportar la información a Excel respetando los agrupamientos y el orden.

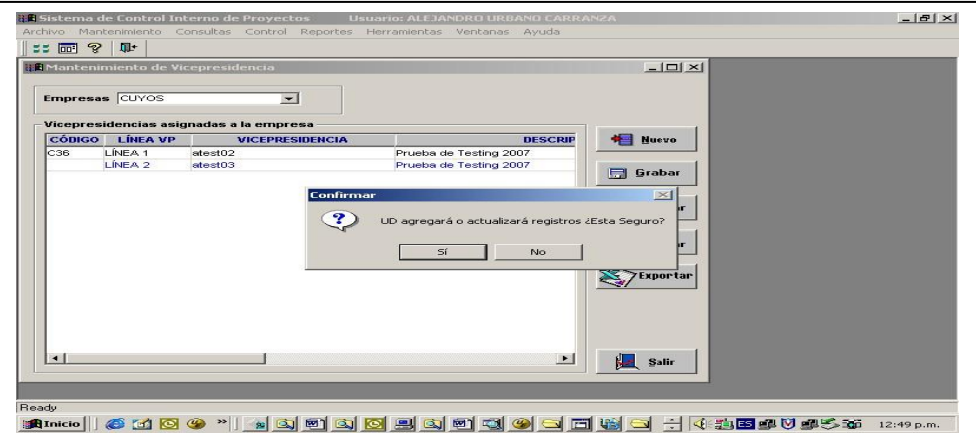

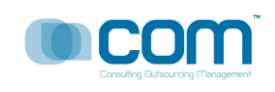

# <span id="page-205-0"></span>**4.1.4 RQ004: Maestra de Direcciones**

### **Descripción:**

Esta opción me permite registrar todas las direcciones de las empresas del Clientes, para nuestro ejemplo TELEFONICA y todas sus sucursales entre las que destacan : Telefonica Negocios, Telefonica Gestiona, Telefonica Móviles, entre otros.

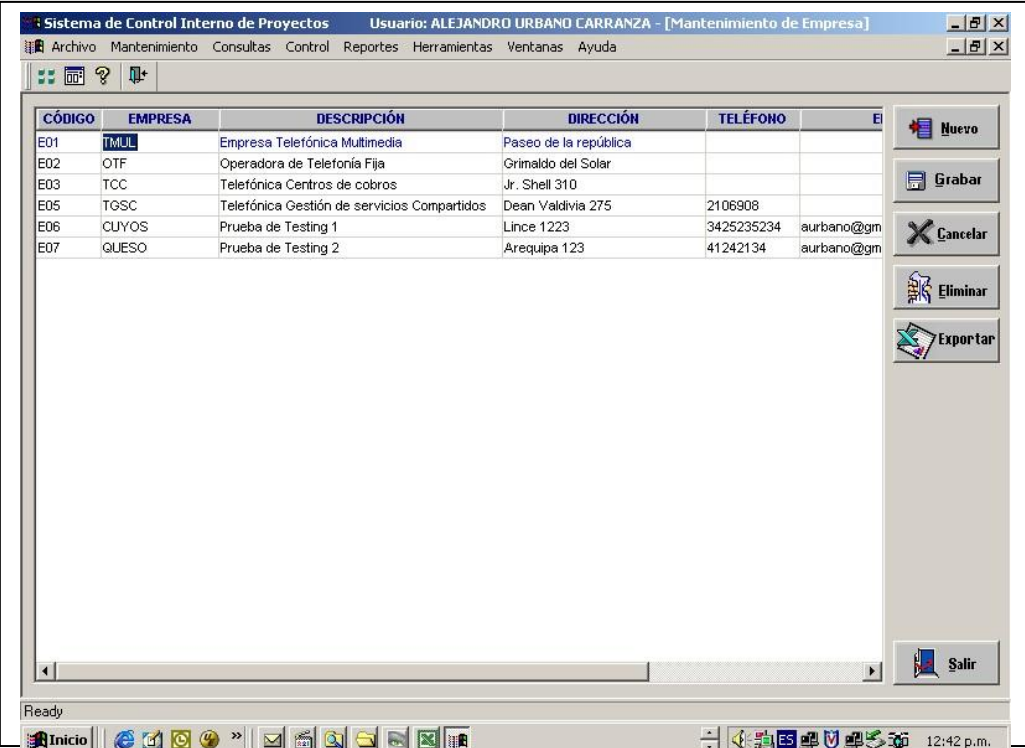

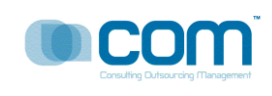

# <span id="page-206-0"></span>**4.1.5 RQ005: Reporte Asistencia por Contrata**

### **Descripción:**

Esta ventana me permite controlar la asistencia del día a día de todos los participantes del proyecto agrupados y ordenados por Contrata

El usuario selecciona las fechas de consulta, luego el sistema muestra el control de asistencia agrupados por Torre de tal manera que esta información me permite llevar un control mas exacto de los recursos del proyecto. Opcionalmente el sistema me da la opción de exportar la información a Excel, respetando el orden y el agrupamiento respectivo. El sistema permite además poder imprimir.

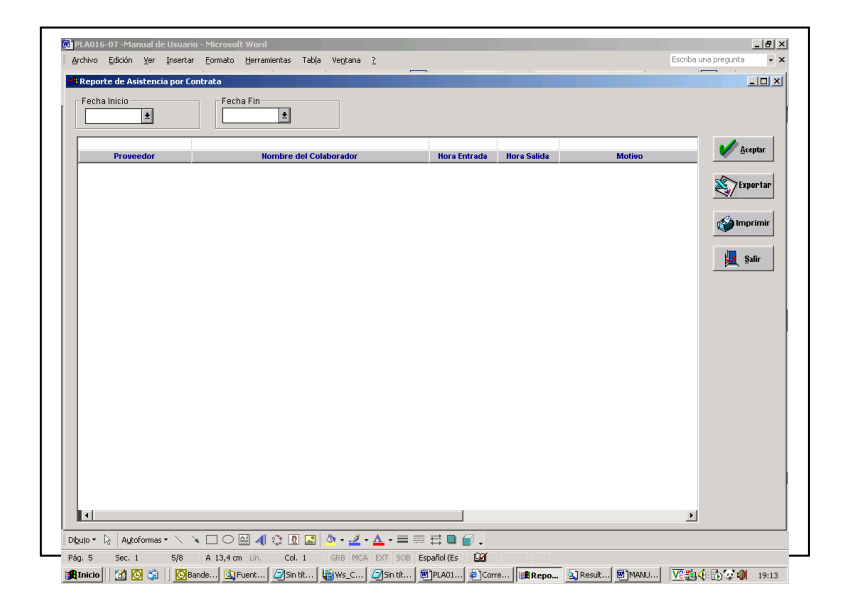

# <span id="page-206-1"></span>**4.1.6 RQ006: Reporte Asistencia por Torre**

#### **Descripción:**

Esta ventana me permite controlar la asistencia del día a día de todos los participantes del proyecto agrupados y ordenados por Torre.El usuario selecciona las fechas de consulta, luego el sistema muestra el control de asistencia agrupados por Torre de tal manera que esta información me permite llevar un control mas exacto de los recursos del proyecto. Opcionalmente el sistema me da la opción de exportar la información a Excel, respetando el orden y el agrupamiento respectivo. El sistema permite además poder imprimir.

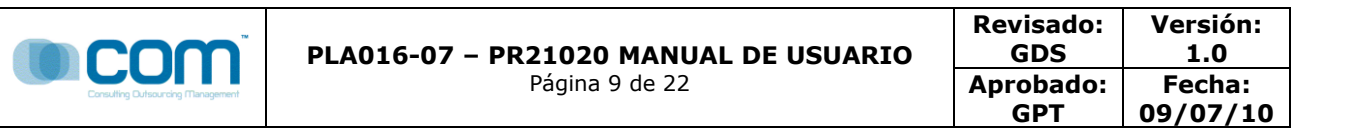

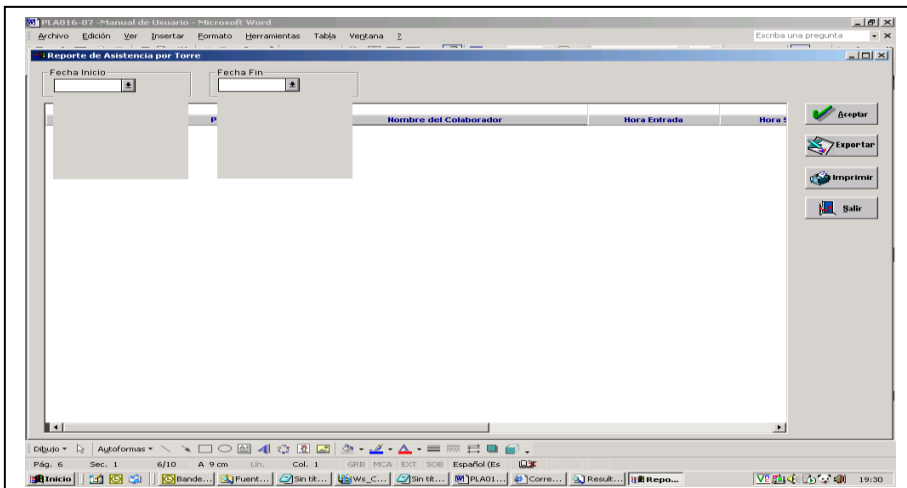

# <span id="page-207-0"></span>**4.1.7 RQ007: Reporte Asistencia por Motivo**

#### **Descripción:**

Esta ventana me permite controlar la asistencia del día a día de todos los

participantes del proyecto agrupados y ordenados por Motivo.

 El usuario selecciona las fechas de consulta, luego el sistema muestra el control de asistencia agrupados por Torre de tal manera que esta información me permite llevar un control mas exacto de los recursos del proyecto. Opcionalmente el sistema me da la opción de exportar la información a Excel, respetando el orden y el agrupamiento respectivo. El sistema permite además poder imprimir.

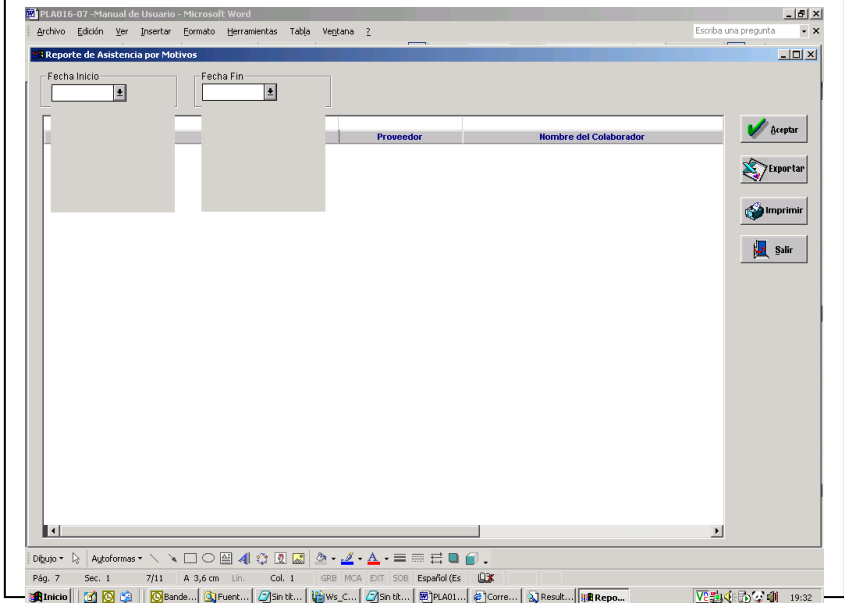

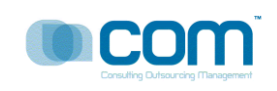

# <span id="page-208-0"></span>**4.1.8 RQ008: Requerimiento**

### **Descripción:**

Esta pantalla me permite registrar todos los requerimientos del Proyecto, el sistema permite registrar todas las características del Proyecto como por ejemplo, el Sponsor, la duración., el alcance, le tiempo de desarrollo, el cronograma, los recursos , los interesados del Proyecto la fase del proyecto, la metodología a usar. Los entregables, los productos, servicios o resultados , entre las características de los productos tenemos los tiempos de entrega, la documentación de cada producto. Toda información es exportable a Excel. El usuario registra todos los datos para el Nuevo requerimiento como se muestra a continuación

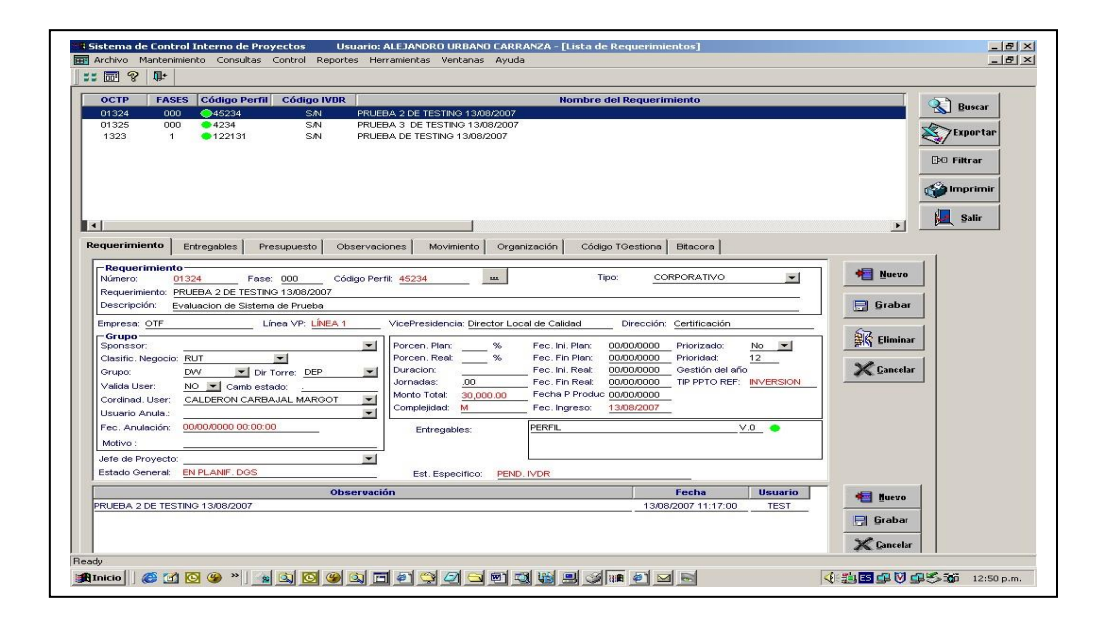

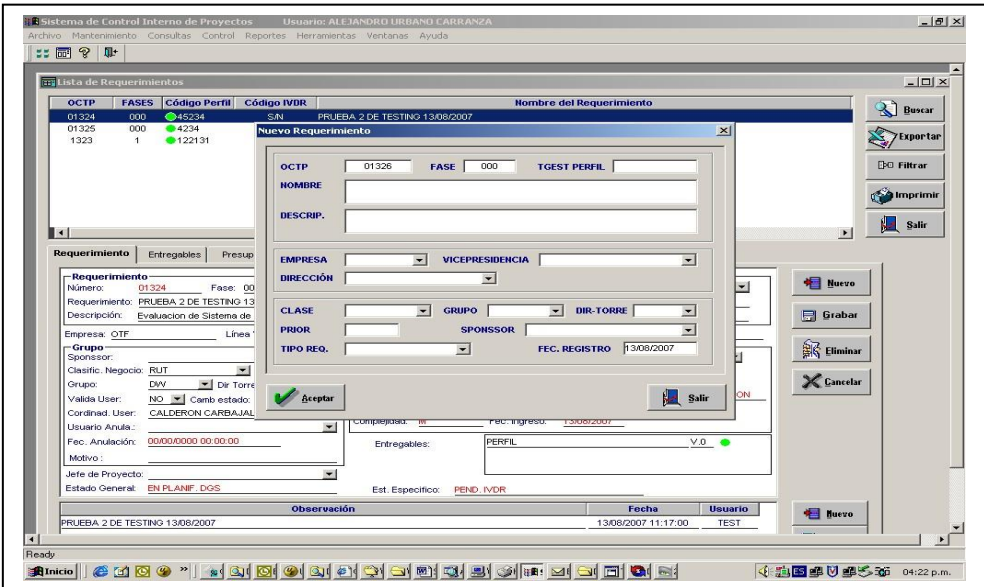

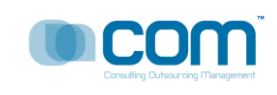

# <span id="page-209-0"></span>**4.1.9 RQ009: Registro de Perfiles**

# **Descripción:**

Esta ventana me permite registrar los perfiles, agrupados por usuarios, de tal manera que se tiene un mejor agrupamiento de las personas que participan el proyecto, el sistema permite registrar un nuevo perfil o varios perfiles y luego el usuario podrá grabar

- El botón Nuevo.- Me permite registrar un Nuevo Perfil
- El botón Grabar.- Adiciona un nuevo Perfil a la base de Datos de Sidra, permitiendo antes validar el ingreso de la información.
- El Botón Cancelar.- Me permite deshacer los cambios de un perfil ingresado antes de poder ser almacenado.
- El Botón Eliminar.- Me permite eliminar un perfil de la base de datos.

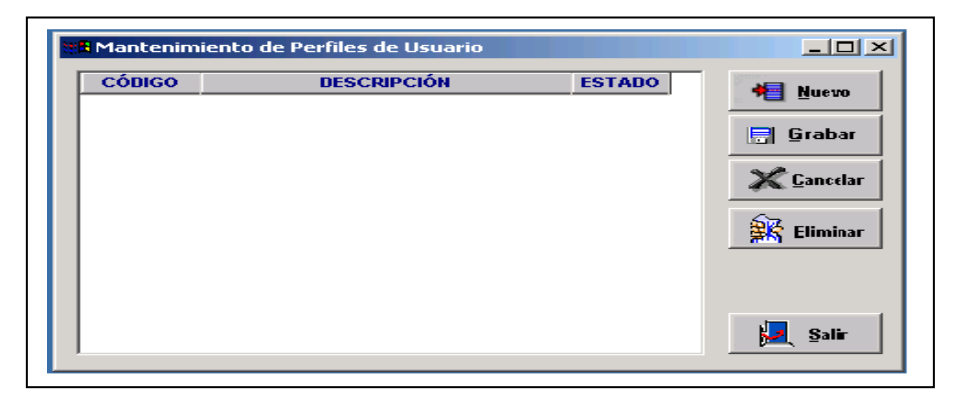

#### <span id="page-209-1"></span>**4.1.10 RQ0010: Opciones**

### **Descripción:**

 El sistema me permite registrar todas las opciones que un proyecto puede Contener, permitiendo registrarlo, grabarlo, o eliminarlo. Depoendiendo de las necesidades de cada proyecto.

- El boton Nuevo .- Me permite Asdicionar una nueva opción al Proyecto
- El boton Grabar .- Me permite actualizar o adicionar una opción al Proyecto
- El boton Eliminar.- Me permite Eliminar una opción del Proyecto

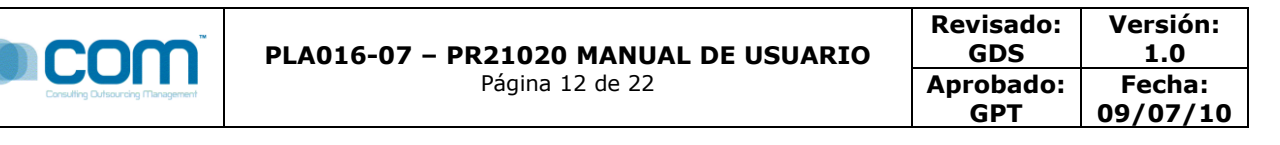

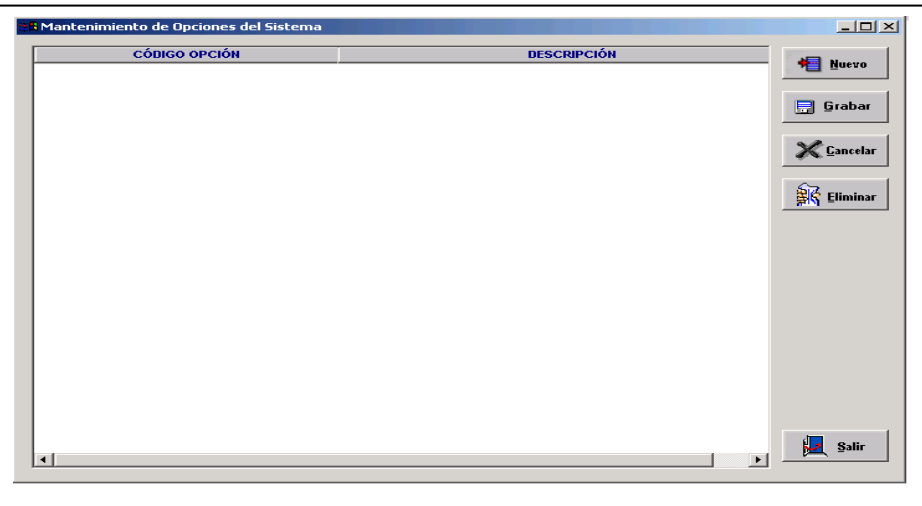

#### <span id="page-210-0"></span>**4.1.11 RQ0011: Asignación de Opciones**

# **Descripción:**

 Asigna una opcion u opciones al Perfil seleccionado, permitiendo una mejora a la gestion de las Opciones del Proyecto

El usuario selecciona un Perfil de la lista de Perfiles, peude selccionarlo haciendo click en la lista o usando las flechas arriba y abajo, deslizarse y luego selecciona o presionado la letra inicial de un elemento de la lista. El sistema permitee ademas al usuario habilitar la opcion o ponerlo visible o invisible pednediendo de las caracteristicas y fncionalidad del proyecto.

- Botn Nuevo.- Asocia una o muchas Opciones al Perfil de la lista
- Boton Grabar.-Almacena una sociacion de Perfil Opcion(es) a la base de datos Sidra
- Boton Cancelar.- Desahace una asociacion en memoria
- Boton Eliminar.- Elimina una asociacion Perfil-Opcion(es) de la base de datos

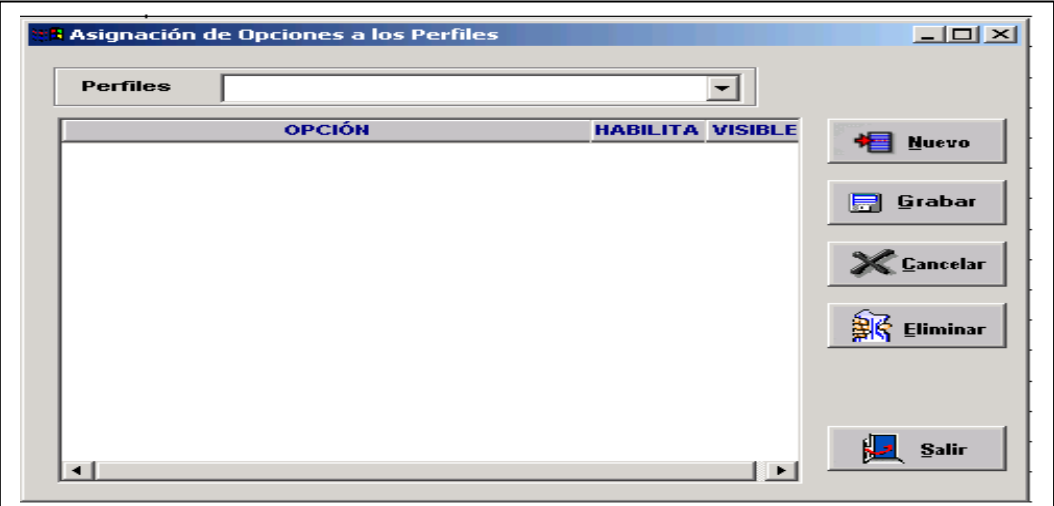

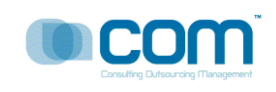

# <span id="page-211-0"></span>**4.1.12 Q0012: Asignación de Roles**

# **Descripción**

Esta Opción me permite asignar Roles a los usuarios encargados del Proyecto, de tal manera que se tiene un control mas eficiente.

El usuario selecciona el Rol, y luego asigna los colaboradores, los interesados o las personas involucradas en el Proyecto al Rol. El sistema permite asignar mas de un recurso al rol. Luego que el usuario selecciono los recursos, se procede a grabar dicha asociación.

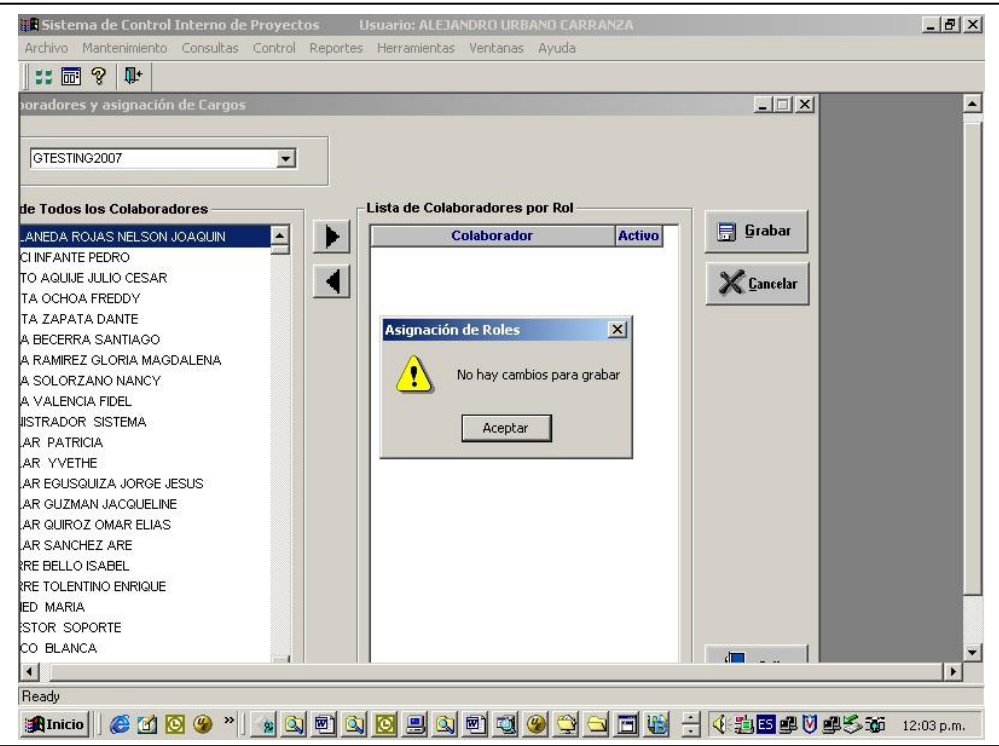

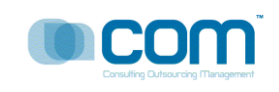

# <span id="page-212-0"></span>**4.1.13 Q0013: Mantenimiento de Colaboradores con Roles Dependientes**

# **Descripción:**

Esta opción asocia el rol de un proyecto a los gestores de negocios y a los gestores tecnológicos.

Si ocurriese algún evento que hace que dicha asociación se altere, el usuario puede eliminarla, pero si uno de los gestores por algún motivo no se encuentra habilitado para seguir temporalmente con el proyecto entonces el usuario deshabilita dicha asociación con hacer clicked en el campo Estado.

El sistema permite exportar a Excel la información respetando el agrupamiento y el orden.

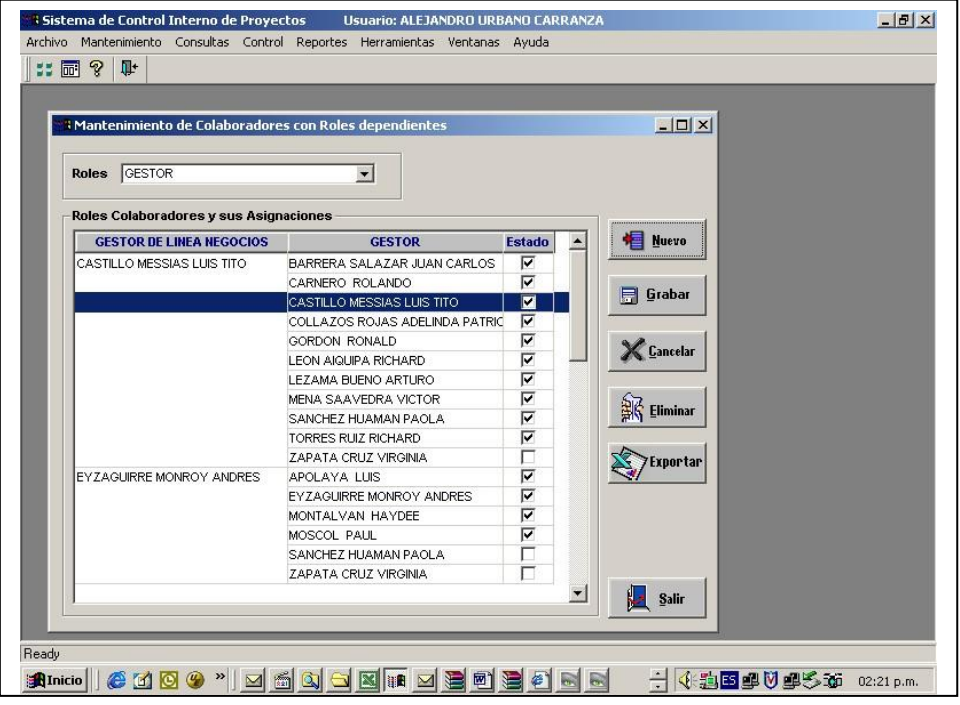

# <span id="page-212-1"></span>**4.1.14 RQ0014: Gestores de Negocio**

# **Descripción:**

 El sistema muestra el Informe semanal usados por los Gestores de negocios para su mejor control, indicando la siguinete informacion:

Codigo octp,Fases del Protecto,Perfil del Proyecto,Ivdr del Proyecto,Clase del Proyecto,Requerimiento,Estado general del Proyecto,elporcentaje de desarrollo del proyecto,el monto total avanzado y el monto total invertido del proyecto. El sistema permite exportar la informacion a Excel, respetando el orden de los campos, los filtros y las agrupaciones.

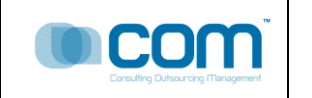

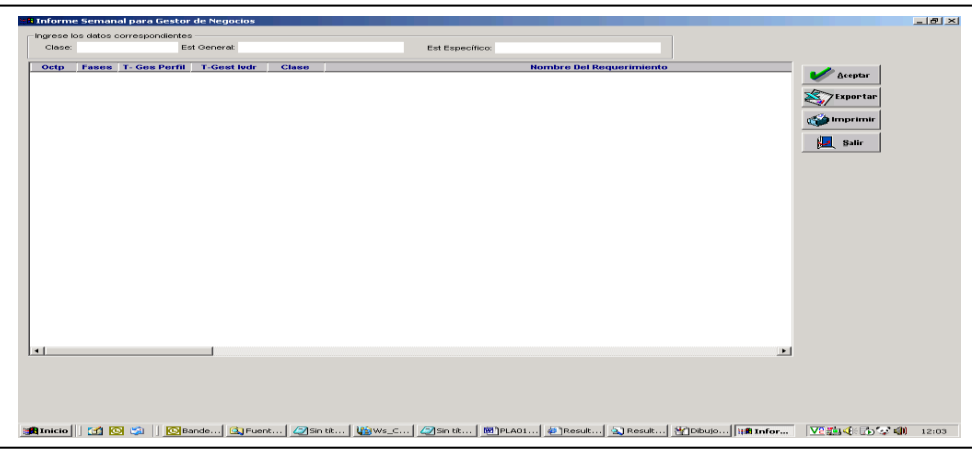

# <span id="page-213-0"></span>**4.1.15 Q0015: Lideres de Torre**

# **Descripción:**

El sistema muestra el Informe semanal usados por los Lideres de Torre para su mejor control, indicando la siguinete informacion:

Codigo octp,Fases del Protecto,Perfil del Proyecto,Ivdr del Proyecto,Clase del Proyecto,Requerimiento,Estado general del Proyecto,elporcentaje de desarrollo del proyecto,el monto total avanzado y el monto total invertido del proyecto.

El sistema permite exportar la informacion a Excel, respetando el orden de los campos, los filtros y las agrupaciones

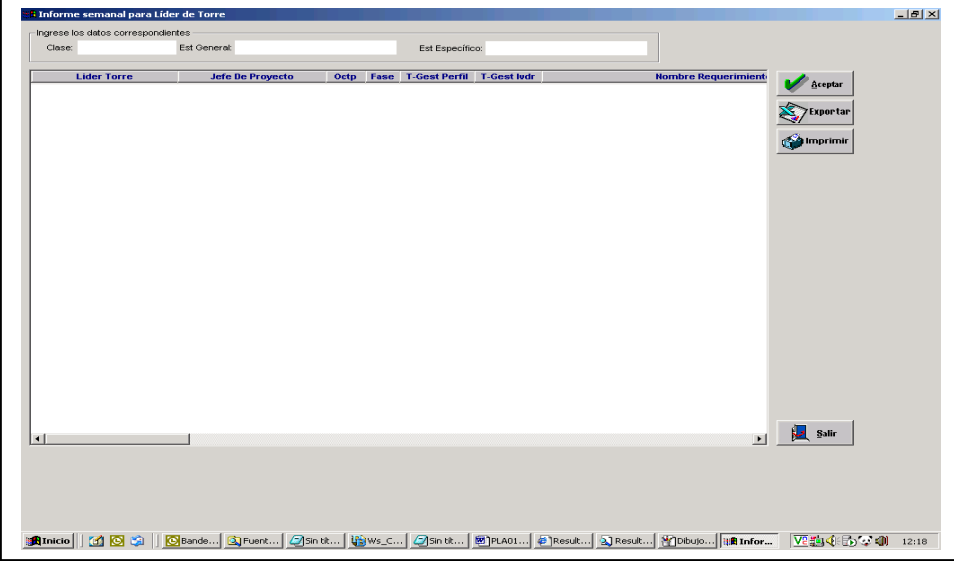

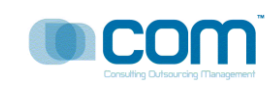

# <span id="page-214-0"></span>**4.1.16 Q0016: Control de Informes Técnicos**

# **Descripción**

El sistema permite registrar algún evento técnico como el desarrollo de algún manual, asignación de recursos, actualización de plantillas, entre otros , el sistema registra los siguientes datos: Un Código que se auto genera por cada evento, La fecha de la generación que es automática, quine solicita el Informe técnico, la persona a quien va dirigida el Informe técnico

Todos los eventos están registrados en Informes técnicos, cada línea representa dicho Informe.

La información es exportable a Excel respetando el agrupamiento y el ordenamiento respectivo.

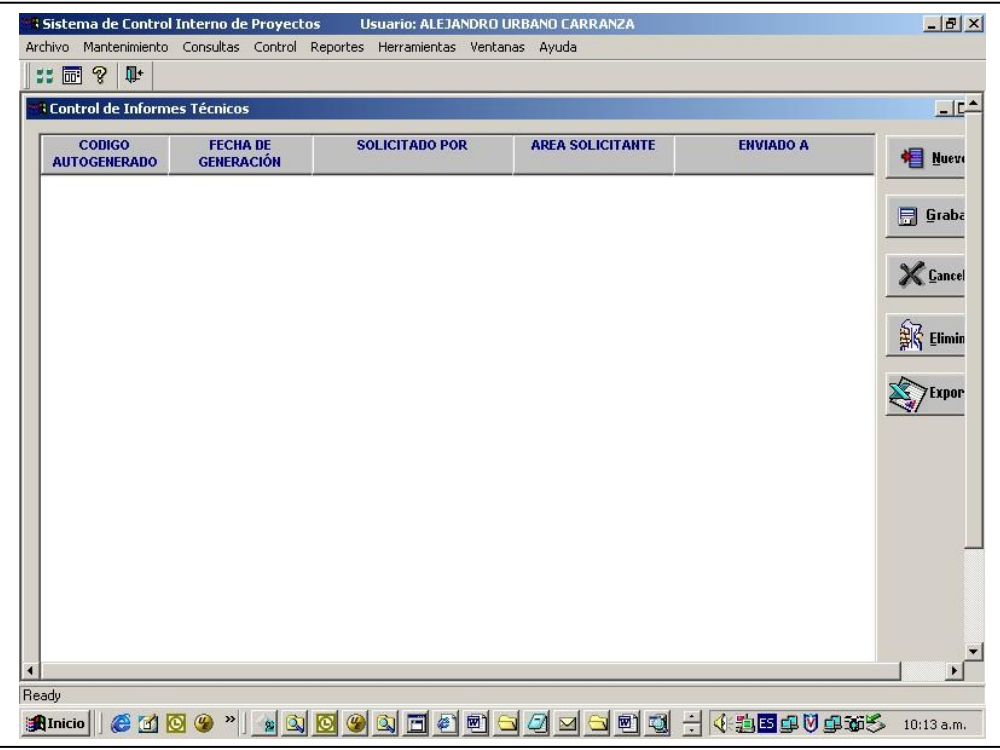

# <span id="page-214-1"></span>**4.1.17 Q0017: Reporte de Datos Generales**

#### **Descripción:**

El sistema permite mostrar los Datos Genrales del Requerimiento, seleccionado la clase del proyecto y luego muestra los datos

Codigo octp,Fases del Protecto,Perfil del Proyecto,Ivdr del Proyecto,Linea VP,Datos del Sponsor,el usuario cordinador,el estado general del proyecto,las jornadas empleadas en el proyecto,la complejidad del proyecto expresado en porcentajes,el porcentaje de avance del proyecto,el porcentaje faltante, la fecha de inicio del proyecto, de cada fase, el costo actual del proyecto, el costo acumualdo,el lider del proyecto, el jefe del proyecto, el gestor de apoyo, ubn comentario adicional

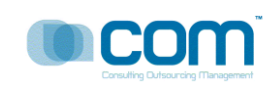

El sistema exporta la infomacion a excel respetando los niveles de agrupamiento y el orden respectivo de la informacion mostrada.

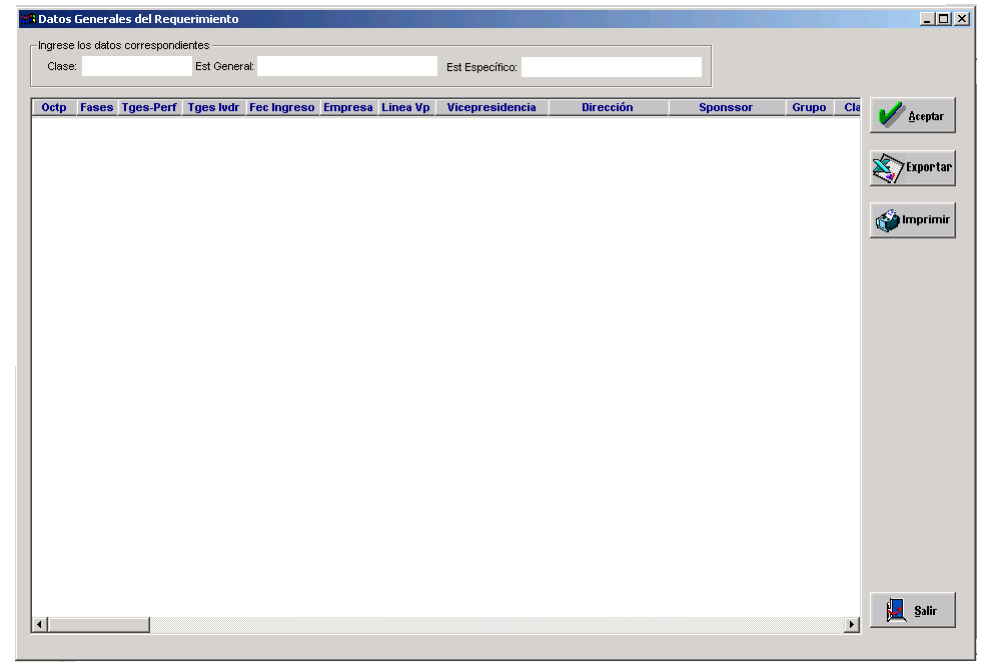

# <span id="page-215-0"></span>**4.1.18 Q0018: Grafico Vicepresidencia**

# **Descripción:**

Este grafico muestra la proporcion de requerimientos por vicepresiendecia, es usado normalemnte por las areas de gestion cuando estan administrando mas de un proyecto. Sirve para saber la porporcion de requerimientso entre los distintos proyectos de gestion, det al manera que se atiend eprimero al que tiene mas requerimientos.

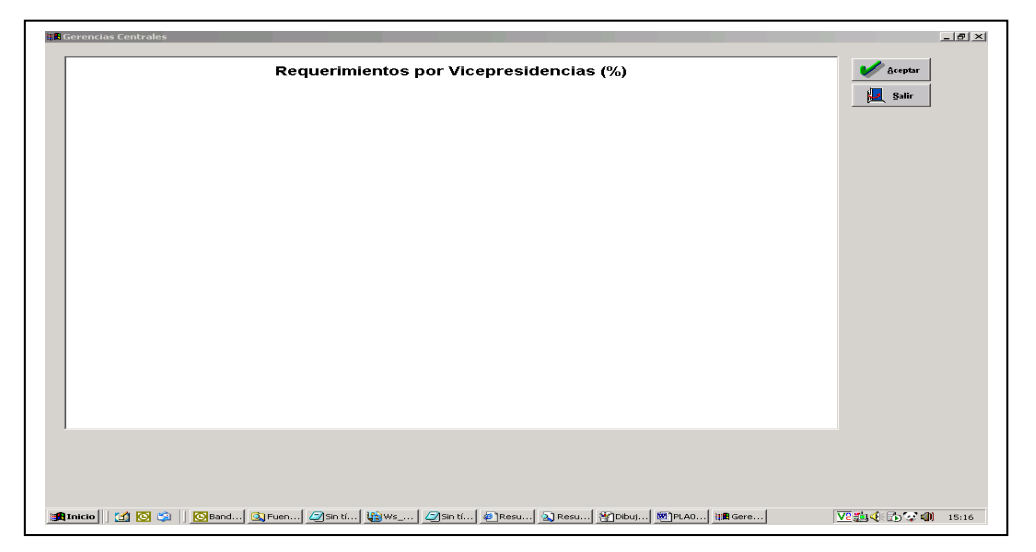
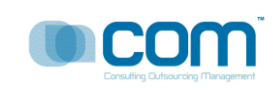

## **4.1.19 Q0019: Calendario de Proyectos**

## **Descripción:**

El sistema muestra los productos (entregables) por fecha mes y año de cada Proyecto, en forma descricptiva, ademas muestra los hitos de cada proyecto de tal amnaera que se sabe cuando(fecha) y que productos se entregan en determinada fecha, permitiendo saber al Jefe de Proyectos saber con exactitud los entregables, el sistema ayuda aquí a la gestion de proyectos en la forma de control.

El usuario seleccioina el mes y el año , el sistema se encarga de mostrar la informacion al usasrio(gestor de proyectos)

El sistema permite exportar la informacion en excel resptando el ordenamiento y el grupamiento de la informacion.

Opcionalmente el usario puede imprimir la información

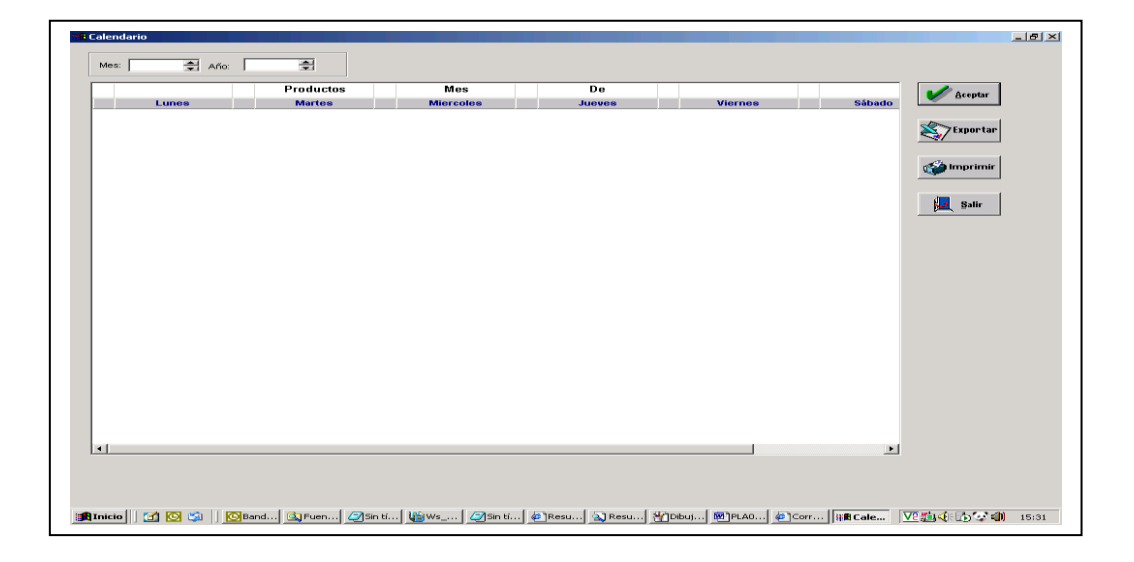

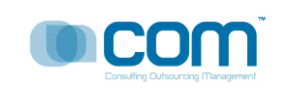

# **4.1.20 Q0020: Estado Pendiente EAN**

# **Descripción:**

El sistema me muestra todos los requerimientos del Proyecto en estado Pendiente agrupados por EAN.

La informacion que muestra el sistema son : codigo OCTP, Fase,Lider del Proyecto,Nombre del requerimiento,Gestor, Prioridad. Entre otros.

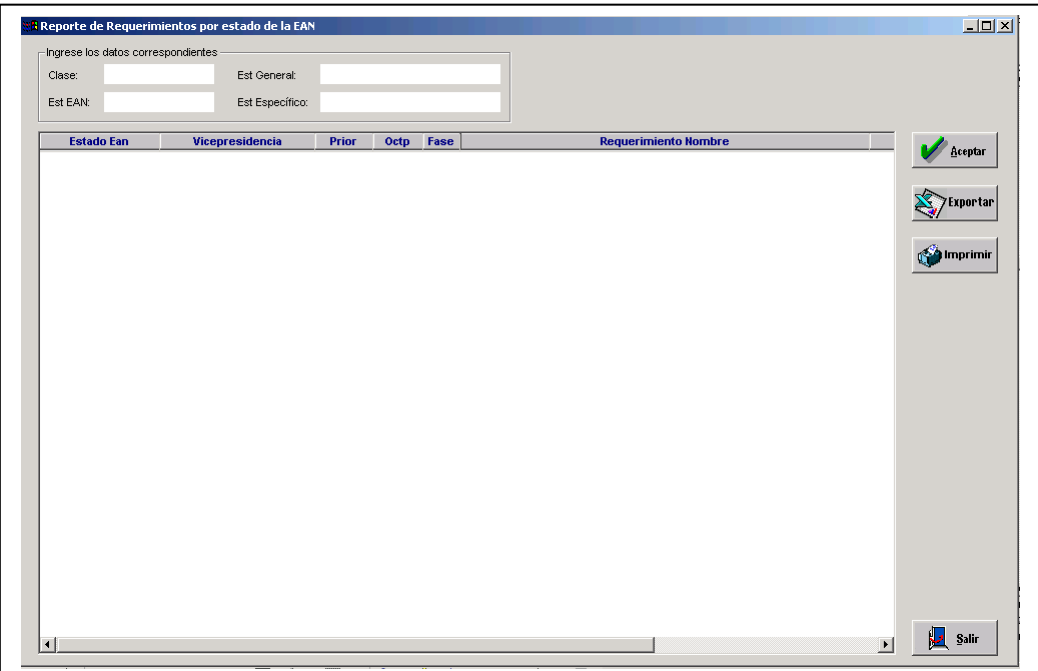

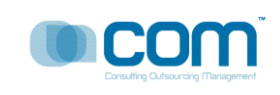

## **4.1.21 Q0021: Estado Pendiente IVDR**

## **Descripción:**

El sistema me muestra todos los requerimientos del Proyecto en estado Pendiente agrupados por IVDR.

La informacion que muestra el sistema son : codigo OCTP, Fase,Lider del Proyecto,Nombre del requerimiento,Gestor, Prioridad. Entre otros.

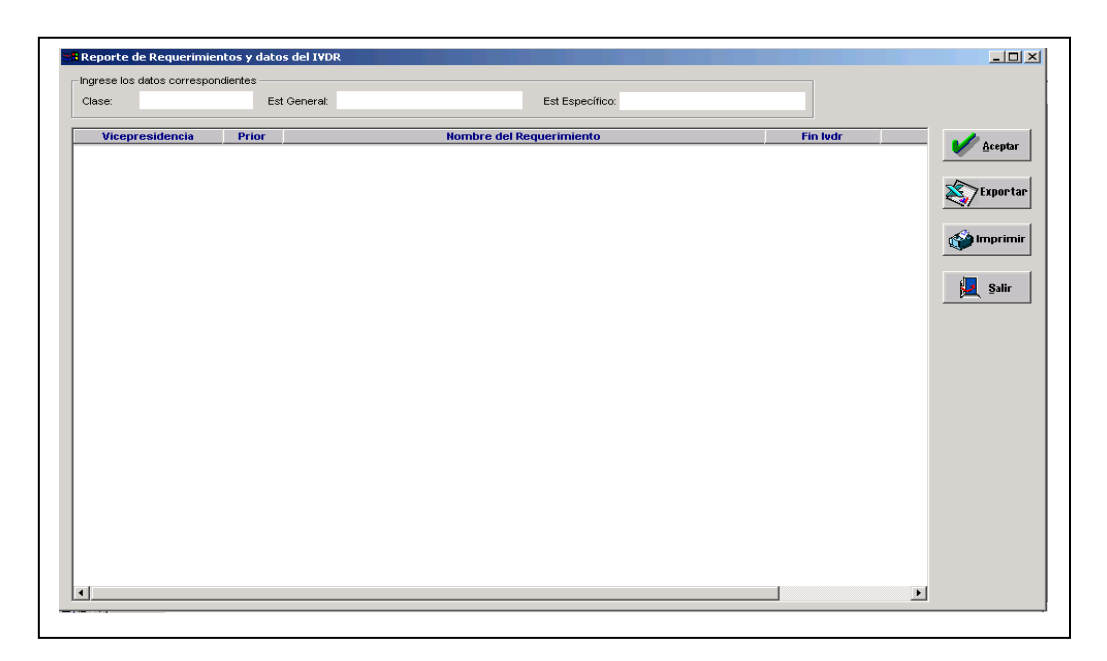

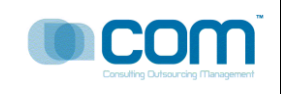

# **4.1.22 Q0022: Estado Pendiente GDD**

# **Descripción:**

El sistema me muestra todos los requerimientos del Proyecto en estado Pendiente agrupados por GDD.

La informacion que muestra el sistema son : codigo OCTP, Fase,Lider del Proyecto,Nombre del requerimiento,Gestor, Prioridad. Entre otros.

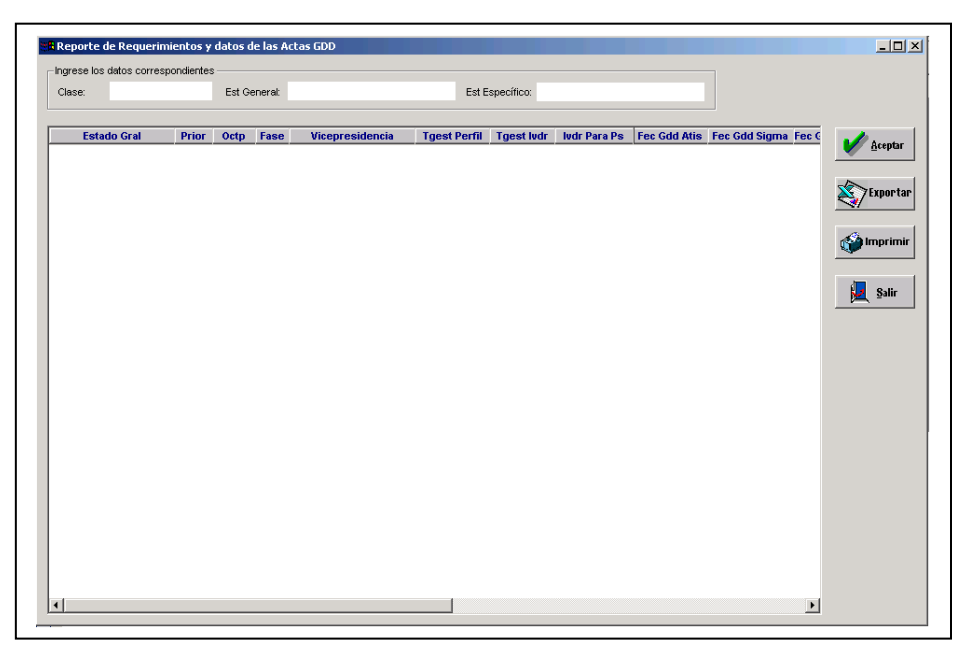

# **4.1.23 Q0023: Estado Pendiente PS**

## **Descripción:**

El sistema me muestra todos los requerimientos del Proyecto en estado Pendiente agrupados por PS.

La informacion que muestra el sistema son : Estado PS,Estado General,Prioridad,Codigo OCTP,Fases del Proyecto,Nombre del requerimiento,Fecha de IVDR para PS,Fecha de Fin de PS,Lider de Torre,Total o monto Total del Proyecto.

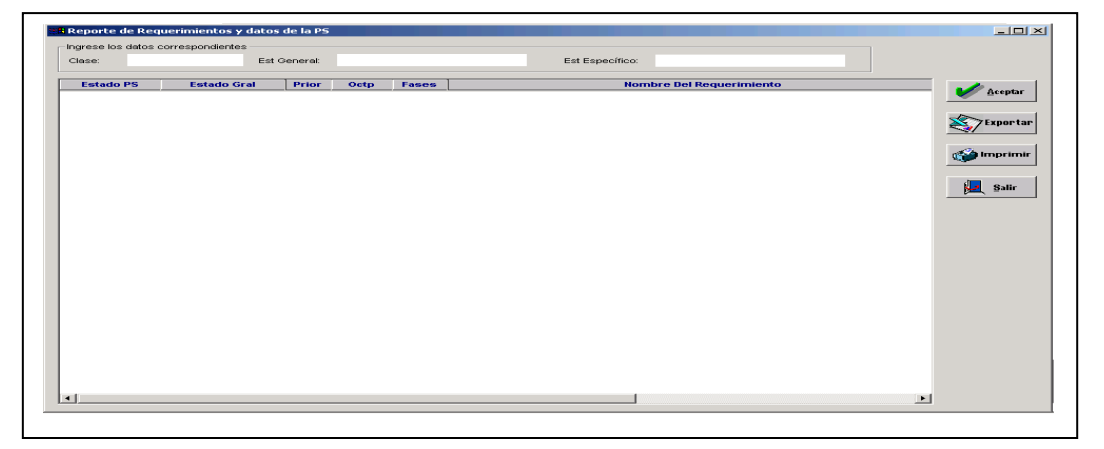

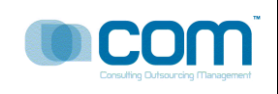

## **5 MAPA DE NAVEGACIÓN DEL SISTEMA**

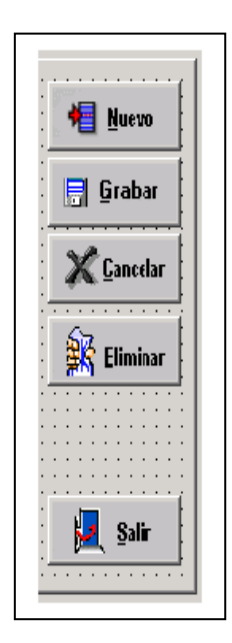

**Nuevo**.- Permite adicionar Un registro, puede haber precondiciones y postcondiciones para tal evento.

**Grabar**.- Graba un registro, previamente hay validaciones, muestra un mensaje de Grabacion Exitosa o Grabacion Errada.

**Cancelar**.- Deshace los cambios ingresados antes de presionar el boton grabar.

**Eliminar**.- Elimina o deshace los cambios de la base de Datos, elimina el registro activo.

**Salir**.- Salida de la opcion., en algunos casos si se ha adicionado registros y se presiona salir, el sistema muestra un mensaje de advertencia.

# **PROYECTO SIDRA**

# **TELEFONICA DEL PERÚ**

Actividad megon B2F9 - 82011 PR82011 – Software Distribuido a Producción V.1.0

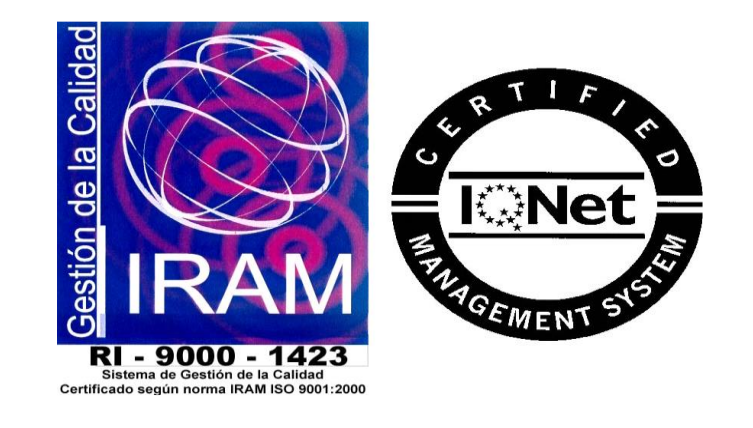

Toda la información contenida en las pantallas mostradas en el documento son "Datos de Prueba", no perteneciendo a ninguna información oficial de los archivos de Telefónica del Perú, cualquier similitud es mera coincidencia.

COM S.A.

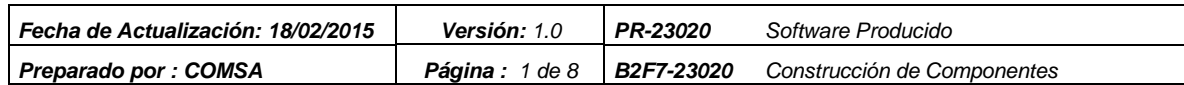

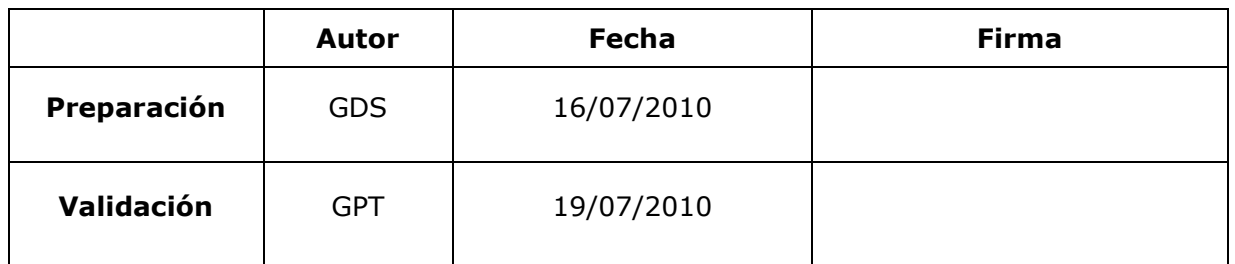

# **DIRIGIDO A** :

TELEFÓNICA GESTIÓN DE SERVICIOS COMPARTIDOS S.A.C.

## **RESUMEN:**

Implementar mejoras al sistema actual de tal manera que permita gestionar el inventario de las medidas de seguridad de todos los locales de Telefónica del Perú.

## **CONTROL DE VERSIONES**

La siguiente tabla describe la historia de modificación de los registros para propósitos de rastreo. Solamente los cambios hechos que produzcan una nueva versión del registro deberán ser mostrados en esta tabla.

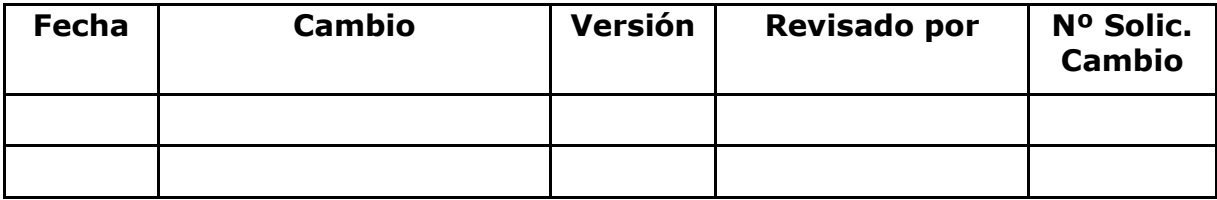

# ÍNDICE

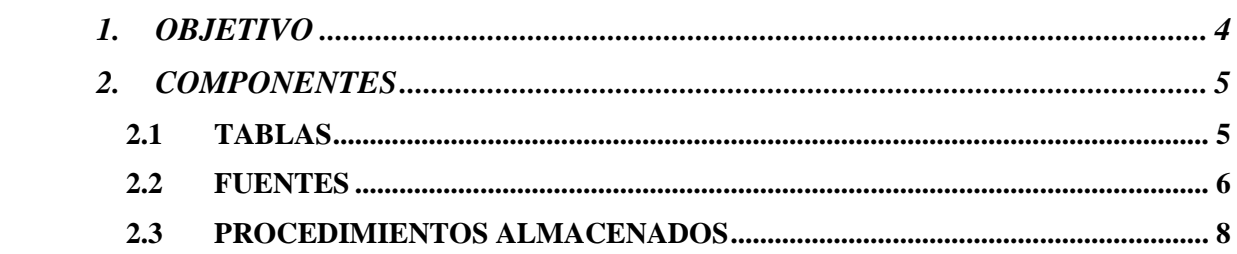

# <span id="page-224-0"></span>**1. OBJETIVO**

El presente documento tiene como objetivo principal, presentar una lista detallada de los objetos a ser distribuidos a producción como parte del proyecto SIDRA.

## <span id="page-225-0"></span>**2. COMPONENTES**

# <span id="page-225-1"></span>**2.1 TABLAS**

 $\overline{a}$ 

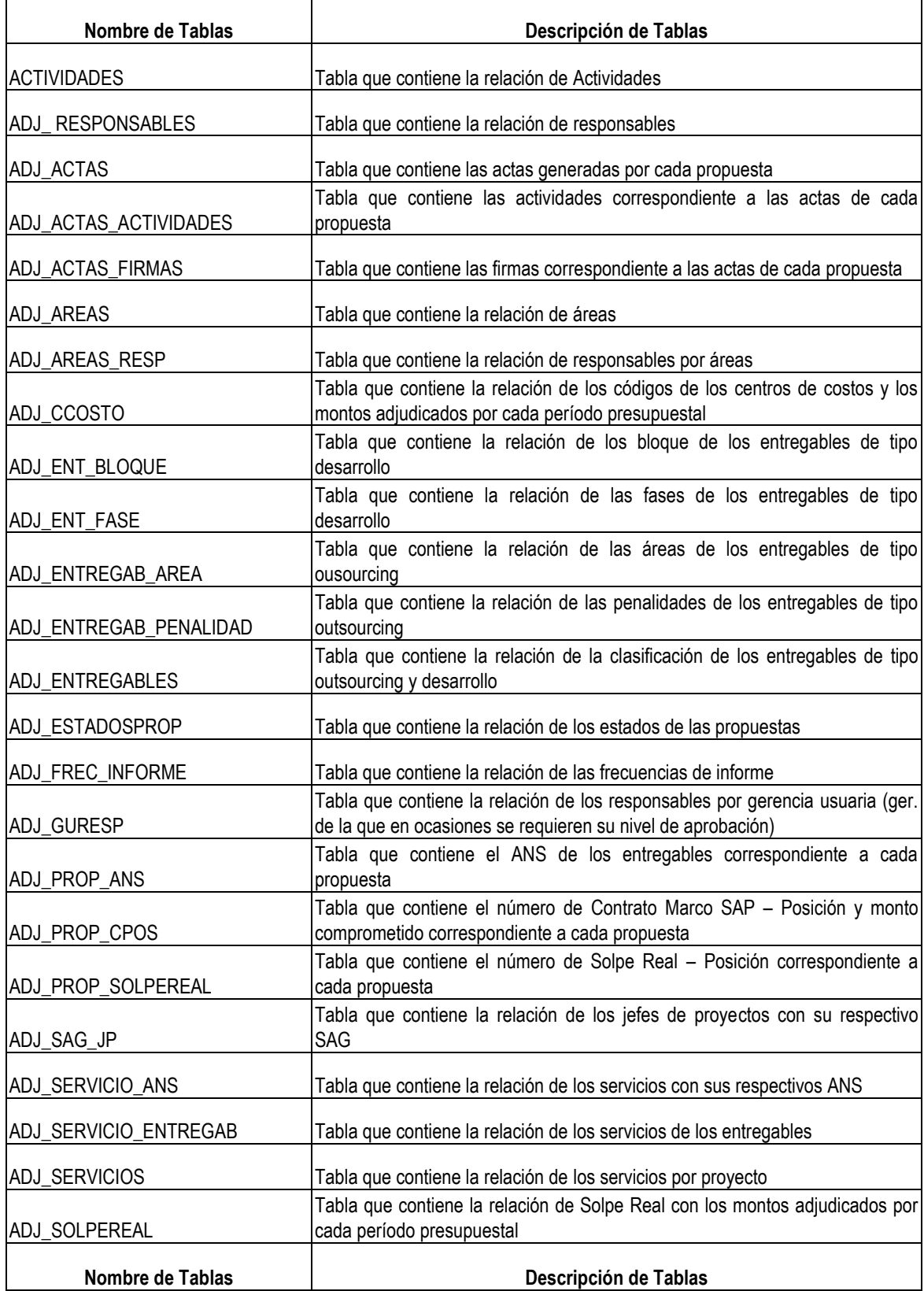

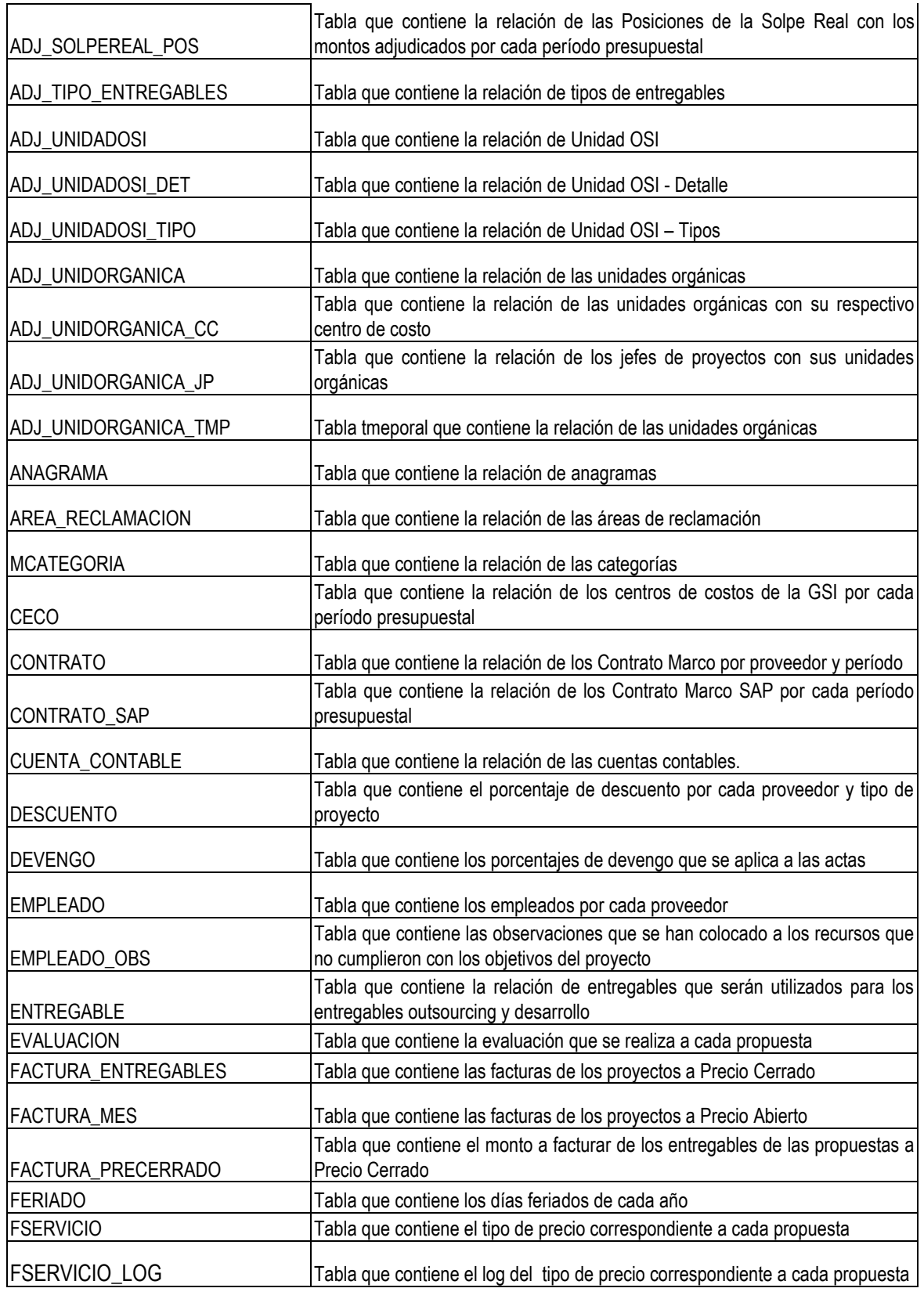

# <span id="page-226-0"></span>**2.2 FUENTES**

**Libreria: gpc\_sidra.exe**

Descripción: Ejecutable que contiene los objetos de la aplicación y la ventana principal.

## **Libreria: gpc\_sidra\_ad\_base.pbd**

Descripción: contiene los objetos base o de proposito general

### **Libreria: gpc\_sidra\_ad\_dd01.pbd**

Descripción: Contiene los objetos data window para ser usados en listas desplegables.

#### **Libreria: gpc\_sidra\_ad\_dw01.pbd**

Descripción: Contiene data windows de listado y formularios de ingreso de datos o mantenimiento.

#### **Libreria: gpc\_sidra\_ad\_dw02.pbd**

Descripción: Contiene data windows de listado y formularios de ingreso de datos o mantenimiento.

#### **Libreria: gpc\_sidra\_ad\_dw03.pbd**

Descripción: Contiene data windows de listado y formularios de ingreso de datos o mantenimiento.

#### **Libreria: gpc\_sidra\_ad\_dw04.pbd**

Descripción: Contiene data windows de listado y formularios de ingreso de datos o mantenimiento.

### **Libreria: gpc\_sidra\_ad\_dw05.pbd**

Descripción: Contiene data windows de reportes

#### **Libreria: gpc\_sidra\_ad\_dw06.pbd**

Descripción: Contiene data windows de reportes

## **Libreria: gpc\_sidra\_ad\_dw07.pbd**

Descripción: Contiene data windows de reportes

#### **Libreria: gpc\_sidra\_ad\_fn01.pbd**

Descripción: Contiene todas las funciones globales

## **Libreria: gpc\_sidra\_ad\_mn01.pbd**

Descripción: Contiene todos los menus tanto de ventanas como emergentes del modulo.

## **Libreria: gpc\_sidra\_ad\_uo01.pbd**

Descripción: Contiene las estructuras de parametros.

## **Libreria: gpc\_sidra\_ad\_wn01.pbd**

Descripción: Contiene todas las ventanas de proposito general, consultas, selección, detalle etc.

### **Libreria: gpc\_sidra\_ad\_wn02.pbd**

Descripción: Contiene todas las ventanas de proposito general, consultas, selección, detalle etc.

#### **Libreria: gpc\_sidra\_ad\_wn03.pbd**

Descripción: Contiene todas las ventanas de mantenimiento de las tablas generales del sistema.

#### **Libreria: gpc\_sidra\_ad\_wn03.pbd**

Descripción: Contiene todas las ventanas de mantenimiento de las tablas generales del sistema.

#### **Libreria: gpc\_sidra\_ad\_wn04.pbd**

Descripción: Contiene todas las ventanas de proposito general, consultas, selección, detalle etc.

#### **Libreria: gpc\_sidra\_ad\_wn05.pbd**

Descripción: Contiene todas las ventanas de proposito general, consultas, selección, detalle etc.

# <span id="page-228-0"></span>**2.3 PROCEDIMIENTOS ALMACENADOS**

Se utilizó SQL embebido para no depender de los procedimientos, dado que es un requerimiento para utilizar Appeon.